# **AMPX-6: A Modular Code System for Processing ENDF/B**

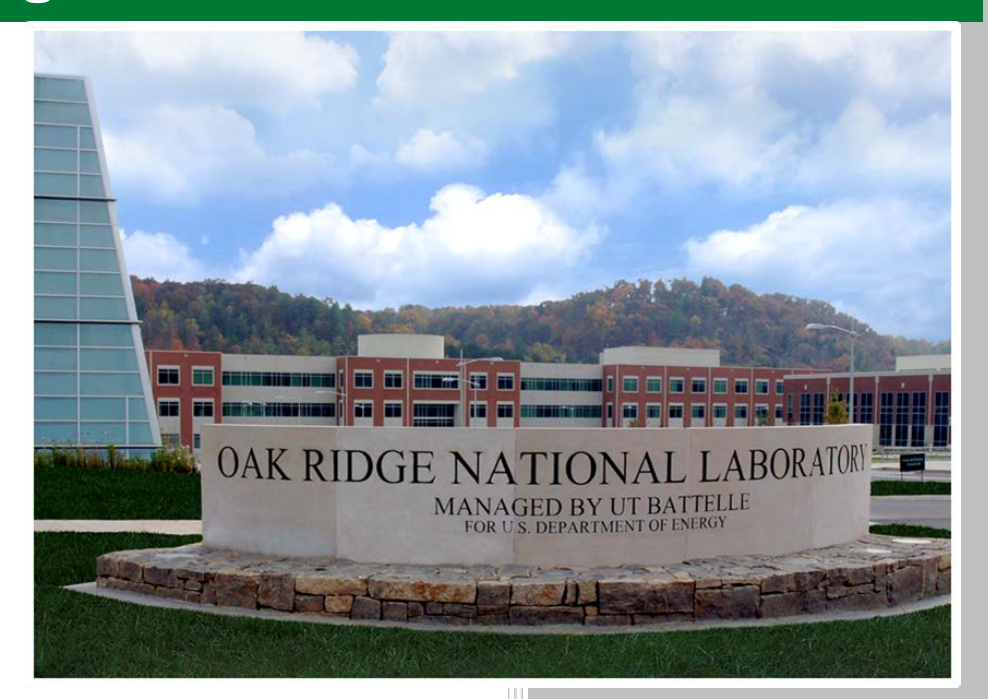

D. Wiarda M. E. Dunn N. M. Greene M. L. Williams C. Celik L. M. Petrie

**April 2016**

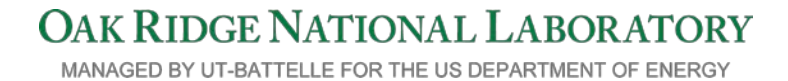

#### **DOCUMENT AVAILABILITY**

Reports produced after January 1, 1996, are generally available free via US Department of Energy (DOE) SciTech Connect.

*Website* <http://www.osti.gov/scitech/>

Reports produced before January 1, 1996, may be purchased by members of the public from the following source:

National Technical Information Service 5285 Port Royal Road Springfield, VA 22161 *Telephone* 703-605-6000 (1-800-553-6847) *TDD* 703-487-4639 *Fax* 703-605-6900 *E-mail* info@ntis.gov *Website* <http://www.ntis.gov/help/ordermethods.aspx>

Reports are available to DOE employees, DOE contractors, Energy Technology Data Exchange representatives, and International Nuclear Information System representatives from the following source:

Office of Scientific and Technical Information PO Box 62 Oak Ridge, TN 37831 *Telephone* 865-576-8401 *Fax* 865-576-5728 *E-mail* reports@osti.gov *Website* <http://www.osti.gov/contact.html>

> This report was prepared as an account of work sponsored by an agency of the United States Government. Neither the United States Government nor any agency thereof, nor any of their employees, makes any warranty, express or implied, or assumes any legal liability or responsibility for the accuracy, completeness, or usefulness of any information, apparatus, product, or process disclosed, or represents that its use would not infringe privately owned rights. Reference herein to any specific commercial product, process, or service by trade name, trademark, manufacturer, or otherwise, does not necessarily constitute or imply its endorsement, recommendation, or favoring by the United States Government or any agency thereof. The views and opinions of authors expressed herein do not necessarily state or reflect those of the United States Government or any agency thereof.

# **ORNL/TM-2016/43**

Reactor and Nuclear Systems Division

# **AMPX-6: A MODULAR CODE SYSTEM FOR PROCESSING ENDF/B EVALUATIONS**

D. Wiarda M. E. Dunn N. M. Green M. L. Williams C. Celik L. M. Petrie

April 2016

Prepared by OAK RIDGE NATIONAL LABORATORY Oak Ridge, TN 37831-6283 managed by UT-BATTELLE, LLC for the US DEPARTMENT OF ENERGY under contract DE-AC05-00OR22725

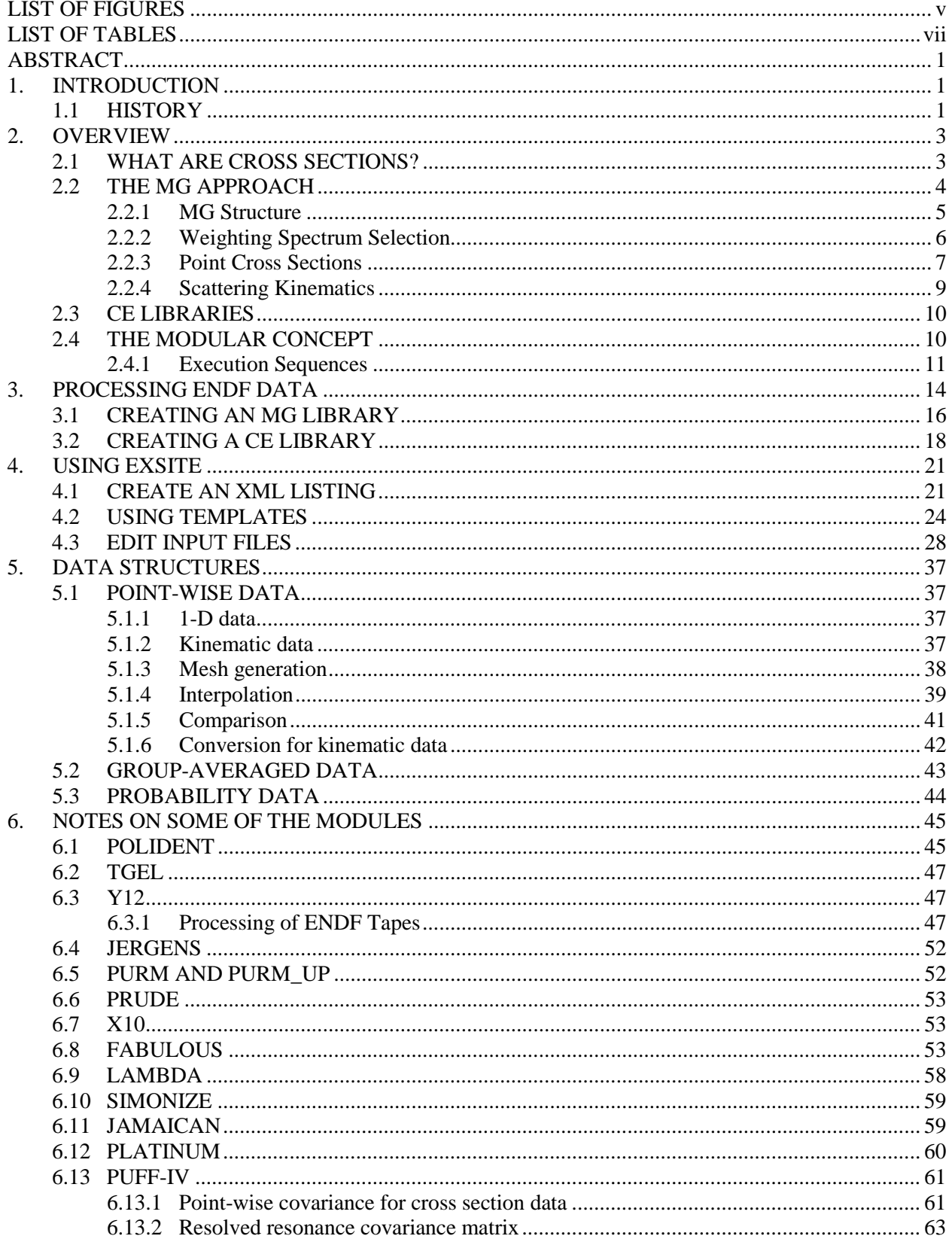

# **CONTENTS**

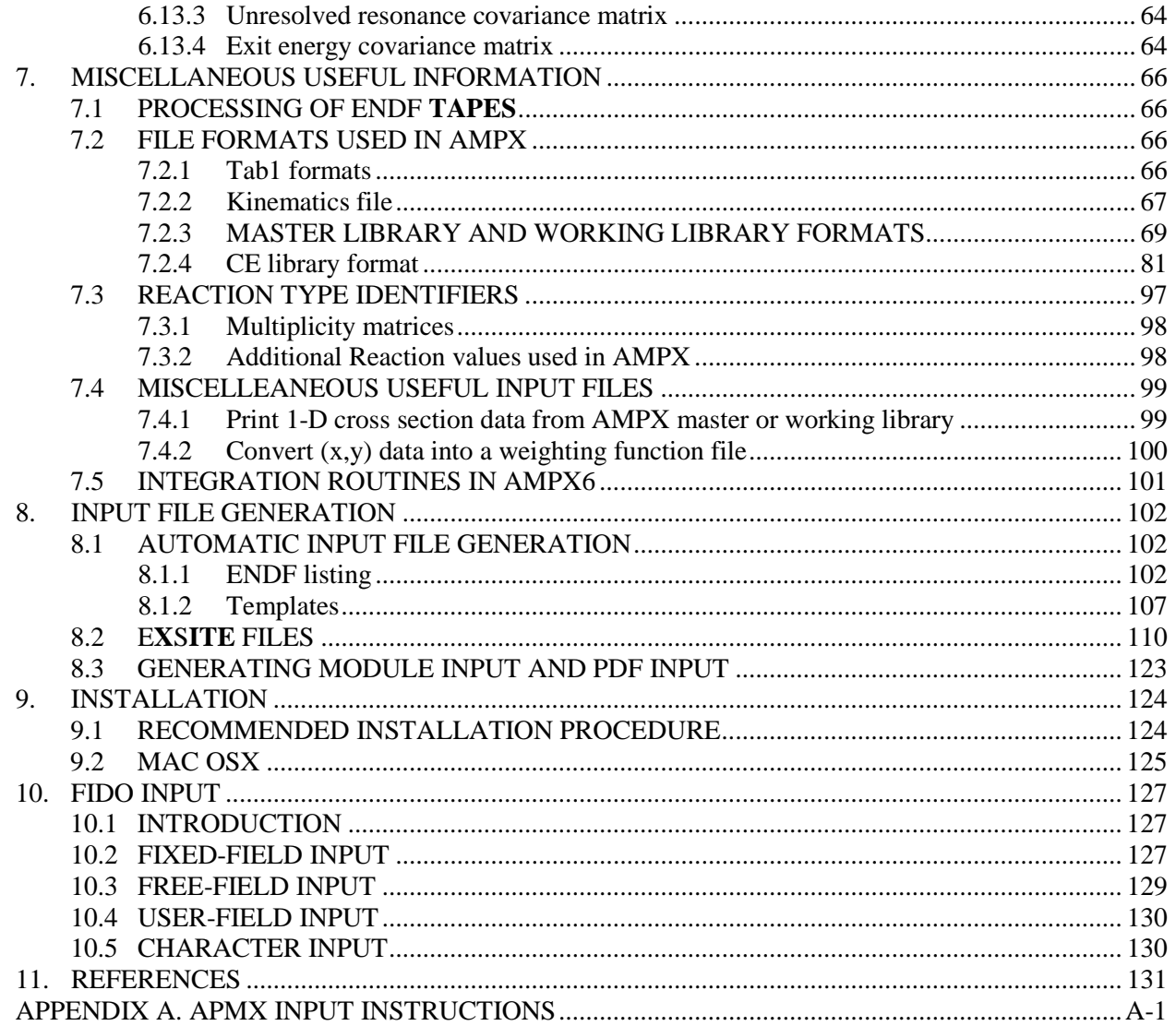

# **LIST OF FIGURES**

<span id="page-6-0"></span>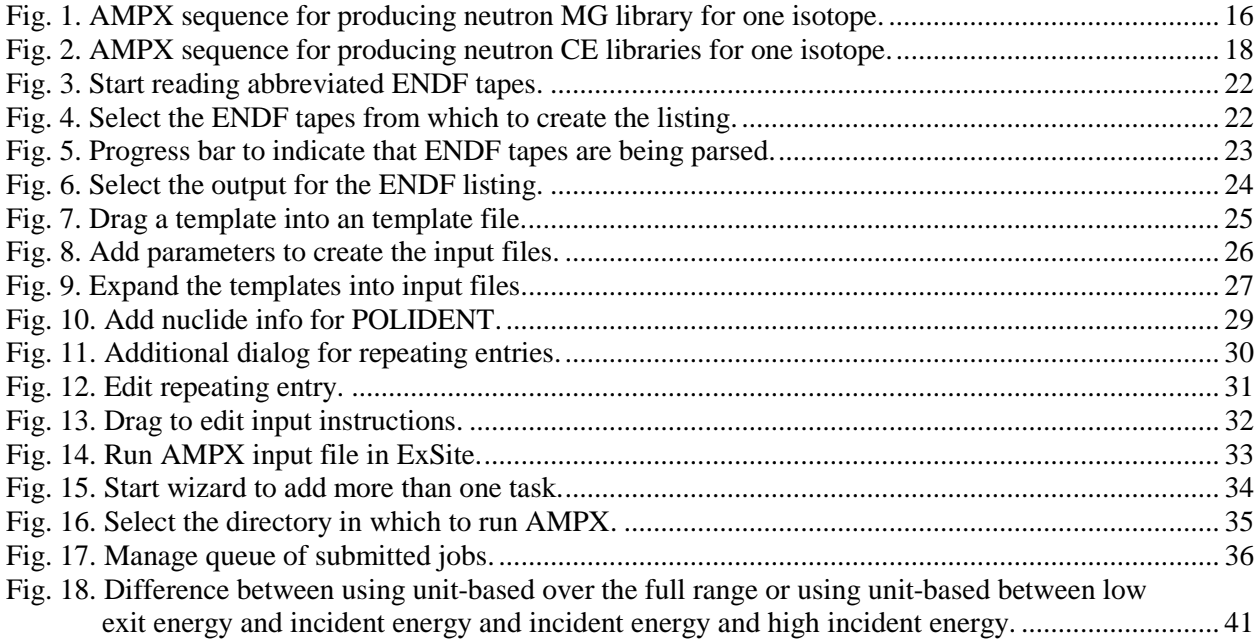

# **LIST OF TABLES**

<span id="page-8-0"></span>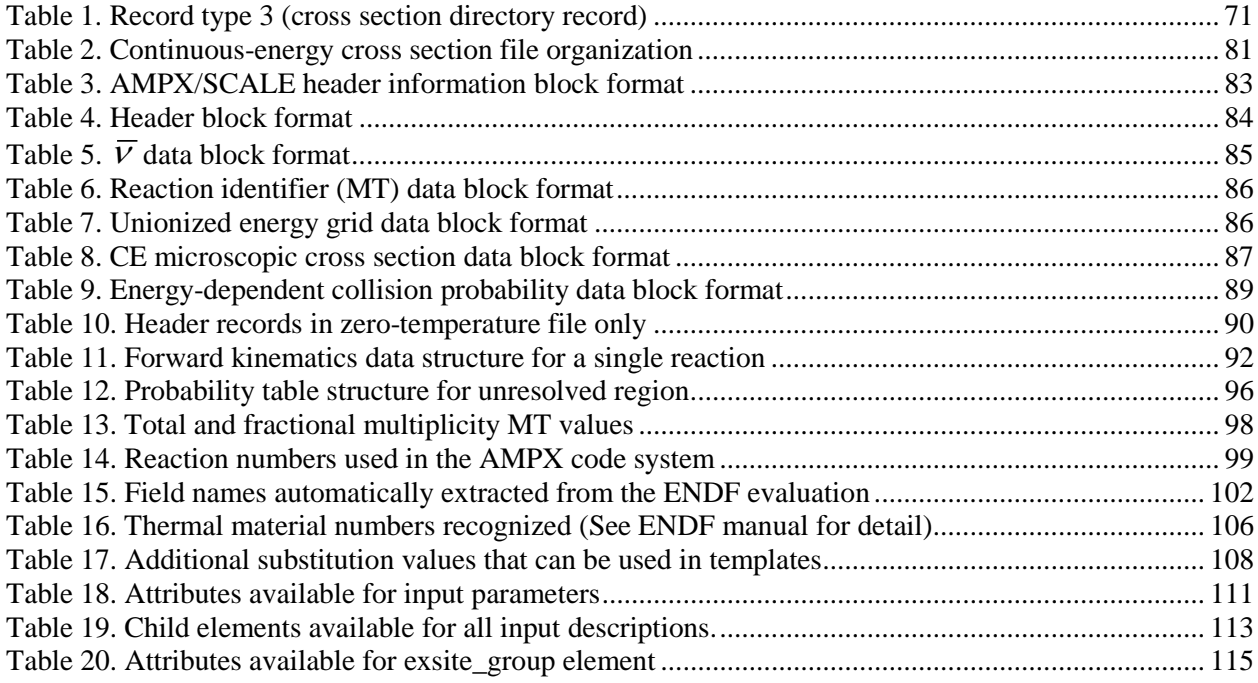

#### **ABSTRACT**

<span id="page-10-0"></span>AMPX is a modular system of computer programs used for nuclear analysis with a primary emphasis on tasks associated with the production and use of multigroup (MG), continuous energy (CE) cross sections, depletion/decay libraries, and covariance data. AMPX accepts basic cross-section data from cross-section evaluations in the international Evaluated Nuclear Data File (ENDF/B) Format. AMPX can be used to generate a variety of MG libraries that can be used with modern transport codes to perform nuclear analyses. CE or point cross section libraries can be produced for use in Monte Carlo codes and other applications. Also, AMPX provides cross-section uncertainty or covariance data for use with sensitivity/uncertainty analysis tools. Furthermore, AMPX can be used to process ENDF/B evaluations to produce depletion and decay libraries needed by depletion codes such as ORIGEN. In addition, AMPX has an internal MG format that can be read by various AMPX modules and codes outside the system. For example, the Standardized Computer Analyses for Licensing Evaluations (SCALE) system has the capability to read AMPX formatted cross section libraries. This manual provides procedures for producing nuclear data libraries needed by SCALE and other radiation transport packages.

#### **1. INTRODUCTION**

#### <span id="page-10-2"></span><span id="page-10-1"></span>**1.1 HISTORY**

The AMPX system [[1](#page-22-0)] has existed since the early 1970s and was developed at the Oak Ridge National Laboratory (ORNL) under sponsorship of the Defense Nuclear Agency (DNA). The primary objective of the early system was to produce coupled MG neutron-gamma-ray cross section libraries needed for deep penetration shielding applications.

Prior to AMPX, the generation of coupled cross section libraries required the use of three independent computer codes:

- 1. XLACS [[2](#page-22-1)], which produces MG neutron cross section libraries,
- 2. MUG [[3](#page-22-2)], which produces MG gamma-ray cross section libraries, and
- 3. POPOP4 [[4\]](#page-22-3), which produces coefficients needed to determine gamma-ray sources arising from neutron reactions.

The libraries produced by these codes were written in a special format required either by the ANISN [[5](#page-22-4)] and DOT [[6\]](#page-22-5) discrete ordinates transport codes or the MORSE [[7](#page-22-6)] MG Monte Carlo code. In the case of XLACS, the library was written in a format that had to be used in a discrete ordinates code known as XSDRN [[8](#page-22-7)] before an ANISN-formatted library could be written. In order to develop the desired MG library, the three classes of data were combined to produce a single coupled neutron-gamma-ray library. The production of a coupled library was laborious and time consuming.

Many similar procedures in the 1960–1970 time period required the use of computer programs that were just as inconvenient and difficult to use. As a result, several organizations developed a new approach for code development known as modular programming. These systems were organized to make it easier to execute sequences of computer programs. Notable among these systems is the DATATRAN [[9](#page-22-8)] system developed at Knolls Atomic Power Laboratory (KAPL), the ARC [[10\]](#page-22-9) system developed at Argonne National Laboratory (ANL), and the JOSHUA [[11\]](#page-22-10) system developed at the Savannah River Site (SRS).

The AMPX system developed at ORNL borrowed heavily from the ideas and concepts of the early modular cross section processing systems. AMPX is an acronym for Automation of MUG, POPOP4, and XLACS. During the early 1970s, these three codes comprised the core capabilities needed to generate coupled libraries, but these codes were augmented with a variety of other programs that perform resonance self-shielding, convert library formats, combine collections of cross section data, etc.

The AMPX code system was initially released in 1973 and distributed at ORNL by the Radiation Shielding Information Center (RSIC), the predecessor of the current Radiation Safety Information Computation Center (RSICC). The AMPX code system was distributed by RSIC to many facilities in the United States and throughout the world. Following the initial release, the AMPX code system did not have dedicated funding in the years subsequent to the release. Consequently, further improvements to the AMPX system were supported at a very low level by many projects that dictated the development of new processing procedures.

<span id="page-11-0"></span>The development of the Standardized Computer Analyses for Licensing Evaluations (SCALE) system [[12](#page-22-11)] for nuclear analyses was initiated at ORNL under the sponsorship of the Nuclear Regulatory Commission (NRC) in 1973. Many SCALE analysis tools were taken from the AMPX system. Moreover, these tools or codes have been continuously refined and supported over the years. In fact, tasks needed for the SCALE system have indirectly provided a substantial fraction of the support for improvements to the AMPX system over the years. Due to further enhancements of the cross section processing capabilities, an upgraded AMPX code system was released by RSIC in 1978 as code package PSR-63/AMPX-II [[13](#page-22-12)].

For the next fourteen years, AMPX-II was used to produce MG cross section libraries for nuclear applications until the release of AMPX-77 [[14\]](#page-22-13) in 1992. The "77" indicates that all modules of the AMPX system were developed under the FORTRAN-77 programming standard. The AMPX-77 development was driven by cross section generation tasks associated with processing Version V of the Evaluated Nuclear Data File (ENDF/B) [[15](#page-22-14)]. In particular, AMPX-77 was used to generate the 238-group LAW [[16](#page-22-15)] library that has cross sections for more than 300 ENDF/B-V isotopes/nuclides.

The ENDF/B release in 1990 used a new collection of formats known as Version 6 [[17](#page-22-16)] that differ from the format used with the release of the ENDF/B-V library in 1978. The ENDF/B-6 Format has been used with all ENDF/B libraries beginning with ENDF/B-VI and continuing through the latest ENDF/B library. Because of a lack of dedicated funding between 1990 and 1996, AMPX had not kept pace with the newer ENDF/B format after the release of the ENDF/B-V library. In an effort to update the AMPX code system, the NRC task ORNL in 1996 to develop a new AMPX cross-section processing system with the capability to process ENDF/B formats through Version 6.

In the past several years, dedicated funding from the US DOE Nuclear Criticality Safety Program (NCSP) and subsequently the NRC enabled ORNL to modernize the AMPX cross-section system. One of the initial objectives of the code modernization effort was to bring AMPX under a formal software quality assurance plan (SQAP). To achieve this objective, ORNL made the decision to merge the AMPX software repository (including software configuration control) and build system with SCALE. Merging the AMPX and SCALE development infrastructure offers many advantages with the primary motivation being software quality assurance. The merger also allows AMPX to use the same continuous integration testing that SCALE now uses [[18\]](#page-22-17). All SCALE development and testing is performed under the SCALE QAP. Moreover, the SCALE QAP specifies the development infrastructure and testing harness that is used to meet the software QA requirements. By merging the AMPX repository and build with SCALE, all of the AMPX development and testing is now performed under the SCALE QA infrastructure. As a result, AMPX development is performed under the SCALE QAP. Although AMPX and SCALE are now developed under the same infrastructure, both code packages will remain separate code packages that can be distributed together or as separate packages. As a result, the development infrastructure merger should be transparent to the user, but the benefit is improved quality and overall efficiency of SCALE and AMPX development.

In addition to the development infrastructure improvements with AMPX, efforts are in progress to modernize the entire cross-section processing system. With the current release of AMPX, portions of the AMPX code system have been converted to C++, taking advantage of modern memory management capabilities and increased computing power. As AMPX capabilities are modernized, these new modern code updates will be released with the AMPX package. Recent modernization efforts have focused on the collision kinematics processing capabilities. Since AMPX has a much longer tradition for generating MG libraries than CE libraries, some processing of the scattering kinematic data was geared more towards MG processing. Previously, kinematic scattering data were processed for use in MG libraries and then converted back for use in CE libraries. Some fidelity was lost in these conversions. The modernization allowed for substantial upgrade of the processing for kinematic data. Since the generation of kinematic data uses many low-level routines, many of these routines have also been updated to C++. This release of the AMPX code package includes modernized collision kinematics processing capabilities. The following section provides an overview of cross-section processing fundamentals along with an overview of the current AMPX capabilities.

#### **2. OVERVIEW**

<span id="page-12-0"></span>In this section, a qualitative discussion of cross sections is provided, along with various associated cross section operations. In most cases, the discussion is limited to neutron cross sections while most observations apply to other particles.

#### <span id="page-12-1"></span>**2.1 WHAT ARE CROSS SECTIONS?**

Cross sections are parameters that characterize how particles interact with matter. CE or point cross sections characterize a particle traveling at a particular speed in a particular direction. Upon interaction with a target nucleus, the particle can change speed and/or direction. The total cross section quantifies the probability that a neutron will interact with a target nucleus. The total cross section is the sum of the cross sections that define the probability of having any one of several types of interactions. In the case of neutrons, there may be a hundred or more possible reactions that can be categorized as either absorption or scattering interactions.

If a particle is absorbed by a target nucleus, a new compound nucleus is formed that subsequently decays by emitting an energetic particle(s) such as an (n,γ) reaction. In neutron transport codes, fission is typically treated as an absorption reaction, and the neutron multiplicity data (i.e.  $\bar{v}$ ) are used to determine the number of secondary neutrons produced by the fission event. With regard to scattering, a particle may interact with the nucleus without penetrating the nucleus. In this type of collision, the particle scatters in a billiard-ball fashion with the nucleus, and the reaction is referred to as *potential scattering*. The remaining types of scattering events are elastic and inelastic scattering. During an elastic scattering reaction, the particle is absorbed by the nucleus and subsequently re-emitted, leaving the target nucleus in the ground state. As a result, the kinetic energy is conserved for the elastic scattering reaction. For an inelastic scattering reaction, the incident particle is absorbed by the nucleus, and a compound nucleus is formed. The excited nucleus subsequently decays by emitting an energetic particle, thereby leaving the nucleus in an excited state. Unlike the elastic collision, the kinetic energy of the inelastic scattering reaction is not conserved.

A cross section by itself is not enough information to use in a particle transport calculation. The total cross section and its components provide enough information to describe the possible interactions; however, determining the energy and angle of secondary particles requires a knowledge of the reaction kinematics, or the physics must be presented in a structured manner (e.g., tables of energy and angle distributions of secondary particles) to determine the exiting energy and angle.

The AMPX code system can generate MG libraries, whose uses are described in the next section, as well as CE libraries.

# <span id="page-13-0"></span>**2.2 THE MG APPROACH**

In the 1940s and most of the 1950s, nuclear analyses were performed without point cross section data because the data simply did not exist. Due to the limited computing resources of the time period, transport calculations that use CE cross sections were not feasible.

Indeed, many calculations were very simple and would not be described as either point or MG calculations. For these calculations, the cross sections were assigned a single value that was selected as the value for the most important energy range for a specific process of a particular isotope. As an example for a thermal reactor calculation, the fission cross section for 235U would be the average value in the thermal region while the fission cross section for 238U would be set to zero.

In the early 1950s, the group diffusion method was developed. This method combines slowing-down theory for energy degradation with diffusion theory for the spatial variation of the neutron flux [[19\]](#page-22-18). In the treatment, the full energy range is divided into a number of energy intervals (or groups), and the neutron is assumed to suffer the average number of elastic scattering collisions required to slow down through an energy group prior to emerging in the next energy group. The number of energy groups and associated group constants that were used in this early method is unknown; however, approximate methods were most likely used to obtain the group constants.

The simplest of the group diffusion methods is the one-group diffusion theory method that served as the basis for many early nuclear analyses. Two-group diffusion theory is well documented and may represent the limit of the number of energy groups that could be handled without computer resources.

The MG approach became prominent in the 1950s, and many MG cross section libraries were introduced, including the 6- and 16-group Hansen-Roach libraries [[20](#page-22-19),[21\]](#page-22-20), the 26-group Russian Bondarenko library [[22](#page-22-21)], the 30-group THERMOS library [[23\]](#page-22-22), and the 99-group GAM-II library [[24\]](#page-22-23). Interestingly, the growth of the MG methods paralleled the advancements in computer computational capabilities. The development of the numerical computational methods in parallel with advances in computer capabilities has made the hand calculation methods more feasible.

Four components are required to create a MG cross section library:

- point cross section data,
- MG energy structure,
- flux or weighting spectrum, and
- analytic description or tabular description of reaction kinematics.

The subsequent sections discuss the four components needed to generate a MG cross section library.

#### <span id="page-14-0"></span>**2.2.1 MG Structure**

The inherent assumption of the MG approach is that an energy quadrature can be defined so that the cross section variation in an energy group can be adequately represented by a single average value. Years of calculation experience have revealed that the inherent assumption of the MG approach is valid for many conditions; however, there are some configurations where a particular MG structure does not yield acceptable results. In practice, MG structures are typically classified as either a fine or broad group structure. A fine group structure has a sufficient number of energy groups that can be used to analyze a wide variety of problems. Conversely, a broad group structure has a sufficient number of groups that can be used for a specific class of problems as determined by the developer of the cross section library.

The choice of a group structure and associated weighting spectrum are strongly correlated. In an ideal situation, the importance of the weighting spectrum should be minimized with a larger number of groups because the cross section variation should decrease as the energy band becomes smaller. However, experience with some isotopes has revealed that an ideal group structure does not exist because of the rapid cross section variation as a function of energy.

Fine group structures may require between 100 and 30,000 energy bins, and there are several fine group libraries with 200 to 500 energy groups. These fine group libraries can be used to treat a wide variety of problems; however, some specific energy regions and isotopes/nuclides demand additional treatments for extreme cross section variations as a function of energy.

For many applications, a broad group library is directly applicable and suitable for production analyses. Furthermore, some two-dimensional (2-D) or three-dimensional (3-D) transport calculations with a fine group library can be prohibitive even with current computational capabilities, and a broad group library must be used. Broad group libraries are generated or collapsed from a fine group library and are generally applicable to a limited class of problems. The techniques used to weight the fine group data and subsequently produce a broad group library require a weighting spectrum similar to the spectra of the intended class of problems (e.g., a light-water reactor spectrum).

As noted above, there is not a single fine group energy structure that can be used for all problems that eliminates the need for a weighting spectrum. The selection of a fine group structure is based on the following criteria:

- a. thresholds of important reactions for specific isotopes/nuclides in the group structure (e.g., if resonance integrals are frequently calculated, the 0.625 eV boundary should be included to account for the cadmium cutoff value),
- b. maintaining the capability to reproduce a previously defined broad group library from the new general purpose library (i.e., retrofitting capability),
- c. experience with previous cross section evaluations,
- d. treatment of important resonances (e.g., isolate the 6.67 eV  $^{238}$ U resonance into one or more energy groups) is required.
- e. treatment of dips or windows in the cross section data (For shielding applications, the low cross section values can provide an energy range for neutron streaming; there is a cross section dip below the 25 keV resonance for  ${}^{56}Fe$ ), and

f. treatment of resonances at low energies. (For example,  $^{239}$ Pu and  $^{241}$ Pu have resonances in the thermal energy region, and most resonance treatments assume free-atom elastic scattering to calculate the slowing-down effects. Moreover, these resonances are in an energy region where the proper slowing-down kinematics should be used. Therefore, enough groups should be selected to explicitly calculate the effects of the low energy resonances.)

#### <span id="page-15-0"></span>**2.2.2 Weighting Spectrum Selection**

Selection of an appropriate weighting spectrum is crucial for collapsing point cross section values to a MG cross section library. MG parameters are characterized by three classes of information:

- 1. group-averaged parameters such as the average value of a fission or elastic scattering cross section for a specific energy group;
- 2. group-to-group scattering parameters that define the particle scattering between energy groups (These MG parameters describe the scattering transfer as a function of scattering angle. Regarding the angle dependence, the parameters are provided in a matrix form so that the individual terms are the coefficients of a Legendre fit to the scattering terms. As an important note, if a cross section value is flat within an energy group, the scattering distribution and associated terms of the scattering matrix depend on the weighting spectrum. If the weighting spectrum is higher at the low end (in energy) of an energy group, the out-of-group transfer is emphasized. Conversely, if the weighting spectrum is higher at the upper end (in energy) of the energy group, the within-group transfer is emphasized.); and
- 3. additional MG parameters such as the fraction of fission neutrons born in energy group g,  $\chi_e$ , or the average number of fission neutrons produced in energy group g,  $\overline{\nu}$ .

Each of the above parameters is directly affected by the selection of the weighting spectrum, and the use of a fine group structure can reduce the effects of the weighting spectrum on the individual parameters.

Although the selection of a weighting spectrum for generating MG cross sections is important, there is an additional cross section processing consideration that may reduce the potential problems associated with the generation of a MG library using an inapplicable weighting spectrum. In the resonance region, the cross section resonances significantly affect the spectrum that a nuclide will "see." In particular, the resonance of a nuclide will "shield" a nuclide from "seeing" a 1/E flux that would normally be present in the absence of the resonance in the slowing-down region. As a result, there are a variety of procedures that can be used to account for the effects associated with the resonances in the slowing-down region. The treatment of the shielding effects in the resonance region is referred to as "resonance self-shielding."

Most fine-group libraries (at least in AMPX) are generated based on a weighting spectrum that is constructed by splicing 4 simple spectra together. At low energies (arbitrarily chosen to be below 0.125 eV), the weighting function is a Maxwellian spectrum which has a flux shape that assumes the neutron scatters into a region with a free gas scatterer that has no absorption. The Maxwellian flux spectrum has the form:

$$
\phi(E) = M(E) = E e^{-\frac{E}{kT}}
$$

Error! Bookmark not defined.1

where

- $E =$  energy,
- $k =$ Boltzmann constant,
- *T* = temperature in Kelvin.

In the slowing down range,  $0.125 < E < E_{\text{cut}}$ , the weighting spectrum is assumed to be  $\phi(E) = 1/E$ . The cutoff energy  $E_{cut}$  for the slowing down range must be selected and is typically 83 keV by default in the AMPX modules. In the region,  $E_{cut} < E < 10^7$  eV, where fission neutrons are born, the following fission spectrum is used:

$$
\phi(E) = \chi(E) = E^{0.5} e^{-\frac{E}{\theta}}
$$
 Error!  
Bookmark not defined.2

where

θ = temperature of the fission spectrum (e.g.,  $1.2 \times 10^6$  eV).

For energies above  $10^7$  eV, the particles are considered to be in another slowing down region; hence, the spectrum is assumed to have a l/E shape. For fusion applications, the user may want to include a "fusion peak" that is tied to the 1/E spectrum in the 20 MeV range.

In addition, AMPX allows nuclide and temperature dependent flux spectra.

#### <span id="page-16-0"></span>**2.2.3 Point Cross Sections**

The ENDF/B evaluations provide CE representations for many cross sections; however, there are energy regions where the point cross section representation is incomplete and may be zero. For example, the tabulated CE data for <sup>235</sup>U are zero from  $10^{-5}$  eV through  $2.5 \times 10^{4}$  eV. There is a logical explanation for the data deficiency. In particular, the example data range for  $^{235}$ U spans energy ranges known as the resolved and unresolved resonance regions, and the ENDF/B evaluation does not provide CE cross section data in the resonance region. However, the ENDF/B evaluation provides detailed information about the resonance structure in the resonance region, and a processing code must be able to reconstruct the CE cross section representation from the parameters in the resonance region.

#### **2.2.3.1 Resolved Resonance Region**

In the resolved resonance region, the evaluation also specifies a mathematical set of formulae that are to be used in conjunction with the resonance parameters to calculate the cross section values as a function of energy. Six different resolved resonance formalisms are available in the Version 6 formats of the ENDF/B system; however, only five formalisms are currently in use:

- 1. the single level Breit-Wigner (SLBW) representation,
- 2. the multilevel Breit-Wigner (MLBW) representation,
- 3. the Adler-Adler (AA) representation, and
- 4. the Reich-Moore (RM) representation.
- 5. the full Reich-Moore (RM) representation.

<span id="page-17-0"></span>These formalisms are mentioned in order of increasing complexity and are documented in the ENDF/B procedures manual [**Error! Bookmark not defined.**], and are discussed in detail in the POLIDENT user guide [[25](#page-22-24)].

In the resolved resonance region, neutron resonances are described with parameters that define specific characteristics of each resonance (e.g., the resonance energy, size, spin, angular momentum, etc.). Some evaluations may specify more than a thousand resonances. Unfortunately, the ENDF/B formats do not provide an energy mesh or guidance for defining an energy mesh for resonance reconstruction. Due to the lack of specific guidance, many mesh generation schemes have been employed in a variety of codes. The various mesh generation schemes range from very crude approaches that define equal energy bins around the peaks of a resonance to more efficient and accurate expressions that characterize the resonance shape. The more sophisticated methods define a mesh by maintaining a specific ratio of successive cross section values as a fixed constant (e.g., 0.95). (See the discussion of such a technique in the POLIDENT manual [\[25\]](#page-17-0)). Still, other approaches use adaptive methods that ensure the energy mesh is refined to a point where cross sections can be interpolated within the mesh panels to a user specified tolerance (e.g., POLIDENT module). Techniques to determine the energy mesh within some specified tolerance are expensive and generally require more CPU time than the actual cross section calculation. The increase in CPU time is to be expected since these methods inherently require the cross sections to be calculated as the mesh is being determined.

When cross section resonances are generated, temperature effects must also be taken into account. Doppler broadening is used to account for changes in the resonance structure due to an increase in temperature at thermal energies. During Doppler broadening, the overall cross section of the nucleus does not change as the medium increases in temperature; rather, the effective cross section as seen by the neutron changes with temperature. In particular, at 0 Kelvin, a neutron at an energy, E, "sees" the resonance like the line shape that is calculated from an analytic expression. The cross section is a function of the relative velocity between the neutron and the nucleus. As the temperature of the medium increases, the nucleus experiences thermal motion that is assumed to vary according to a Maxwellian distribution in temperature. Because the motion of the target nucleus causes the neutron to see a distribution of nucleus velocities, the relative velocity and cross section values are functions of the distribution of nucleus velocities. At 0 Kelvin, the cross section peak is the maximum value, and there is no mechanism that would make the cross section value higher than the peak value. Moreover, a neutron at energy E "sees" a cross section value that is averaged over the distribution of relative velocities. The averaging procedure over the distribution of relative velocities is the basis for Doppler broadening. As the temperature of the medium increases, there is a wider distribution of relative velocity values, and the effective peak cross section value will decrease. At energies away from the resonance peak (i.e., "wings" of the resonance), the effective cross section values increase with the associated temperature increase.

# **2.2.3.2 Unresolved Resonance Region**

The unresolved region is an energy regime where the effects of resonances must be treated; however, the resonances are so closely spaced in energy that it is either impossible or impractical to resolve the individual resonance parameters. As a result, the unresolved resonance parameters are averages of resolved resonance parameters over energy.

Resonances fit into families divided according to the angular momentum ( $\ell$ -value) of the nucleus and the angular momentum of the resonance (j-state). The unresolved resonance data in an ENDF/B evaluation are statistical parameters derived from the resonances in each family that can be resolved. These resolved resonances statistically predict how the resonances are spaced in the particular family, and they also the characteristics of the resonances (e.g., the relative size of the fission or elastic scattering component of the resonance).

All of the unresolved data are presented statistically and can be sampled using Monte Carlo techniques to determine ladders of the resolved resonance parameters. Subsequently, the unresolved data can be used in exactly the same fashion as the resolved resonance parameters determined from the measurement and evaluation procedures. It is difficult to prove that the ladders of resonances adequately represent the statistical behavior described in the unresolved resonance data. To alleviate this problem, the AMPX module PURM generates pairs of resonance or levels surrounding the energy of reference given in the ENDF evaluated data files.

Several codes employ a method developed by R. N. Hwang at Argonne National Laboratory for calculating unresolved cross sections as a function of energy [[26](#page-22-25)]. In the unresolved resonance region, the resonance parameters are provided for the SLBW formalism, and the resonance widths are distributed according to a chi-squared distribution with a specified number of degrees of freedom. Flux weighted cross section values can be calculated over an evaluator-specified energy interval using the unresolved resonance parameters. In the averaging process, the method by Hwang makes use of the narrow resonance (NR) approximation, and the resulting expressions for the average cross section values can be expressed in terms of fluctuation integrals that are also defined in terms of the Doppler broadening  $\psi$  and  $\chi$ resonance line shape functions. Despite the simplifications from the NR approximation, the resulting expressions are quite complicated and involve integration of the resonance widths over the evaluator specified chi-square distributions. The method by Hwang makes use of special Gaussian-like quadratures that permit integration over the probability distributions and the ultimate calculation of averaged point cross sections as a function of energy. These averaged point value curves are very smooth functions in energy, and no attempt is made to actually determine the extreme variation in the cross sections that actually are in the real cross sections. This technique is employed in AMPX modules PRUDE and POLIDENT to processes data in the unresolved energy range and form the smooth average cross section functions for selected temperatures and values of a background cross section. The background cross section values are used in the NR approximation to account for other nuclides being mixed in with the nuclide at different concentrations.

# <span id="page-18-0"></span>**2.2.4 Scattering Kinematics**

The development of a MG library requires CE cross section data coupled with an appropriate energy group structure and weighting spectrum. In the preceding sections, brief discussions are provided for each of these components; however, a MG library cannot be complete without group-to-group scattering matrices. As expected, the point data, energy-group structure, and weighting spectrum must be used to calculate the terms in a scattering matrix; however, additional information must be provided to describe the physics of a particle collision with a target nucleus. The additional information can be referred to as *scattering kinematics*.

Aside from a specification of the differential cross section as a function of energy and angle, kinematics information is not provided in an ENDF/B evaluation for two body processes (e.g., elastic or discrete level inelastic scattering). All of the parameters necessary to use in the kinematics equations (e.g., the mass ratio and Q values of the inelastic levels) are given in the files, but the evaluation assumes that the cross section processing code accounts for the conservation of energy and momentum in the calculation of transfer matrices.

The kinematics for systems of three or more bodies also must conserve energy and momentum; however, for these cases, there is no general solution since the equations are intractable. Moreover, the kinematics must be presented in some abstract manner in an ENDF/B evaluation (i.e., either as a tabular or analytic fit to some experimental behavior or to some simplified model for the nuclear process). The matrices for multibody interactions can be given in three different ways in the ENDF/B evaluations:

- 1. The process is assumed to scatter isotropically in the laboratory system. Note that the laboratory system must be used because the transformation from the center-of-mass to the laboratory system would require a solution of the kinematics expressions. Also, the secondary energy distribution of particles is given as a tabular or an analytic distribution.
- 2. The angular variation of the differential cross section is expressed in a tabular or analytic format that is assumed to be independent of the secondary energy distribution expressed in item one.
- 3. The angular and energy variation of the scattering distributions are dependent and are presented in a tabular or analytic manner or a combination of both.

AMPX uses procedures developed explicitly for the current release of the system. Furthermore, these new procedures are based on a preference to have a single collection of subroutines with the flexibility and generality to permit the calculation of transfer matrices for any kind of reaction (e.g., two-body or multibody processes for any particle type such as neutrons, gamma-rays, etc.). These procedures are described in the sections of this document that describe the Y12 module.

# <span id="page-19-0"></span>**2.3 CE LIBRARIES**

Many codes can now use CE data directly without the need to collapse to a MG first. While the selfshielding sequences in SCALE involving the CENTRM module [\[37\]](#page-64-1) use point-wise cross section data in the resolved resonance range, CE libraries are also used for criticality methods [\[12\]](#page-11-0). The CE libraries contain the same elements as the MG libraries, and except in the case of kinematics data, the point-wise data are simply stored without the need of a flux. The kinematics data are converted to probability distributions. For each incident energy, a cumulative probability distribution with respect to all possible exit angles is calculated based on the information given in ENDF. For each exit angle, a conditional cumulative probability is also given with respect to the exit energy.

# <span id="page-19-1"></span>**2.4 THE MODULAR CONCEPT**

The introduction of this manual describes AMPX as a modular programming system. The modular concept isolates a single computing function into a single independent code and provides a communication channel between codes using a standard interface or file. In the limit to this approach, a code would require little or no user interaction. Moreover, the code would perform a single function with an input and an output file specification. There are obvious penalties associated with the limit, because it would require the selection of a formidable number of modules to complete some tasks.

The popular UNIX operating systems prevalent on many modern computing platforms use a similar modular structure. UNIX commands are equivalent to codes with an input and output specification. These specifications can originate from a previous command, or they can be passed to a subsequent command. UNIX commands are generally associated with a single function, but various commands have many options and methods for redirecting output. In addition, the UNIX command execution sequences can be written into scripts that can be re-executed by simply invoking the script.

AMPX uses a similar modular concept. Each module can have options that are specified as part of the input, and ideally, these input options are minimized. A module may require one or more standard input files (e.g., MG or point cross section libraries) and may produce one or more standard output files (e.g., MG or point cross section libraries). The input to AMPX is equivalent to a UNIX script. The modules (commands) are selected, and the options are given in the same stream as input data to the code. Each code can use default locations for required input/output files, or a user can override the default values as part of the input data. Files to be retained can be named and stored using a special module,

referred to as "SHELL," that allows the user to insert UNIX commands into the AMPX execution sequence. As with UNIX scripts, the AMPX code selection and input data information can be retained for subsequent re-execution or modification to perform other similar tasks.

#### <span id="page-20-0"></span>**2.4.1 Execution Sequences**

This section describes the procedure for constructing an AMPX execution sequence in a schematic fashion. Also, a description of the input data specifications is provided for the system's driver module.

The AMPX driver module is a variation of the driver module used in SCALE, providing a convenient method for selecting codes collected together in a standard program library, introducing new codes, or importing other codes from standard program libraries. A code is selected by the simple command:

=CODENAME

For example, if the Y12 module is desired for execution, the command "=Y12" would be entered, followed by the input data for the Y12 module. The input data can be written in any format that the code uses. In previous versions of AMPX, all modules required an input scheme known as "FIDO" (described in section [10\)](#page-140-0). Many of the codes in AMPX still use the FIDO input structure, but newer codes use the keyword free-format driven input, the fixed input scheme, or whatever the code developer prefers. An execution sequence follows the pattern:

```
=module_name
input options for the module
end
=next_module_name
input options for the next module
end
=next_module_name
•
•
etc.
```
Note that each module is specified with an  $=$  sign followed by the name of the module, with no space between the first character of the module name and the equal sign. The input options for the module are specified on the lines following the name of the module. The termination of a module input is specified with an end card starting in column 1. The remaining modules in the sequence are specified in a similar manner as the first module.

A sample AMPX execution script would have the following form:

=shell ln -fs /home/centrm\_libraries/endfb6/broaden/u235 ft33f001 end

```
=pickeze
0$$ 33 34
1$$ 1 1 1 1 0 0 e t
2$$ 9228
3$$ 3
4$$ 1
5** 0.
\ddot{}end
=charmin
single to plot in=34 out=35 
end
=shell
cp ft35f001 /home/u235.tot
end
```
In the above example, the PICKEZE and CHARMIN modules are specified in the input file. Note that the SHELL specification is used to permit the execution of UNIX commands during the AMPX execution sequence. In the first SHELL command, the *u235* data file is linked to Logical Unit 33 (i.e., *ft33f001*) in the AMPX working directory prior to executing any AMPX module. Subsequently, the PICKEZE and CHARMIN modules are used to process the data. Based on the CHARMIN input specifications, the output is written to Logical Unit 35. When AMPX is executed on a particular machine, the code system is executed in a temporary working directory on the computing platform. If the user wants to keep a data file produced by a specific module, the SHELL command should be used to copy the file to a desired location as determined by the user. In the above example, the data file produced by CHARMIN (i.e., *ft35f001)* is copied to the */home* directory and renamed *u235.tot*.

The installation procedure will have put a command file *ampxrte* into the installation directory, which takes the above input as a command line argument.

Several points are noted below:

- Since AMPX executes in a temporary directory, all external files accessed during the run must be given using the absolute path. The script sets an environment variable, RTNDIR, which points to the current working directory. Thus files in that directory can also be referenced as \${RTNDIR}/localFile, where localFile is the name of the desired file.
- AMPX uses logical unit numbers to identify files. Logical units are bound to files ftnnf001, where nn denotes the logical unit number to use. The number format is always two digits long.

<span id="page-22-25"></span><span id="page-22-24"></span><span id="page-22-23"></span><span id="page-22-22"></span><span id="page-22-21"></span><span id="page-22-20"></span><span id="page-22-19"></span><span id="page-22-18"></span><span id="page-22-17"></span><span id="page-22-16"></span><span id="page-22-15"></span><span id="page-22-14"></span><span id="page-22-13"></span><span id="page-22-12"></span><span id="page-22-11"></span><span id="page-22-10"></span><span id="page-22-9"></span><span id="page-22-8"></span><span id="page-22-7"></span><span id="page-22-6"></span><span id="page-22-5"></span><span id="page-22-4"></span><span id="page-22-3"></span><span id="page-22-2"></span><span id="page-22-1"></span><span id="page-22-0"></span>• Libraries to be used with SCALE must be in big-endian format. By default, AMPX produces data files in native format. However, if the environment variable SCALEXS is set to *yes*, then the following logical unit numbers are written or read in big-endian format: 60-70, 80-89.

#### **3. PROCESSING ENDF DATA**

<span id="page-23-0"></span>In order to produce MG and CE libraries, various AMPX codes read evaluated data from ENDF formatted files [1]. A collection of ENDF/B formatted evaluation are called *tapes*, and they contain one or more evaluations. Evaluations are made up of files, which can be thought of as sections with specific types of information. The following table gives a brief overview of the file information processed by AMPX at this writing:

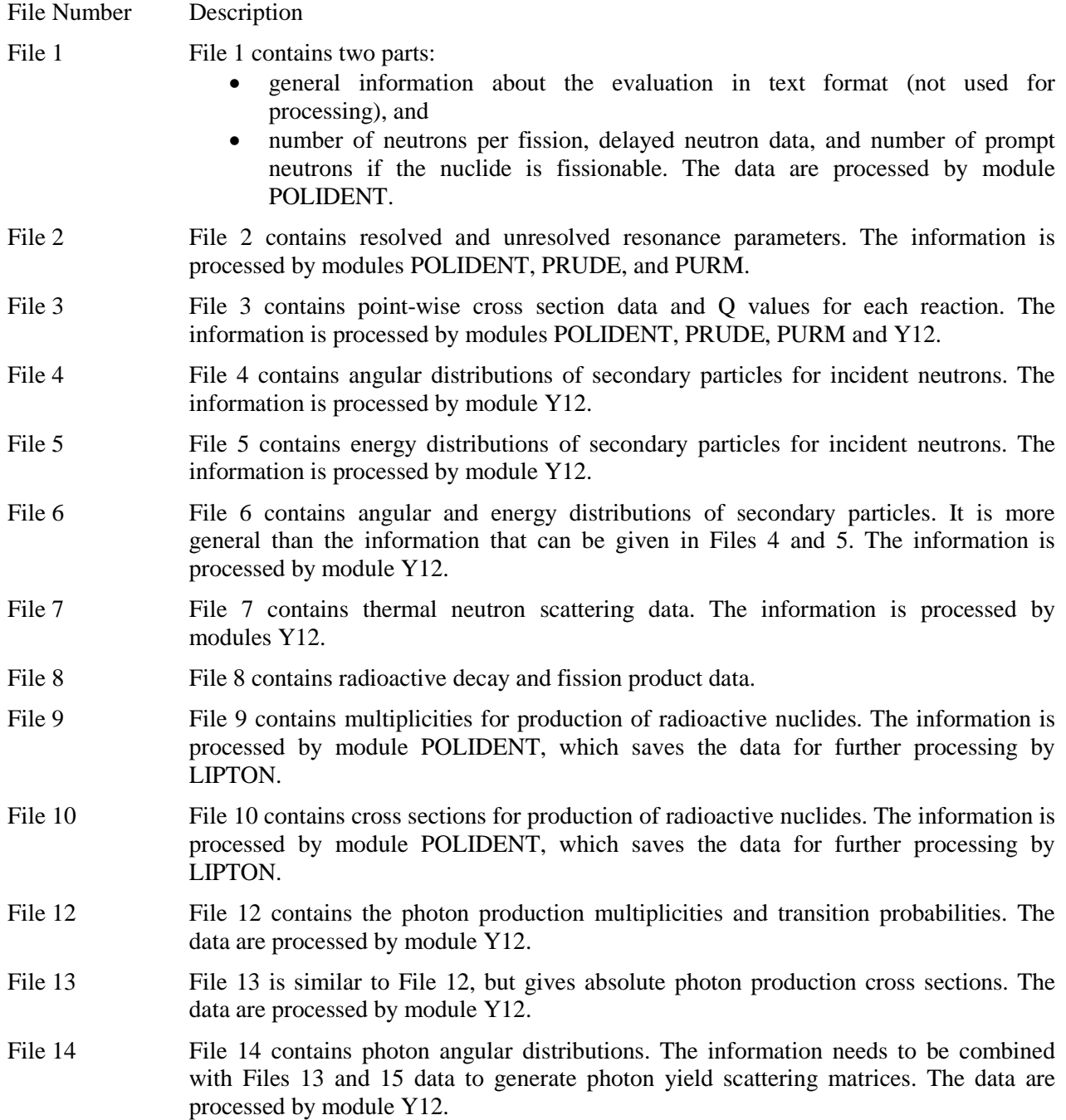

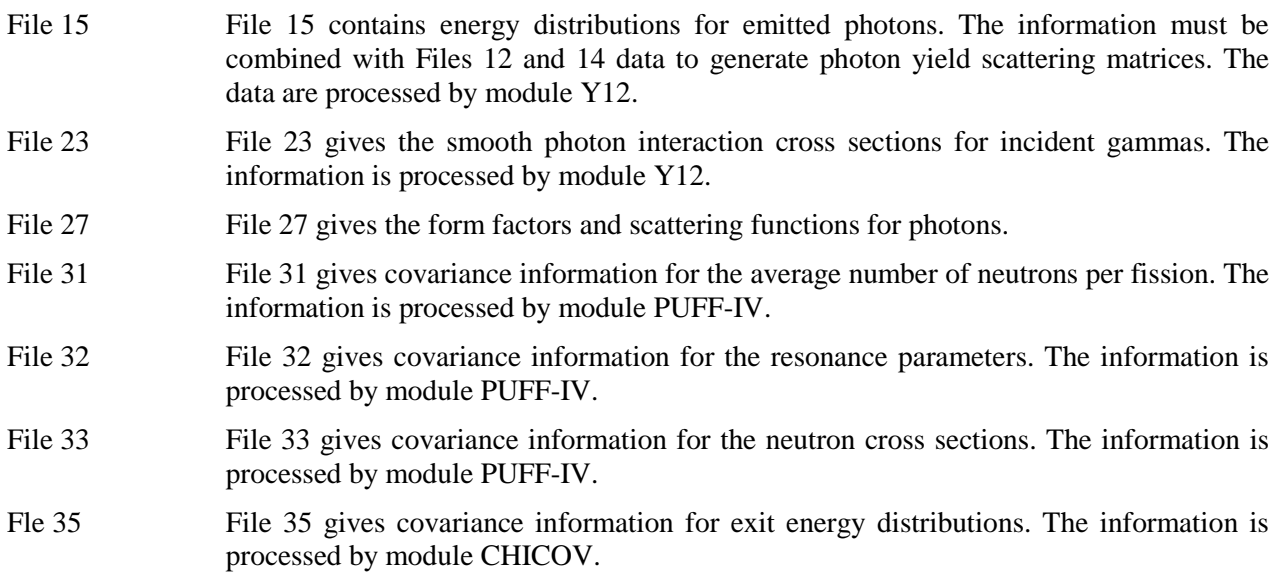

All ENDF evaluations contain a File 1, which provides textual information about the evaluation.

With respect to AMPX processing, the evaluations can be categorized into four groups:

- A standard incident neutron evaluation contains Files 1, 2 and 3 and possibly Files 4, 5, 6, 12, 13, 14, 15, 31, 32, and 33.
- A standard incident gamma evaluation contains Files 1, 23, and 27.
- A thermal moderator evaluation like  ${}^{1}H$  in H<sub>2</sub>O contains Files 1 and 7 only. Thermal moderator evaluations are the only evaluations containing File 7 data.
- A decay file contains File 8 and is used to generate decay and gamma emission libraries for use in depletion calculations.
- Incident neutron evaluations containing Files 9 and/or 10 and possibly Files 2 and/or 3 are used to generate libraries containing branching information for use in depletion calculations.

At this writing, these are the only files processed by AMPX.

Several kinds of libraries are created by AMPX:

- **MG or CE libraries for incident neutrons.** These libraries are used for neutron transport calculations, and they use information from Files 1, 2, 3, 4, 5, 6, 7, 12, 13,14, and 15. Note that information from files 12–15 is only used in coupled neutron-gamma calculations.
- **MG or CE libraries for incident gammas.** These libraries are also used in transport calculations, and they use information from Files 23 and 27.
- **Covariance libraries for MG data.** The libraries use information from Files 1, 2, 3, 31, 32, 33 and 35.
- **Decay and gamma libraries for use in depletion calculations.** These libraries use information from Files 2, 3, 8, 9, and 10.

As stated above, thermal moderator evaluations only contain File 7 information, which gives cross section data and scattering information in the thermal range. In a CE or MG library, the thermal information is combined with data from a different evaluation outside the thermal range. For example, the thermal moderator information is given for  ${}^{1}H$  in H<sub>2</sub>O in ENDF/B-VII.0. In order to make a full MG or CE library, the thermal moderator information is combined with cross section and scattering information from <sup>1</sup>H, which is referred to as the fast evaluation coupled to the thermal moderator  $H_2O$ . For a standard evaluation, a free gas treatment is used to calculate the thermal scattering matrices.

Some modules are required to create the libraries supported by the AMPX system. The detailed steps needed to create the various types of libraries are outlined in the next sections. While it is relatively easy to set up the required sequence of modules for one evaluation, a typical library has hundreds of nuclides. A graphical user interface (GUI) called ExSite has been provided to help set up inputs to process all desired evaluations. A detailed description of the GUI is given in Section [4.](#page-30-0) The following section contains an overview of the steps required. A more detailed description of the functionality of some of the key modules is provided in Sect. [6.](#page-55-0)

# <span id="page-25-0"></span>**3.1 CREATING AN MG LIBRARY**

The general flow of a sequence to generate a neutron MG library is show in [Fig.](#page-25-1) 1, and the flow is described in detail below. Inputs for all desired evaluations are typically created automatically using the AMPX GUI.

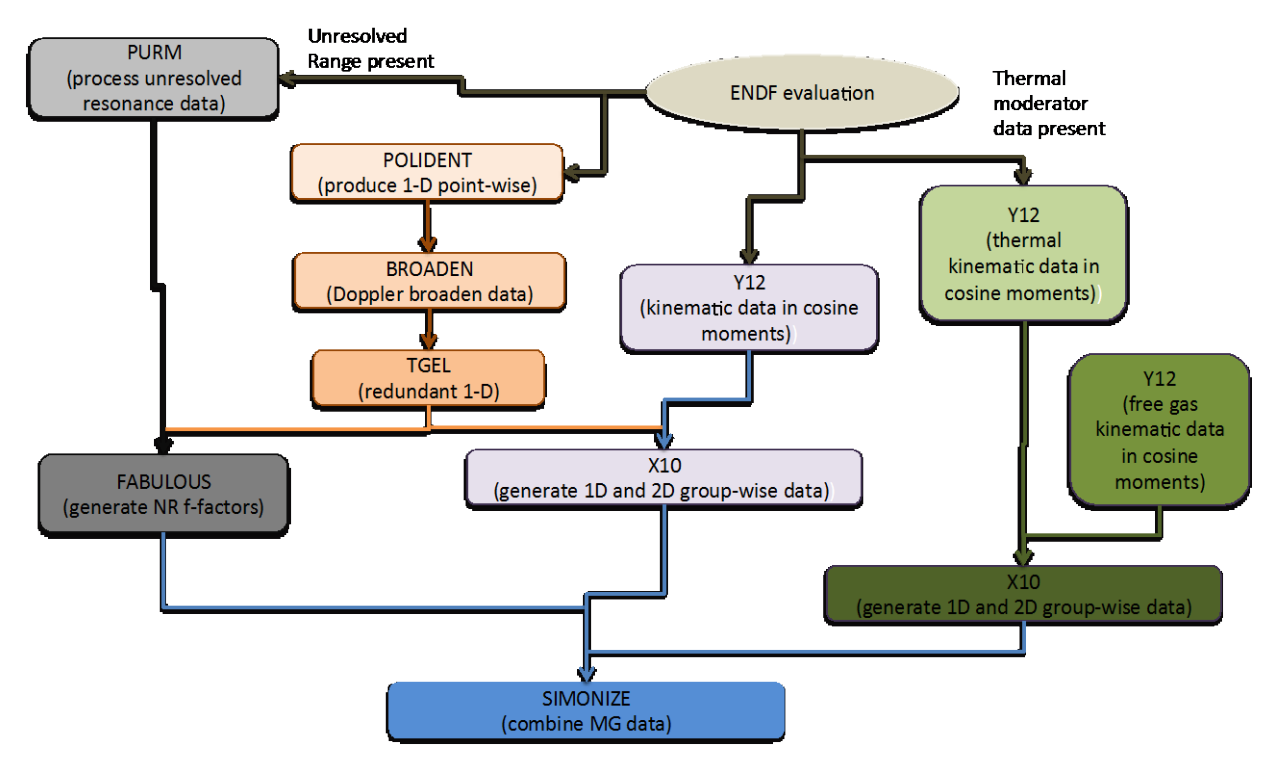

**Fig. 1. AMPX sequence for producing neutron MG library for one isotope.**

<span id="page-25-1"></span>The procedure is as follows:

1. The module POLIDENT is used to create the point-wise cross section at 0 K for all neutron evaluations, excluding thermal moderators. The module POLIDENT reconstructs the point-wise data in the resolved and unresolved range if File 2 provides resonance parameters. These data are

combined with the point-wise data given in File 3. The module TGEL is used to reconstruct the total cross section from the partial reactions.

- 2. The module BROADEN is used to Doppler broaden the point-wise cross section data created in steps 1 and 2. The temperatures at which broadening is required include the temperature at which infinite dilute cross section data are to be saved in the library, as well as all temperatures for which Bondarenko factors are to be generated.
- 3. The module TGEL is used to reconstruct the total cross section from the partial reactions after broadening.
- 4. The module Y12 is used to generate the kinematics data for neutron scattering. If a coupled library is desired, Y12 is also used to generate the gamma production scattering data.
- 5. A suitable weighting function for neutron data is generated using the module JERGENS. The user can also supply a temperature and ZA dependent weighting function.
- 6. The module PICKEZE is run to select the 1-D cross section at the desired temperatures from the data generated in step 3.
- 7. The module X10 is run in neutron mode to generate the neutron 1-D cross section data and the neutron scattering matrices. The module uses the point data generated in step 6, the kinematics data from step 4, and the weighting function from step 5.
- 8. If the library contains thermal moderator data, the module Y12 is used to generate point-wise cross section and kinematics data for the thermal moderators from File 7.
- 9. The module X10 is run in neutron mode to generate the thermal moderator data. The module uses the point data and kinematics data from step 8 and weighting function from step 5.
- 10. If thermal moderator data do not exist, the module Y12 is used to generate thermal scattering matrices for free gas scattering. The weighting function generated in step 5 is used for the MG collapse performed in neutron mode in X10.
- 11. If the MG library should contain gamma production data, module X10 is run in yield mode using the point data generated in step 6, the kinematics data from step 4, and the weighting function generated in step 5.
- 12. If a coupled library is desired, the module Y12 is used to generate to generate point-wise cross section and kinematics data for all gamma evaluations to be included in the library.
- 13. A suitable weighting function for gamma data is generated using the module JERGENS.
- 14. The module X10 is run in gamma mode to generate a gamma MG library. The module uses the point data and kinematics data from step 11 and the weighting function from step 13.
- 15. If a neutron evaluation contains unresolved resonance data, module PRUDE is used to generate the cross section data in the unresolved resonance range for the desired temperatures and background values. If the probability tables are to be used for the creation of f-factors, module PURM and PURM UP are used to generate probability tables.
- 16. The module FABULOUS is used to generate the Bondarenko factors. It uses the point-data generated in steps 3 and 15 (if applicable) and the MG library generated in step 7. The neutron weighting function generated in step 5 is used to collapse point-wise data. The MG library created in step 9 is used to ensure that the infinite-dilute cross sections used to generate the Bondarenko factors are consistent with the 1-D cross section in the library. If the use of probability tables in the unresolved range is desired, FABULOUS\_URR is used instead.
- 17. The module SIMONIZE is used to combine all the parts into one MG library. SIMONIZE recalculates all redundant cross section data and renormalizes scattering matrices as needed.
- 18. The module RADE is used to ensure that the library is correct.
- 19. The module AJAX is used to bind the MG libraries for each evaluation produced in step 17 into the final MG library.

# <span id="page-27-0"></span>**3.2 CREATING A CE LIBRARY**

As with MG library generation, inputs for all desired evaluations are typically created automatically using the AMPX GUI. The procedure to produce neutron and gamma CE libraries is outlined below.

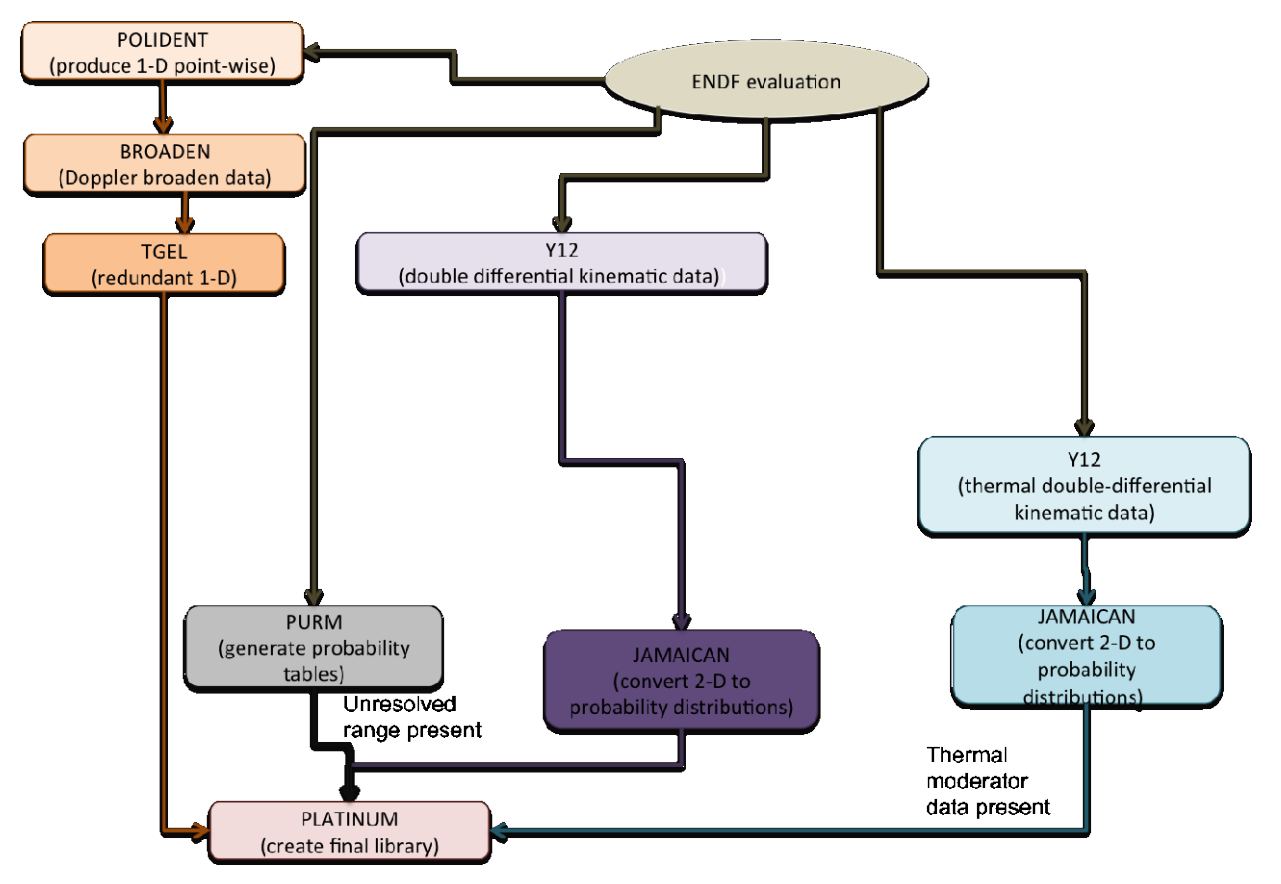

**Fig. 2. AMPX sequence for producing neutron CE libraries for one isotope.**

<span id="page-27-1"></span>For a standard neutron evaluation, the process to generate a CE library is as follows:

- 1. The module POLIDENT is used to create the point-wise cross sections at 0 K for all neutron evaluations, excluding thermal moderators. Module POLIDENT reconstructs the point-wise data in the resolved and unresolved range if File 2 provides resonance parameters. These data are combined with the point-wise data given in File 3. The module TGEL is used to reconstruct the total cross section from the partial reactions.
- 2. The module BROADEN is used to Doppler broaden the point-wise cross section data created in step 2.
- 3. The module TGEL is used to reconstruct the total cross section from the partial reactions.
- 4. The module PICKEZE is run to eliminate the 0 K data for reactions that are Doppler broadened.
- 5. The module TGEL is run again to re-construct total, capture, inelastic, and absorption cross sections.
- 6. The module Y12 is used to generate the kinematics data for neutron scattering and gamma-production scattering. The data are produced in a tabulated double-differential form.
- 7. The module JAMAICAN is run to convert the double differential point-wise distribution into a marginal probability distribution in angle and conditional probability distribution in exit energy.
- 8. If the evaluation contains unresolved resonance data, the modules PURM and PURM\_UP are run for each desired temperature to generate probability tables in the unresolved resonance range.
- 9. The module PLATINUM is run to create the final CE library. The data produced in steps 5–8 are combined, and the 1-D collision probabilities are calculated.

When processing a thermal moderator, the thermal moderator data given in File 7 must be combined with a suitable evaluation in the higher energy range (fast data). In this case, the procedure is as follows:

- 1. The module POLIDENT is used to create the point-wise cross section at 0 K for the fast data (for example, <sup>1</sup>H if generating a library for  $H_2O$ )
- 2. The module TGEL is used to reconstruct the total cross section from the partial reactions.
- 3. The module BROADEN is used to Doppler broaden the point-wise cross section data created in step 2 to the same temperatures used in the thermal evaluation.
- 4. Steps 4–8 from the procedure for a standard evaluation are run to produce the kinematics data for nonthermal reactions (for example,  ${}^{1}H$  if generating a library for  $\overline{H}_2O$ ).
- 5. The module Y12 is run to process the thermal data from File 7. The module JAMAICAN is run to produce a marginal probability distribution in angle and conditional probability distribution in exit energy. In addition, a 1-D cross section is produced for thermal reactions 1007 and 1008.
- 6. The module TGEL is used to generate the sum of the 1-D thermal cross section data. The result is stored in MT=2, the elastic cross section.
- 7. The module SPLICER is used to override MT=2 in the data produced in step 3 in the thermal range with the data produced in step 6.
- 8. The module TGEL is run once more to update the total cross section after the update in the elastic cross section.
- 9. The module ZEST is run to combine the 1-D thermal data from step 5 with the data produced in step 8 into one file.
- 10. The module PLATINUM is run to create the final CE library. The data produced in steps 4, 5, and 9 are combined and the 1-D collision probabilities are calculated.

In the case of incident gammas, the ENDF evaluation contains Files 23 and 27. The procedure to process a gamma CE-library is as follows:

- 1. The module Y12 is run to generate 1-D point-wise gamma data and kinematics data.
- 2. The module JAMAICAN is run to generate marginal probability distribution in angle and conditional probability distribution in exit energy.
- 3. The module PLATINUM is run to create the final CE library. The data produced in steps 1 and 2 are combined into one library.

#### **4. USING EXSITE**

<span id="page-30-0"></span>To generate an MG or CE library, a number of modules have to be run in sequence. Some information from the ENDF evaluation is needed before preparing the input files. For example, some modules are only run if the evaluation contains unresolved resonance data. For thermal evaluation one or more evaluations need to be designated as fast evaluations. While this can be done by the user on a per evaluation basis, it is easier to generate all the information automatically. The program ExSite helps the user in collecting needed information from the ENDF evaluations and generates the input files. In addition ExSite allows the user the flexibility to edit the input for individual modules.

In generating input files ExSite uses two XML-formatted files that can be automatically generated from user selected ENDF tapes. The first file contains information that is automatically extracted from the ENDF tapes. The second file is a configuration file containing information about which fast evaluation(s) are to be combined with a given thermal evaluation and nuclides that need a special ID if the library is to be used with SCALE. The second file is also automatically produced, but the user must review the information before actually using the file. Please note that the ID values for metastable nuclides and evaluations containing thermal moderators have changed between SCALE 6.1 and SCALE 6.2. ExSite tries to automatically generate SCALE 6.2 ID values. A detailed description of the content of the two files can be found in Sect. [8.](#page-115-0) This section focuses on the use of ExSite.

### <span id="page-30-1"></span>**4.1 CREATE AN XML LISTING**

The user must first select "Read new ENDF data" from the "Ampx" menu. See [Fig.](#page-31-0) 3 for details. This will open a wizard to guide the user through the selection of the ENDF tapes. The wizard has three steps:

- 1. The user selects the ENDF tapes to be parsed. The window is shown in [Fig.](#page-31-1) 4. More files can be added by pressing the "Add" button, which opens a file dialog as shown in [Fig.](#page-31-1) 4. The list of added files can be reviewed, and any unwanted files can be removed. The "Remove" button becomes active when one or more file names are selected.
- 2. In the next step, the selected files will be parsed, as shown in [Fig.](#page-32-0) 5. The "Next" button becomes available when all ENDF tapes are parsed. If an error occurs, it will be printed on the screen, and the "Next" button will not be enabled.
- 3. The final step is to select the output file. The wizard window is shown in [Fig.](#page-33-1) 6. The "Select Output" button will open a file dialog, allowing the user to select the file name for the ENDF listing. If any of the ENDF tapes selected contains metastable nuclides or a thermal evaluation, the text shown in [Fig.](#page-33-1) [6](#page-33-1) will be displayed. In this case, the user should review the configuration file to make sure the correct ID values are chosen.

The ENDF listing generated by the wizard can now be used for expanding templates.

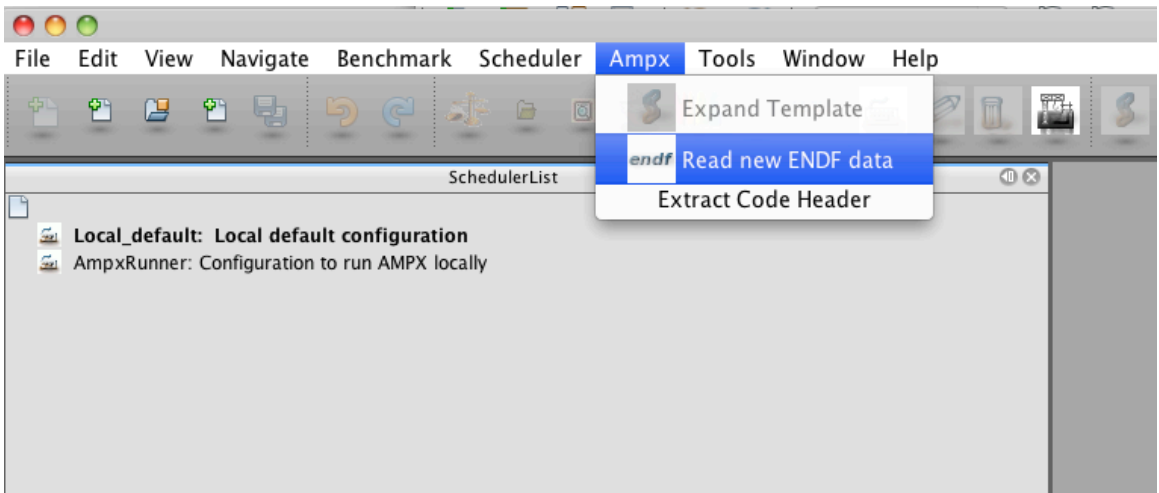

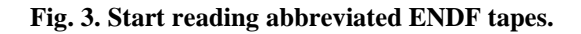

<span id="page-31-0"></span>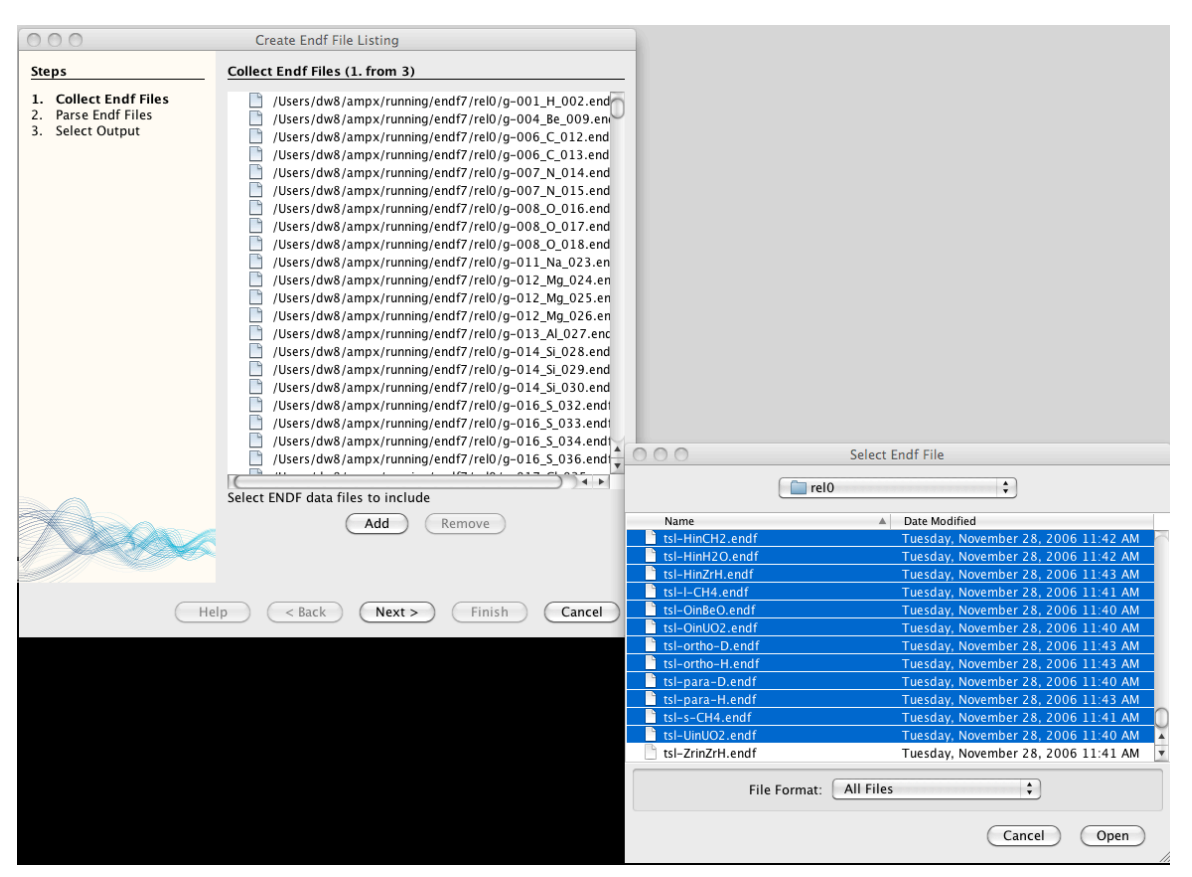

<span id="page-31-1"></span>**Fig. 4. Select the ENDF tapes from which to create the listing.**

<span id="page-32-0"></span>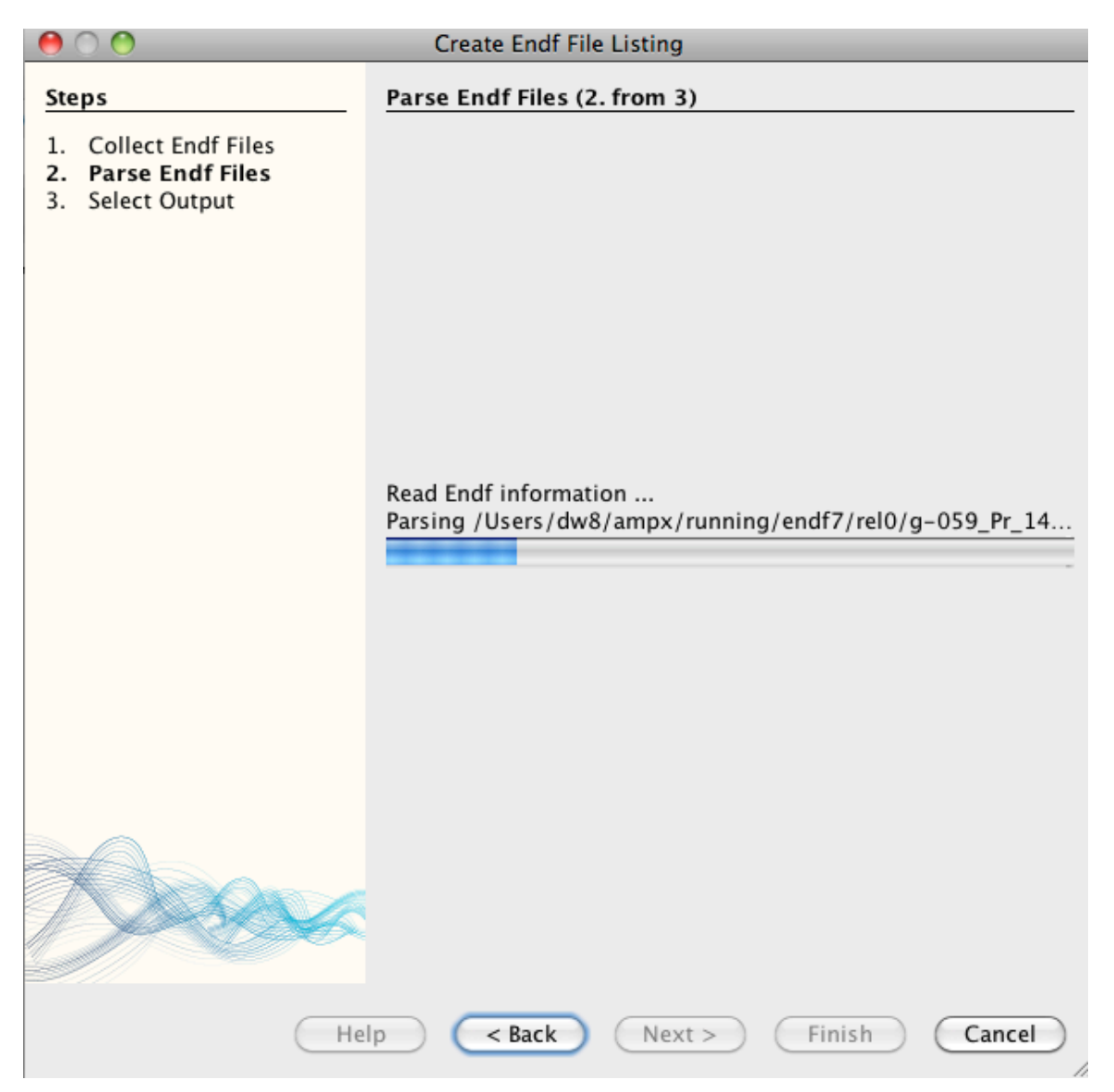

**Fig. 5. Progress bar to indicate that ENDF tapes are being parsed.**

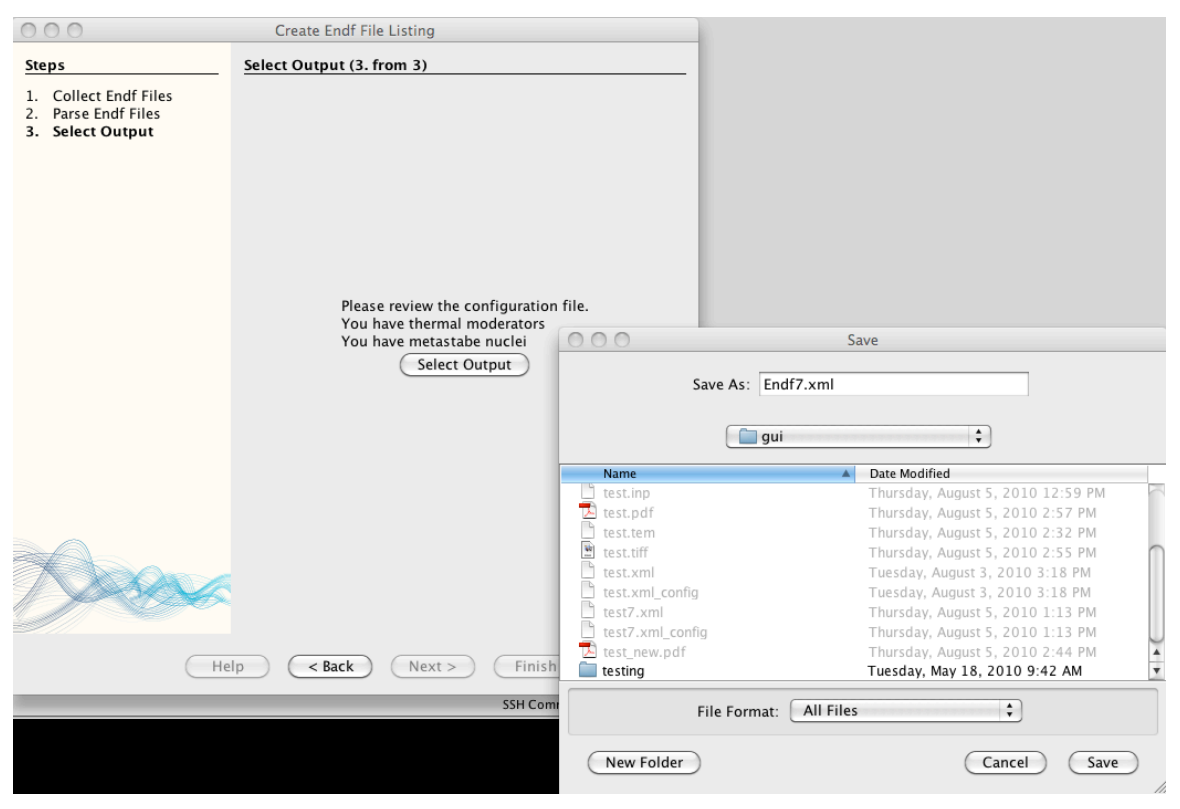

**Fig. 6. Select the output for the ENDF listing.**

#### <span id="page-33-1"></span><span id="page-33-0"></span>**4.2 USING TEMPLATES**

ExSite is used to generate input files by combining templates and ENDF listings. Templates to generate the major types of libraries are included with ExSite. In addition, users can add custom templates. In order to use templates, select "New Template File" from the "File" menu, or open an existing template file by selecting "Open File" from the "File" menu. Template files have an extension of "tem." After opening the file, a palette appears next to the editor for the input file. Click on one of the templates and drag it into the editor as shown in [Figure 7.](#page-34-0) Once the mouse is released a dialog appears that allows the user to enter data relevant to the selected template. The dialog is shown in [Fig.](#page-35-0) 8. The xml listing generated in the last section needs to be given under the "evals" keyword, and the name of the input files generated is listed under the "input" keyword. Note that the tag name for each evaluation will generally be added to the name of the input. All file names used in the template are interpreted as relative to the template file except if absolute file names are used. The generated input files will use relative file names where possible, except if "absolute" is selected. After pressing okay, the keyword-based input will appear in the editor window. The editor window allows the user to alter any of the wizard-generated input via keyboard input. Selecting "Expand Template" from the "Ampx" menu or pressing the appropriate button on the toolbar will generate the input files. See [Fig.](#page-36-0) 9 for details.

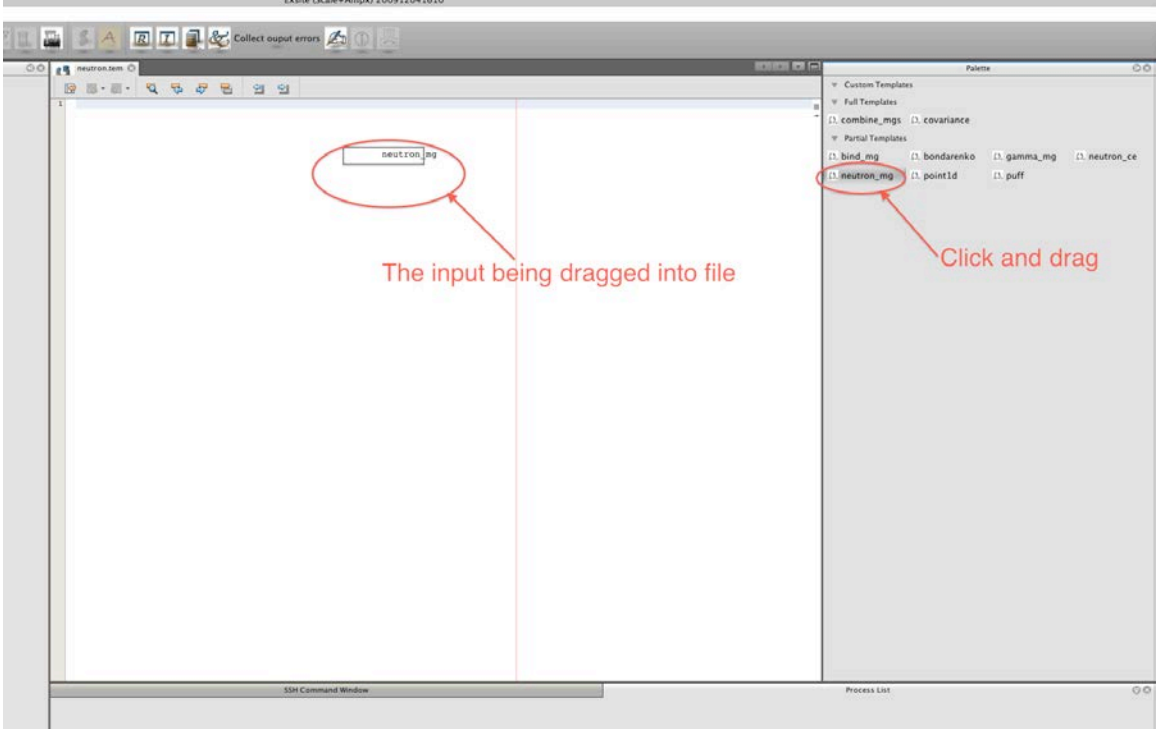

<span id="page-34-0"></span>**Fig. 7. Drag a template into an template file.**

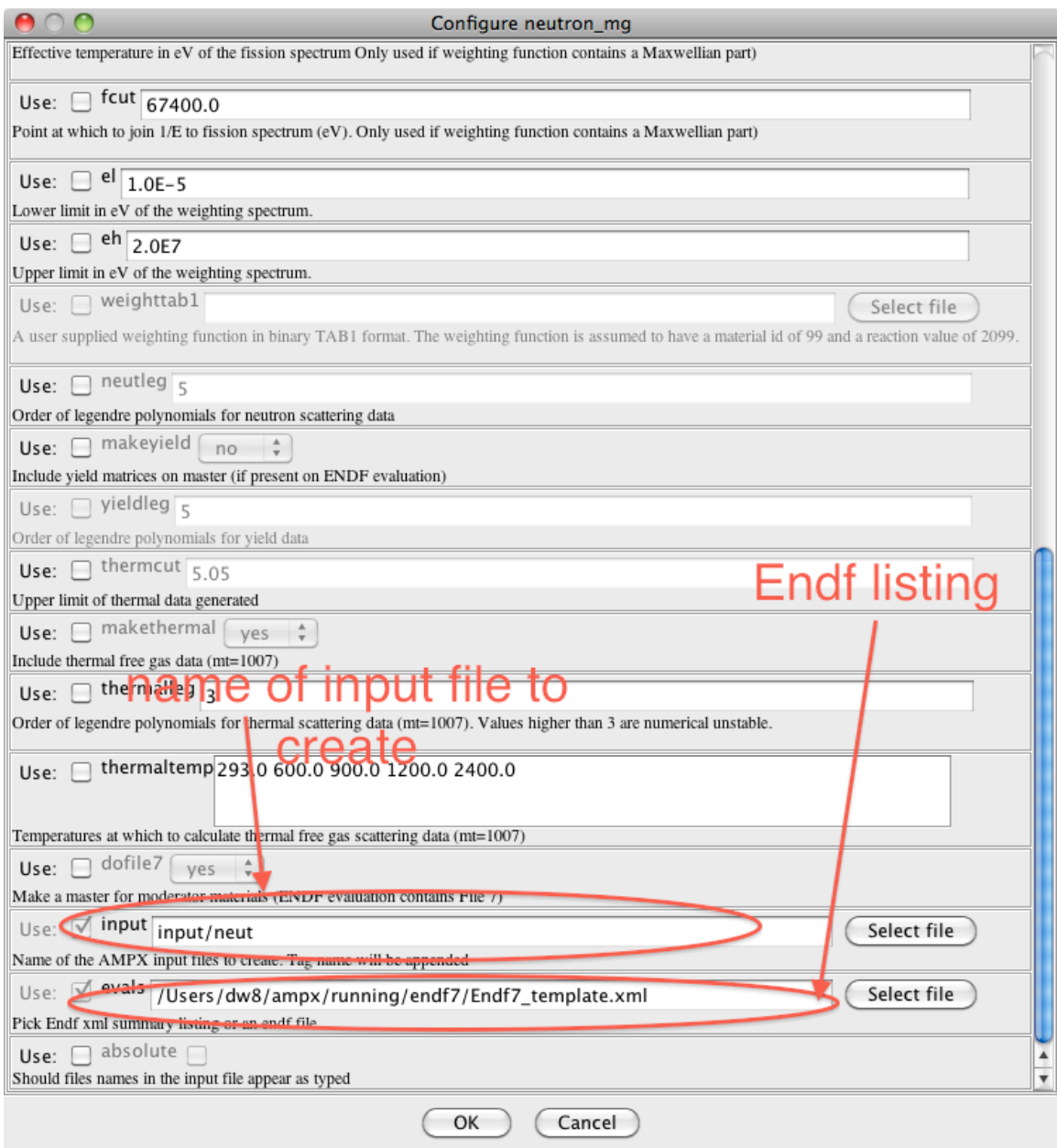

<span id="page-35-0"></span>**Fig. 8. Add parameters to create the input files.**
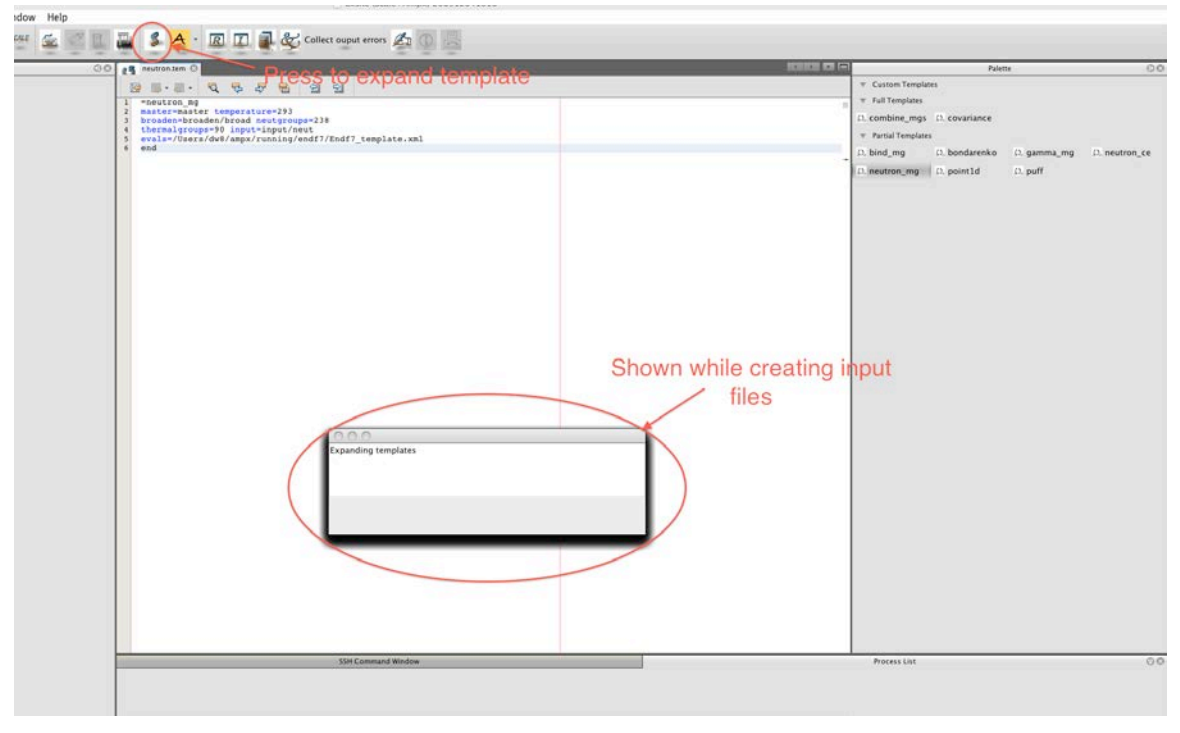

**Fig. 9. Expand the templates into input files.**

To generate an MG library, the input files generated from the templates listed below are run in the order specified:

- 1. point1d generates point-wise cross section data. The cross section data are broadened to userspecified temperatures. All temperatures at which Bondarenko data are wanted must included.
- 2. neutron\_mg generates neutron MG data. This includes free gas data if desired, along with thermal data for thermal moderators if desired. In addition, gamma production data are generated if selected by the user.
- 3. gamma\_mg generates gamma MG data if a coupled library is desired. This template is used with the corresponding input files.
- 4. ptable generates probability tables if Bondarenko factors from the probability table are desired.
- 5. bondarenko generates full range Bondarenko factors. Alternately, bondarenko\_prob is used to generate the Bondarenko factors using the probability method in the unresolved resonance range.
- 6. bind\_mg combines the data generated in steps 1–5 into one library. This makes one MG library for each evaluation.
- 7. combine mgs combines the libraries for each evaluation created in step 5 into a final master library.

If the user wants to create a master library file for a single evaluation, the template "master" can be used, which combines steps 1–6 except for thermal moderators. If the library is to contain thermal moderator data, then steps 1–6 must be followed.

To create a neutron CE library, the input files generated from the templates listed below must be run in the order specified:

- 1. point1d generates point-wise cross section data. The cross section data are broadened to userspecified temperatures.
- 2. ptable generates probability tables for evaluations that contain unresolved resonance data.
- 3. neutron\_ce\_partial generates CE libraries.

The template neutron\_ce combines steps 1–3 into one template.

To generate decay libraries, the inputs generated by the template listed below are run in the order specified:

- 1. origenlib –generates ORIGEN libraries (AMPX working libraries with special MT values encoding the level of the parent and child) for each desired evaluation.
- 2. combine\_mgs combines the libraries created in step 1 into one library.

To generate covariance libraries, the inputs generated by the following template are run:

- 1. master creates a neutron master library.
- 2. point1d creates point-wise data.
- 3. puff creates the covariance matrices. The input file uses either the data generated in step 1 or step 2, depending on how the cross section data should be passed to module PUFF-IV.
- 4. combine cov combines the covariance matrices produced in step 3 into one library.

If the user is producing covariance information for one evaluation, the template covariance, which combines steps 1–3 into one template, can also be used.

ExSite provides some templates to generate SCALE input files for infinite dilute test cases that provide a quick check for the generated libraries:

- allnucinf infinite homogenous medium case
- all nuclat  $-$  a lattice case to test data in the thermal range

## **4.3 EDIT INPUT FILES**

ExSite can be used to edit and create AMPX input files. To read an input file, the user opens a new input file or selects an existing input. Once the file is opened, a palette appears. The user drags one of the input modules to the input editor in the same the way the template input palette was used i[n Figure 7.](#page-34-0) If an entry repeats, an additional dialog will often appear. An example is the input for POLIDENT. The initial dialog is shown in [Fig.](#page-38-0) 10.

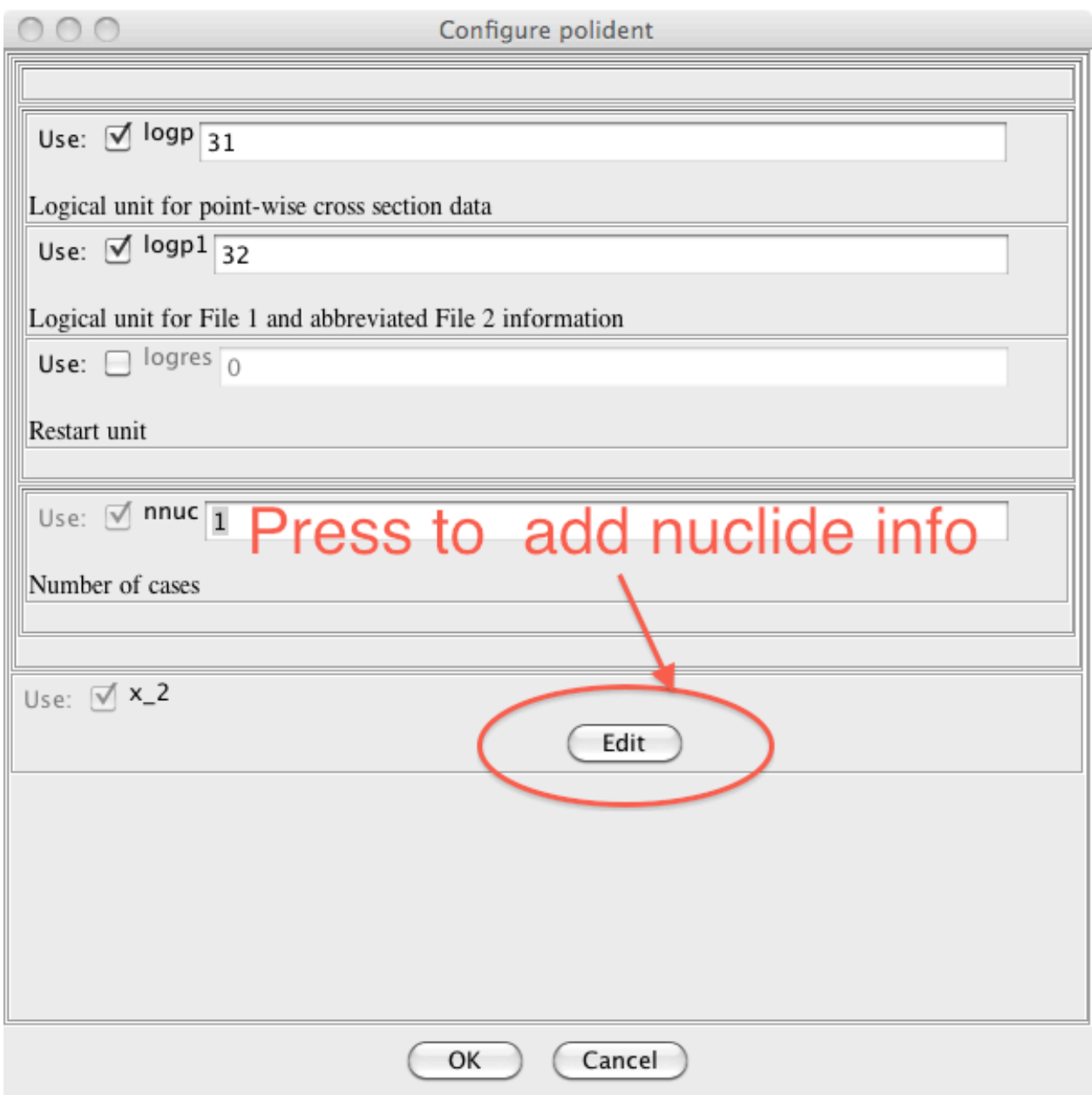

**Fig. 10. Add nuclide info for POLIDENT.**

<span id="page-38-0"></span>Once the "Edit" button is pressed, an additional dialog appears. The dialog is shown in [Figure 11.](#page-39-0) The "Add" button adds a new entry. If there are already entries, selection of the desired entry will open it for editing. The "Remove" and "Activate" button will also become available, enabling the user to remove or reactivate an entry.

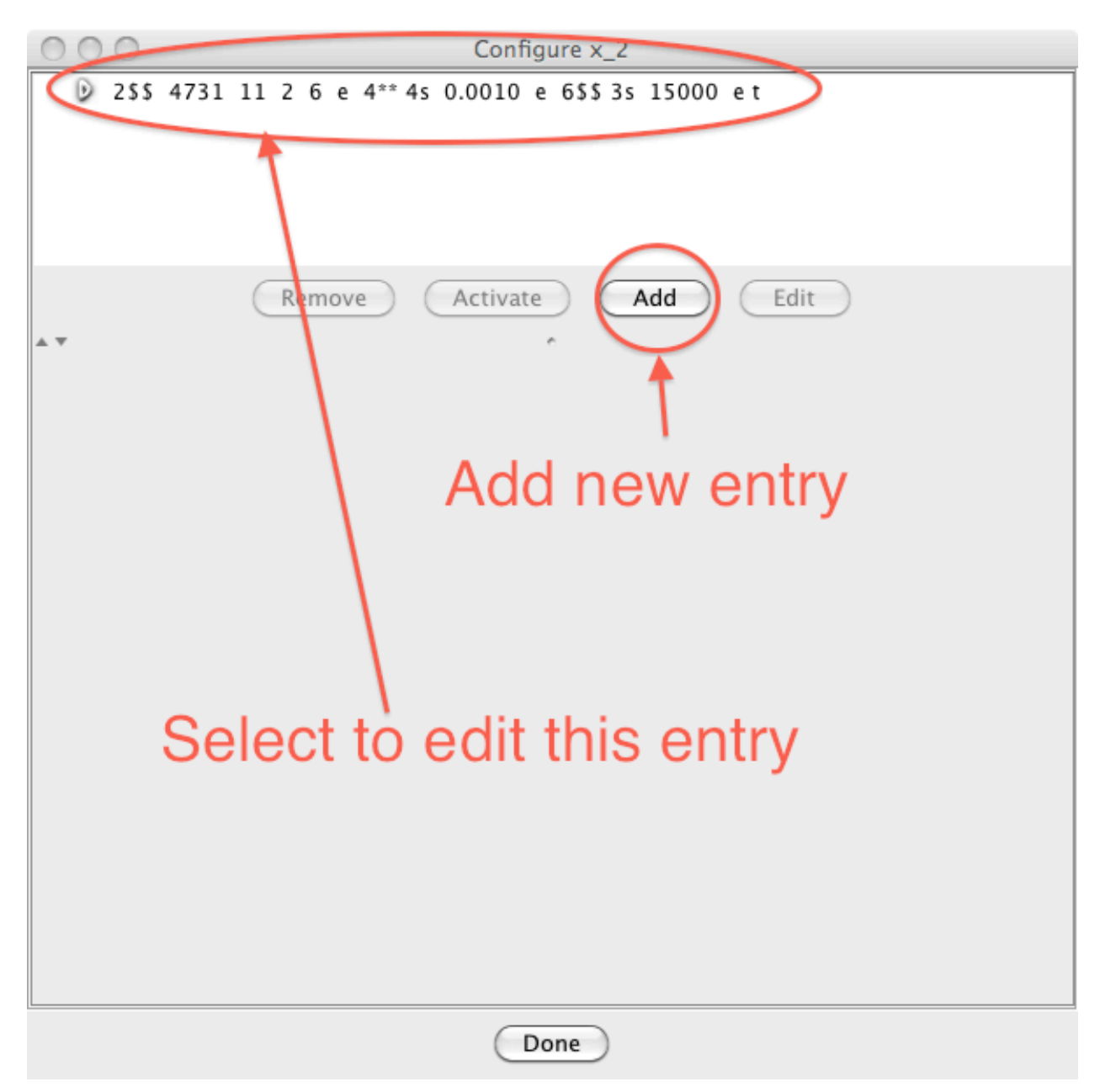

**Fig. 11. Additional dialog for repeating entries.**

<span id="page-39-0"></span>Once the entry is open for editing, the user can edit the file, as shown in [Fig.](#page-40-0) 12. Please note that the "Save" and "Cancel" buttons pertain to the current entry, and the "Done" button closes the secondary dialog.

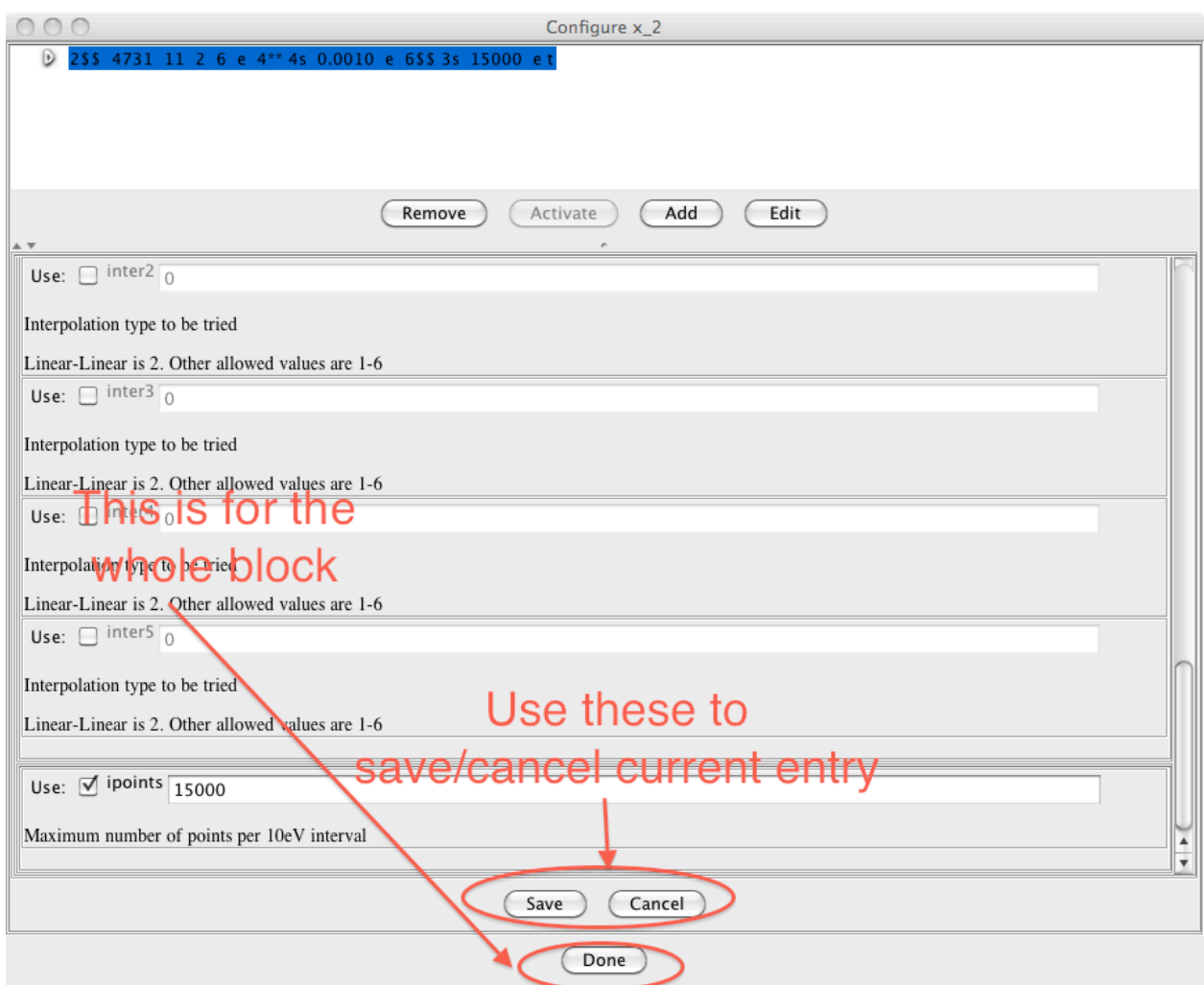

**Fig. 12. Edit repeating entry.**

<span id="page-40-0"></span>The GUI allows the user to add new input instructions and to modify existing ones. To edit an existing entry, the user simply drags the desired input to the desired position, as shown in [Fig.](#page-41-0) 13.

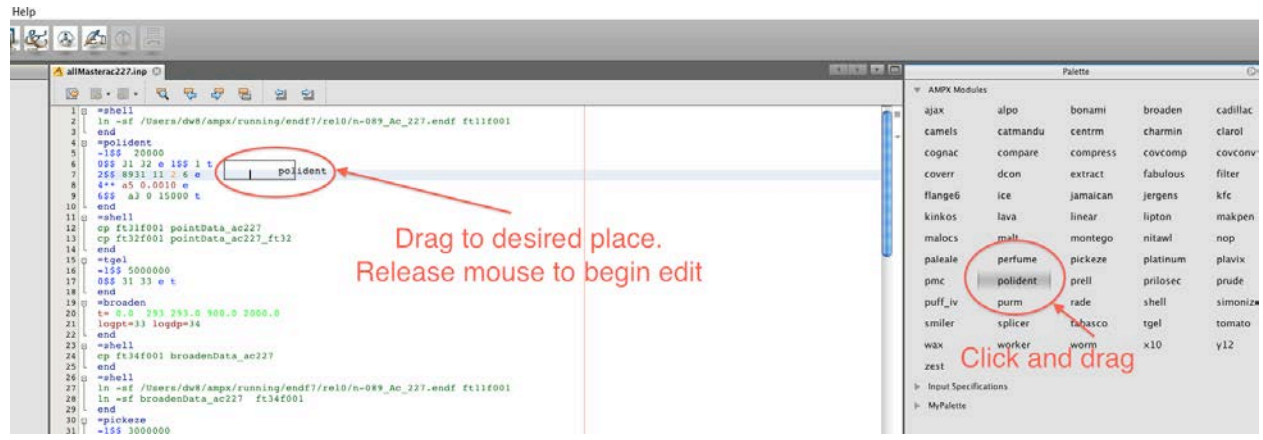

**Fig. 13. Drag to edit input instructions.**

<span id="page-41-0"></span>To run an input file, the user presses the "A" button, as shown in [Fig.](#page-42-0) 14. This will add the task into the "Process List" window. The status of the job will be updated automatically, or the user can press "Update Status" to immediately update. Once the job is finished, the user can right click on the job title and select to view the output or the message file. Input files can also be run directly from the command line using ampxrte.

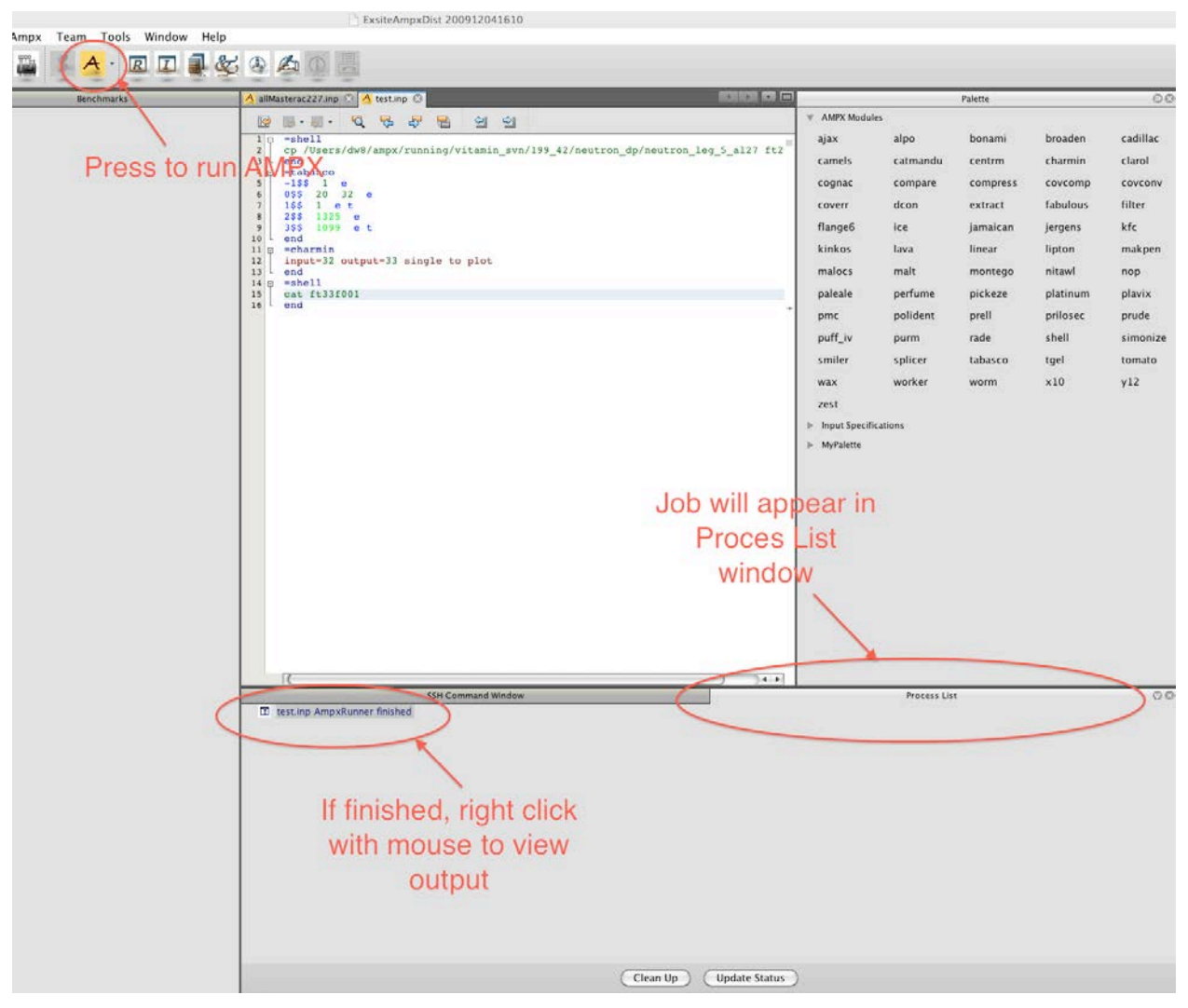

**Fig. 14. Run AMPX input file in ExSite.**

<span id="page-42-0"></span>Several tasks can be run in order. This is very helpful if processing all the input files for a library. To do so, select "Add Task List" from the "Scheduler" menu. As shown in [Fig.](#page-43-0) 15, a new wizard appears that will guide the user through the process.

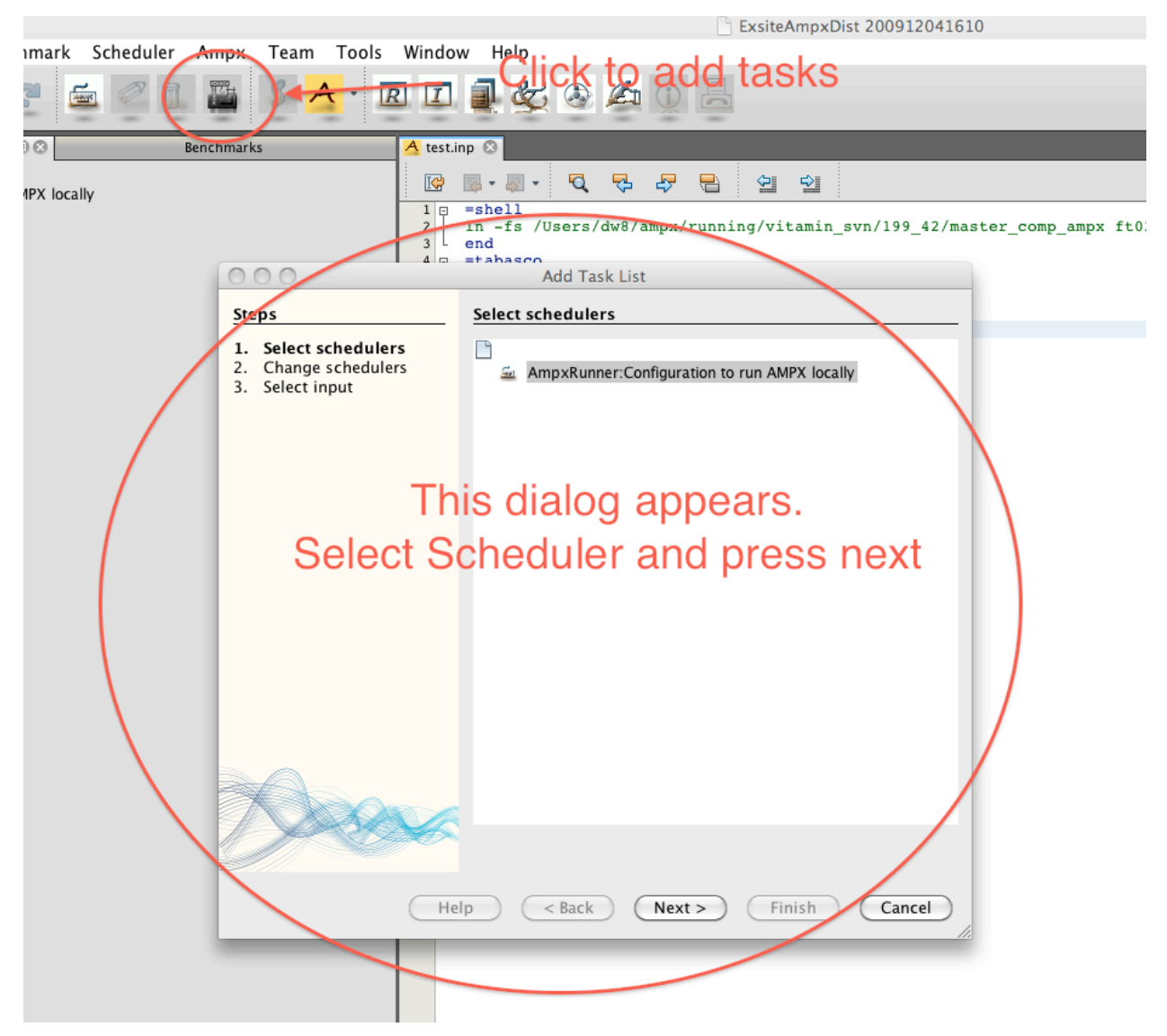

**Fig. 15. Start wizard to add more than one task.**

<span id="page-43-0"></span>To start the wizard for adding more than one task, the user must select the directory in which the input files are to be run. This is not necessarily the directory in which the input files are located. If the input files are not in the same directory in which they will be run, they must be copied to that directory prior to starting AMPX. In a later step, the output and message file generated by AMPX will be returned to the original directory of the input file. As shown in [Fig.](#page-44-0) 16, the user must press the "Change Scheduler" button before moving on to the next step.

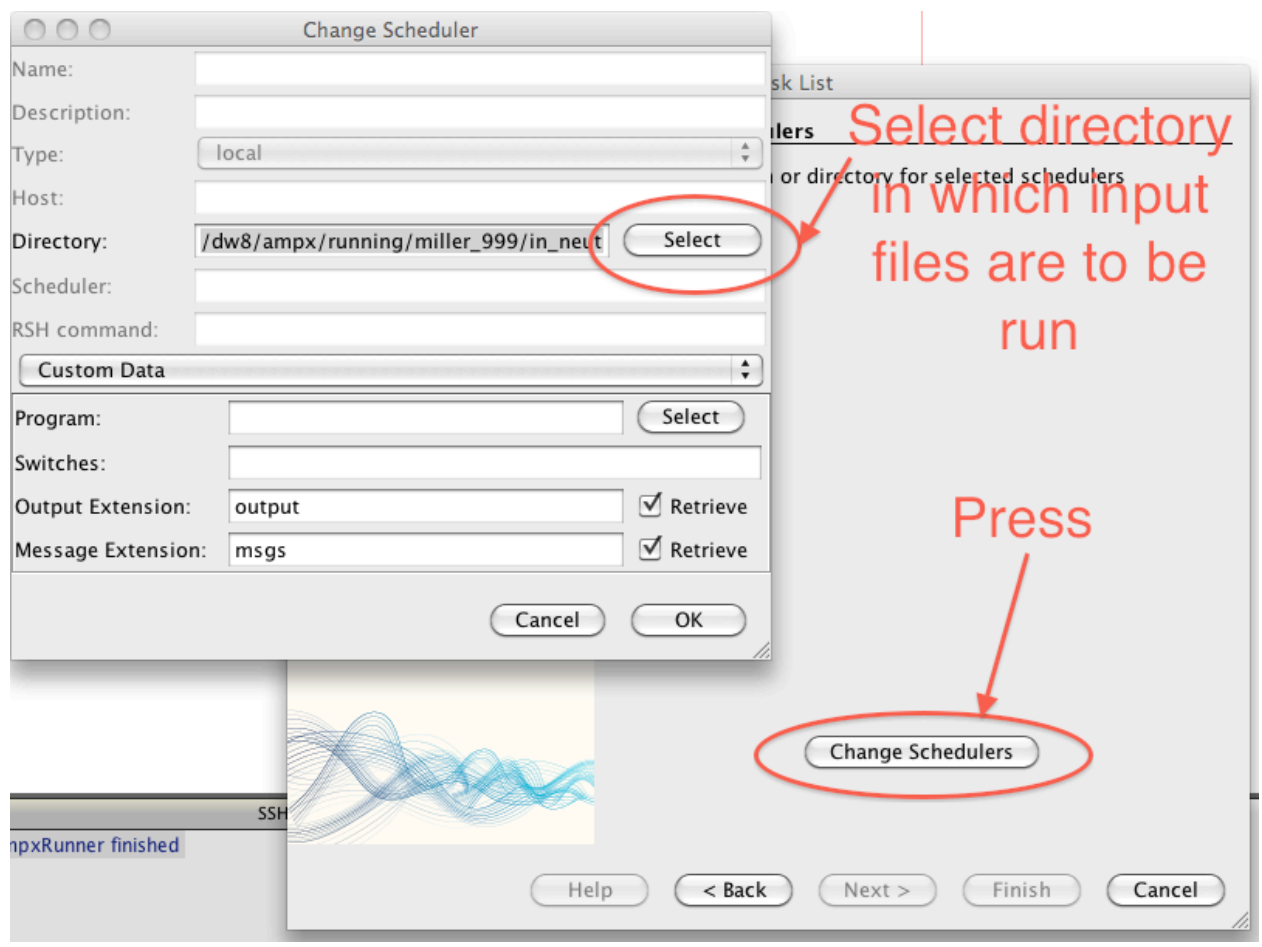

**Fig. 16. Select the directory in which to run AMPX.**

<span id="page-44-0"></span>In the next step, the user selects the input files that should be run. After pressing the "Finish" button, the selected tasks are displayed in a new "Task List" bar, as shown in [Fig.](#page-45-0) 17. At this point, the jobs have not yet been started. To start the jobs, press the "(Re)Schedule" button, which will submit the jobs into the queue. To check on the status of the jobs, press the "Update Status" button. On a Unix/Linux or Mac operating system, the program can now be terminated, and the jobs will continue to run in the background.

<span id="page-45-0"></span>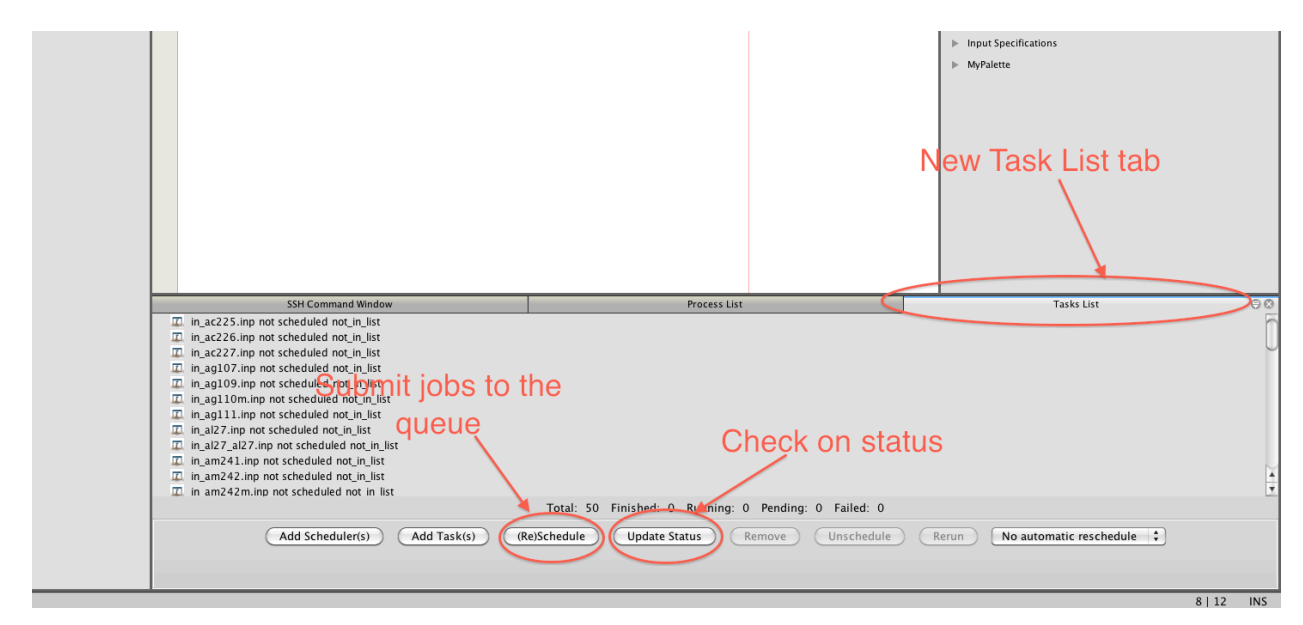

**Fig. 17. Manage queue of submitted jobs.**

#### **5. DATA STRUCTURES**

In the processing of nuclear data, AMPX must accommodate different data structures, all of which are encapsulated in a C++ or Fortran object. This allows easy access to the underlying data independent of the disk format of the data. There are three broad categories of data used in AMPX: (1) point-wise data, which includes cross section data and kinematic data, (2) group-averaged data, which includes all cross section data and matrices in a MG library, and (3) probability data, which includes probability tables and kinematic data in a CE library. In a given category, many of the same manipulations are applicable, and similar coding can be shared for all data structures in the same category.

## **5.1 POINT-WISE DATA**

There are two types of point-wise: (1) 1-D data like cross sections as a function of energy, and (2) kinematic data as a function of incident energy, exit energy, and exit angle. The basic functionalities needed to accommodate point-wise data involve interpolation at any desired energy or angle, basic arithmetic combinations of several point-wise data of the same type, and comparison between two different point-wise data of the same type. AMPX includes template classes that capture parts of the procedure common to all data types and then adds specialization as needed. As in ENDF, a unique number describes each reaction. Reaction numbers are the same as in ENDF, augmented with additional values for special data needed in the transport codes.

Point-wise data allow discontinuities (i.e., there can be two identical energy or angle values with different function values). This frequently occurs if two different evaluations are used in different energy regions. Special care needs to be taken at these points if interpolating or manipulating the data to preserve these discontinuities.

## **5.1.1 1-D data**

1-D point-wise data are stored in a format very similar to the TAB1 structure in the ENDF manual [**Error! Bookmark not defined.**], which supports energy and cross section values, along with a prescription on how to interpolate the cross section on grid points not given. The same interpolation values as in ENDF are allowed: (1) histogram, in which y is constant in x, (2) linear-linear, in which y is linear in x, (3) linear-log, in which y is linear in  $ln(x)$ , (4) log-linear, in which  $ln(y)$  is linear in x, and (5) log-log, in which ln(y) is linear in ln(x). Internally, AMPX always uses a linear-linear interpolation. Each TAB1 record also includes a header record that contains the reaction number and the temperature of the cross sections data.

## **5.1.2 Kinematic data**

Kinematic data are used in three different forms in AMPX:

$$
f(E, E', \mu) = \frac{d^2 \sigma}{dE' d\Omega} (E \to E', \mu)
$$
\ndouble-differential  
\n
$$
f(E, E', \mu) = \sum_{l} \frac{2l+1}{2} a_l(E, E') P_l(\mu)
$$
\nLegendre  
\n
$$
f(E, E', \mu) = \sum_{l} c_l(E, E')
$$
\ncosine moments

doubledifferential

cosine moments

where

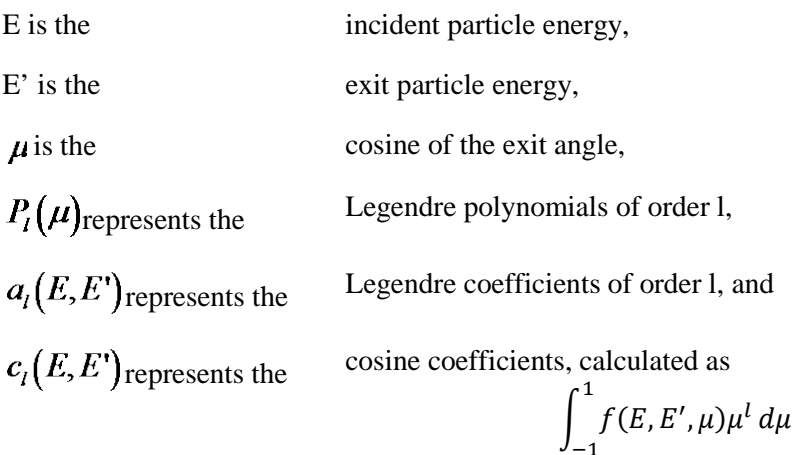

The kinematic data are stored in C++ classes that allow easy manipulation of the underlying data. The angular distribution for a given incident and exit energy is encapsulated in an ExitEnergy object that stores the exit energy and the angular distribution. An integer flag indicates whether the distribution is given in Legendre moments, cosine moments, or as a tabulated cosine/value distribution. The distribution can be flagged as being discrete, as would be encountered for coherent elastic scattering in crystalline materials. A list of ExitEnergy objects is collected in an IncidentEnergy object, which also stores the value of the incident energy. A flag indicates whether the exit energy distribution describes an elastic or discrete-inelastic reaction, information needed for conversions between center-of-mass and laboratory system. The exit-energy distribution can also be marked as discrete, as would be encountered for discrete gamma lines. A list of IncidentEnergy objects is collected in a KinematicBlock object, which also stores reaction parameters like the reaction type, mass ratios of incident and exit particles, and the Q value. A flag indicates whether the data are given in the center-of-mass or laboratory frame of reference and whether the data are absolute or relative (i.e., divided by the 1-D cross section at the given incident energy).

#### **5.1.3 Mesh generation**

When combining and reconstructing point-wise data, it is often necessary to create an energy or angle mesh for the new distribution. The new mesh is generated by first calculating an initial mesh, most often the union mesh of the distributions to be used in the operation. If any of the distributions has a discontinuity, they are added as a discontinuity to the union mesh. If the distributions do not all start or end at the same energies, the starting and end points are added as discontinuities as well. For example if combining cross section data in the resolved range that ends at Er with cross section from the unresolved range that starts at  $E_r$ , the energy  $E_r$  is added twice to the mesh. The mesh is then refined using a halving scheme between two energies or angles: interpolate the distribution at the middle energy or angle and calculate the distribution from an appropriate function and compare the two resulting distributions. If the two distributions agree within a user-supplied precision, the mesh between the two points is dense enough, and the process is repeated with the next set of points. If the two distributions are not the same, the middle energy or angle is added to the mesh, and the process is repeated between the low value and the middle value. A similar procedure is applied to thin the number of mesh points, where the actual distribution at a given energy or angle point is compared to the interpolated distribution. If those two distributions are equal within a user-specified precision, the intermediate energy or angle point is eliminated from the mesh. Mesh points with a discontinuity are never eliminated during a thinning of the mesh. The resulting distribution is calculated on the final mesh. If the new distribution results from an arithmetic operation on other distributions, such as adding or subtracting, special care needs to be taken at discontinuities. If any of the distribution has a discontinuity, it is added as a discontinuity on the final mesh and the calculation is performed twice: once by interpolating the values on the initial distribution on

the left side and once on the right side of the discontinuity, which will return the same value if the distribution has no discontinuity. As pointed out, if the contributing distributions do not start and end at the same energy or angle, a discontinuity is added to the final mesh at the starting and ending points and the calculation is performed twice: once with the distribution that starts or ends and once without that distribution.

AMPX has very general codes that combine point-wise data from different distributions of the same type or that generate distributions from a function. The general code calls on specialized functions that interpolate and compare the distribution at a given energy or angle, which are described in more detail below. In addition, the user can supply arithmetic functions that are to be performed on the initial distributions to form the desired distribution or theoretical functions (such as a Maxwellian) to generate a distribution and a suitable mesh.

The advantage of generalized code is that mesh generation and treatment of discontinuities is localized.

# **5.1.4 Interpolation**

In the case of 1-D data, interpolation at any energy value not given simply uses the interpolation rules (1–5 as described above) to calculate the intermediate value. The same is true if interpolating for a desired angle if the kinematic data are given in double-differential format. All point-wise data can contain discontinuities and interpolation at a discontinuity point can be ambiguous. Therefore, all routines that interpolate point-wise data have a flag indicating whether the left, right, or intermediate value is wanted at the point of the discontinuity. The flag has no effect at other energy or angle values.

# **5.1.4.1 Interpolating in exit energy**

If the angular distribution is given as Legendre coefficients or as cosine moments, the moments are simply interpolated for the desired exit energy at the correct order using the specified interpolation law. If the angular distribution is given in tabulated form (i.e., as a function of angle cosine), a union mesh of the angles from the two exit energies is formed and refined via a halving scheme. The value for each angle on the resulting mesh is calculated by interpolating the value for the angle at the two exit energies and interpolated at the desired exit energy.

## **5.1.4.2 Interpolation in incident energy**

For interpolation in incident energy, ENDF and AMPX define additional interpolation laws besides the one defined for other point-wise data: corresponding point interpolation (11–15) and unit-based interpolation (21–25). Assuming there are two distributions— $f_1(E_1, E', \mu)$  and  $f_2(E_2, E', \mu)$ —where  $f_1(E_1, E', \mu)$  extends from  $E_1^{low}$  to  $E_1^{mgh}$ , and  $f_2(E_2, E', \mu)$  extends from  $E_2^{low}$  to  $E_2^{ngh}$ . The objective is to interpolate  $f_m(E_m, E', \mu)$ . For interpolation schemes 1–5, one proceeds as in the case of angular data, generating an initial union mesh of exit energies as refined by a halving scheme. For each exit energy on the union mesh, the new exit energy distribution is interpolated as described above.

For unit-based and corresponding point interpolation, the lowest exit energy at the intermediate incident energy is

<span id="page-48-0"></span>
$$
E'_{m}^{low} = E'_{1}^{low} + \frac{E_{m} - E_{1}}{E_{2} - E_{1}} \Big[ E'_{2}^{low} - E'_{1}^{low} \Big],
$$
 (Error:  
Bookmark  
not defined.1)

and the highest exit energy is

$$
E'^{high}_{m} = E'^{high}_{1} + \frac{E_m - E_1}{E_2 - E_1} \left[ E'^{high}_{2} - E'^{high}_{1} \right],
$$
\n(2)

with a difference in calculating the distributions for intermediate exit energies. In both cases, corresponding exit energies  $E'_1$  in the lower incident energy panel and  $E'_2$  in the upper incident energy panel are determined. From these, a unit-based value is calculated:

<span id="page-49-0"></span>
$$
x'_{1} = E'_{1} - E'_{1}^{low}
$$
 (Error!  
Bookmark  
not defined.3)

and

.

$$
x'_{2} = E'_{2} - E'^{low}_{2},
$$
 (Error!  
Bookmark  
not defined.4)

which is then interpolated to a value of

$$
x'_{m} = x'_{1} + \frac{x'_{2} - x'_{1}}{E_{2} - E_{1}} (E_{m} - E_{1}),
$$
 (Error!  
Bookmark not defined.5)

and the exit energy in the intermediate panel is

$$
E'_{m} = (E'^{high}_{m} - E'^{low}_{m})x'_{m} + E'^{low}_{m}.
$$
 (Error!  
Bookmark  
not defined.6)

The value of the distribution at  $E<sub>m</sub>$  is then calculated using the interpolation law (1–5), obtained by subtracting 10 or 20 from the given interpolation scheme. The difference is in the determination of the corresponding points. If using the unit based approach (21–25), points are chosen so that:

$$
\frac{E'_{1} - E'^{low}}{E'^{high}_{1} - E'^{low}_{1}} = \frac{E'_{2} - E'^{low}_{2}}{E'^{high}_{2} - E'^{low}_{2}}.
$$
\n(Error!

\nBookmark

\nnot defined.7)

For the method of corresponding points (11–15), values E'1 and E'2 are chosen so that the normalized cumulative integral over the exit energies agree:

$$
\frac{\int_{E_1^{l_1}}^{E_1^{l_1}} f_1(E_1, E', \mu) dE'}{\int_{E_1^{l_1}}^{E_1^{l_1}} f_1(E_1, E', \mu) dE'} = \frac{\int_{E_1^{l_1} \text{div}}^{E_2^{l_2}} f_2(E_2, E', \mu) dE'}{\int_{E_2^{l_1} \text{div}}^{E_2^{l_1} \text{div}} f_2(E_2, E', \mu) dE'}
$$
\nBookmark not defined.8)

AMPX supports all of the interpolation laws and uses them as given in the evaluation. However, internally ,an interpolation value of 22 is used, and additional mesh points are added if needed to describe the distribution as given by the evaluator. The unit-based approach is sensitive to small tails in the distribution since the exit energy range must be well defined. AMPX provides a method that cuts lower or upper exit energies from a distribution if these energies do not substantially contribute to the total integral of the distribution. To determine the new lower exit energy, the integral is calculated first:

$$
I_{tot} = \int_{E'low}^{E'high} f(E, E', \mu) dE',
$$
 **Bookmark**  
not defined.9)

(**Error!** 

and then the partial integral

$$
I_{part} = \int_{E_{low}^{new}}^{E_{high}} f(E, E', \mu) dE'.
$$
 **Bookmark**  
not defined.10)

If  $\left(\frac{|l_{tot}-l_{part}|}{l_{tot}}\right)$  $\frac{P_{part}}{I_{tot}}$ ) is smaller than a user-defined precision, the energy range is changed to the new lower exit energy. A similar procedure is performed for the upper exit-energy limit.

In addition, the unit-based interpolation is slightly modified if the distribution has upscatter terms in order to preserve the correct upscatter in the interpolated panel. Two units are being used—one extending from  $[E'_{low}, E]$ , and the other from  $[E, E'_{high}]$ , where E is the incident energy. Depending on the distribution and the distance between the provided incident energies, the shape of the exit energy distribution can change, as seen in [Fig.](#page-51-0) 18.

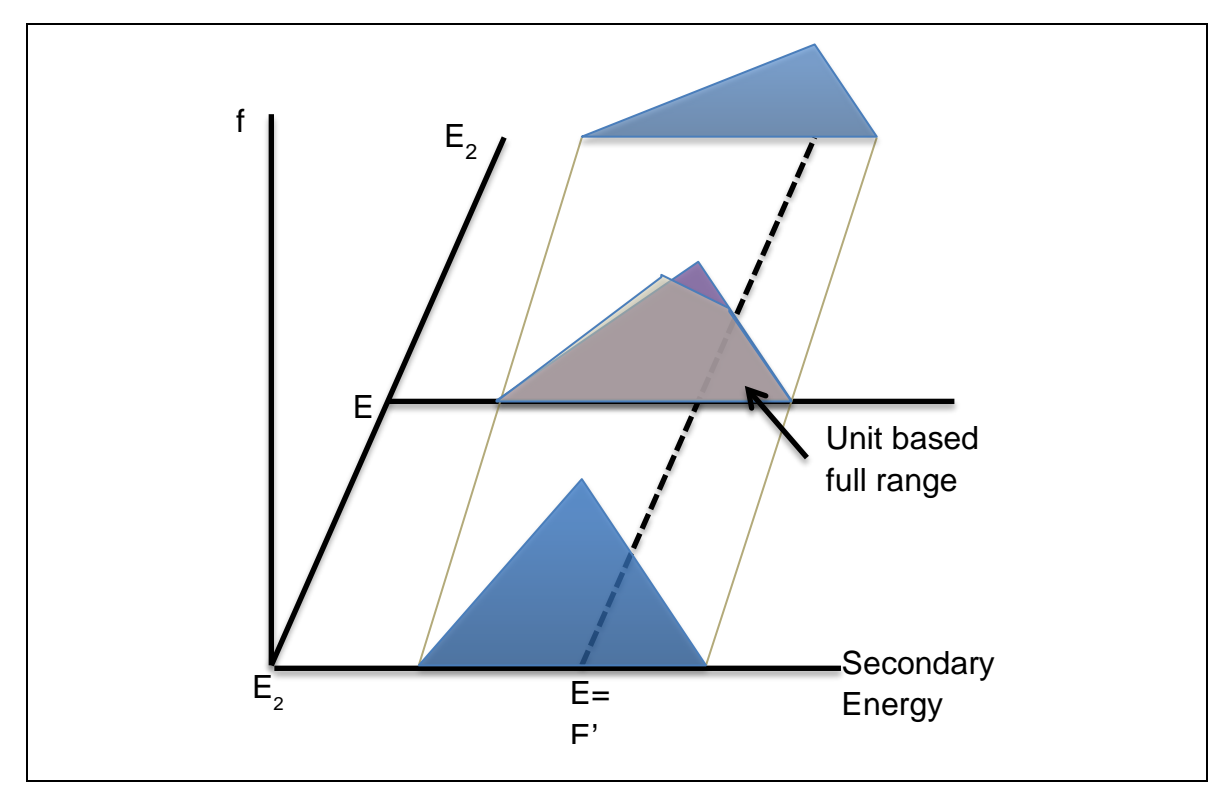

<span id="page-51-0"></span>**Fig. 18. Difference between using unit-based over the full range or using unit-based between low exit energy and incident energy and incident energy and high incident energy.**

## **5.1.5 Comparison**

It is frequently required to compare two values or distributions to determine whether additional data are needed to accurately describe the distribution. Comparison is always made by interpolating a new distribution at the desired energy or angle. While this may be computationally intensive, it provides more precise results. To ensure that two distributions are equal, one steps over a union mesh of energy or angle and interpolates two auxiliary distributions, one from each of the two distributions, to be compared at each union mesh point. These two distributions can now be directly compared. If any of the distributions has a discontinuity, the comparison is made first with the left value then with the right value.

The easiest comparison is for 1-D data or angular distributions. As outlined above, values from each point on the union grid are interpolated from both distributions. If any absolute value of those two values is larger than a user-defined cut-off, the two values are assumed to be the same if the relative difference is smaller than a user-defined precision. Otherwise, the absolute difference is compared, which in effect assumes that the two values are zero. The cut-off value ensures that very small values are treated as zero and for example avoids adding unnecessary points to the mesh if comparison is used in connection with a halving scheme. Care needs to be taken so that the cut-off value does not eliminate major features of the distribution. A good choice is a value which, integrated over all energies and/or angles, does not change the total integral more than a user-defined precision. This is the default value chosen in AMPX, but it can be overridden by the user. Two 1-D data or angular distributions are equal within in a user-specified precision if all values on the union grid satisfy the above comparison.

Two exit energy distributions are compared by comparing the angular distributions interpolated on the union grid. Two incident energy distributions are compared by comparing the exit energy distributions on a refined union mesh.

Comparison is often used to generate a suitable mesh in incident and exit energy and angle. This procedure works well for exit energy and angles, but it can lead to an extremely fine mesh for the incident energies. Therefore, if an incident energy mesh needs to be refined, then only the exit energy range is compared. If the exit energy range can be interpolated via unit-based interpolation, then the mesh is assumed to be dense enough. In order to thin an incident energy mesh, the full distribution is always used for the comparison. This procedure relies on a good initial grid for the incident energy being given, which is true if the grid is supplied by the evaluator.

## **5.1.6 Conversion for kinematic data**

Angular distributions for a given exit energy can be given in Legendre or cosine moments or in tabulated form. Conversion functions to convert between these formats are provided in AMPX. Conversion between cosine and Legendre coefficient is a simple transformation of the coefficients: the order does not change. Conversion to tabulated form is always based on Legendre moments. An initial equidistant cosine grid between -1 and 1 is selected on which the Legendre moments are expanded. The grid is refined using the halving scheme described above.

The final kinematic distributions are desired in the laboratory system. Therefore a conversion from the center-of-mass system is often needed. Conversion is only performed for tabulated double-differential formats; a conversion to tabulated format is performed before the conversion if needed.

For elastic and discrete-inelastic incident neutron reactions, there is only one exit energy in the center-ofmass system for a given incident energy, and in the laboratory system, each exit energy has exactly one exit angle. To convert the kinematic data for a given incident energy, AMPX generates an initial grid of exit energies in the laboratory system by stepping over equidistant points in the angle distribution in the center-of-mass system. The grid is then further refined by a halving scheme used on the center-of-mass angle until the exit and angle distribution in the laboratory system can be reproduced to a user-defined precision. For some nuclides and reactions, two different exit energies in the laboratory system can have the same exit angle. In these cases, the Jacobian that transforms the value of the distribution from centerof-mass to laboratory system can be infinite, and the above halving system does not work correctly when close to the discontinuity. In these cases, the angle in the center-of-mass system where the discontinuity occurs is determined, and two laboratory angles on either side of the value are chosen so that the Jacobian can still be calculated within numerical precision. The halving scheme is then employed on the center-ofmass angles below the lower of the two angles and above the higher of the two angles. In addition, a much denser initial grid is chosen for the lower angular region. If the final format is moments instead of tabulated, the Jacobian for the transformation from center-of-mass to laboratory system is not required for the angle, as integration is performed over the whole angle range. Therefore, the Jacobian to convert between center-of-mass and laboratory system angle is not applied, and the distribution is immediately converted to cosine moments. The Jacobian to convert between center-of-mass and laboratory system exit energies is still applied. If the distribution is desired in tabulated form, both Jacobians are applied.

The incident energy grid used in the center-of-mass system can often be coarser than is required in the laboratory system, especially for threshold reactions. Additional incident energies in the laboratory system are calculated by interpolating a distribution for the desired incident energy from the center-ofmass kinematic data and then converting the distribution to the laboratory system as described above. The additional incident energies are chosen so that the exit energy range can be determined via unit-based interpolation. The exit energy distributions themselves are not compared. The laboratory incident energy grid is thinned if possible, but this time it is based on a full comparison of the exit energy and angle distribution.

The procedure to convert other reactions from center-of-lab to the laboratory system is similar to the conversion for elastic incident neutron reactions except that there can be more than one exit angle for a given exit energy. In this case, the distribution in the center-of-mass and laboratory system will always be tabulated; there is no special treatment if the final desired format is an angular distribution in moments.

If the kinematic data for a threshold reaction are given in the center-of-mass system, ENDF sometimes contains exit energy distributions at incident energy slightly below or at the threshold. Conversion of these panels to the laboratory system is numerically unstable. Therefore, only incident energies slightly above the threshold are converted. In order to preserve the distribution, additional incident energies above the threshold are inserted into the distribution in the center-of-mass system before conversion to the lab system.

#### <span id="page-53-1"></span>**5.2 GROUP-AVERAGED DATA**

Group-averaged data used by AMPX are categorized in three broad groups: (1) 1-D cross section data, which includes f-factors and subgroup data, (2) scattering matrices and (3) group-averaged covariance data. 1-D cross section data and scattering matrices are normally contained in a MG library. AMPX and SCALE share a C++ resource that keeps all MG data in memory and provides classes to access the data.

An integral over one set of 1-D data can always be calculated analytically since the interpolation is known. AMPX library functions provide methods for this simple integral.

The two point-wise data structures described above can be converted to group-averaged data using AMPX library functions. In the case of 1-D cross section data, a point-wise cross section TAB1 object is multiplied with a flux, which is also given as a TAB1 object, and then it is integrated over all energies in a given group:

$$
\frac{1}{\int_{E_1}^{E_2} \varphi(E) dE} \int_{E_1}^{E_2} \sigma(E) y(E) \varphi(E) dE
$$
\n(Error!

\nBookmark

\nnot defined.11)

where  $\sigma(E)$  is the cross section and  $\varphi(E)$  is the flux. The yield  $\gamma(E)$  is only different from 1 if fission yields are calculated. This integral can be solved numerically if the two distributions use linear interpolation.

<span id="page-53-0"></span>Scattering matrices are calculated for a given incident energy group and exit energy group, and they are always in Legendre moments. Please note that AMPX includes a  $(2l + 1)$  factor for each matrix, where l is the order of the Legendre moment. Assuming the incident energy group *i* has boundaries  $[E_1, E_2]$  and the exit energy group *j* has boundaries  $[E'_{1}, E'_{2}]$ , the scattering matrix element at [*i, j*] for Legendre moment  $l$  is calculated as:

<span id="page-53-2"></span>
$$
\frac{1}{\int_{E_1}^{E_2} \varphi(E) dE} \int_{E_1}^{E_2} dE y(E) \sigma(E) \varphi(E) \int_{E_{\ell_1}}^{E_{\ell_2}} f_l \left( E, E' \right) dE',
$$
\n(Error!  
\n*Bookmark*  
\n*not*  
\n*defined.*12)

where  $\sigma(E)$  is the cross section,  $\varphi(E)$  is the flux, and  $f<sub>1</sub>(E, E')$  is the exit energy distribution at incident energy E for the lth Legendre order. The yield  $y(E)$  is only different from 1 if fission yield matrices are calculated. The inner integral at a given energy E is calculated using unit-based interpolation. Assuming the desired incident energy  $E_m$  lies between two incident energies present in the distribution—  $f_l(E_1, E')$ 

and  $f_l(E_2, E')$  the exit energy range  $[E_m^l, E_m^h]$  is calculated at  $E_m$  using Eqs. [\(1\)](#page-48-0) and [\(2\)](#page-49-0), from which the unit-based exit group boundaries  $x_1 = \frac{E_1^{\prime} - E_m^l}{E_m^h - E_m^l}$  and  $x_2 = \frac{E_2^{\prime} - E_m^l}{E_m^h - E_m^l}$  are calculated in the intermediate

<span id="page-54-0"></span>panel. From this the corresponding x values can be calculated, as well as the integral boundaries in the two outer distributions. The integrals for the two outer distributions are then calculated, and a value at  $E_m$  is calculated by linear interpolation of the integrals. The outer integral is performed for all cosine orders at the same time using a fourth order Runge-Kutta method with adaptive step size [[27\]](#page-53-0), except when the angular distribution is discrete and the integral can be calculated analytically.

## **5.3 PROBABILITY DATA**

For CE libraries, the kinematic data are needed in marginal (with respect to angle) and conditional (with respect to exit energy) cumulative probability functions. In the case of elastic and discrete inelastic reactions, the conversion is straightforward, as there is only one possible exit energy for a given exit angle. Thus the marginal cumulative probability function is simply the normalized angular distribution. For each angle, the conditional cumulative probability function has one value.

For other reactions, the code first determines an angular mesh for each incident energy that is dense enough so that the angular distribution for each exit energy can be represented on that mesh. On that incident energy-dependent angle mesh, integrate  $f(E, E', \mu)$  is integrated over all E' values. The integral of this function in angle is the yield. This function, normalized so that the integral is 1, is the cumulative distribution in angle for the given incident energy. The cumulative distribution function is divided into a user-defined number of equiprobable bins, usually 32. If the distribution function can be described with less than the user-defined number of bins that are not equiprobable, then that grid is used instead to conserve disk space. For each bin, the conditional cumulative probability distribution for the exit energies is determined and saved.

#### **6. NOTES ON SOME OF THE MODULES**

Some modules in AMPX are shared with SCALE. Detailed description for these modules can be found in the SCALE6 manual [\[12\]](#page-11-0). The shared modules are: AJAX, AIM, CADILLAC, COGNAC, LAVA, ICE, PALEALE, MALOCS and RADE.

The functionality of some of the key modules used to generate MG and CE libraries are described below.

#### **6.1 POLIDENT**

The module POLIDENT is used to generate point-wise cross section data at 0 K. A more detailed description of the module can be found in the separate POLIDENT manual [\[25\]](#page-17-0). The most complicated procedure performed by POLIDENT is the mesh generation in the resolved resonance range, where the cross section data can vary rapidly as a function of energy. Consequently, the cross section function can be extremely dependent on the energy grid. If certain energy values or grid points are omitted, the structure of the resonances may not be represented correctly during reconstruction from the resonance parameters. Historically, energy-mesh-generation schemes begin with a very coarse grid, and points are added to the coarse grid using the halving scheme described above. Based on experience, this halving scheme, coupled with a coarse initial energy grid, can lead to inadequate representation of the resonance structure particular near inflection points. In an effort to avoid potential problems associated with the halving scheme, POLIDENT uses an adaptive mesh scheme largely based on a very fine energy mesh that is subsequently collapsed to an auxiliary structure using a user-defined convergence tolerance. In the fine mesh generation, a significant amount of effort is devoted to ensure that the detailed resonance structure is represented faithfully. Due to the very large number of fine grid points, the steps are only performed for slices of the whole resolved resonance energy range. The procedure is outlined below:

1. Within a given slice, determine the level spacing  $\langle D \rangle$  and mean neutron-line width  $\langle \Gamma_n \rangle$ , and

calculate an initial step size of  $\Delta E = 0.1 \sqrt{\frac{\langle \Gamma_n \rangle}{\langle D \rangle}}$ . If there are no resonances in the slice, at least 10

steps are required over the interval, and the minimal initial step size is 0.01. A slice starts with a width of 10eV but is extended in 10eV increments until it contains at least one resonance. This allows for handling isotopes with resolved resonance ranges that extend to very high energies.

- 2. Calculate the absorption, capture, fission, scattering and total cross section on the initial grid determined in step 1 using the appropriate resonance formalism on the grid generated in step 1. This is the initial fine grid mesh.
- 3. Numerically calculate the first and second derivative on the fine grid for total, capture, and fission. On a new auxiliary grid, add maxima and minima, defined by a sign change in the first derivative and inflection points, and defined by a sign change in the second derivative. In addition, add resonance energies to the auxiliary grid.
- 4. Add points to the fine grid between the inflection and maxima points. The number of points, N, added between inflection point  $E_i$  and maxima  $E_m$  is based on the following empirical criteria:

$$
\tan^{-1}\left(\frac{|\sigma_i - \sigma_f|}{E_i - E_f}\right) < \frac{\pi}{6} \quad , \quad N = 10
$$
\n
$$
\frac{\pi}{6} \le \tan^{-1}\left(\frac{|\sigma_i - \sigma_f|}{E_i - E_f}\right) < \frac{\pi}{3} \quad , \quad N = 15
$$
\n
$$
\frac{\pi}{3} \le \tan^{-1}\left(\frac{|\sigma_i - \sigma_f|}{E_i - E_f}\right) < \frac{\pi}{2} \quad , \quad N = 20
$$
\n(Error:  
\n
$$
\tan^{-1}\left(\frac{|\sigma_i - \sigma_f|}{E_i - E_f}\right) < \frac{\pi}{2} \quad , \quad N = 20
$$

- 1. Using a halving scheme, add more points to the fine mesh until all cross section data can be interpolated linearly.
- 2. Collapse the fine grid to the user grid. The user grid starts with all the critical points on the auxiliary grid. Then add enough points from the fine grid so that all cross section values on the fine grid can be linearly interpolated from points on the user grid within a user-specified precision.

After the mesh is determined, the cross section is calculated for each mesh energy using the resonance formalism given by the evaluator.

In the unresolved resonance range, the resonance self-shielding must be handled on a statistical basis, and the resonance parameters are given as averaged values for a given energy range. Only the single-level Breit-Wigner formalism is currently allowed in ENDF.

Resonances fit into families divided according to the angular momentum (l-value) of the nucleus and the angular momentum of the resonance (j-state). The unresolved resonance data in an ENDF/B evaluation are statistical parameters derived from the resonances in each family that can be resolved. These resolved resonances statistically predict how the resonances are spaced in the particular family and also the characteristics of the resonances (e.g., the relative size of the fission or elastic scattering component of the resonance). POLIDENT uses a method developed by R. N. Hwang at ANL for calculating unresolved cross sections as a function of energy [[28](#page-74-0)]. In the unresolved resonance region, the resonance parameters are provided for the SLBW formalism, and the resonance widths are distributed according to a chisquared distribution with a specified number of degrees of freedom. Flux weighted cross section values can be calculated over an evaluator-specified energy interval using the unresolved resonance parameters. In the averaging process, Hwang's method makes use of the narrow resonance (NR) approximation, and the resulting expressions for the average cross section values can be expressed in terms of fluctuation integrals that are also defined in terms of the Doppler broadening  $\psi$  and  $\chi$  resonance line-shape functions. Despite the simplifications from the NR approximation, the resulting expressions are quite complicated and involve integration of the resonance widths over the evaluator-specified chi-square distributions. Hwang's method makes use of special Gaussian-like quadratures that permit integration over the probability distributions and the ultimate calculation of averaged point cross sections as a function of energy. These averaged point value curves are very smooth functions in energy, and no attempt is made to actually determine the extreme variation in the cross sections that appear in the real cross sections.

## **6.2 TGEL**

The module recalculates redundant cross section data from the partial cross section values. Great care needs to be taken at discontinuities, which frequently arise at the transition between resolved and unresolved resonance range. A detailed description of the method used to add two point-wise data vectors is given in the POLIDENT manual [\[25\]](#page-17-0). The functions used are in the ampx90lib library and are general enough to add, subtract, divide, and multiply point-wise data.

The redundant cross sections should be calculated before the data are used in transport calculations. Note that, in contrast to the NJOY RECONR module [[29\]](#page-74-1), POLIDENT does not reconstruct redundant cross sections. The module TGEL has to be run before AMPX-generated redundant point data can be compared to NJOY-generated point data.

## **6.3 Y12**

The ENDF formatted data files contain scattering matrix information for many reactions. To keep the actual ENDF tape brief, a variety of formats is used. The module Y12 converts all formats into a unified kinematics format suitable for use in other AMPX modules. The module Y12 produces scattering matrices where the angular distribution is either given in Legendre moments, cosine moments, or tabulated form. The distribution of exit energy and angle is always given in the laboratory system. Data from Files 3, 4, 5, 6, 7, 12, 13, 14, 15, 23, and 27 are processed. In the case of thermal neutron scattering data (File 7) and incident gamma data (Files 23, 26, and 27) Y12 also generates point-wise 1-D cross section data. For all other cases, point-wise 1-D cross section data are generated in module POLIDENT.

## **6.3.1 Processing of ENDF Tapes**

ENDF data are read into intermediate objects before further processing. This shields the processing methods from reading the ENDF formatted files. Each reaction with kinematic data is encapsulated in a KinematicReaction object, which stores reaction specific data such as incident and exit particle, temperature, and Q value, and a list of KinematicYield objects. KinematicYield objects encapsulate the kinematic data contained in one or more KinematicData object and yield information. The yield information contained in a YieldData object is a list of zero or more 1-D cross section data that need to be summed and multiplied with the kinematic data to give the full desired kinematic data. Kinematic data can sometimes be separated into angular distribution and exit energy distribution, so the KinematicData object has a flag indicating whether the exit energy distribution, the angular distribution, or the full double differential distribution is given. If the kinematic data are already given in double differential form, either tabulated or as Legendre moment, they are stored as one or more KinematicBlock objects in the KinematicData object. In some cases the data are given in a form that needs further processing to convert it to double-differential form, and for these cases, special classes are given in the KinematicData object, as outlined below. Y12 first converts these special objects into double-differential format and stores them in a KinematicBlock object. All KinematicBlock data of the same type are then added together. This is done by creating an initial union grid of all incident energies on which each value of the distributions to be summed is interpolated and then added together. Additional points are added by using the halving scheme. If exit energy and angle distribution are given separately, they are combined into one KinematicBlock object. As a final step, the kinematic data are multiplied by the yield data.

Before returning, Y12 converts any data given in the center-of-mass system into the laboratory system and converts to Legendre, cosine, or tabulated depending on the user's selection.

## **6.3.1.1 Energy distributions**

If angular and exit energy distribution are given separately, the energy distribution can often be given as a function. ENDF currently allows two evaporation spectra, as well as a Maxwellian Fission spectrum, a Watt spectrum, and a Madland-Nix Fission spectrum. A special class takes parameters for these functions as read from the ENDF formatted file. Y12 translates the functions into a KinematicBlock object. The appropriate grids for incident and exit energies are constructed via a halving scheme as described above.

## **6.3.1.2 Kalbach-Mann formalism**

If the angular distribution are given in the Kalbach-Mann formalism [[30](#page-74-2)[,31\]](#page-74-3), the distribution for a given incident and exit energy is given in terms of parameters  $r$ ,  $a$  and  $f<sub>0</sub>$ . The parameter  $r$  is a pre-compound fraction given by the evaluator, and the parameter  $a$  is a simple parameterized function that depends mostly on the center-of-mass emission energy. The parameter  $f_0$  is the integral over the angular distribution. The parameter *a* is either given by the evaluator, or it can be calculated. The distribution is always given in the center-of-mass system. The initial Kalbach-Mann parameters are stored in a KinematicBlock object using the zero to second Legendre order to store  $f_0$ ,  $r$  and  $a$ . The advantage of using a KinematicBlock object is that existing interpolation routines can be used to interpolate values for  $f_0$ , *r* and *a* at any desired incident and exit energy. Y12 converts the parameters to a double differential distribution in the center-of-mass system. The incident energy grid is the union grid of the incident energies given by the evaluator for the parameters and for the yield data. Additional energies are added close to the threshold energy.

## **6.3.1.3 N-Body Phase-space distribution**

For N-Body reactions, the phase space distribution is sometimes used in ENDF evaluations. A PhaseSpace object stores the parameters, APSX for the total mass of the NPSX number of particles treated by the distribution. Y12 then calculates double-differential cross section from these parameters and determines a suitable grid.

## **6.3.1.4 Coherent elastic thermal neutron scattering**

For some crystal structures such as graphite, neutrons can scatter without loss of energy at the Bragg edges. For each incident energy, one or more discrete exit angles may exist. File 7 lists the angles and a value proportional to the structure factors as a function of incident energy for different temperatures. These data are encapsulated into a CoherentElastic object which is processed by Y12. The incident energy grid is determined by first generating the 1-D cross section on a grid dense enough to interpolate linearly. The kinematic data are then generated on the same grid. The angles are marked as discrete.

## **6.3.1.5 Incoherent elastic thermal neutron scattering**

Incoherent elastic scattering is described by the following formula:

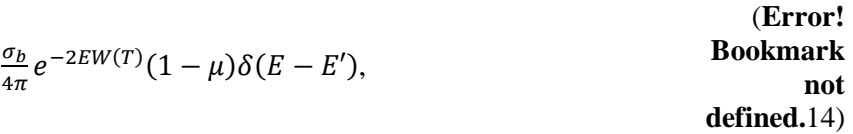

where  $\sigma_h$  is the characteristic bound cross section and W' Debye-Waller integral divided by the atomic mass, both of which are given by the evaluator. The two values are stored in an IncoherentElastic object for processing by Y12. Y12 first calculates the 1-D cross section and determines a grid dense enough to linearly interpolate in the cross section data. The kinematic data are then generated on the same incident energy grid.

#### **6.3.1.6 Incoherent inelastic thermal neutron scattering**

The preponderance of ENDF/B thermal scattering data use this data form. For most materials, it is the only form needed, and data are given as a list of S( $\alpha$ , $\beta$ ) data, with  $\alpha = \left[E' + E - 2\mu\sqrt{EE'}\right]/A_0kT$  as the momentum transfer and  $\beta = (E' - E)/kT$  as the energy transfer. The variable T denotes temperature, k is Boltzman's constant, and  $A_0$  is the mass of the principle scattering atom in the material. A SalphaBeta object is created from the ENDF data for processing in Y12. In addition, the evaluator gives an upper incident energy  $E_{max}$  above which the of S( $\alpha$ , $\beta$ ) data are not to be used, and treatment switches to a short collision time approximation, where  $S(\alpha, \beta)$  is given as:

$$
S^{SCT}(\alpha, \beta) = \frac{exp\left[-\frac{(\alpha - |\beta|^2)T}{4\alpha T_{eff}} - \frac{|\beta|}{2}\right]}{\sqrt{4\pi \alpha \frac{T_{eff}}{T}}}
$$
\n(Bookmark not defined.15)

and the double differential cross section is calculated as:

$$
\frac{\sigma'_{b}}{4\pi kT} \sqrt{\frac{E'}{E}} e^{-\beta/2} S(\alpha, \beta)
$$
\n(Error!  
\nBookmark  
\nnot defined.16)

from the S( $\alpha$ , $\beta$ ) data, where  $\sigma'$ <sub>b</sub> and  $T_{eff}$  are given in the ENDF evaluation. Y12 uses the S( $\alpha$ , $\beta$ ) given by the evaluator below  $E_{max}$ , above which the short collision time approximation is used. For incident energies below  $E_{max}$  and exit energies and angles for which the  $\beta$  is outside the range given by the evaluator, the short collision time approximation is used. If  $\alpha$  is lower than the range given by the evaluator, the lowest value given by the evaluator is used. If  $\alpha$  is higher than the range given by the evaluator, the short collision time approximation is used. For large negative values of  $\beta$ , the formulas for the cross section become numerically unstable due to the exponent. Therefore, for  $\beta < -1200$ , the double differential cross section value is set to zero. For a given incident energy, the lower range of the exit energy is set to  $10^{-9}eV$ , and the upper exit energy is set so that the integral over the exit angle is zero. For the exit energies and angles, the halving scheme is used in conjunction with a starting grid. The lower and upper exit energies are then eliminated if the relative difference in the integral of exit energy and angle does not change more than a user specified precision. For the incident energies, first a grid is generated in which energy points are spaced by  $E_{i+1} = E_i \frac{ln(10)}{20}$  $\frac{(10)}{20}$  in the desired energy range. Then a sufficient number of points is added to interpolate linearly in the 1-D cross section calculated as the integral over exit energy and angle. Finally, the incident energy grid is thinned so that cross section can by linearly interpolated and the exit energy range can be determined by unit-based interpolation.

For nuclides that do not have evaluator-provided  $S(\alpha, \beta)$  data, the free gas approximation is used. In the case of CE transport calculations, the transport codes generate the free gas data during transport. For the MG calculations, the free gas data are provided on the library. Y12 uses the same procedure for calculating the free gas kinematic data using the expression

$$
\frac{1}{\sqrt{4\pi\alpha}}\exp\left\{-\frac{\alpha^2+\beta^2}{4\alpha}\right\}
$$
 (Error!  
Bookmark  
not

<span id="page-60-0"></span>(**Error!** 

to calculate a value for  $S(α, β)$ .

#### **6.3.1.7 Incoherent Scattering for incident gammas**

The cross section for incoherent scattering of incident gammas is given by

$$
\frac{d\sigma(E,E',\mu)}{d\mu} = S(q) \frac{d\sigma_{KN}(E,E',\mu)}{d\mu},
$$
\n(Error!

\nBookmark

\nnot defined.18)

where  $S(q)$  is the incoherent scattering cross section listed in the ENDF evaluation as a function of the momentum of the recoil electron (in inverse angstrom units):

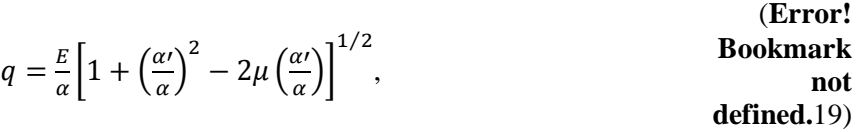

where

$$
\alpha=\frac{E}{m_0c^2},\alpha'=\frac{E'}{m_0c^2},
$$

 $m_0$  rest mass of the electron,

c speed of light,

and

$$
\frac{d\sigma_{KN}(E, E', \mu)}{d\mu} = \frac{3\sigma_{TH}}{16} \left(\frac{E'}{E}\right)^2 \left(\frac{E}{E'} + \frac{E'}{E} + \mu^2 - 1\right) d\Omega
$$
\n**Bookmark**  
\n**Bookmark**  
\n**noth**  
\n**dockmark**  
\n**noth**  
\n**dockmark**

is the Klein-Nishina equation [[32](#page-74-4)] where solid angle can be converted to the cosine via:

$$
d\Omega = -2\sin\theta d\Theta = -2d(\cos\theta) = -2d\mu,
$$
 **Bookmark**  
not defined.21)

and  $\sigma_{TH} = 0.66524485$  is the classical Thompson cross section for the electron. This formula can be directly used if generating data in tabulated form for use in CE libraries, as the first integral is over the cosine. Therefore, if tabulated data are requested, Y12 calculates the double differential cross section from Eq. [\(18\)](#page-60-0). However, if calculating cosine moments or Legendre orders, the first integral is over exit energy. Therefore, a Jacobian must be applied to convert to an integral over exit energy. If the photon energy is expressed in electron rest mass units (i.e.  $e = E_{\gamma}/0.5110034$ ), where  $E_{\gamma}$  is given in units of MeV, then energy and momentum conservation leads to

$$
\frac{e'}{e} = \frac{1}{1 + e(1 - \mu)},
$$
 (Error!  
Bookmark  
not defined.22)

from which the Jacobian is derived as:

$$
d\mu = \frac{de^{i}}{e^{i^{2}}}.
$$
 **Bookmark**  
Dookmark  
not defined.23)

If the user desires cosine or Legendre moments, then this transformation is applied to Eq. [\(18\)](#page-60-0) before the cross section data are converted to cosine moments.

The incident energy grid is determined by the energy grid used for the cross section data as given by the evaluator. The exit energy grid for a given incident energy is determined by first adding 100 equally spaced exit energies in the energetically allowed range. This grid is then refined by a halving scheme and finally thinned of exit energy points not needed to describe the distribution. Since there is only one angle per exit energy, no grid is necessary for the angular distribution.

#### **6.3.1.8 Coherent Scattering for incident gammas**

The cross section for incoherent scattering of incident gammas is given by:

$$
\frac{d\sigma(E,E',\mu)}{d\mu} = \delta(E-E')\pi r_0^2 (1+\mu^2)\{[F(q)+F'(E)]^2 + F''(E)^2\},
$$
\nBookmark not defined.24)

where:

 $q = \alpha [2(1 - \mu)]^{1/2}$  is the recoil moment of the atom (in inverse angstroms),

$$
\alpha = \frac{E}{m_0 c'}
$$

 $m_0$  rest mass of the electron,

c speed of light, and

 $r_0 = \frac{e^2}{m_0 c^2}$ classical radius of the electron.

The remaining quantities are listed in the ENDF.

The incident energy grid is determined by the energy grid used for the cross section data as given by the evaluator. The angular distribution is determined by first adding 50 equally angle cosines over the full range. This grid is then refined by a halving scheme and is finally thinned.

## **6.3.1.9 Pair production for incident gammas**

Since there are no kinematic data for pair production given in ENDF, an isotropic distribution is assumed with fixed exit energy of 511.0034 keV for all incident energies. The range of the incident energies is determined by the range of the cross section data given for pair production.

#### **6.3.1.10 Photon production for incident neutrons**

Photon production kinematic data can be given in many of the formats discussed above. These kinematic data are processed as discussed above. In addition, photon multiplicity data can be given as either multiplicities or as transition probability arrays. In both cases it is assumed that the angular dependence and energy dependence are separable. The use of transition arrays is primarily of use in discrete level inelastic scattering. Here the situation is characterized by having a neutron interacting with a nucleus that can be excited to one of many excited quantum states. A nucleus in an excited state will decay to the ground state by emitting photons or other particles, and it can conceptually transfer to all of the energy levels below the initial excited level. When the nucleus transfers between levels, energy must be conserved. Therefore, particles are expelled from the nucleus whose energies must be the difference between the energies of the levels. If a transition array is used, the energy levels of the decay are explicitly given, and Y12 will reconstruct the decay all the way to the ground state. If multiplicity data are given, Y12 assumes that the evaluator already provided the decay to the ground state.

Photon production data in ENDF can be given in units of cross section (absolute) or relative to the incident neutron cross section. Like ENDF, Y12 normally assumes that the kinematic data are given relative to the cross section. Since Y12 does not have access to the cross section data itself, it cannot change the kinematic data from absolute to relative. In order to be consistent with the existing AMPX code base, Y12 uses a modified reaction number to indicate that the kinematic data are given in units of cross section.

# **6.4 JERGENS**

The JERGENS module is used to generate the flux used to collapse point-wise data to MG format. A variety of predefined functions are available; see JERGENS input instructions for more details. JERGENS cannot construct a flux based on existing data, like the total cross section of a given material. If an arbitrary function based on existing point-wise data is desired, a combination of ZEST and FUNCCAL is likely needed.

## **6.5 PURM AND PURM\_UP**

Because of the statistical nature of the unresolved resonance parameters, probability tables can be used to provide cross section probability distribution functions for energy ranges at specific temperatures. The module PURM in AMPX uses an approach described in detail in Dunn 2002 [[33\]](#page-74-5) which is different from the ladder approach used in NJOY. PURM generates pairs of resonance or levels surrounding the energy of reference given in the ENDF evaluated data files. For each (l,J) value, pairs of resonance are sampled from the Wigner distribution with the level density given for this pair in ENDF. Once the distribution of energy levels is sampled, the resonance width is sampled from a Chi-square distribution for each resonance. The number of degrees of freedom is given in ENDF. PURM uses the  $\Delta_3$  statistic test developed by Dyson and Mehta [[34](#page-74-6),[35\]](#page-74-7) to determine the appropriate number of pairs of resonances. Once all the parameters are sampled, the single-level Breit-Wigner formalism is used to calculate the total, fission, capture, and elastic cross section data at all desired temperatures. The process is repeated a sufficient number of times to generate statistical information of the cross section data. Since cross section data cannot be negative, and since an elastic cross section of zero causes the transport codes to abort,

PURM rejects any sample that generates negative cross sections or zero elastic cross section values. PURM generates probability tables for each desired energy and temperatures. The cross section boundaries in the table are chosen so that the probability is equiprobable in the total cross section.

As in the resolved range, the ENDF format allows the evaluator to give cross section data in point-wise format in File 3 that are to be combined with the cross section calculated from the unresolved resonance parameters. However, due to the statistical nature, two different formats are allowed, as distinguished by a value of zero or one for a flag called LSSF. If LSSF is zero, the cross section of File 3 is to be added to File 2 to form the total cross section data. If LSSF is one, File 2 unresolved resonance parameters are to be used to compute a slowly varying self-shielding factor that may be applied to the rapidly varying File 3 values. In either case, two different energy grids may be used for File 2 and File 3 data. Since the generation of a probability table for a given energy is a computationally intensive step, PURM only generates probability tables at the energies of reference used for the unresolved resonance data in File 2. However, since the probability tables are generated on equiprobable bins, probability tables at other desired energies can easily be interpolated. A second module PURM\_UP is used to generate the probability tables on the union grid of File 2 and 3 data. In PURM\_UP, the point-wise cross section from File 3 is retrieved and Doppler broadened to the desired temperatures. If LSSF is one, the probability tables generated in module PURM are interpolated on the union grid and multiplied by the Dopplerbroadened File 3 cross section value. If LSSF is zero, the probability tables without the File 3 contribution are interpolated on the union grid, and the Doppler-broadened File 3 cross section data are added. Since the File 3 data do not contain any statistical variations, the above operations will not change any distributions described by the probability tables except for a constant factor or a constant value.

# **6.6 PRUDE**

The module PRUDE is used to calculate the temperature and background-dependent cross section data in the unresolved resonance range based on methods developed by R. N. Hwang at ANL [[36](#page-74-8)] as outlined in Sect. [2.2.4.](#page-17-1) As in the case of PURM, the cross section data given in File 2 are either added or multiplied with the temperature- and background-dependent cross section data.

# **6.7 X10**

The module X10 is used to generate the group-wise 1-D data and scattering matrices. The module does not read ENDF/B data files; instead, it takes the following three data types:

- 1. a file containing the point-wise 1-D data at all desired temperatures,
- 2. a file containing a smooth weighting function, and
- 3. a kinematics file generated by Y12 that contains the data in cosine moment form.

X10 does not include physics. The physics associated with a particular type of scattering are all contained in the kinematics file produced by Y12. Therefore, X10 can use the same integration routines whether neutron matrices, gamma matrices, or gamma production matrices are produced. The integration routines used are described in Sect. [5.2.](#page-53-1) In addition to the 1-D cross section data and kinematic data given in the ENDF evaluation, X10 generates several specific reactions for use in the transport codes.

For fissionable materials, X10 will produce several specialized scattering matrices as listed in Sect. [7.3.2.](#page-111-0)

#### **6.8 FABULOUS**

The module FABULOUS computes data needed for resonance self-shielding of MG cross sections with the Bondarenko method [[37\]](#page-74-9). The Bondarenko method represents self-shielded cross sections in terms of temperature and a background cross section parameter  $\sigma_0$  which indicates the degree of self-shielding:

$$
\sigma_{x,g}^{(j)}(\sigma_0, T) = \frac{\int_g \sigma_x^{(j)}(E, T) \varphi(E, \sigma_0, T) \, dE}{\int_g \varphi(E, \sigma_0, T) \, dE},\tag{25}
$$

where  $\sigma_{x,g}^{(j)}(\sigma_0, T)$  is the self-shielded MG cross section in group g for reaction type x and nuclide j, corresponding to background cross section  $\sigma_0$  and temperature T. The Doppler broadened CE cross section data  $\sigma_r^{(j)}(E,T)$  appearing in Eq. [\(25\)](#page-64-0) is processed as described in previous sections, and the weighting function  $\varphi(E, \sigma_0, T)$  approximates the fine-structure flux spectrum for a mixture containing resonance nuclide j at varying dilutions as defined by the value of  $\sigma_0$ . Bondarenko shielding factors, also known as f-factors, are computed from the expression

<span id="page-64-1"></span><span id="page-64-0"></span>
$$
f_{x,g}^{(j)}(\sigma_0, T) = \frac{\sigma_{x,g}^{(j)}(\sigma_0, T)}{\sigma_{x,g}^{(j)}(\varphi_{ref}, T_{ref})},
$$
\n(Bookmark not defined.26)

where the denominator corresponds to an arbitrary reference cross section evaluated with a specified reference flux energy spectrum and temperature. Often the reference spectrum is characteristic of a fission source in a moderating medium containing an infinitely dilute concentration of the resonance material. However, rather than a generic infinitely dilute spectrum, it may be advantageous to use a more tailored reference spectrum for some applications.

To use the library Bondarenko data to obtain shielded cross sections for transport calculations, the value of  $\sigma_0$  is computed for the system (e.g., lattice) of interest, and the corresponding factor f( $\sigma_0$ , T) is interpolated from tabulated values on the library. The shielded cross section is obtained by multiplying the shielding factor by the reference (i.e., infinitely dilute) cross section.

The salient feature of the Bondarenko method is that the flux weighting spectrum is parameterized by a function that depends only on the background cross section and temperature, which allows Eqs. [\(25\)](#page-64-0) and [\(26\)](#page-64-1) to be evaluated for a specified set of background cross sections and temperatures that span the range of self-shielding conditions. For example, the background cross sections used to produce the  $^{238}U$ f-factors for ENDF/B-VII libraries in the SCALE system are

$$
\sigma_0 = \left\{0.01, 1.0, 10.0, 50.0, 100.0, 1000.0, 10000.0, 10^6, 10^{10}\right\}.
$$
\n(Error!

\nBookmark not defined.27)

Group-dependent f-factors vs. background cross sections and temperature, as well as the reference cross section values, are included for each nuclide in the AMPX master library.

AMPX provides three methods to parameterize the flux for processing Bondarenko data: (1) analytical approximation, (2) numerical solution of the slowing-down equation for an infinite homogeneous medium, and (3) numerical solution for a heterogeneous unit cell in an infinite lattice. It is usually desirable to use the analytical representation for the unresolved resonance range and higher energies, while the numerical solutions are usually more accurate for the resolved resonance and thermal ranges. Numerical solutions obtained with the homogeneous model are adequate for most resonance nuclides, but the heterogeneous model may produce more accurate results for important nuclides in the fuel region of a reactor lattice. Only the analytical method is provided in the AMPX distribution. The full AMPX/SCALE distribution, along with the SCALE data directory, is needed for the remaining two methods.

The AMPX module FABULOUS computes Bondarenko factors with an analytical expression for flux based on the narrow resonance (NR) and intermediate resonance (IR) approximations:

<span id="page-65-0"></span>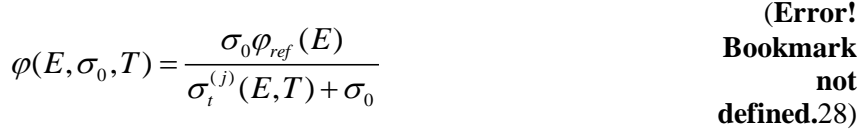

In this case Eq. [\(25\)](#page-64-0) reduces to

$$
\sigma_{x,g}^{(j)}(\sigma_0, T) = \frac{\int_s \frac{\sigma_x^{(j)}(E, T) \varphi_{ref}(E)}{\sigma_t^{(j)}(E, T) + \sigma_0} dE}{\int_s \frac{\varphi_{ref}(E)}{\sigma_t^{(j)}(E, T) + \sigma_0} dE}
$$
 (Error:  
Bookmark not  
defined.29)

It can be seen that the limit for  $\sigma_{x,g}^{(j)}(\sigma_0 \to \infty, T_{ref})$  is the value of the reference cross section weighted with  $\varphi_{ref}$ .

The integrals in Eq. [\(29\)](#page-65-0) are solved using the Runge-Kutta method with adaptive step size [\[27\]](#page-54-0).

As outlined above, there are two methods available in AMPX to calculate the cross section data in the unresolved resonance range. If the module PRUDE is used to generate temperature and background cross section dependent cross section, Eq. [\(29\)](#page-65-0) is used. However, in the unresolved resonance range, values for  $\sigma_{x}^{(J)}(E,T)$  is substituted by  $\sigma_{x}^{(J,urr)}(E,T,\sigma_{o})$  as calculated by PRUDE.

If the probability table is used,  $\sigma_{x,p}^{(J)}(E,T)$  is the cross section for the band p of the probability table for reaction x and nuclide j. The probability for a given band is given by  $P_p$ . In this case, FABULOUS calculates  $\sigma_{x,g}^{(j)}(\sigma_0, T)$  as

$$
\sigma_{x,g}^{(j)}(\sigma_0, T) = \frac{\int_g \Sigma_p P_p \frac{\sigma_{x,p}^{(j)}(E,T)\varphi_{ref}}{\sigma_{t,p}^{(j)}(E,T)+\sigma_0} dE}{\int_g \Sigma_p P_p \frac{\varphi_{ref}}{\sigma_{t,p}^{(j)}(E,T)+\sigma_0} dE}
$$
 *Bookmark not defined.30)*

If the unresolved resonance range starts or ends within a group, the numerator and denominator each will have two terms, one containing the sum over the probability table bands, and one using the integral with the point-wise cross section data.

The AMPX module IRFfactor obtains a parameterized CE flux spectrum using numerical solutions computed with the CENTRM/PMC deterministic transport modules in SCALE [\[12\]](#page-11-0). These SCALE modules CENTRM and PMC have application program interfaces (APIs) which are called directly from IRFfactor. The PMC module evaluates Eq. [\(25\)](#page-64-0) using a weight function calculated by CENTRM, a deterministic transport solver that uses CE data. CENTRM determines a problem-specific energy mesh based on cross section variations for materials in the problem, resulting in an energy grid of  $~60,000-$ 100,000 points for the flux calculation. Either homogeneous or simple heterogeneous models can be used.

The point-wise flux (PW) for the homogeneous model is computed from the slowing-down equation for an infinite-medium mixture containing resonance nuclide *j* mixed with hydrogen:

(Error!

\nBookmark

\n
$$
\left(\sigma_t^{(j)}(E,T) + \sigma_0\right) \varphi(E, \sigma_0, T) = \int_{E}^{E/\alpha^{(j)}} \frac{\sigma_s^{(j)}(E', T) \varphi(E', \sigma_0, T)}{(1 - \alpha^{(j)})E}, dE' + \sigma_0 \int_{E}^{\infty} \frac{\varphi(E', \sigma_0, T)}{E} dE' \text{ defined. Error}
$$
\nnot

\nnot

\ndefined.31)

where

<span id="page-66-1"></span><span id="page-66-0"></span>
$$
1 - \alpha^{(j)}
$$
 = the maximum fractional energy loss in an elastic collision with nuclide *j*, **Bookmark not**   
\n
$$
\sigma_0 = \frac{N^{(H)}}{N^{(j)}} \sigma_p^{(H)}
$$
 (the background cross section), **Bookmark not**   
\n
$$
\sigma_p^{(H)}
$$
 = the potential cross section for hydrogen, **Bookmark not**   
\n**Bookmark not**   
\n**Gokmark not**   
\n**Gokmark not**   
\n**Gefined.**32)

and  $N^{(H)}$ ,  $N^{(j)}$  are number densities of hydrogen and nuclide *j*, respectively.

Note that the solution to Eq. [\(31\)](#page-66-0) is parameterized in terms of  $\sigma_0$  and T as required by the Bondarenko method. IRFfactor uses CENTRM to numerically solve Eq. [\(31\)](#page-66-0) for a given resonance material, with the specified sets of temperatures and background cross sections. The ratio  $N^{(H)}/N^{(j)}$  in the CENTRM homogeneous medium calculation is adjusted to give the desired background cross section using Eq. [\(32\).](#page-66-1)  IRFfactor executes the PMC module to compute self-shielded MG cross sections by evaluating Eq. [\(25\)](#page-64-0) with the calculated CE flux at the corresponding  $(\sigma_0, T)$ . The module PMC also updates the elastic scattering matrix, and the self-shielded removal cross section data are the diagonal elements of the elastic scattering matrix for Legendre order zero. The shielded cross sections are converted into f-factors for the library.

IRFfactor can also be used to compute heterogeneous shielding factors for resonance nuclide *j* contained in a uniform lattice consisting of cylindrical fuel pins, surrounded by cladding, and contained in a moderating material. In this case, CENTRM calculates the space-dependent flux in a unit cell using either the discrete ordinates method for a 1-D Wigner-Seitz model or the method of characteristics for 2-D unit cell model (i.e., cylindrical fuel pin in a rectangular moderator region). Although CENTRM can treat an arbitrary mixture of resonance absorbers, IRFfactor by default neglects resonance interference effects and represents the total cross sections by the potential scattering for all nuclides other than *j*. This approximation allows Bondarenko data for each resonance material to be processed independently. For self-shielding with the heterogeneous model, the following transport equation is solved to obtain the CE angular flux spectrum for a given heterogeneous cell configuration:

$$
\left(\nabla\cdot\Omega+N^{(j)}(r)\sigma_{t}^{(j)}(r,E,T)+\sum_{m\neq j}N^{(m)}(r)\sigma_{p}^{(m)}\right)\Psi(r,E,\Omega;T)=\text{Bookmark not}
$$
\n
$$
N^{(j)}\int_{E}^{E/\alpha^{(j)}}\frac{\sigma_{s}^{(j)}(E\cdot T)\varphi(r,E\cdot T)}{(1-\alpha^{(j)})E}dE+\sum_{m\neq j}\left\{N^{(m)}(r)\sigma_{p}^{(m)}\int_{E}^{E/\alpha^{(m)}}\frac{\varphi(r,E\cdot T)}{(1-\alpha^{(m)})E}\cdot dE\cdot\right\}.
$$
\n(Error! **Bookmark not** defined.33)

The zone-averaged scalar flux  $\varphi^{(Z)}(E)$ , which is obtained by integrating the CE angular flux over all directions, is used as the weighting function to compute shielded MG cross sections. Cell parameters such as fuel radius, pin pitch, moderator void fraction, and material concentrations (i.e.,  $N^{(j)}$  and  $N^{(m)}$ ) are varied to obtain a range of heterogeneous self-shielding conditions for solving Eq. [\(33\).](#page-67-0) The self-shielded cross sections are assigned to the background cross section for the corresponding heterogeneous cell configuration. Two options are provided to define the background cross section of the heterogeneous cell: (1) the embedded self-shielding method (ESSM) described in [\[38](#page-74-10)], and (2) conventional equivalence theory.

The ESSM calculates the background XS in group *g* for resonance nuclide *j* in zone *Z* from the expression [\[38\]](#page-67-1):

<span id="page-67-1"></span>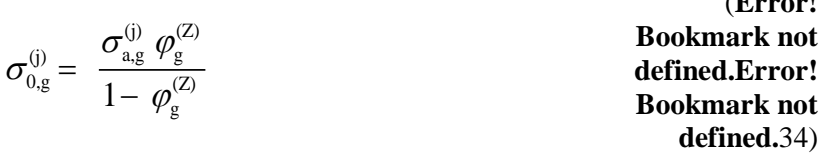

<span id="page-67-2"></span><span id="page-67-0"></span>(**Error!** 

<span id="page-67-4"></span><span id="page-67-3"></span>(**Error!** 

In Eq. [\(34\),](#page-67-2) the variable  $\sigma_{ag}^{(j)}$  is the self-shielded group cross section weighted with the CE flux in zone *Z*, and  $\varphi_{n}^{(Z)}$  is the MG flux for zone *Z*, which is calculated by solving the following one-group slowing-down equation for the same heterogeneous cell:

$$
\left(\nabla \cdot \Omega + N^{(j)}(r)\sigma_{a,g}^{(j)}(r) + \sum_{m} N^{(m)}(r)\sigma_{p}^{(m)}\right) \Psi_{g}(r,\Omega) = \sum_{m} N^{(m)}(r) \lambda^{(m)}\sigma_{p}^{(m)},
$$
\nBookmark not  
\nBookmark not  
\nBookmark not  
\ndefined.35)

where  $\lambda^{(m)}$  is the IR parameter discussed the next section.

The above one-group fixed source transport equation is solved independently for each group using CENTRM. In order to obtain shielded cross sections with ESSM for a reactor lattice mixture, a similar fixed source is solved (perhaps in 2-D or 3-D geometry); Eq. [\(34\)](#page-67-2) is evaluated to obtain the background cross section, and then the shielded cross section is interpolated from the tabulated values on the library. The ESSM approach is used in the POLARIS [[39\]](#page-74-11) and MPACT [[40\]](#page-74-12) lattice physics codes

The other option for defining the background cross section of a heterogeneous cell is the conventional method based on the IR approximation and equivalence theory [[41](#page-74-13)], as implemented in the BONAMI module of SCALE:

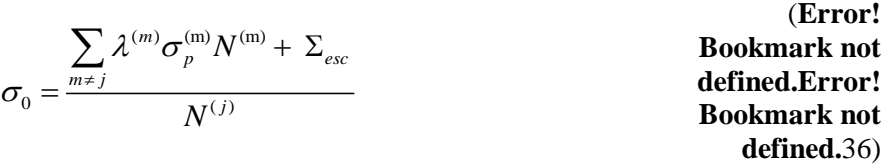

where  $\lambda^{(m)}$  is the IR parameter ( discussed below) for nuclide *m*, and  $\Sigma_{esc}$  is the "escape" cross section. In IRFfactor the escape cross section for the heterogeneous cell is computed from the expression

> <span id="page-68-0"></span> $(1 - c)$  $\Sigma_{esc} = \frac{A(1-c)}{l}$  $\frac{1}{\ell}$ , (**Error! Bookmark not defined.Error! Bookmark not defined.**37)

where c = Dancoff factor for the fuel,  $\bar{\ell}$  = average chord length in the fuel zone, and A= Bell correction factor. The techniques used to evaluate these parameters are discussed in the BONAMI section of SCALE. In addition to BONAMI, several other codes employ Eq. [\(36\)](#page-68-0) for Bondarenko self-shielding calculations, although the expressions for the Dancoff and Bell factors may differ somewhat.

After all cell calculations are completed, shielded cross sections corresponding to the desired set of  $\sigma_0$ values on the library are obtained by interpolation from the shielded data computed for the various cell background cross sections and then are converted to f-factors.

The modules FABULOUS and IRFFACTOR can also calculate the f-factors for the removal cross section, which is a measure of elastic scattering staying in the group. The removal cross section is defined as

$$
\frac{1}{\int_{g} \varphi(E,T,\sigma_0) dE} \int_{g} dE \sigma_2^{(j)}(E,T) \varphi(E,T,\sigma_0) \int_{E=E_g}^{E} f_0 \left( E, E' \right) dE',
$$
\n**Bookmark** not defined.38)

where the definitions are as given in Eq. [\(12\),](#page-53-2) and  $E<sub>g</sub>$  is the lower group boundary. Outside the thermal range, elastic scattering does not scatter to exit energies larger than the incident energy; therefore, the inner integral can be extended to the upper energy bound. This makes the removal cross section in the infinite diluted limit the same as the diagonal elements of the scattering matrix for the elastic cross section at Legendre order zero.

Using the narrow resonance flux defined in Eqs. [\(26\)](#page-64-1) and [\(25\),](#page-64-0) the narrow resonance removal cross section can be calculated as a function of temperature and background value:

<span id="page-68-1"></span>
$$
\frac{1}{\int_{g} \frac{\varphi_{ref(E)}}{\sigma_t^{(j)}(E,T)+\sigma_0} dE} \int_{g} \frac{\sigma_2^{(j)}(E,T)\varphi_{ref(E)}}{\sigma_t^{(j)}(E,T)+\sigma_0} dE \int_{E'=E_g}^{E} f_0 \left( E, E' \right) dE'.
$$
\n(Error!

\nBookmark not defined.39)

As before, two options are available to calculate the cross section data for the elastic or total cross section in the unresolved resonance range. The first option is to use  $\sigma_x^{(J,urr)}(E, T, \sigma_o)$  as calculated by PRUDE, and the second is to use the probability table data, in which case Eq. [\(39\)](#page-68-1) in the unresolved resonance range becomes

$$
\frac{1}{\int_{g} \sum_{p} P_{p} \frac{\varphi_{ref(E)}}{\sigma_{t,p}^{(j)}(E,T)+\sigma_{0}} dE} \int_{g} \sum_{p} P_{p} \frac{\sigma_{2,p}^{(j)}(E,T)\varphi_{ref(E)}}{\sigma_{t,p}^{(j)}(E,T)+\sigma_{0}} dE \int_{E_{1}=E_{g}}^{E} f_{0} \begin{pmatrix} E, E' \end{pmatrix} dE'. \qquad \begin{array}{c} \textbf{(Error!)} \\ \textbf{Bookmark} \\ \textbf{not} \end{array}
$$

The f-factors for the removal cross section are calculated as a ratio between Eq. [\(39\)](#page-68-1) and the diagonal elements of the scattering matrix for the elastic cross section at Legendre order zero. In the case of IRFACTOR, the module PMC updates the elastic scattering matrix, and the removal cross section as a function of background cross section and temperature is retrieved as the diagonal element of the updated elastic scattering matrix.

#### **6.9 LAMBDA**

The AMPX module LAMBDA computes group-dependent values for the  $\lambda$  factors used in the IR approximation, which is widely used in Bondarenko self-shielding codes. The  $\lambda$  parameters also are used in the AMPX IRFfactor module to determine background cross sections for the heterogeneous cells used in computing the shielding factors, as shown in see Eqs. [\(35\)](#page-67-3) and [\(36\).](#page-68-0)

The IR approximation represents the moderating properties of a scatterer nuclide by the parameter  $\lambda$ , which varies over the range of 0.0 to 1.0. The lower limit value of  $\lambda$ =0.0 corresponds to a wide resonance (WR) scatterer, and the upper limit of  $\lambda=1.0$  corresponds to a narrow resonance (NR) scatterer. A neutron loses a negligible amount in a collision with a WR nuclide compared to the resonance energy widths of a specified reference absorber material usually chosen to be <sup>238</sup>U. Conversely, the resonance energy widths of the reference absorber are negligibly small compared to the neutron energy lost in a collision with an NR scatterer. Only an infinite mass nuclide strictly satisfies the requirements for a WR scatterer, while hydrogen closely approximates an ideal NR scatterer in the epithermal energy range. The scattering properties of all other materials are intermediate between these two limits, and they correspond to fractional values of λ. Since the amount of energy lost per collision—as well as resonance widths of the reference absorber—depends on the neutron energy, the IR parameters in general are functions of energy group.

The AMPX module LAMBDA uses the hydrogen-equivalent method [\[41\]](#page-67-4) to determine IR parameters for a specified scatterer nuclide and reference absorber, assumed here to be <sup>238</sup>U. First, a reference set of selfshielded cross sections is computed for several infinite media mixtures of  $^{238}$ U and hydrogen, in which the hydrogen-to-<sup>238</sup>U ratio is varied to span the range from minimal to infinite dilution. The flux spectra used to weight the shielded  $^{238}U$  cross sections are calculated with the CENTRM transport code which uses point-wise cross sections<sup>238</sup>U and hydrogen. Next, some of the hydrogen atoms in the media are replaced by a corresponding number of atoms of a given scatterer nuclide *j*. The CENTRM calculations are performed again for the media, which now consists of 238U, hydrogen, and scatterer *j*. For this application, the CENTRM calculations are performed using only the potential cross section for *j*. The shielded cross section for the mixture will be different than the original mixture containing only hydrogen because the slowing-down properties of *j* are different. However instead of one-to-one replacement, the number of *j* atoms can modified to obtain the same shielded cross section as obtained with hydrogen. This is called the hydrogen equivalent number density of *j*, and from this value, the corresponding lambda value for nuclide *j* can be found. In practice, the hydrogen-equivalent value is obtained by matching the self-shielded cross section with the corresponding value for the pure hydrogen moderated case. The process is repeated for each nuclide and energy group to obtain group-dependent lambdas. This procedure is completely automated in the module.

#### **6.10 SIMONIZE**

The module SIMONIZE is used to combine partial master libraries generated by X10 and FABULOUS into a cohesive AMPX MG master library for a given evaluation. The module combines the data into one AMPX MG master library after recalculating and renormalizing the data as follows:

- 1. 1-D cross section values below a user-specified value are set to 0. This includes negative cross section values.
- 2. For thermal moderators like  ${}^{1}H$  in H<sub>2</sub>O, the elastic cross section (MT=2) is set to the 1-D collapse of the thermal scattering matrices in the thermal range. The first thermal group defines the extent of the thermal range.
- 3. If the evaluation uses the free-gas approximation for the thermal scattering matrices, the thermal scattering matrices are renormalized such that when collapsed they result in the elastic cross section as calculated from the ENDF information.
- 4. The elastic scattering matrix  $(MT=2)$  is set to zero in the thermal range, where the first thermal group again defines the thermal range. The assumption is that the free gas scattering matrix should be used in this range.
- 5. An AMPX master library should only contain up-scatter in the thermal range. Thus, scattering matrices are corrected to not contain any up-scatter terms outside the thermal range. Any up-scatter terms are added to the closest diagonal matrix element.
- 6. All redundant 1-D cross section values are recalculated from the partial cross section values.
- 7. If the library contains gamma production information, the module checks whether all production matrices are given relative to the cross section. If not, the relevant scattering matrices are renormalized to be relative to the cross section.
- 8. If a scattering matrix has a  $(P_1, b_0)$  term that is non-zero and the  $P_0$  term is zero, then the  $(P_1, b_0)$  is also set to zero.

## **6.11 JAMAICAN**

The modules generating kinematics data generate the double differential point-wise data. The CE transport codes require the data in the form of marginal probabilities with respect to angle, and conditional probability with respect to exit energy. The module JAMAICAN performs the conversion from double differential point-wise to marginal, and conditional probabilities and can also eliminate redundant points from the distribution and processes discrete gamma lines if processing gamma production data.

In the case of elastic or discrete inelastic reactions  $(MT=2, 51-90)$  for incident neutrons, the module uses the same number of angles and exit energies as given in the double differential point-wise data. The necessary integrations are performed using standard AMPX integration routines, and the distribution is normalized to one. In some cases (for example <sup>1</sup>H, which has a mass ratio with respect to the incident neutron of less than 1.0), elastic or discrete inelastic reactions can scatter to the same lab angle for different exit energies. In these cases, the marginal probability for the angle lists the same angle twice with different cumulative probabilities. The integration routine used in JAMAICAN steps through the

point-wise distribution, inverting integration boundaries where necessary, instead of using driver routines, thus ensuring correct integration in the double-valued region.

In some cases, like coherent elastic scattering for thermal moderators, the double-differential distribution can be discrete in angle. Scattering only occurs in specific directions determined by Bragg edges in the crystal structure. JAMAICAN produces a special distribution for the marginal angle probabilities: for each discrete angle, two angles are added to the distribution: one at the Bragg angle with the correct probability, and the other offset with a probability of zero. This causes the CE transport codes to pick only the discrete angles.

In all other cases, the angle distribution is assumed to be continuous. In most cases, equiprobable angle bins are used for the marginal angle distribution, where the number of desired bins is given by the user. A union grid of all angles for a given incident energy and all exit energies is first created, and the bin boundaries are determined from the cumulative probability distribution on that grid. Unless not requested by the user, an attempt is made to thin the union angle grid while preserving all values of the double differential distribution. If the union grid can be thinned to use a number of angles smaller than the requested number of equiprobable angles, this smaller number is used, and the angle distribution is tagged as not equiprobable. Subsequently, the conditional energy distribution for each selected angle is determined by interpolation from the full double differential function. Unless not requested by the user, an attempt is made to thin the conditional energy distribution if the conditional probability can be determined by linear interpolation.

# **6.12 PLATINUM**

The module PLATINUM is used to create a cohesive CE library for a given evaluation from all the partial parts generated by other modules. However, in contrast to SIMONIZE, which performs a similar task for AMPX MG master libraries, the redundant cross section data are not recalculated, and the elastic cross section is not changed in the thermal range for thermal moderators. These tasks should be performed by other modules before passing the data to PLATINUM. The module unionizes the 1-D cross section data as needed and calculates the collision probabilities. Depending on the availability of cross section data, the following collision probabilities, which are typically needed by Monte Carlo transport codes, are calculated:

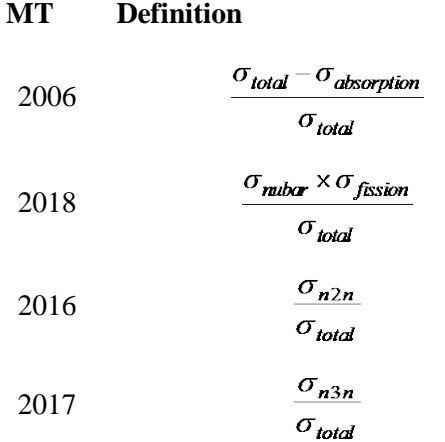
#### **6.13 PUFF-IV**

The module PUFF-IV is used to generate covariance matrices with respect to the group-averaged cross section data. A detailed description is available in a separate PUFF-IV manual [[42\]](#page-74-0).

ENDF contains covariance information for the point-wise data in Files 31 and 33. Covariance information for resonance parameters in the resolved and unresolved range is given in File 32. Covariance information for exit energy probability distributions is given in File 35, and data on exit angle are in File 34.

A covariance matrix is given with respect to two parameters:

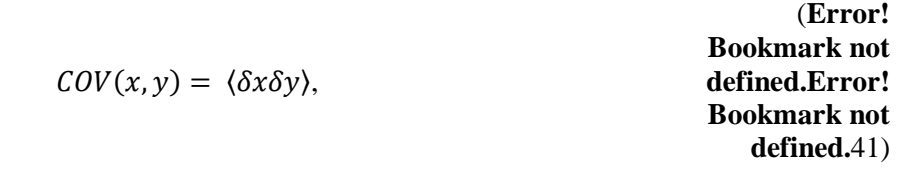

where

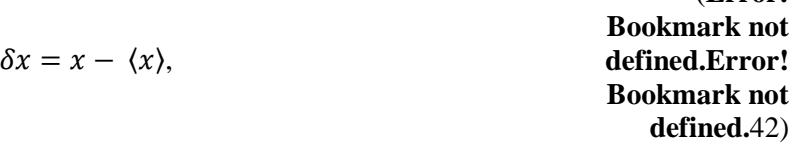

(**Error!** 

where  $\langle x \rangle$  is the expected value of parameter x and  $\delta x$  is the deviation from the expected value from the true value. The standard deviation or uncertainty of the parameter x is then defined as

> $s(x) = \sqrt{\langle \delta x \delta x \rangle}.$ (**Error! Bookmark not defined.**43)

In addition the correlation between two parameters is defined as

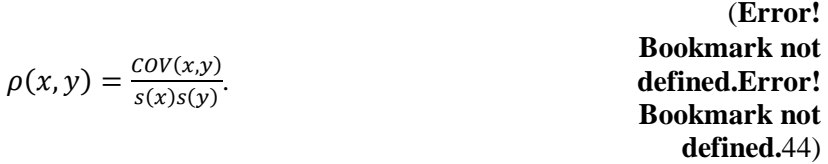

All the above equations refer to absolute quantities. However, in the libraries produced by PUFF-IV, relative quantities are used in which the covariance and the standard deviation are divided by the expected values.

Assuming that a derived quantity  $f(x_1, x_2, x_3, ..., x_n)$  is to be calculated and covariance information for the parameters is available, then the standard deviation for f will be

> $s(f) = \sqrt{\sum_{i=1}^{n} \left(\frac{\partial f}{\partial x_i} \delta x_i\right)}$  $\prod_{i=1}^n \left(\frac{\partial f}{\partial x_i} \delta x_i\right)^2$ , (**Error! Bookmark not defined.Error! Bookmark not**

(**Error!** 

and the covariance matrix for two different values of the function f would be

 $COV(f_1, f_2) = \sum_{i=1}^n \sum_{j=1}^n \frac{\partial f_1}{\partial x_i} \langle \delta x_i \delta x_j \rangle \frac{\partial f_2}{\partial x_j}$  $\frac{\partial f_2}{\partial x_j}$ . **Bookmark not defined.Error! Bookmark not defined.**46)

The above formulas are derived via the definition of the covariance in the case of a linear function with respect to the individual parameters. The desired function, which is not likely to be linear in the parameters, is converted to a linear function by using a first order Taylor expansion. Higher order effects are neglected in the processing of the covariance information and the propagation of uncertainties. For continuous function, the sums above are substituted by integrals.

#### **6.13.1 Point-wise covariance for cross section data**

In Files 31 and 33, covariance matrices for cross section data with respect to the incident energy are given. Some covariance matrices are given directly, and some are given as derived matrices. If given as direct covariance matrices, the covariance matrix is given on a fairly broad bin structure for the incident energy. For a given bin, the covariance value is assumed to be constant. Covariance matrices are given for incident energy, material, and reaction. ENDF contains partial covariance matrices:

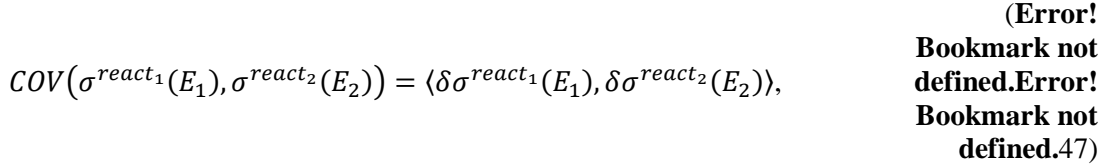

where  $react_1$  describes one material and reaction, and  $react_2$  describes another material and reaction. Since the matrices are partial covariance matrices, they do not need to be symmetric, and the bin structures for the two incident energies can differ. PUFF-IV processes these point-wise covariance matrices into covariance matrices with respect to group-averaged cross section values, which are defined by eq.  $(11)$ . Define

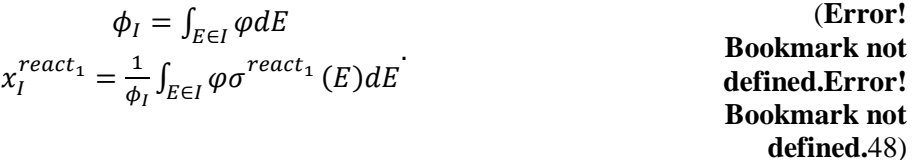

Note that

$$
\frac{\partial(x_I)}{\partial \sigma(E_1)} = \frac{1}{\phi_I} \left( \varphi(E_1^2) \sigma(E_1^2) \frac{\partial E_1^2}{\partial E_1} - \varphi(E_1^1) \sigma(E_1^1) \frac{\partial E_1^1}{\partial E_1} + \int_{E_1^1}^{E_1^2} \varphi \frac{\partial \sigma(E_1)}{\partial \sigma(E_1)} dE \right),
$$
\nEookmark not defined.  
\nError!  
\n
$$
= \frac{1}{\phi_I} \int_{E_1^1}^{E_1^2} \varphi \delta(E - E_1) dE = \frac{1}{\phi_I} \varphi(E)
$$
\nBookmark not defined.  
\n49)

where  $[E_1^1, E_1^2]$  is the energy range for group I. Then the group-averaged covariance matrix becomes

$$
Cov(x_i^{react_1}, x_j^{react_2}) =
$$
\n
$$
\int_{E_1 \in I} dE_1 \int_{E_2 \in J} dE_2 \frac{\partial (x_i^{react_1})}{\partial \sigma^{react_1}(E_1)} \langle \delta \sigma^{react_1}(E_1), \delta \sigma^{react_2}(E_2) \rangle \frac{\partial (x_j^{react_2})}{\partial \sigma^{react_2}(E_2)} =
$$
\n
$$
\frac{1}{\phi_1 \phi_j} \int_{E_1 \in I} dE_1 \int_{E_2 \in J} dE_2 \varphi(E_1) \langle \delta \sigma^{react_1}(E_1), \delta \sigma^{react_2}(E_2) \rangle \varphi(E_2).
$$
\nBookmark not

\nBookmark not

\nBeokmark not

\nBeomark not

\n
$$
\frac{1}{\phi_1 \phi_j} \int_{E_1 \in I} dE_1 \int_{E_2 \in J} dE_2 \varphi(E_1) \langle \delta \sigma^{react_1}(E_1), \delta \sigma^{react_2}(E_2) \rangle \varphi(E_2).
$$
\n(Error's equation)

The covariance matrix  $\langle \delta \sigma^{react_1}(E_1), \delta \sigma^{react_2}(E_2) \rangle$  is a point-wise matrix. However it is given as a constant over evaluator defined incident energy bins. For ease of calculation, a super grid is generated which contains the user-defined group structure and every evaluator-defined bin boundary for all explicitly given matrices. Since the evaluator-supplied covariance is point-wise, the value is the same in any subgroup of an evaluator defined group. Also, since all energy boundaries are included, partial group values will not occur. Equally,  $x_i^{react_1}$  and  $\phi_i$  can be divided into these subgroups. The covariance matrix then becomes

> 1  $\frac{1}{\left(\Phi_{1}^{S}\Phi_{j}^{S}\right)}\sum_{E_{1}^{S}\in I}\sum_{E_{2}^{S}\in J}COV\left(\sigma^{react_{1}}(E_{1}^{S}),\sigma^{react_{2}}(E_{2}^{S})\right)\phi_{1}^{S}\phi_{j}^{S},$ **Bookmark not defined.Error! Bookmark not defined.**51)

where  $E_1^s$  denotes the energy groups on the super grid. If the point-wise cross section covariance is given as a relative covariance, the equation on the super-grid becomes:

$$
\frac{1}{\phi_i^s \phi_j^s} \int_{E_1 \in I^s} dE_1 \int_{E_2 \in J^s} dE_2 \varphi(E_1) \varphi(E_2) \sigma^{react_1} \sigma^{react_2} \mathcal{C} \mathcal{O} V(\sigma^{react_1}(E_1), \sigma^{react_2}(E_2)) =
$$
  

$$
\sum_{E_1^s \in I} \sum_{E_2^s \in J} \mathcal{C} \mathcal{O} V(\sigma^{react_1}(E_1^s), \sigma^{react_2}(E_2^s)) x_I^{react_1} x_J^{react_2}.
$$

<span id="page-74-2"></span><span id="page-74-0"></span>In order to collapse back to the user-defined group structure, it is noted that

$$
x_{I} = \frac{1}{\phi_{I}} \sum_{I_{S} \in I} \phi_{I}^{S} x_{I}^{S}.
$$
 (Error!  
Bookmark not defined.  
Error!  
Bookmark not defined.52)

<span id="page-74-5"></span><span id="page-74-4"></span><span id="page-74-3"></span>Therefore, the covariance matrix between two broad groups is:

(**Error! Bookmark not defined.Error! Bookmark not** 

<span id="page-74-1"></span>(**Error!** 

$$
\langle \delta x_I, \delta x_J \rangle = \frac{1}{\phi_I \Phi_J} \sum_{I_s \in I} \phi_I^s \sum_{J_s \in J} \phi_J^s \frac{\partial x_I^s}{\partial x_I^s} \langle x_I^s, x_I^s \rangle \frac{\partial x_I^s}{\partial x_I^s} = \frac{1}{\phi_I \Phi_J} \sum_{I_s \in I} \phi_I^s \sum_{J_s \in J} \phi_J^s \langle x_I^s, x_I^s \rangle \qquad \begin{array}{c} \text{Bookmark not} \\ \text{defined. Error!} \\ \text{Bookmark not} \\ \text{defined.} 53) \end{array}
$$

In addition to direct covariance matrices with respect to point-wise cross section data, ENDF includes derived matrices. For the first case, the evaluator simply defines that a given cross section is defined as the sum over several other reactions. Not only does this define the covariance matrix for the given reaction, the reaction is now also correlated with all the partial reactions that make up the defined reaction. PUFF\_IV automatically adds these extra cross correlation matrices. Another option open to the evaluator is to define the cross section as being given as a ratio with respect to the cross section of another material and reaction. The ratio is assumed to have no uncertainty, and a covariance matrix for the dependent cross section can therefore easily be calculated.

All the choices open to the evaluator—i.e. explicit or derived covariance matrices—can be used over defined energy ranges. If a matrix is given for a partial energy range, all matrix elements are set outside the range to zero. The final matrix can then simply be formed by adding the various partial energy range matrices together. This relies on the fact that ENDF in these cases does not give a correlation between the matrices for the partial energy ranges.

The group-averaged cross section on the super grid that is needed to calculate the group-averaged covariance matrices is calculated from the point-wise cross section and flux data. PUFF\_IV also has the capability to use cross section data from an MG library. In this case, the cross section data for any subgroup of a user-defined MG group is simply assumed to be identical to the cross section of the large group. This ensures that the latter collapse from fine group to broad group results on the original MG cross section value. The flux is treated similarly if given on user-defined groups.

#### **6.13.2 Resolved resonance covariance matrix**

In the resolved range, the covariance matrices are given for all resonance parameters. In order to propagate the covariance information to the point-wise cross section, partial derivatives of the cross section with respect to a given resonance parameter are needed. PUFF\_IV uses SAMRML, a part of SAMMY [[43](#page-74-2)], to calculate these derivatives. The SAMRML library, which is part of SAMMY, uses analytical formulas to calculate the derivatives for the full R-matrix Reich-Moore formalism. If the resonance parameters in ENDF are given for single- or multi-level Breit-Wigner formalism, they are converted to the full R-matrix Reich-Moore formalism prior to derivatives being calculated. The covariance matrix with respect to the point-wise cross section thus becomes

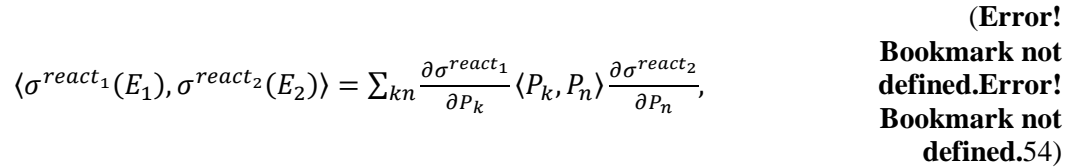

where the sum is over all resonance parameters  $P_n$ . The formula for the point-wise covariance matrix with respect to the cross section can be inserted into Eq. [\(50\)](#page-74-1) to yield

$$
COV(x_I^{react_1}, x_J^{react_2}) = \frac{\partial V(x_I^{react_1}, x_J^{react_2})}{\partial P_k} = \frac{\partial V(x_I^{react_1}, x_J^{react_2})}{\partial P_k} = \frac{\partial V(x_I^{exact_1}, x_J^{react_2})}{\partial P_k} = \frac{\partial V(x_I^{exact_1}, x_J^{rect_2})}{\partial P_k} = \frac{\partial V(x_I^{exact_1}, x_J^{rect_2})}{\partial P_k} = \frac{\partial V(x_I^{exact_1}, x_J^{iter_2})}{\partial P_k} = \frac{\partial V(x_I^{exact_1}, x_J
$$

If the user defines

| $D_{lk}^{react_1} = \int_{E_1 \in I} dE_1 \varphi(E_1) \frac{\partial \sigma^{react_1}}{\partial P_k}$ | Bookmark not defined.<br>Error! |
|----------------------------------------------------------------------------------------------------|---------------------------------|
| Bookmark not                                                                                           |                                 |

<span id="page-75-0"></span>(**Error!** 

<span id="page-75-1"></span>**defined.**56)

then the formula becomes

$$
COV(x_I^{react_1}, x_J^{react_2}) = \sum_{kn} D_{Ik}^{react_1} (P_k, P_n) D_{Jn}^{react_2}.
$$
 **Bookmark not defined. Error!**

**Bookmark not defined.**57)

The integral in Eq. [\(56\)](#page-75-0) is solved using a fourth-order Runge-Kutta method with adaptive step size [\[27\]](#page-54-0). Since the number of resonance parameters can be large, solving Eq. [\(57\)](#page-75-1) can take a long time. Therefore, PUFF IV can be compiled with the BLAS library [[44\]](#page-74-3), which has functions for the type of matrix operation needed in Eq. [\(57\)](#page-75-1) to speed up the process considerably.

## **6.13.3 Unresolved resonance covariance matrix**

The covariance data given in File 32 for the unresolved range are independent of energy in the range they are given. This is the case, even if the unresolved resonance parameters given in File 2 are energy dependent. Therefore, the resonance parameters given in File 32 are used to calculate the covariance matrix with respect to the cross section instead of the parameters used to calculate the point-wise cross section data for the library. The parameters for the unresolved resonance range are given as an average value and a distribution function for those values, which is a  $\chi^2$  distribution with an evaluator-defined number of degrees of freedom. The formula for the average cross section at a temperature of 0 K involves a statistical integral, which is calculated using a quadrature integration as outlined in Steen 1969 [[45](#page-74-4)] using the weights and abscissa given in Henryson 1976 [\[46\]](#page-74-5). Since all resonance parameters are independent of energy, the derivative of the statistical integral becomes straightforward, and the derived integrant is integrated using the same quadrature weights and abscissa as the original integral. After taking the point-wise derivative, the formulas for calculating the covariance matrix with respect to the group averaged cross section data are identical to the ones used in the resolved resonance range.

#### **6.13.4 Exit energy covariance matrix**

The ENDF evaluations can contain covariance matrices for the exit energy. The covariance matrices are independent of incident energy in a given range of incident energies. Covariance matrices may be given for several ranges of incident energies, but correlation between these ranges are not supported in the ENDF formatted files. For a given incident energy range, a covariance matrix with respect to the exit energy is given. The covariance matrix elements are given on an exit energy bin structure. The value given is the covariance matrix on the bin probability and not on the bin-averaged probability function. This is equivalent to the group-averaged covariance on an evaluator defined group structure. Therefore, if the group-averaged one-dimensional  $\gamma$  is defined as

> (**Error! Bookmark not defined.Error! Bookmark not defined.**58)

and:

# $\int_0^\infty f(E, E') dE' = 1,$

 $\chi_{g'} = \int_{E' \in a'} f(E, E') dE',$ 

(**Error! Bookmark not defined.Error! Bookmark not defined.**59)

then the covariance matrix given is:

67

| $\int_0^\infty f(E, E') dE' = 1$ | (Err)<br>or!<br><b>Book</b><br>mar<br>k not<br>defin<br>ed.E<br>rror!<br><b>Book</b><br>mar<br>k not<br>defin<br>ed.6<br>$\left( 0\right)$ | $\int_{0}^{\infty} f(E, E') dE' = 1$ | (Er)<br>ror!<br><b>Boo</b><br>km<br>ark<br>not<br>defi<br>ned.<br>Err<br>or!<br><b>Boo</b><br>km<br>ark<br>not<br>defi<br>ned.<br>61) | $\langle \delta \chi_{g\prime_{I}}, \delta \chi_{g\prime_{J}} \rangle$ | (Error!<br><b>Bookmark</b><br>not<br>defined.Er<br>ror!<br><b>Bookmark</b><br>not<br>defined.62) |
|----------------------------------|----------------------------------------------------------------------------------------------------|--------------------------------------|----------------------------------------------------------------------------------------------------|------------------------------------------------------------------------|--------------------------------------------------------------------------------------------------|
|----------------------------------|----------------------------------------------------------------------------------------------------|--------------------------------------|----------------------------------------------------------------------------------------------------|------------------------------------------------------------------------|--------------------------------------------------------------------------------------------------|

on an evaluator-defined group structure, which needs to be converted to the user-defined group structure. Since  $\chi$  is normalized to 1, combining two groups into one group simply implies adding the values for the two groups. Therefore, the same applies for the covariance:

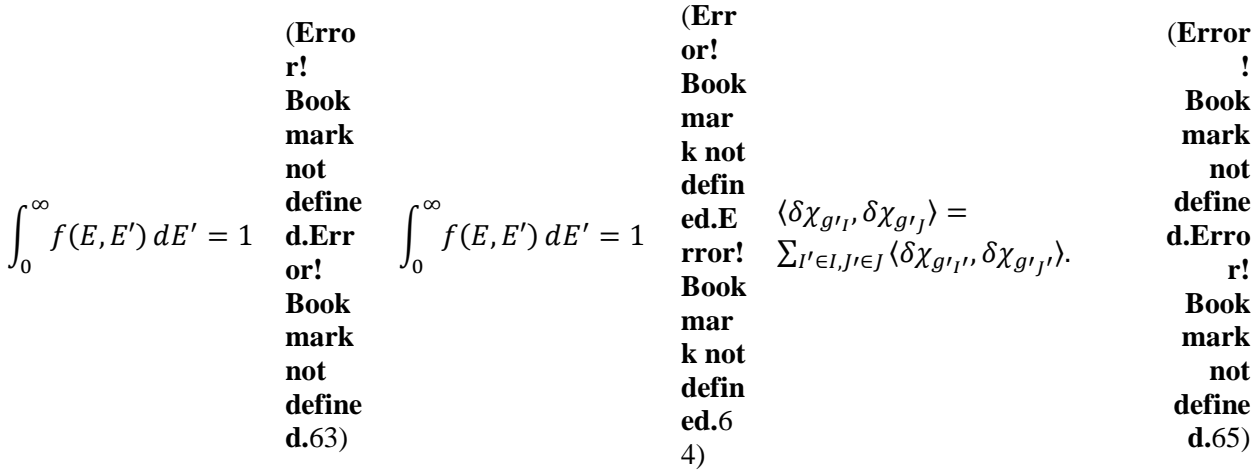

If splitting a larger group into several groups,  $\chi$  scales with the bin width, i.e.

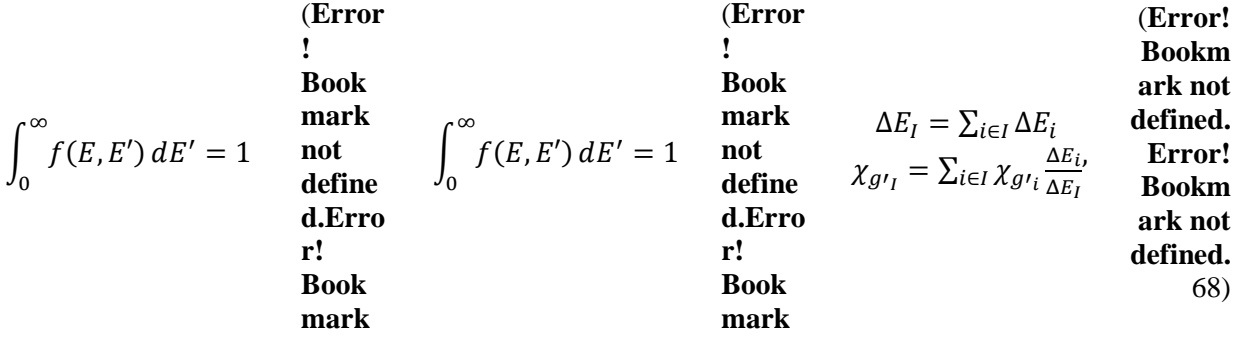

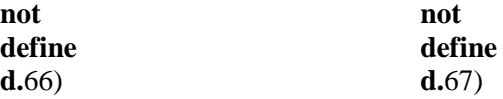

and the covariance elements scale similarly with the bin width.

#### **7. MISCELLANEOUS USEFUL INFORMATION**

## **7.1 PROCESSING OF ENDF TAPES**

ENDF/B formatted files are read in some of the AMPX modules. A number of functions to read and in some cases write parts of ENDF/B formatted files are collected in the *EndfLib* library. A more modern and modular version of this library is provided in *EndfCLib*, which is used in AMPX modules written in C++. The basic building blocks of an ENDF/B formatted file are control records, text records, list records, tab1 records, tab2 records, and intg records (see ENDF-102 manual for details [**Error! Bookmark not defined.**]). The older library functions implemented in FORTRAN read the nuclear data files into memory, but they still require the calling program to be aware of the ENDF structure. The new library functions implemented in C++ store the ENDF data in structures that are closely tied to the actual data. In the case of the new C++ library, an interface layer between the ENDF data files and the processing code allows easy support for new formats of the nuclear data files like the GND format developed by Lawrence Livermore National Laboratory (LLNL) [[47](#page-100-0)]. The new library is mostly used in Y12, the module used to process kinematic data. The module PUFF-IV, which is used to process covariance information, uses its own ENDF reading library that predates the two AMPX libraries.

# **7.2 FILE FORMATS USED IN AMPX**

#### **7.2.1 Tab1 formats**

Many programs that need cross section vs. energy data for different reaction and temperatures use a binary TAB1 format for the files. The format closely resembles the format for File 3 in an ENDF formatted file, except that the definitions for some of the fields in the control records have different meanings, depending on the data stored in the file. The energy and cross section data can be given in single or double precision. Most programs will automatically detect the difference. An exception is the module CHARMIN that converts between different forms of the tab1 formatted files. The file format consists of one or more Type 1 records and ends in a Type 2 control record.

Type 1 record

MAT,MF,MT,AWR, ZA, L11,L21,N11,N21

# MAT,MF,MT,TEMP,SIG0,L12,L22,N21,N22, (NBT(I),INT(I),I=1,N21), (X(I),Y(I),I=1,N22)

MAT,MF,MT,0.0, 0.0, 0,0,0,0

The values for AWR,ZA,TEMP and SIG0 are always single precision float values. The values for X and Y can be single or double precision float values. However, all X and Y values in a given file have to be of the same type.

Type 2 record

MAT,0,0,0.0,0.0,0,0

The C++ class *Tab1Container* in *endfCLib* can be used to access the data. Child classes implement the disk I/O for the data. For an example on how to use *Tab1Container m*, look at the PICKEZE module. The module CHARMIN will convert between allowed formats of the Tab1 file.

# **7.2.2 Kinematics file**

Y12 writes a kinematics file in a native format. For historical reasons, there are a couple of other kinematic file formats used in AMPX. However, these file formats will be phased out as the modernization of AMPX progresses. The only other format still in use is the legacy Y12 format, which is used by the CRAWDAD module in SCALE to read scattering kernel data for thermal moderators. The C++ class *KinematicContainer* in *endfCLib* holds the data in memory. Child classes manage the disk I/O.

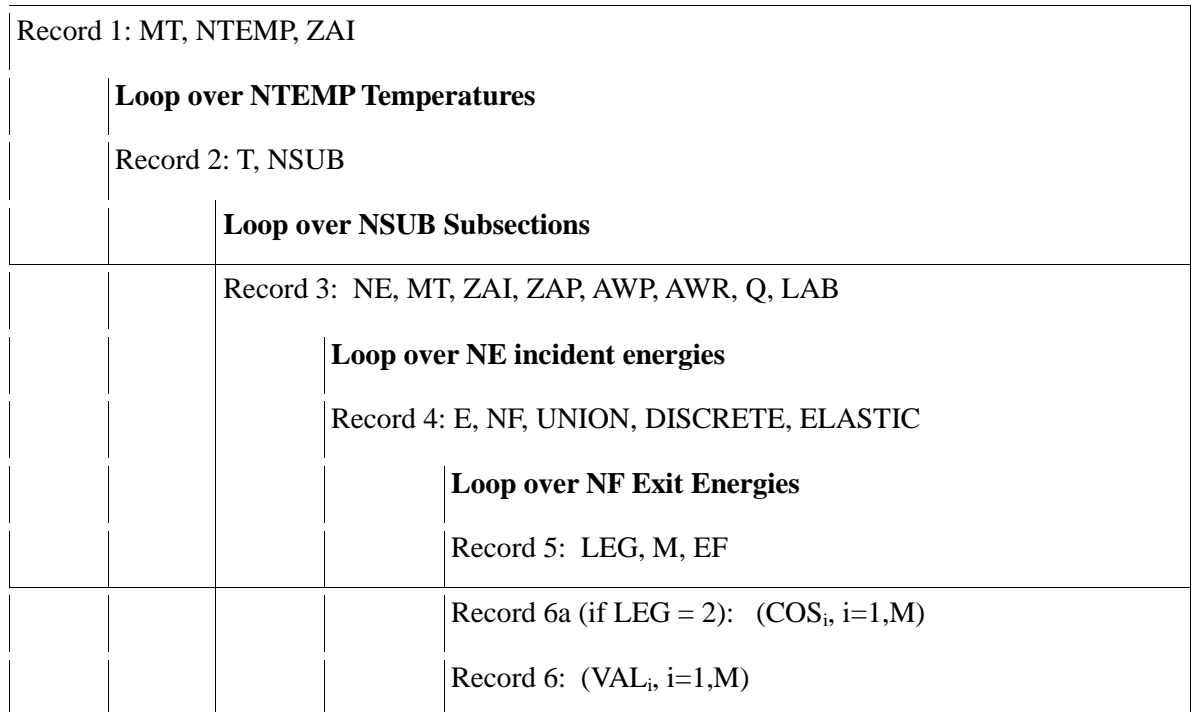

The terms used above are defined as follows:

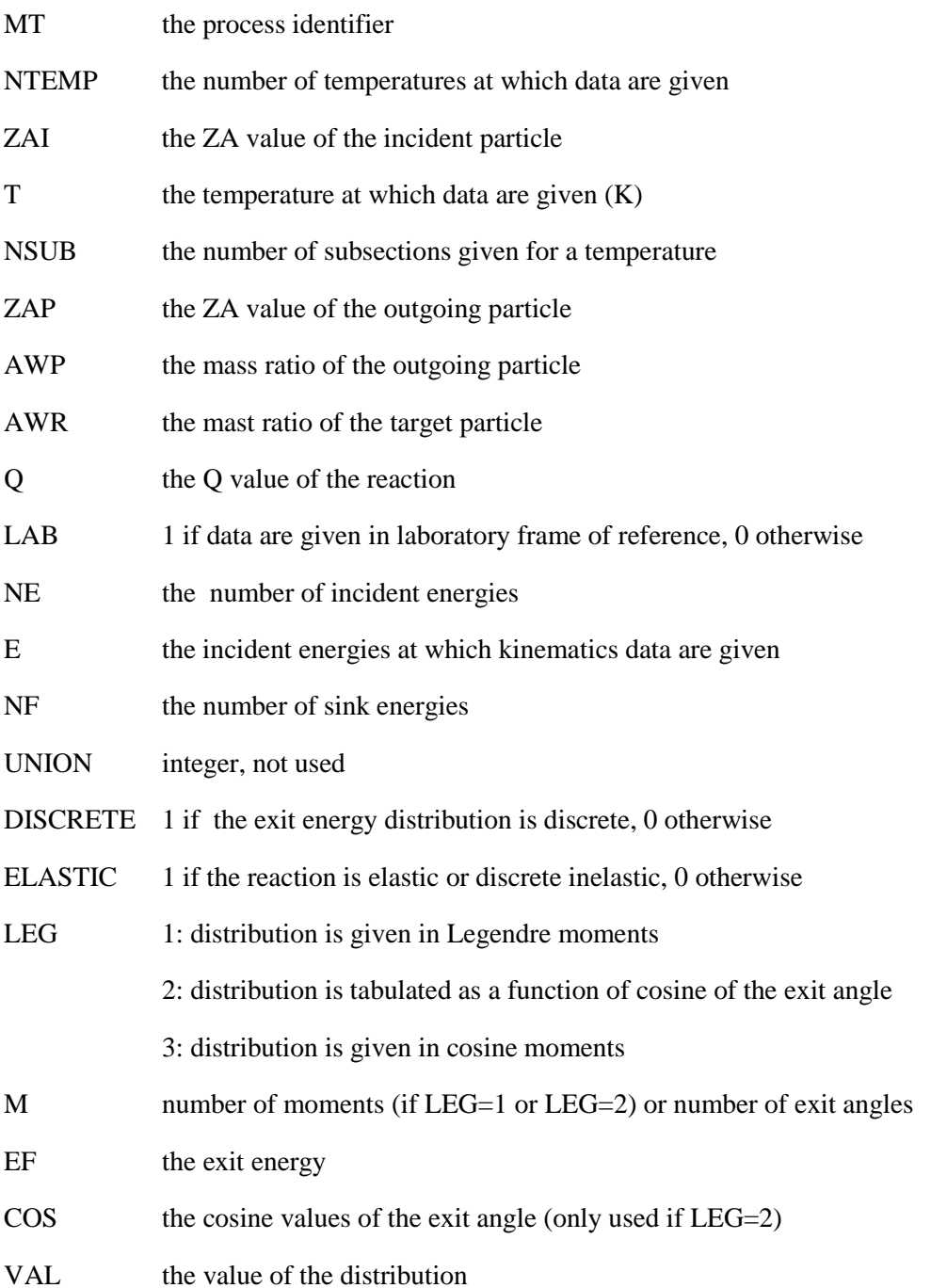

Note that AWP and ZAP are used to describe multiple exit particles that may be produced by a particular reaction (e.g., if the exit particle is a neutron, then  $\angle AWP=1.0$ ; if it is a gamma, then  $\angle AWP=0.0$ ).

All float values are stored in double precision.

While there are sections that collected data for a given reaction and temperatures, there can be more than one section for a given reaction or temperature.

The module KINKOS can be used to transform the kinematics file to one of the legacy formats if needed.

# **7.2.3 MASTER LIBRARY AND WORKING LIBRARY FORMATS**

The AMPX MG formats have been designed to allow a generality paralleling that of the ENDF/B point libraries. For example:

- 1. The formats can accommodate neutron libraries, gamma libraries, or coupled neutron-gamma libraries.
- 2. An arbitrary number of reaction cross sections can be included with ENDF/B identifiers used for processes where possible.
- 3. An arbitrary order of anisotropy can be treated which can vary from nuclide-to-nuclide or even from process-to-process in the case of the master library. Temperature dependence is allowed on the master library.
- 4. The master library can contain Bondarenko data for resonance self-shielding by BONAMI.
- 5. The master library can include scattering matrix data for an arbitrary number of processes.

In the case of the resonance data, partial energy-range data can be specified. For example, on some of the SCALE libraries, the Bondarenko data are only for the unresolved region, which will vary from nuclideto-nuclide.

Potentially the most space-consuming data on a cross section library are the transfer matrix data. AMPX uses so-called magic word arrays for these data which help to eliminate zero and/or impossible data elements. This procedure is especially important for the master library, where the library may contain data for more than 50 separate processes represented to an arbitrary level of anisotropy.

The master and working library formats are written using a combination of seven kinds of information, each of which has one or more record types associated with it:

- 1. Header information written on the front of the library to specify the number of neutron and/or gamma groups, the number of nuclides, etc., contained in the library (Record Type 1).
- 2. Energy structure information contains the group boundaries (Record Type 2).
- 3. Nuclide directory information 50 words that give a title for the nuclide, along with other parameters that specify the kinds of information included for the nuclide, such as number of records in the library for the nuclide and how much neutron and gamma data are given (Record Type 3).
- 4. Bondarenko data four record types are used for this information:
	- a. A record that gives the values of  $\sigma_0$  and T at which the factors are tabulated, along with cutoff energies for the Bondarenko calculation. The parameter  $\sigma_0$  is called the background cross section and represents the cross section value for all nuclides mixed with the nuclide being calculated, and T is the temperature value (Record Type 5).
	- b. A directory record containing information about the specific processes for which the Bondarenko factor data apply, such as the process, the energy groups for which data are given, etc. (Record Type 6).
- c. A record containing infinite dilution values for a process (Record Type 7).
- d. A record containing the Bondarenko factors for a process (Record Type 8).
- 5. A record containing average cross sections by process (Record Type 9).
- 6. Three record types are used to present transfer matrices:
	- a. A directory record that specifies the processes, orders of anisotropy, lengths, units, etc. (Record Type 10).
	- b. A record to specify temperatures when the matrices are temperature dependent (Record Type 11).
	- c. A magic-word record to store a transfer matrix (Record Type 12).

A discussion of the structure of each of the various record types follows.

# Record Type 1 (Header Record)

The header record is the first record on a master and a working library and always contains 110 words:

- 1. IDTAPE An identification number for the library
- 2. NNUC The number of sets of data on the library
- 3. IGM The number of neutron energy groups on the library.
- 4. IFTG The first thermal neutron group on the library (i.e., the first group that **receives** an upscatter source)
- 5. MSN Master library version type (2 for NITAWL-II resonance processing compatibility)
- 6. IPM The number of gamma-ray energy groups on the library
- 7. I1 Zero
- 8. I2  $(0/1 = n o/ves)$  A trigger that specifies that this library was produced by weighting a working library in the XSDRNPM module.
- 9. I3 Zero
- 10. I4 Zero

 $11. - 110.$  (TITLE(I), I=1,100)

100 words of text describing the cross section library.

# Record Type 2 (Energy Boundaries)

This record is on both a master library and a working library and specifies the energy boundaries in eV of the neutron groups and/or gamma groups, followed by the corresponding lethargy boundaries. The energy boundaries are arranged in descending order, followed by the lethargy boundaries in ascending order. The lethargy zero is normally taken at 10 MeV. The structure is

# $(EB(I), I=1, IGP), (UB(I), I=1, IGP)$ ,

where IGP is the number of groups plus 1.

#### Record Type 3 (Cross section Set Directory Record)

Each set of data on a master or working library has a 50-word directory record that specifies certain parameters needed to determine dimensions required to process the data and to describe the make-up of the set of data. [Table 1](#page-84-0) describes these data.

Note that the 50-word records are made up of integer, character, and floating-point words. Words 1–18 and 49 are character data. Words 29, 30, 34, 35, and 43 are floating point. All other words are integers. For both types of libraries, many parameters may have no meaningful interpretation for a particular set of data. This situation is especially true of the working library. For example, words 20, 21, 22, 25, and 26 only have meaning if the working library has been produced by weighting a previous working library. Zero values will be used when a parameter is not applicable.

#### Record Type 4 (Resonance Parameters)

No longer used.

<span id="page-84-0"></span>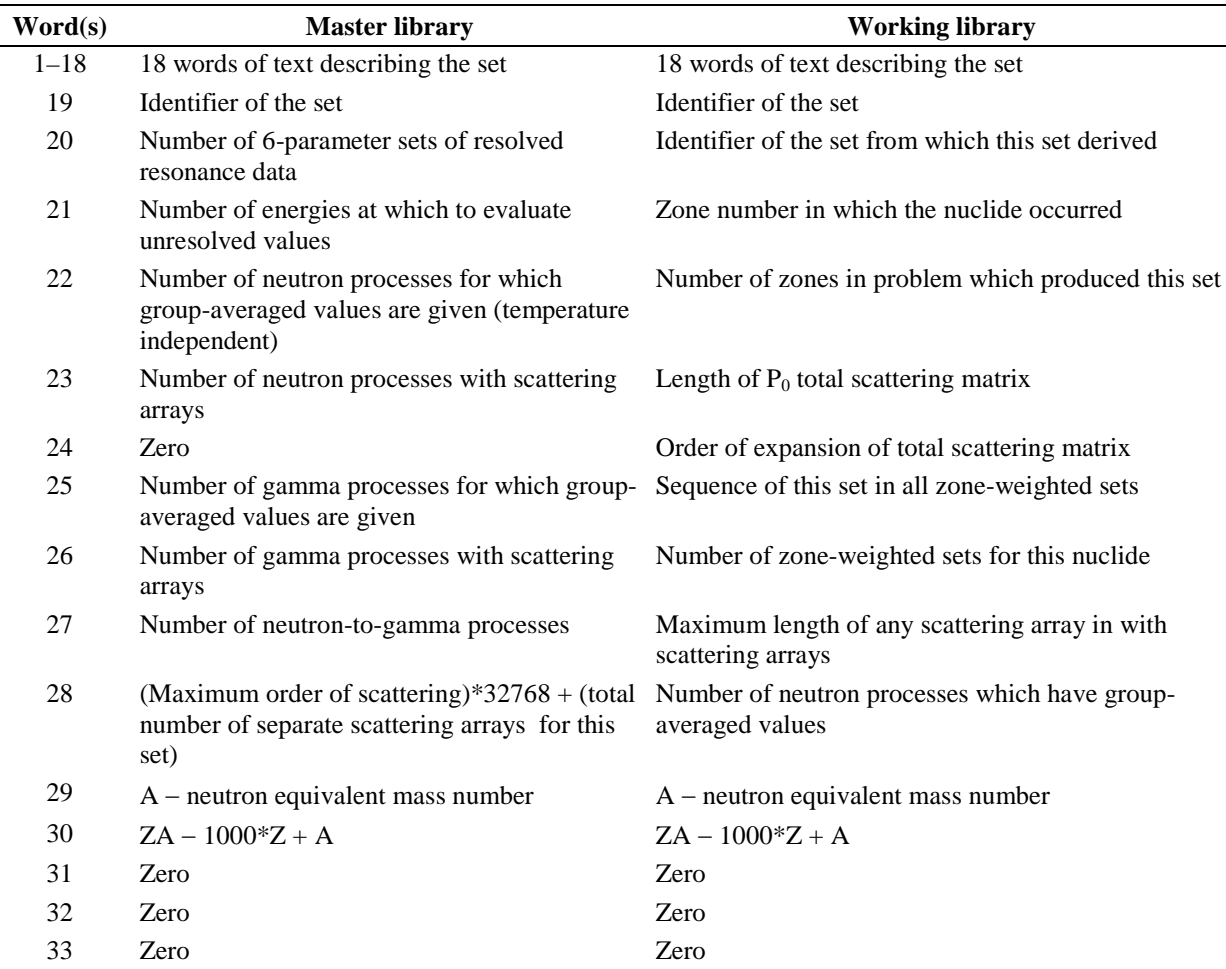

#### **Table 1. Record type 3 (cross section directory record)**

Power per fission in watt-sec/fission Power per fission in watt-sec/fission

| Word(s) | <b>Master library</b>                                     | <b>Working library</b>                                        |
|---------|-----------------------------------------------------------|---------------------------------------------------------------|
| 35      | Energy release per capture in watt-sec/capture            | Energy release per capture in watt-sec/capture                |
| 36      | Maximum length of any scattering array in the Zero<br>set |                                                               |
| 37      | Number of sets of Bondarenko data                         | Zero                                                          |
| 38      | Number of $\sigma_0$ values in Bondarenko data            | Zero                                                          |
| 39      | Number of temperature values in Bondarenko<br>data        | Zero                                                          |
| 40      | Maximum number of groups in Bondarenko<br>data            | Zero                                                          |
| 41      | Zero                                                      | Number of gamma processes that have group-<br>averaged values |
| 42      | Zero                                                      | Zero                                                          |
| 43      | $\sigma_{p}$ — potential scattering cross section         | Zero                                                          |
| 44      | Zero                                                      | Zero                                                          |
| 45      | <b>ENDF MAT</b> for fast neutron data                     | <b>ENDF MAT</b> for fast neutron data                         |
| 46      | ENDF MAT for thermal neutron data                         | ENDF MAT for thermal neutron data                             |
| 47      | ENDF MAT for gamma data                                   | ENDF MAT for gamma data                                       |
| 48      | ENDF MAT for gamma production data                        | ENDF MAT for gamma production data                            |
| 49      | Source: 0=ENDF                                            | Source: 0=ENDF                                                |
| 50      | Number of records in this set                             | Number of records in this set                                 |

**Table 2. Record type 3 (cross section directory record) (continued)**

# Record Type 5 (First Record of Bondarenko Block)

This record is used to specify the  $\sigma_0$  and temperature values at which all Bondarenko factors for the nuclide will be presented. It also specifies the upper and lower energies for which factors can apply in the case where they do not span all energy groups. The number of  $\sigma_0$  values, NSIG0, is specified in the 38<sup>th</sup> word in the set directory, and the  $39<sup>th</sup>$  word specifies the number of temperatures, NT. The record structure is

$$
(\sigma_0(I), I=1, NSIG0), (T(I), I=1, NT), ELO, EHI.
$$

The  $\sigma_0$  values can either ascend or descend; the temperatures are expressed in Kelvin in ascending order. The parameter  $\sigma_0$  is the cross section value for the other nuclides mixed with a nuclide in a particular situation.

# Record Type 6 (Directory for Bondarenko Data)

This record type is used to specify the processes that have Bondarenko data in the set. Its length is six times NBOND, the number of Bondarenko processes, specified in the  $37<sup>th</sup>$  word in the set directory. The structure is the following:

 $(MT(I), I=1, NBOND),$ (NF(I), I=1, NBOND), (NL(I), I=1, NBOND),

 $(ORDER(I), I=1, NBOND),$  $(IOFF(I), I=1, NBOND),$  and

 $(NZ(I), I=1, NBOND).$ 

The parameters have the following interpretation: MT is the identifier of the process (e.g.,  $MT = 2$  is for elastic scattering, as in ENDF/B). NF is the number of the first energy group for which parameters are given. NL is the last group for which parameters are given. ORDER is used to specify lower group of homogeneous or heterogeneous f-factors and IOFF the upper group. NZ is presently unused and has a zero value.

# Record Type 7 (Infinite Dilution Values for Bondarenko Data)

Each process that has Bondarenko data has one of these records which contain the infinite-dilution values for the process. Its structure is

$$
(\sigma^{\infty}(I), I=\mathrm{NF}, \mathrm{NL}),
$$

where NF and NL, are the first and last groups with data for the process.

Record Type 8 (Bondarenko Factors)

This record is a 3-D array and contains the Bondarenko factors for a process. Its structure is

$$
((BF(I,J,K), I=1, NSIGO), J=1, NT), K=NF, NL).
$$

Record Type 9 (Temperature-Independent Average Cross Sections)

This record type is used to present average cross sections, sometimes called 1-D cross sections on the library.

Its structure is

.

.

 $MT_1$ ,  $(\sigma_1(I), I=1, IGM)$  $MT<sub>2</sub>, (σ<sub>2</sub>(I), I=1, IGM)$ .

 $MT_{LAST}$ ,  $(\sigma_{LAST}(I), I=1, IGM)$ ,

where the MTs are the process identifiers, and the cross sections, σ, are given for all groups (**NOTE:** The MTs are given as floating point numbers).

#### Record Type 10 (Scattering Matrix Directory)

An AMPX master library always provides a directory that identifies the scattering matrices which are given for a nuclide. The structure is

 $(MT(I), I=1, N2D)$ ,  $(L(I), I=1, N2D),$ (NL(I), I=1, N2D), and (NT(I), I=1, N2D),

where N2D is the number of scattering (2-D) processes, MT is the process identifier, L is the maximum length of any of the scattering matrices for the process, NL is the order of Legendre fit to the scattering matrix, and NT is a parameter whose definition depends on the type of data (whether neutron, gamma production, or gamma) given as follows:

- 1. For neutron-neutron data, NT is the number of temperatures at which scattering matrices are given. If only one temperature is present it may be 0.
- 2. For gamma production data, NT is zero if the data are in yield units and is unity if they are in cross section units.
- 3. For gamma-gamma data, NT is zero.

#### Record Type 11 (Scattering Matrix Temperatures)

This record type is only used on a master library and specifies the temperatures (in eV) of the scattering matrices. It is only used for neutron-neutron data and is given when  $NT > 0$  (see Record Type 10). The temperatures are in ascending order as follows:

$$
(T(I), I=1, NT).
$$

#### Record Type 12 (Scattering Matrix)

This record type is used to store scattering-matrix data (sometimes called 2-D data). As will be illustrated, it has provisions for truncating zero and/or impossible elements from the array. It exists in two forms: (1) a self-defining form used for gamma production data on a master library and for all scattering matrices on a working library, and (2) a form that is not self-defining. The only difference is that the self-defining form specifies the length as the first word, while the other does not; that is,

$$
L, (X(I), I=1, L)
$$

#### or

#### $(X(I), I=1, L)$ .

The structure of the X-array is as follows:

magic word for a group, terms for scattering to the group, magic word for the next group, terms for scattering to this group, etc..

In some cases, a negative or zero magic word is used to specify the end of data in the record.

A magic word is used to define:

- 1. the sink group number, III,
- 2. the first group number, JJJ, which scatters to this group, and
- 3. the last group number, KKK, which scatters to this group.

The magic word is then defined as

$$
MW = 1000000*JJJ + 1000*KKK + III,
$$

such that it is composed of three 3-digit integers:

#### MW : JJJKKKIII .

The scattering terms below a magic word are in reverse ordering (following typical practice for transport theory programs); that is, the scattering term for scattering from the last group is first, etc.:

MW for group III σ(KKK→III) σ(KKK-1→III) .

σ(JJJ→III)

.

.

The scattering matrix record will contain one  $P_\ell$  matrix for a process.

Consider an elastic scattering matrix for hydrogen which will be a full triangular matrix and assume three energy groups. The scattering matrix will look as follows:

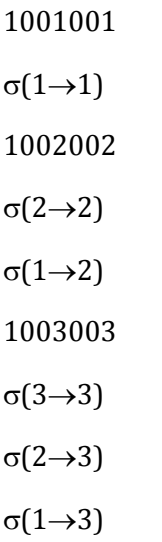

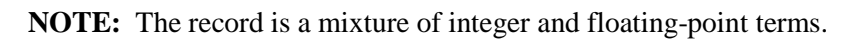

# AMPX Master Library Format

The overall structure of an AMPX master library is given as follows:

|                                               | Record type |
|-----------------------------------------------|-------------|
| Header record                                 |             |
| Nuclide directory<br>(one record per nuclide) |             |
| Neutron energy boundaries                     | 2           |
| Gamma energy boundaries                       | 2           |
| Records for nuclide 1                         |             |
| Records for nuclide 2                         |             |
| etc.                                          |             |

Record type

The structure of the records of a nuclide is:

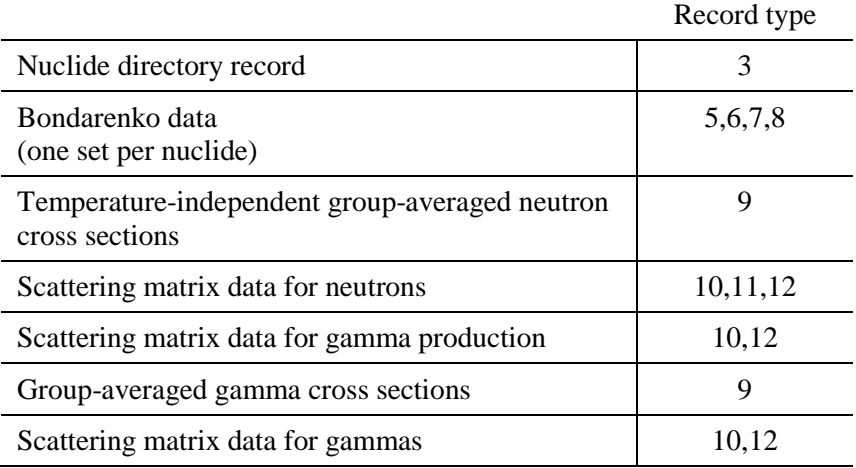

The internal structure for Bondarenko data is:

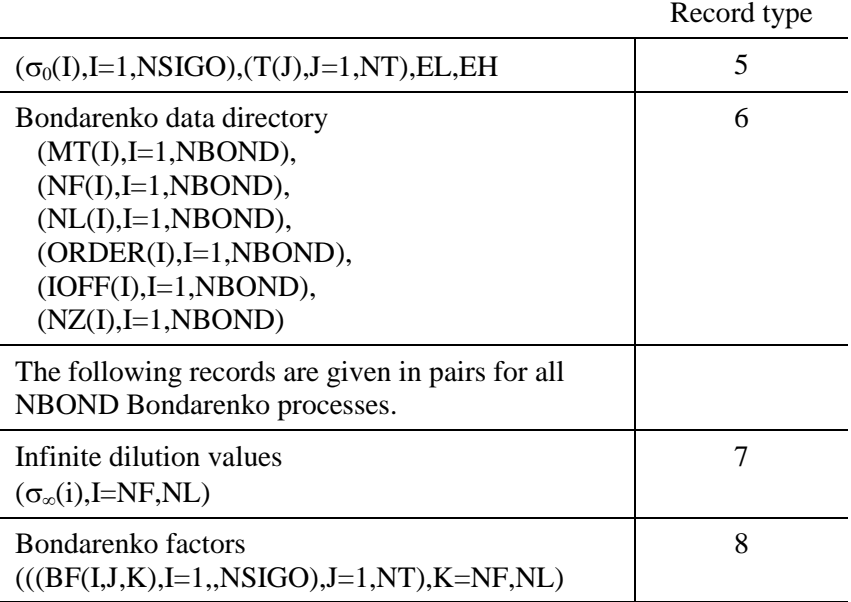

The internal structure of the scattering matrix data for neutrons is:

Record type

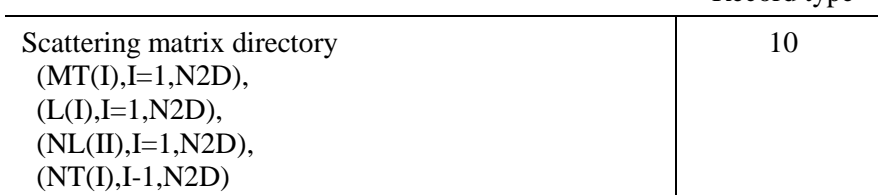

The following structure is repeated N2D times.

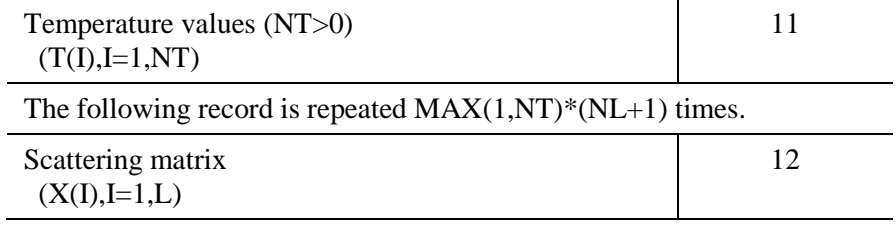

The internal structure for gamma production scattering is:

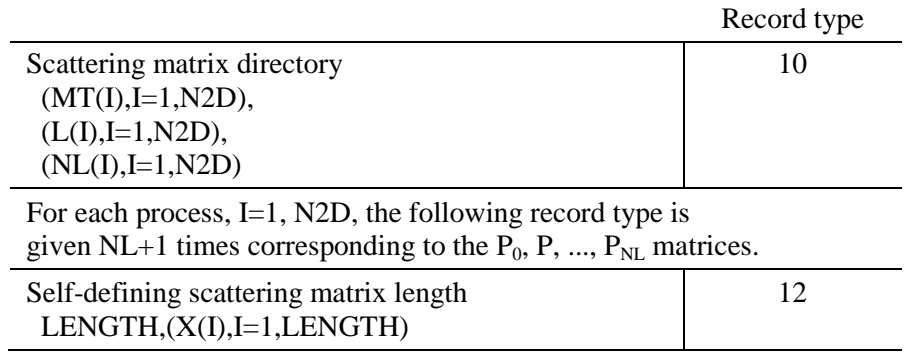

The internal structure for gamma-gamma scattering is:

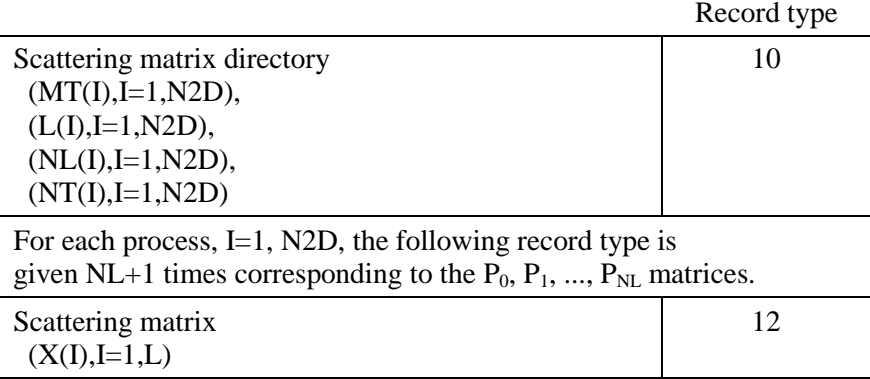

# AMPX Working-Library Format

The overall structure of a working library is given below:

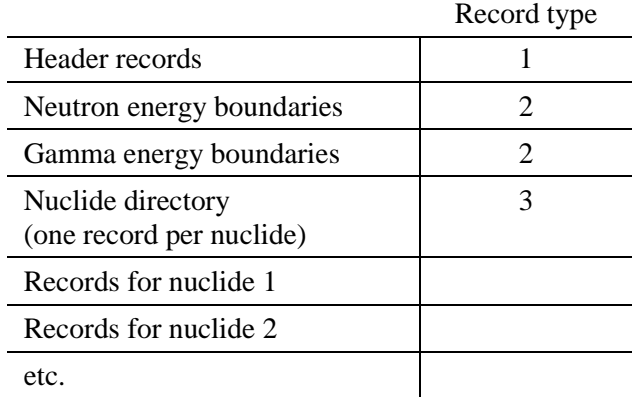

The structure of the records for a nuclide is:

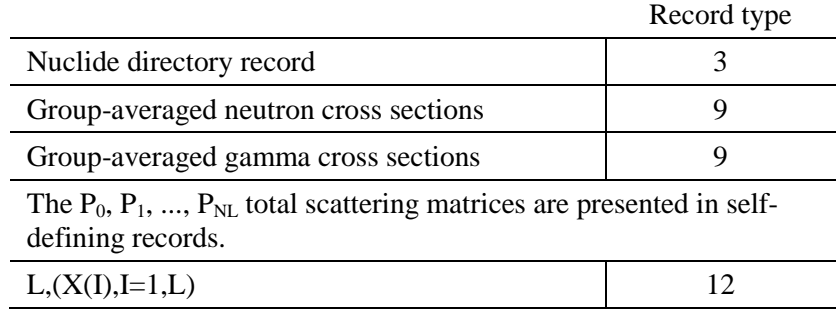

The AMPX and SCALE code system uses a C++ class *AmpxLibrary* with FORTRAN bindings to read, save, and store MG library data.

#### **7.2.4 CE library format**

The following description provides the cross section formatting details for a single isotope/nuclide in a CE KENO cross section library. Note that the description only applies to the library format and does not reflect how the data are stored in the code during a calculation.

#### **7.2.4.1 Cross section file format**

The cross section file for each nuclide/isotope is composed of multiple blocks of data that describe the physics of radiation transport for a specific isotope/nuclide. The organizational structure of the various blocks of data within the library is presented in [Table 2.](#page-94-0)

<span id="page-94-0"></span>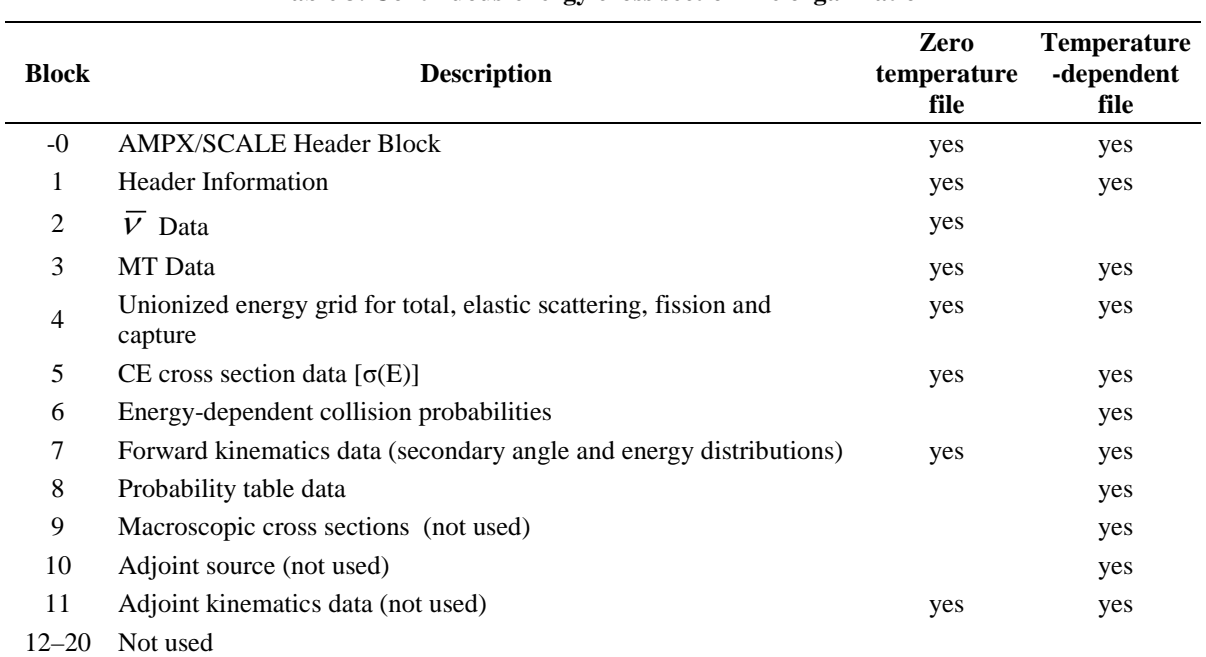

#### **Table 3. Continuous-energy cross section file organization**

Each block can have multiple records that are used to describe the physics associated with each type of data block. A description of the records within each data block is provided in the subsequent sections.

Each nuclide/isotope has one zero-temperature file (also referred to as a temperature-independent file) and multiple temperature-dependent files. Zero-temperature files contain the reactions that do not change as a function of temperature. Temperature-dependent files contain the reactions that have been Doppler broadened for the specified temperature. The cross section files for the nuclides with thermal scattering data have been generated at the temperatures that are provided in the corresponding ENDF/B evaluation files. All other nuclides/isotopes have multiple temperature-dependent files.

# **7.2.4.2 AMPX/SCALE header information block**

<span id="page-95-0"></span>The first block contains the header information related to data generation (i.e., date, code version etc.). The format of the AMPX/SCALE header block is provided in [Table 3.](#page-95-0) Note that record number 1, which contains the information about the number of records of type character, real, and integer is not included in the counter for the number of records. For example, if NC is 10, then the last record of character type is record number 11.

| Record                       | Parameter                                        | Type         | Description                                                                                         |
|------------------------------|--------------------------------------------------|--------------|----------------------------------------------------------------------------------------------------|
| 1                            | NC                                               | Integer      | Number of records of character variables                                                            |
| 1                            | NR                                               | Integer      | Number of records of real variables                                                                 |
| 1                            | NI                                               | Integer      | Number of records of integer variables                                                              |
| $\mathfrak{2}$               |                                                  | Character*80 |                                                                                                    |
|                              | <b>FILENAME</b>                                  |              | Filename prefix used for this nuclide                                                               |
| $\overline{c}$               | <b>AMPXDATE</b>                                  | Character*80 | Date AMPX modules were created                                                                      |
| $\overline{c}$               | <b>SCALEDATE</b>                                 | Character*80 | Date SCALE modules were created                                                                     |
| 2                            | <b>ICFILEDATE</b>                                | Character*80 | Date input creater was created                                                                      |
| $\mathfrak{Z}$               | <b>ICVERSION</b>                                 | Character*80 | Version of input creater                                                                            |
| 3                            | <b>AXVERSION</b>                                 | Character*80 | Version of AMPX modules used                                                                        |
| 3                            | <b>SCVERSION</b>                                 | Character*80 | Version of SCALE modules used                                                                       |
| 3                            | <b>FILEDATE</b>                                  | Character*80 | Date this file was created                                                                          |
| $\overline{4}$               | <b>FVERSION</b>                                  | Character*80 | Version of this file format                                                                         |
| 4                            | <b>UNION</b>                                     | Character*80 | Flag to signal unionized cross sections                                                             |
| 4                            | <b>DUM</b>                                       | Character*80 | Dummy place holder                                                                                  |
| 4                            | <b>DUM</b>                                       | Character*80 | Dummy place holder                                                                                  |
|                              | NEXT (NC-4) RECORDS HAVE THE FOLLOWING STRUCTURE |              |                                                                                                    |
| 5 to NC                      | DUM,TEMPSUFFIX,DUM,DUM                           | Character*80 | DUM - character dummy place holder<br>TEMPSUFFIX $-$ suffix in the filename for<br>each temperature |
| $NC+1$                       | <b>BLANK</b>                                     |              |                                                                                                    |
|                              | NEXT (NR) RECORDS HAVE THE FOLLOWING STRUCTURE   |              |                                                                                                    |
| $NC+2$ to<br>$NC+NR$         | DUMR,TEMP,DUMR,DUMR                              | Real         | DUMR – real dummy place holder<br>TEMP - temperature at which cross sections<br>are available       |
| $NC+NR+1$                    | DUMR, DUMR, DUMR, DUMR                           | Real         | DUMR - real dummy place holder                                                                      |
|                              | NEXT (NI) RECORDS HAVE THE FOLLOWING STRUCTURE   |              |                                                                                                    |
| $NC+NR+2$ to<br>$NC+NR+NI+1$ | DUMI,DUMI,DUMI,DUMI                              | 4Integer     | DUMI – integer dummy place holder                                                                   |

**Table 4. AMPX/SCALE header information block format**

# **7.2.4.3 Header information block**

<span id="page-96-0"></span>The header block is used to provide the generic information about the library and subsequent data blocks. The format of the header block is provided in [Table 4.](#page-96-0) Note that the first record in the header block identifies the material, and a mixture parameter is provided to associate the isotope/nuclide with a mixture number. During the generation of a CE KENO library, the mixture ID is set to zero. If a problemdependent library is prepared in the future, the mixture ID will be set to the appropriate mixture number. The header block always has 12 records and exists in zero-temperature and temperature-dependent files.

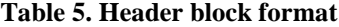

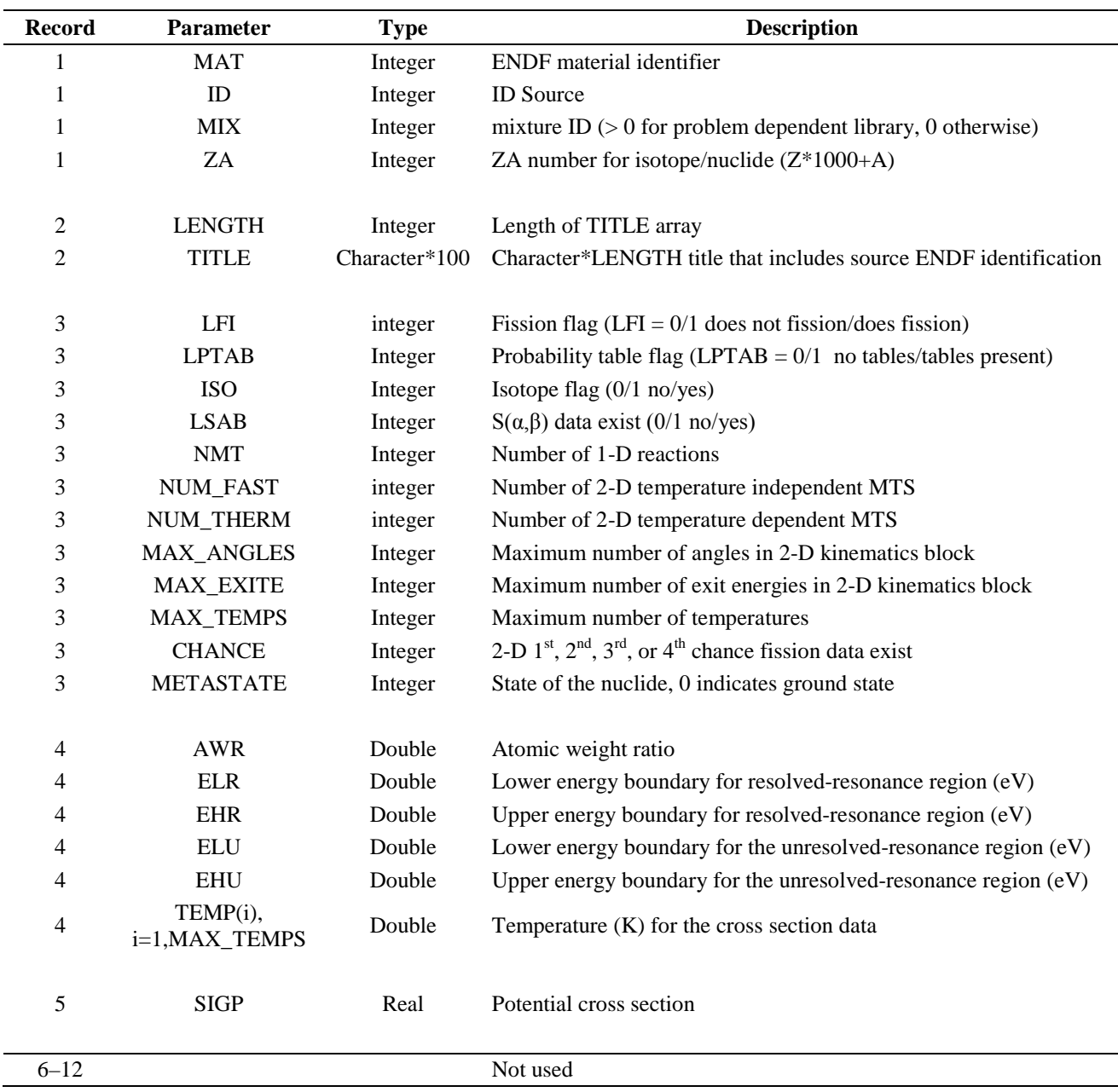

# **7.2.4.4**  $\bar{v}$  block (if LFI=1)

The format of the  $\overline{V}$  record within the data block is provided in [Table 5.](#page-98-0) Note that this block can have up to four different  $\overline{V}$  records. The first record provides the total  $\overline{V}$  as a function of energy, and the format has provisions to provide the delayed and prompt  $\overline{V}$  as a function of energy. The final record provides the ratio of delayed  $\overline{V}$  to total  $\overline{V}$  as a function of energy. This block exists in zero degree files only.

<span id="page-98-0"></span>

| <b>IZA</b> | MВ        | <b>NU COUNT</b> | <b>MAX NR</b> | <b>MAX NP</b> |           |      |                                  |           |
|------------|-----------|-----------------|---------------|---------------|-----------|------|----------------------------------|-----------|
| 452        | NR        | NP              | NBT(n)        | INT(n)        | $n=1, NR$ | E(i) | V(i)                             | $i=1, NP$ |
| 455        | NR        | NP              | NBT(n)        | INT(n)        | $n=1, NR$ | E(i) | $V_{d}(i)$                       | $i=1, NP$ |
| 456        | NR        | NP              | NBT(n)        | INT(n)        | $N=1, NR$ | E(i) | $\overline{V}_p(i)$              | $i=1,NP$  |
| 459        | <b>NR</b> | NP              | NBT(n)        | INT(n)        | $N=1, NR$ | E(i) | $V$ <sub>d</sub> (i)/ $V$<br>(i) | $i=1,NP$  |

**Table 6.**  $\overline{V}$  **data block format** 

The variables for the  $\overline{V}$  record are defined as follows:

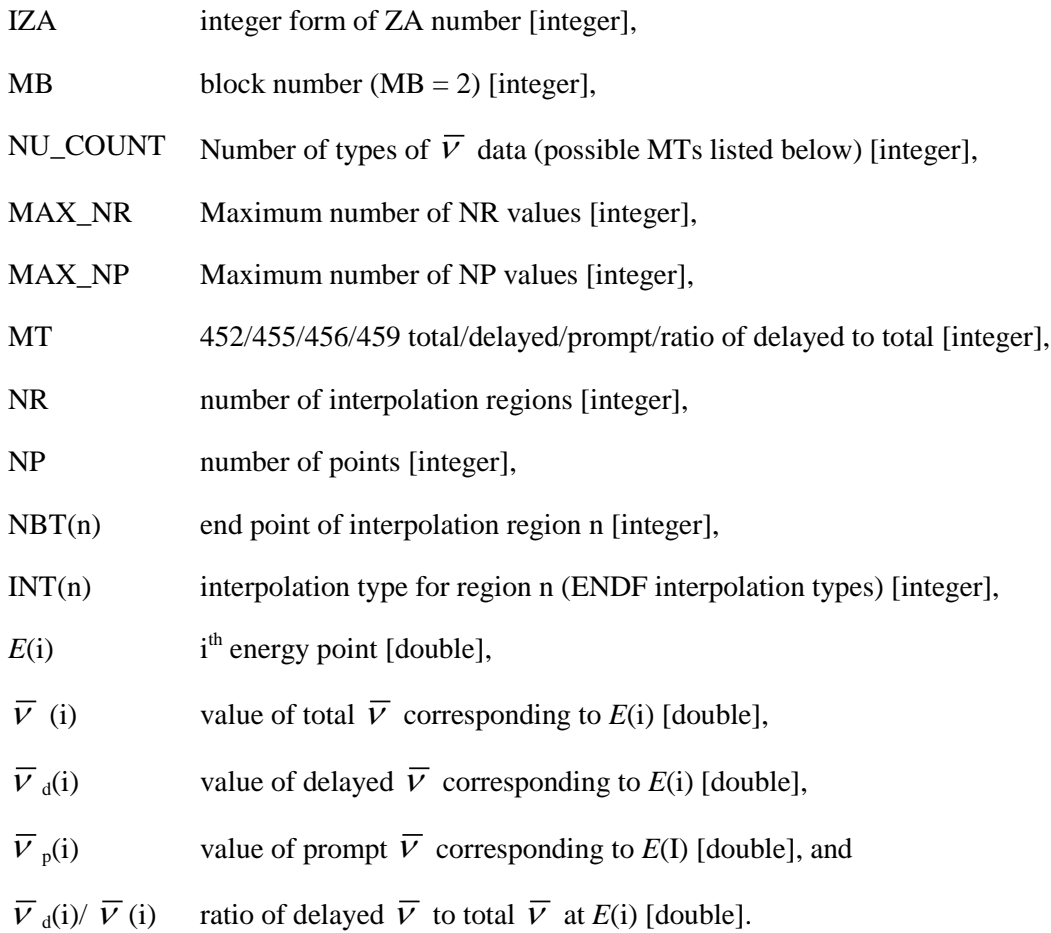

# **7.2.4.5 MT block**

Both zero degree and temperature-dependent files contain all MT numbers for all temperatures. [Table 6](#page-99-0) lists the structure of the two MT records.

<span id="page-99-0"></span>

| <b>IZA</b> | MВ                                                                                                    | $\Omega$ | C1 | C <sub>2</sub> | L1 | L <sub>2</sub> | N1 | NUM FAST 1D                                               | MT(i) | $i=1$ , NUM FAST 1D |
|------------|----------------------------------------------------------------------------------------------------|----------|----|----------------|----|----------------|----|-----------------------------------------------------------|-------|---------------------|
| IZA        | MB                                                                                                    | 0        | C1 | C <sub>2</sub> | L1 | L <sub>2</sub> | N1 | NUM_THERM_1D                                              | MT(i) | i=1, NUM_THERM_1D   |
|            | IZA.<br>integer form of ZA number [integer]                                                                                  |          |    |                |    |                |    |                                                           |       |                     |
|            | <b>MB</b><br>block number ( $MB = 3$ ) [integer]<br>place holder for real quantity (typically 0.) [double]<br>C <sub>1</sub> |          |    |                |    |                |    |                                                           |       |                     |
|            | C <sub>2</sub>                                                                                                    |          |    |                |    |                |    | place holder for real quantity (typically 0.) [double]    |       |                     |
|            | L1                                                                                                    |          |    |                |    |                |    | place holder for integer quantity (typically 0) [integer] |       |                     |
|            | L2                                                                                                    |          |    |                |    |                |    | place holder for integer quantity (typically 0) [integer] |       |                     |
|            | N <sub>1</sub>                                                                                                    |          |    |                |    |                |    | place holder for integer quantity (typically 0) [integer] |       |                     |
|            | NUM_FAST_1D<br>number of temperature-independent reactions [integer]                                                         |          |    |                |    |                |    |                                                           |       |                     |
|            | NUM THERM 1D<br>number of temperature-dependent reactions [integer]                                                          |          |    |                |    |                |    |                                                           |       |                     |
|            | identifier for the i <sup>th</sup> reaction [integer]<br>MT(i)                                                               |          |    |                |    |                |    |                                                           |       |                     |

**Table 7. Reaction identifier (MT) data block format**

# **7.2.4.6 Unionized energy grid block**

<span id="page-99-1"></span>The energy mesh is for MT=1 (total). Since all temperature-dependent MTs are unionized, the mesh is the same for all MTs. Note that even though the temperature-independent MTs are not unionized, the mesh contains the points for temperature-independent MTs, as well. This allows quick mapping of the temperature-independent MTs before execution in KENO. The unionized energy grid data are listed in [Table 7.](#page-99-1) Note that the collision probabilities have a different energy mesh that is also included in the energy grid block. The zero degree file contains all energy grids for all temperatures (MAX\_TEMPS sets of records), whereas the files for specific temperatures contain only the energy grid for that temperature.

**Table 8. Unionized energy grid data block format**

| 17.A    |                   | MB TEMP  |  | $\blacksquare$ NE $\blacksquare$ NE CP |  |  |  |  |  |
|---------|-------------------|----------|--|----------------------------------------|--|--|--|--|--|
| E(i)    |                   | $i=1,NE$ |  |                                        |  |  |  |  |  |
| E CP(i) | $\vert$ i=1,NE_CP |          |  |                                        |  |  |  |  |  |

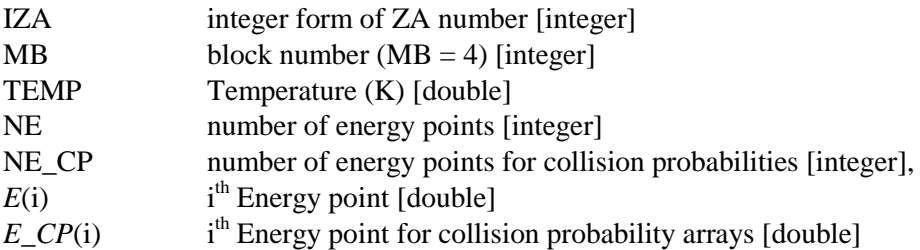

#### **7.2.4.7 CE cross section block**

This block exists in each file with temperature-dependent files being slightly different. Since the energy grid for the temperature-dependent MTs is already in BLOCK 4 (MB=4), the energy points, E(i), are not included in the temperature-dependent files[. Table 8](#page-100-1) shows the records and their structure.

<span id="page-100-1"></span>

| IZA             | MВ           | TEMP        | MAX NR      | MAX NP      |             |     |       |        |        |           |      |             |            |
|-----------------|--------------|-------------|-------------|-------------|-------------|-----|-------|--------|--------|-----------|------|-------------|------------|
| $MT_1$          | $\mathbf{O}$ | TEMP        | <b>EMIN</b> | EMAX        | NOUT        | NR. | NP    | NBT(n) | INT(n) | $n=1, NR$ | E(i) | $\sigma(i)$ | $i=1,NP$   |
| MT <sub>2</sub> | Q            | <b>TEMP</b> | <b>EMIN</b> | EMAX        | NOUT        |     | NR NP | NBT(n) | INT(n) | $n=1, NR$ | E(i) | $\sigma(i)$ | $i=1$ , NP |
| $MT_{NUM~MTX}$  | Q            | <b>TEMP</b> | <b>EMIN</b> | <b>EMAX</b> | <b>NOUT</b> | NR  | NP    | NBT(n) | INT(n) | $n=1, NR$ | E(i) | $\sigma(i)$ | $i=1, NP$  |

**Table 9. CE microscopic cross section data block format**

<span id="page-100-0"></span>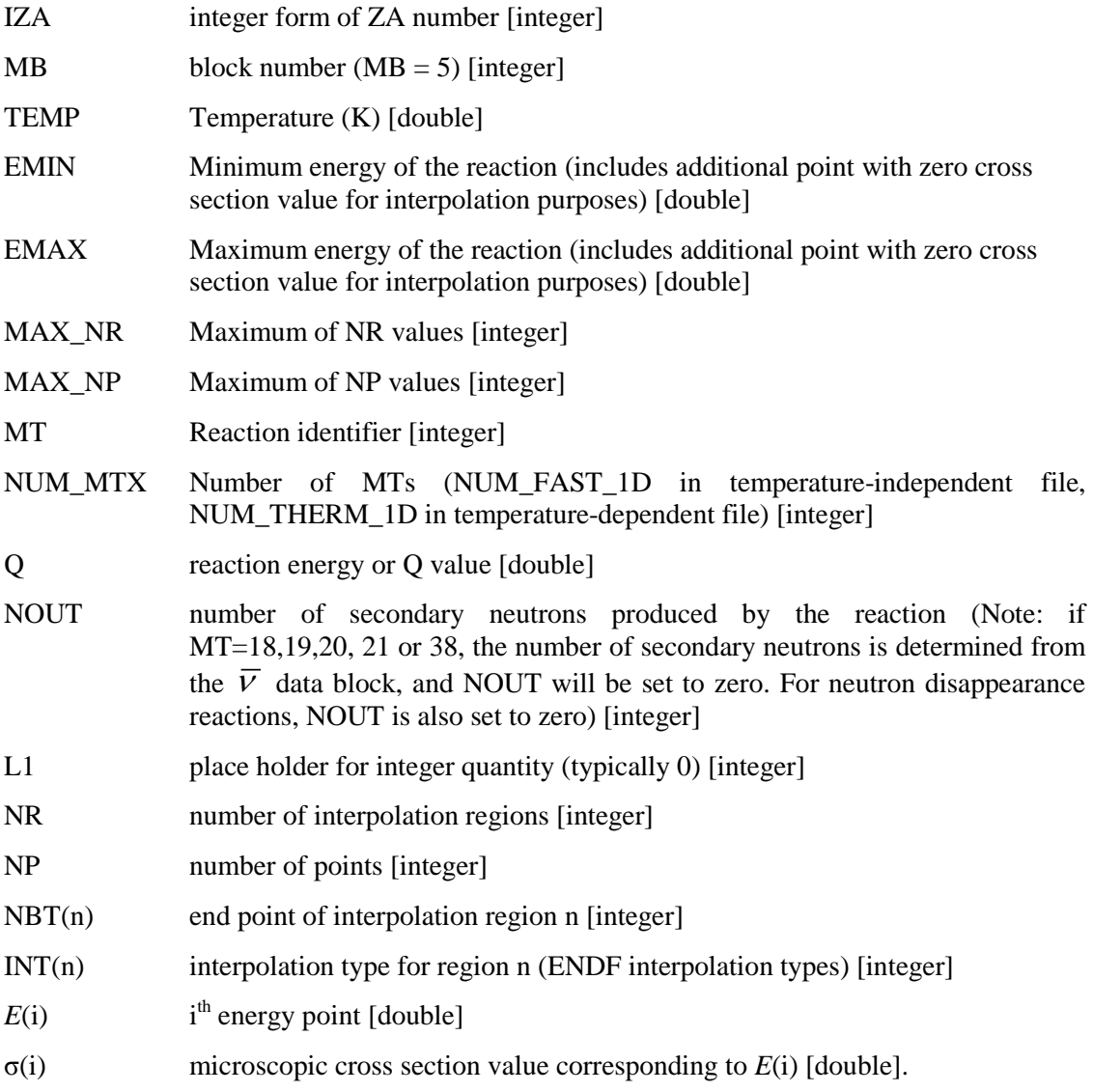

#### **7.2.4.8 Energy-dependent collision probabilities**

The following block of data provides the energy-dependent collision probabilities. The energy-dependent collision probabilities that are needed for the Monte Carlo random walk are the nonabsorption  $[Pinabs(E)]$ , absorption  $[Plabs(E)]$  and fission  $[Pif(E)]$  probabilities:

$$
P_{nabs}^i(E) = \frac{\sigma_s^i(E)}{\sigma_t^i(E)}
$$
  
\n
$$
P_{abs}^i(E) = \frac{\sigma_a^i(E)}{\sigma_t^i(E)}
$$
  
\n
$$
P_f^i(E) = \frac{V^i(E)\sigma_f^i(E)}{\sigma_t^i(E)}
$$

where

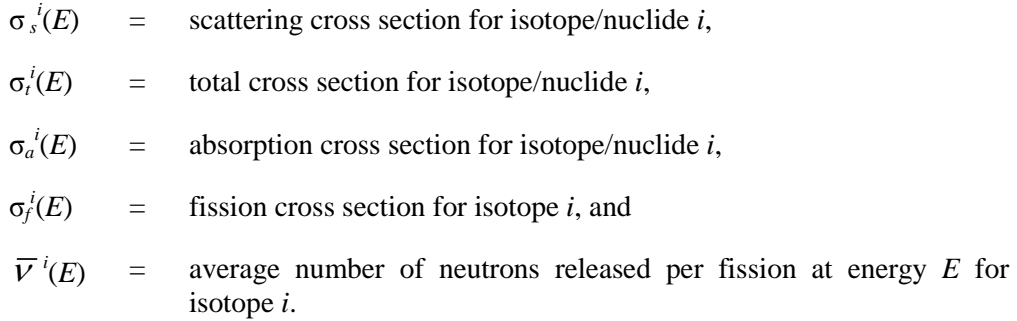

In addition,  $(n,2n)$  and  $(n,3n)$  reaction probabilities are also saved if those reaction cross sections exist for the nuclide. The energy-dependent absorption and fission probabilities can be used in both the forward and adjoint modes of transport; however, the nonabsorption probability defined above is not the same in the adjoint mode of transport. Therefore, an adjoint nonabsorption probability can be defined as follows:

$$
P_{nabs}^{i^*}(E') = \frac{\int dE \int d\mu \sigma_s^i(E' \to E, \mu)}{\sigma_t^i(E')}
$$

where

 $\sigma_s$ <sup>*i*</sup>( $E' \rightarrow E$ ,  $\mu$ ) = isotope/nuclide *i* differential scattering cross section for scattering from *E*′ to *E* through angle µ, and

$$
\sigma_t^i(E')
$$
 = isotope/nuclei total cross section at energy E'.

For each isotope/nuclide, the energy-dependent collision probability block may have up to five different records that correspond to the five different collision probabilities. If the LFI flag is zero, the fission probability record is zero for the isotope. Each collision probability record is provided in the format shown in [Table 9.](#page-102-0)

This block is in temperature-dependent files only. Note that since the unionized energy grid data block already includes the points for the collision probability data, energy points are not included.

<span id="page-102-0"></span>

| IZA  | MВ             | <b>NREAD</b> | <b>TEMP</b> | MAX NR         | MAX NP    |     |        |        |                         |               |          |
|------|----------------|--------------|-------------|----------------|-----------|-----|--------|--------|-------------------------|---------------|----------|
| 2006 | C <sub>1</sub> | <b>TEMP</b>  | L1          | L <sub>2</sub> | <b>NR</b> | NP. | NBT(n) | INT(n) | $n=1, NR$ $P_{2006}(i)$ |               | $i=1.NP$ |
| 2007 | C1             | <b>TEMP</b>  | L1          | L <sub>2</sub> | <b>NR</b> | NP. | NBT(n) | INT(n) | $n=1, NR$               | $P_{2007}(i)$ | $i=1,NP$ |
| 2016 | C <sub>1</sub> | <b>TEMP</b>  | L1          | L <sub>2</sub> | <b>NR</b> | NP. | NBT(n) | INT(n) | $n=1, NR$ $P_{2016}(i)$ |               | $i=1,NP$ |
| 2017 | C1             | <b>TEMP</b>  | L1          | L <sub>2</sub> | <b>NR</b> | NP. | NBT(n) | INT(n) | $n=1, NR$ $P_{2017}(i)$ |               | $i=1.NP$ |
| 2018 | C1             | <b>TEMP</b>  | L1          | L <sub>2</sub> | NR        | NP. | NBT(n) | INT(n) | $n=1, NR$               | $P_{2018}(i)$ | $i=1,NP$ |
| 2027 | C1             | <b>TEMP</b>  | L1          | L2             | NR        | NP  | NBT(n) | INT(n) | $n=1, NR$ $P_{2027}(i)$ |               | $i=1.NP$ |

**Table 10. Energy-dependent collision probability data block format**

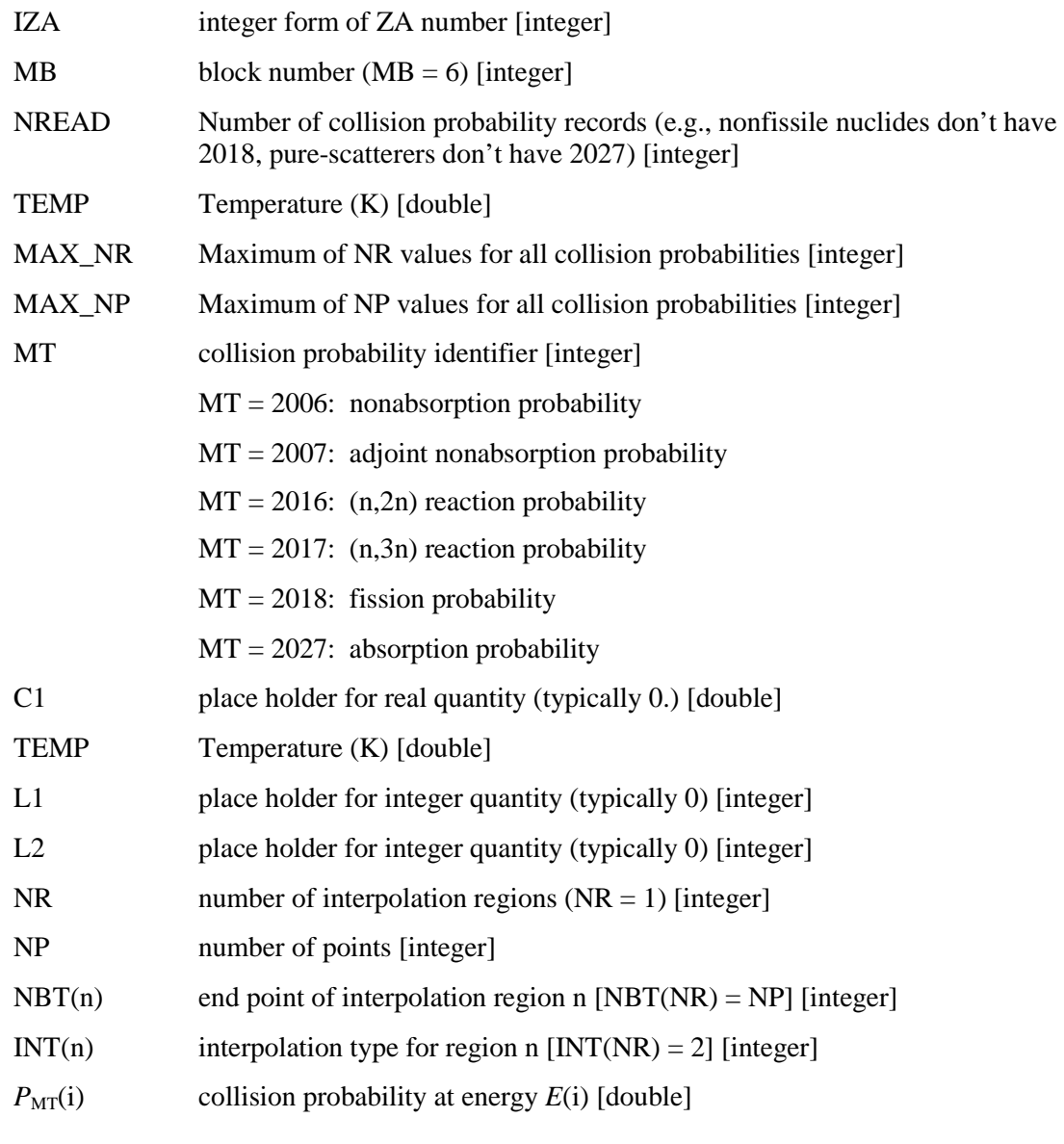

# **7.2.4.9 Forward kinematics data block**

The kinematics section of the library provides the information for determining the exiting energy and angle of a particle emerging from a collision with a target isotope/nuclide. Because of the complexity of collision kinematics, different types of collision representations may be provided depending upon the type of reaction to be processed.

Zero-temperature files contain extra records that are used to dimension the required arrays. These records are listed in [Table 10.](#page-103-0) Record number 2 in [Table 10](#page-103-0) is repeated for each temperature (including zero) so that the total number of records is MAX\_TEMPS+2.

<span id="page-103-0"></span>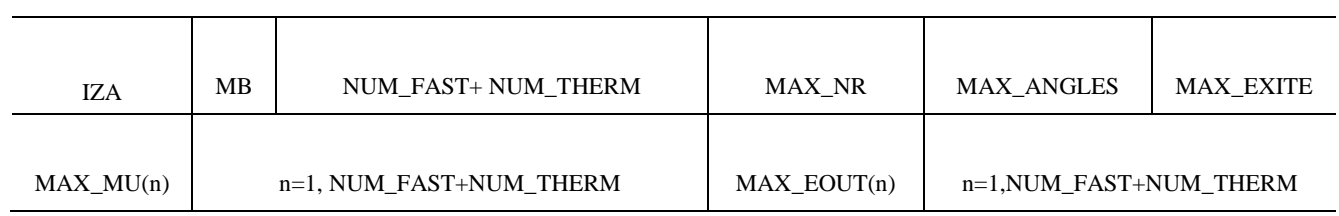

# **Table 11. Header records in zero-temperature file only**

# **7.2.4.10 Forward kinematics block**

The kinematics data are provided for each reaction that has a secondary angle and energy distribution The format of the kinematics data for each reaction is provided i[n Table 11.](#page-105-0) The definitions for each parameter in [Table 11](#page-105-0) are provided in the description that follows the table. The data structure i[n Table 11](#page-105-0) appears to be rather complex; however, the structure is needed to accommodate coupled energy-angle distributions. A universal kinematics data structure is desired to accommodate all possible secondary energy-angle distributions. The most complex structure is the coupled energy-angle data for thermal scattering and ENDF/B File 6 distributions. By addressing the most complex structure with the kinematics format, the less complex distributions can be treated by default. Therefore, the data structure outlined in [Table](#page-105-0) 11 was developed to address the coupled distributions. In terms of Monte Carlo, the data structure represents the joint CDF for selecting the secondary angle and energy. As with any method, there are pros and cons to the structure in [Table 11.](#page-105-0) The data structure has the advantage of uniformity; however, there is a storage penalty associated with the representation of non-coupled energy-angle distributions. For the purposes of CE KENO, the uniform data structure advantage outweighs the added storage cost that is incurred.

As shown in [Table 11,](#page-105-0) the kinematics data structure has a header record that specifies the number of sections (NSECT) used to describe the secondary distributions for the reaction. The kinematics structure is divided into NSECT incident energy blocks, and the first record within each section specifies the incident energy range and number of incident energies (NE) for the section. For example, the first section in [Table 11](#page-105-0) is characterized with incident energies between E11 and E1NE, and the last section is defined for incident energies between ENSECT1 and ENSECTNE. Note that the NE values can vary between sections.

Each section is subsequently divided into multiple blocks of data that describe the secondary energy-angle distributions. The first block of data has a secondary angular cosine distribution for each incident energy; therefore, there are NE angular distributions in the  $(E, \mu)$  data block. In terms of Monte Carlo, each angular distribution record in the  $(E, \mu)$  data block corresponds to the marginal CDF for selecting the secondary angle at an incident energy. The format specifies NPU secondary cosines for each incident energy, and the number of secondary cosines can vary between incident energies. In other words, the NPU variable can change between incident energies within a section. The NPU angle cosines correspond

to NPU - 1 cosine bins. For example, the first angle bin has a lower boundary of  $\mu_1$  and an upper boundary of  $\mu_2$ .

Each  $\mu$  distribution is defined with NPU angle cosines and the corresponding cumulative probability, C $\mu$ , for each cosine bin. In addition, the value of the PDF at each angle, Pµ, is also provided in the format. For the secondary angular distribution, the P<sub>µ</sub> values are needed for interpolation purposes. Because there are NPU - 1 cosine bins, there are NPU - 1 Cµ values provided with the distribution; however, there are NPU values of the PDF that are provided for each angular cosine. As a result, the NPU location in the cumulative probability distribution is not needed and is zero.

Following the  $(E, \mu)$  data block in a section are multiple blocks of data that describe the secondary energy distributions. As noted previously, each incident energy has a secondary distribution of NPU angle cosines. For each  $(E, \mu)$  pair, there is a corresponding secondary energy distribution that can have NPE secondary energies. As indicated in [Table 11,](#page-105-0) there is an  $(E, \mu, E')$  data block for each incident energy, and there are NPU secondary energy distribution records within each (E, µ, E′) data block. Each secondary energy distribution record within an  $(E, \mu, E')$  block represents a conditional CDF for selecting the exit energy for a given incident energy E and secondary angle µ. The term *conditional CDF* implies that the exit cosine has been selected, and the corresponding CDF for exit energy defines the probability of selecting the exit energy for the given secondary angle cosine.

The format of each secondary energy distribution record is analogous to the secondary angular distribution representation. For each  $(E, \mu)$  pair, there are NPE secondary energies that correspond to NPE - 1 energy bins. Moreover, the cumulative probabilities, CE′, for each energy bin are also provided with the distribution. For each secondary energy, there is a location that can be used to store the value of the PDF for the exit energy, PE′, that is used for interpolation during the sampling process. If the reaction is elastic or discrete-level inelastic scattering, the PE′ values will be interpolation parameters for the powerinterpolation method that was initially developed for the BONAMI module.

There are two special cases that can be described with the kinematics structure in [Table 11.](#page-105-0) If the secondary angular distribution is isotropic at an incident energy E, there will be a single exit cosine specified (i.e., NPU =1) in the  $(E, \mu)$  block with a value of -2.0 and corresponding probability of 1.0. As a result, the exit cosine will be sampled uniformly between -1.0 and 1.0. Since there is only one exit cosine specified for isotropic scattering, the  $(E, \mu, E')$  block will have one record that specifies the secondary energy distribution for any secondary angle at an incident energy E. If the interaction mechanism is coherent or incoherent elastic scattering, there is no change in energy resulting from the collision (i.e.,  $E' = E$ ). Therefore, each secondary energy distribution in the  $(E, \mu, E')$  block will only have one exit energy with a value of E and corresponding probability of 1.0.

The following table shows the kinematics data structure. Zero degree file contains temperatureindependent reactions only (NUM\_FAST MTs). Temperature-specific files contain the temperaturedependent MTs for that temperature (NUM\_THERM MTs).

<span id="page-105-0"></span>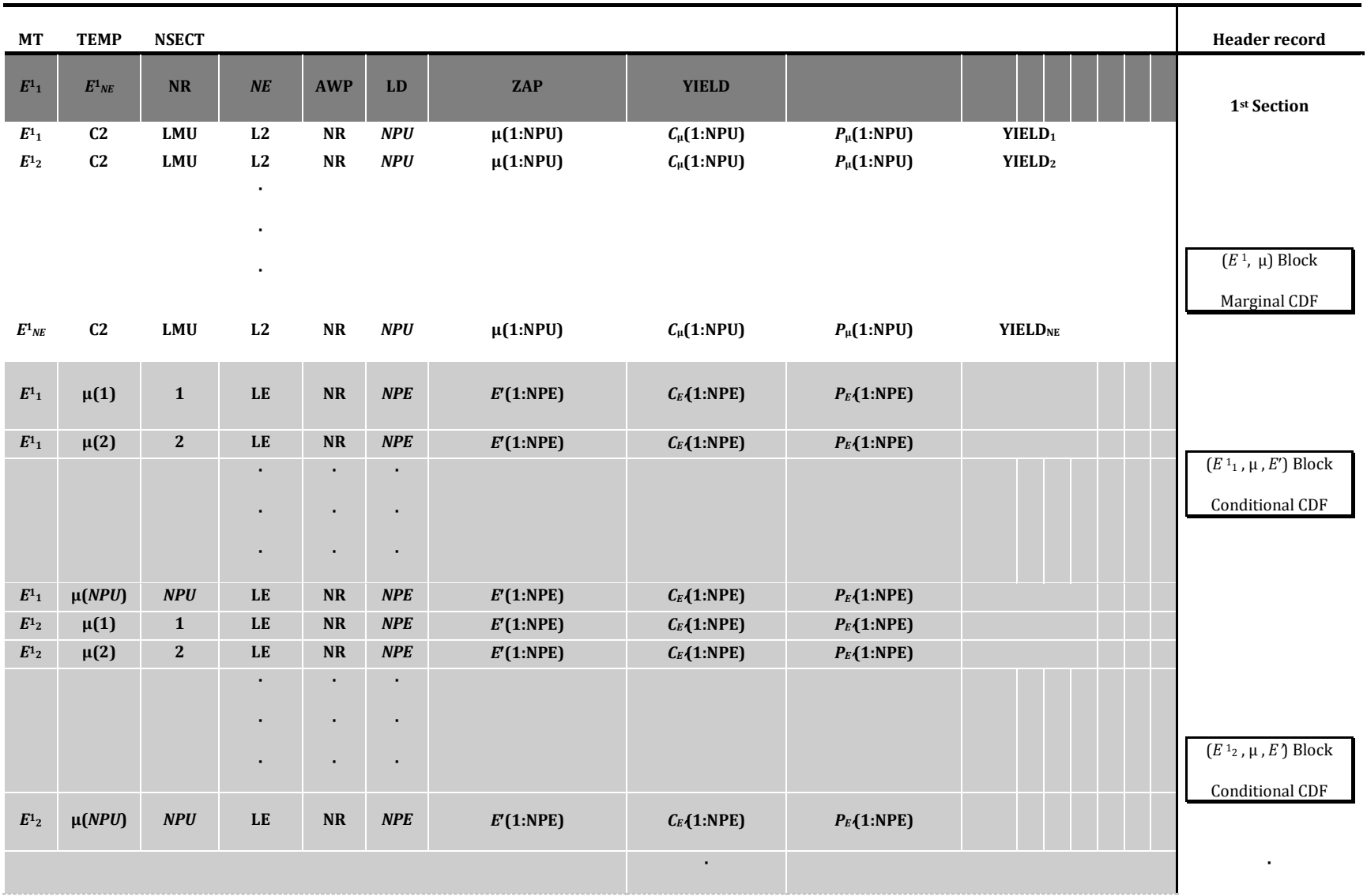

# **Table 12. Forward kinematics data structure for a single reaction**

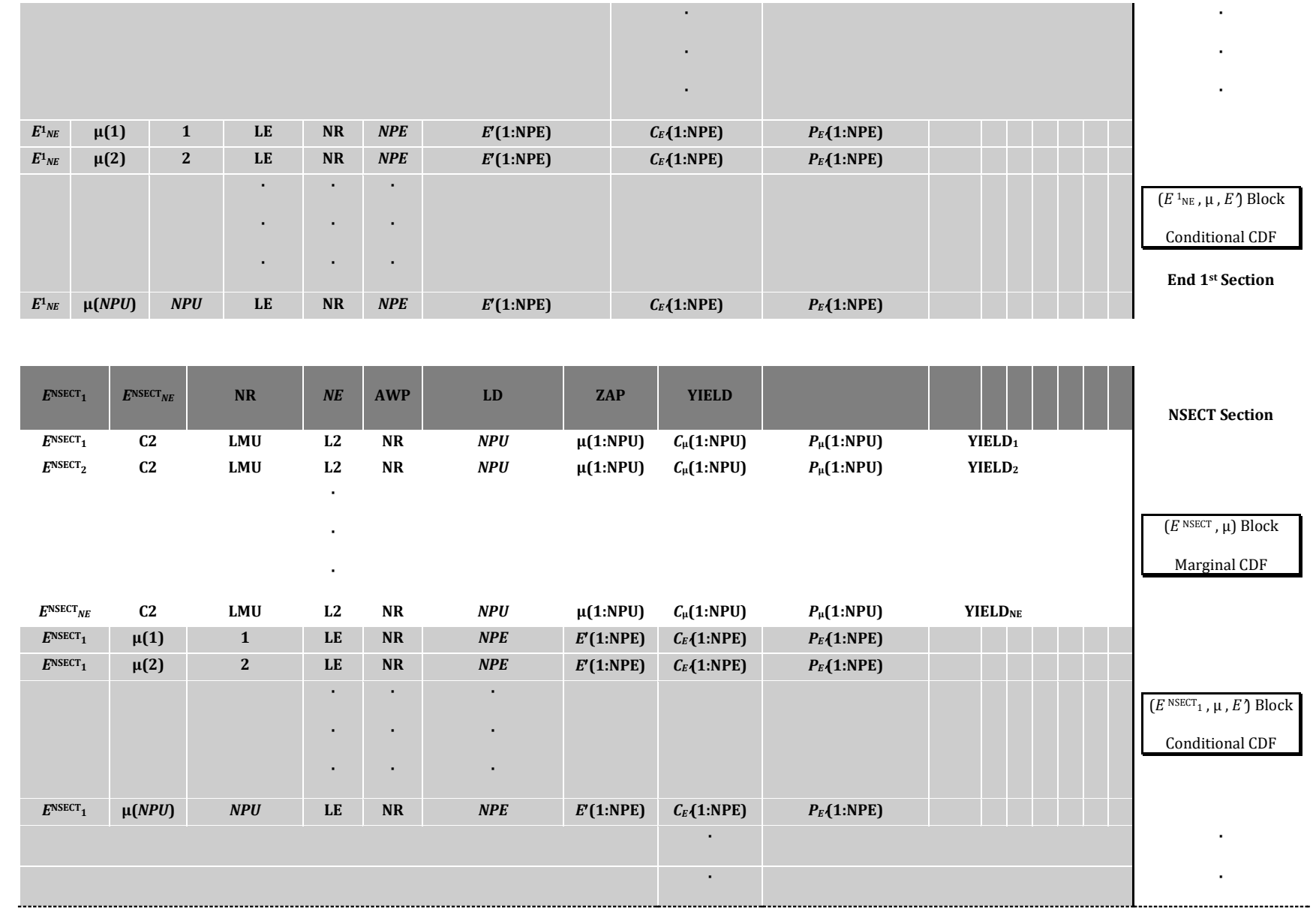

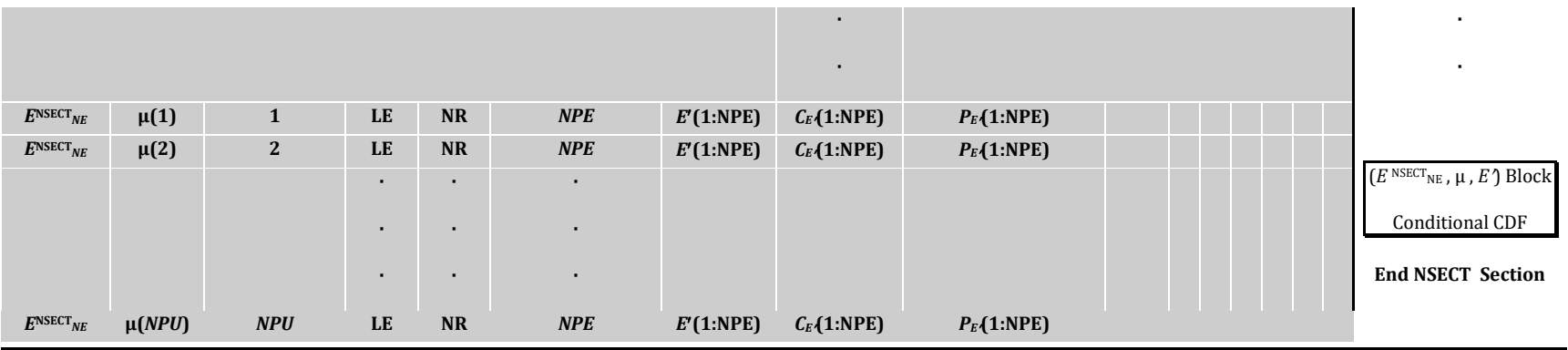

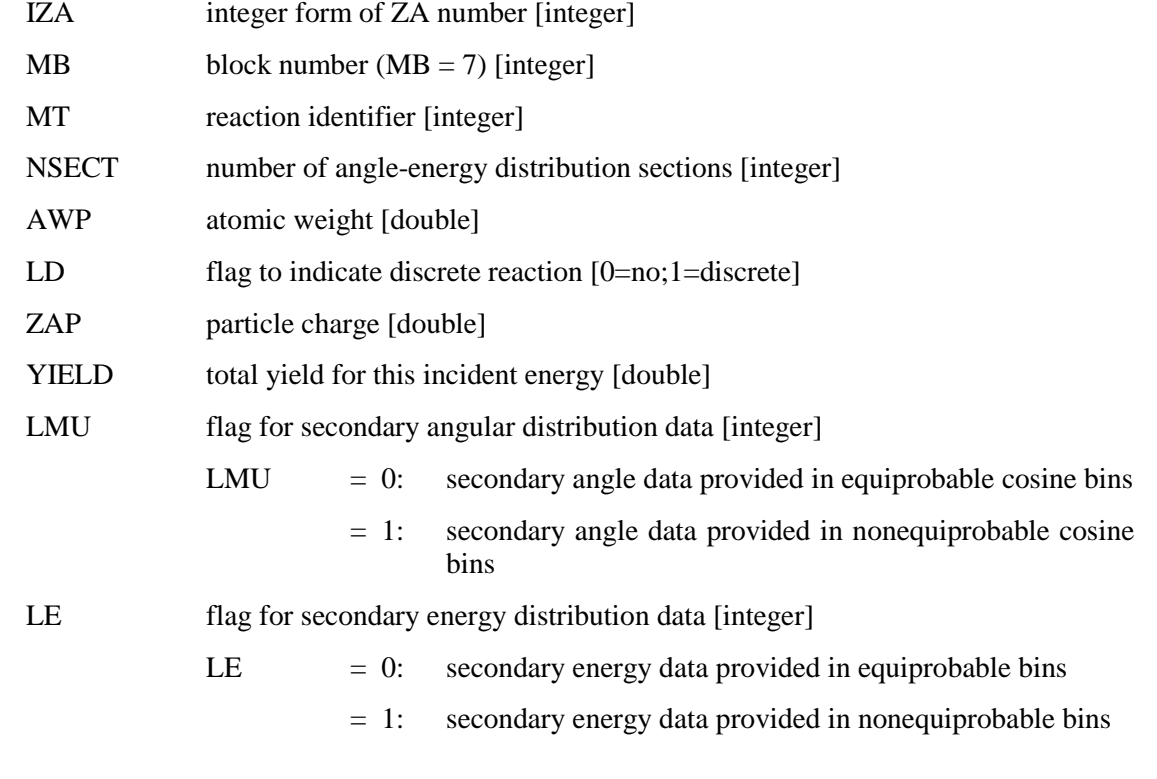
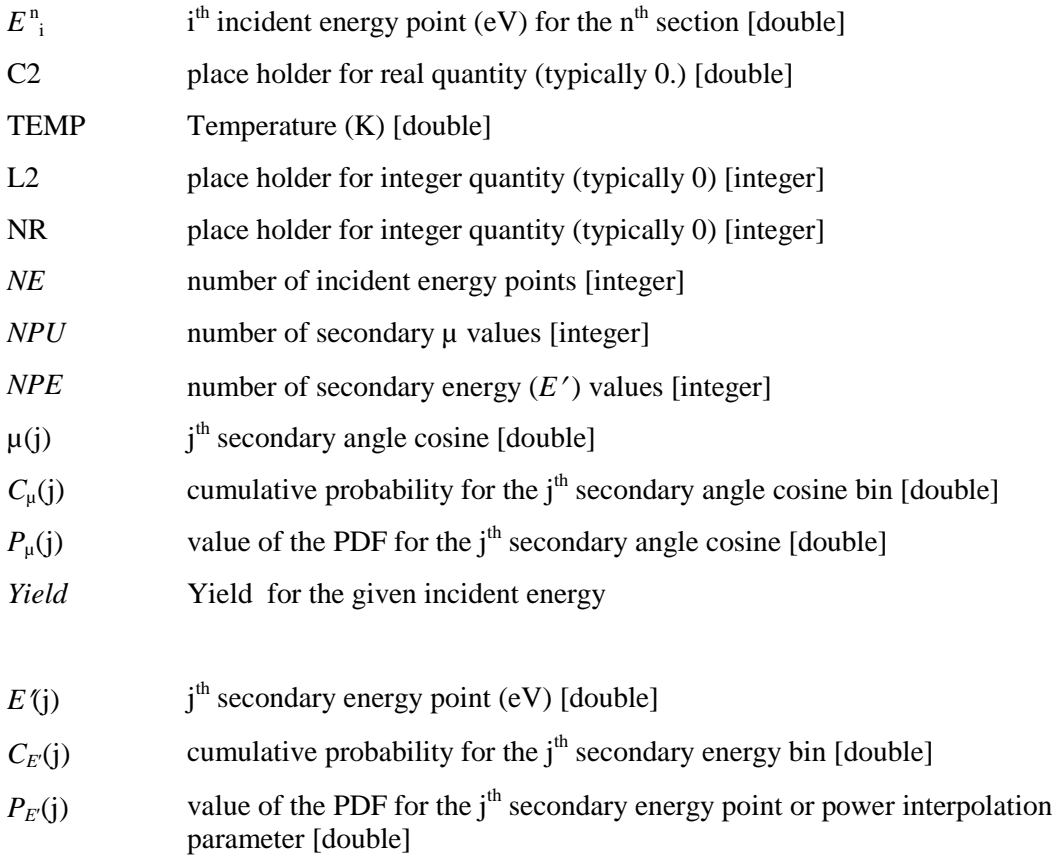

## **7.2.4.11 Probability table block**

Probability tables are provided if the isotope has an unresolved-resonance region (URR). Note that the AMPX module PURM does not process multi-isotope nuclides with unresolved-resonance data. Consequently, a nuclide evaluation with unresolved-resonance data will not have probability table information; however, for practically all ENDF nuclide evaluations with unresolved data, there are corresponding individual isotope evaluations available in ENDF to construct the appropriate nuclide.

[Table 12](#page-109-0) provides the format for the probability tables for a particular isotope. This block exists in temperature-dependent files only. In the URR, a probability table is defined for a range of energies between  $E_i$  and  $E_{i+1}$ . Moreover, the probability table provides possible cross section values for the total, elastic scattering, fission and capture reactions in the unresolved range. The table is constructed based on the total cross section. Therefore, the values in the table define the probability for the total cross section value between Ei and Ei+1. During the random walk, the  $i<sup>th</sup>$  bin is selected to obtain the total cross section, and the corresponding values of the elastic scattering, fission and capture reactions are also obtained from the  $i<sup>th</sup>$  bin.

Note that the probability table block allocates four separate records for each reaction within a table. If the isotope is fissionable (LFI = 1), four separate reaction identifiers will be present in each table; however, for nonfissionable isotopes  $(LFI = 0)$ , the fission cross section for each table is zero.

Based on the probability table structure, the format has a cross section band flag LBND that describes the structure of the table. If LBND is 0, the cross section bands are equiprobable, and if LBND is 1, the cross section bands are not equiprobable.

<span id="page-109-0"></span>

| <b>IZA</b>      | МB                  | $\bf{0}$ | ELR                                                                                                    | <b>EUR</b> | <b>SIGO</b> | N1 | <b>NTAB</b> |                                                                      | <b>Header record</b> |
|-----------------|---------------------|----------|----------------------------------------------------------------------------------------------------|------------|-------------|----|-------------|----------------------------------------------------------------------|----------------------|
|                 | $MT_1$ $E_{1,1}$    |          | $E_{1,2}$ LTABLE <sub>1</sub> LBND NB $\sigma_{MT}(i)$ C <sub>MT</sub> (i) $P_{MT}(i)$ i=1,NB                        |            |             |    |             |                                                                      |                      |
| MT <sub>2</sub> | $E_{1.1}$           |          | $E_{1,2}$ LTABLE <sub>1</sub> LBND NB                                                                                |            |             |    |             | $\sigma_{\text{MT}}(i)$ $C_{\text{MT}}(i)$ $P_{\text{MT}}(i)$ i=1,NB | Table 1              |
|                 | $MT_3$ $E_{1.1}$    |          | $E_{1,2}$ LTABLE <sub>1</sub> LBND NB                                                                                |            |             |    |             | $\sigma_{MT}(i)$ $C_{MT}(i)$ $P_{MT}(i)$ i=1,NB                      |                      |
| MT <sub>4</sub> |                     |          | $E_{1,1}$ $E_{1,2}$ LTABLE <sub>1</sub> LBND NB $\sigma_{\text{MT}}(i)$ $C_{\text{MT}}(i)$ $P_{\text{MT}}(i)$ i=1,NB |            |             |    |             |                                                                      |                      |
| $\bullet$<br>٠  |                     |          |                                                                                                    |            |             |    |             |                                                                      |                      |
| ٠               |                     |          |                                                                                                    |            |             |    |             |                                                                      |                      |
|                 |                     |          | MT <sub>1</sub> ENTAB,1 ENTAB,2 LTABLENTAB LBND NB OMT(I) CMT(I) PMT(I) i=1,NB                                       |            |             |    |             |                                                                      |                      |
|                 | $MT_2$ $E_{NTAB,1}$ |          | $E_{\text{NTAB},2}$ LTABLE <sub>NTAB</sub> LBND NB                                                                   |            |             |    |             | $\sigma_{\text{MT}}(i)$ $C_{\text{MT}}(i)$ $P_{\text{MT}}(i)$ i=1,NB | <b>Table NTAB</b>    |
|                 | $MT_3$ $E_{NTAB,1}$ |          | $E_{\text{NTAB},2}$ LTABLE <sub>NTAB</sub> LBND NB                                                                   |            |             |    |             | $\sigma_{MT}(i)$ $C_{MT}(i)$ $P_{MT}(i)$ i=1,NB                      |                      |
| MT <sub>4</sub> | $E_{\rm NTAB,1}$    |          | $ENTAB,2$ LTABLE <sub>NTAB</sub>                                                                                     | LBND NB    |             |    |             | $\sigma_{MT}(i)$ $C_{MT}(i)$ $P_{MT}(i)$ i=1,NB                      |                      |

**Table 13. Probability table structure for unresolved region**

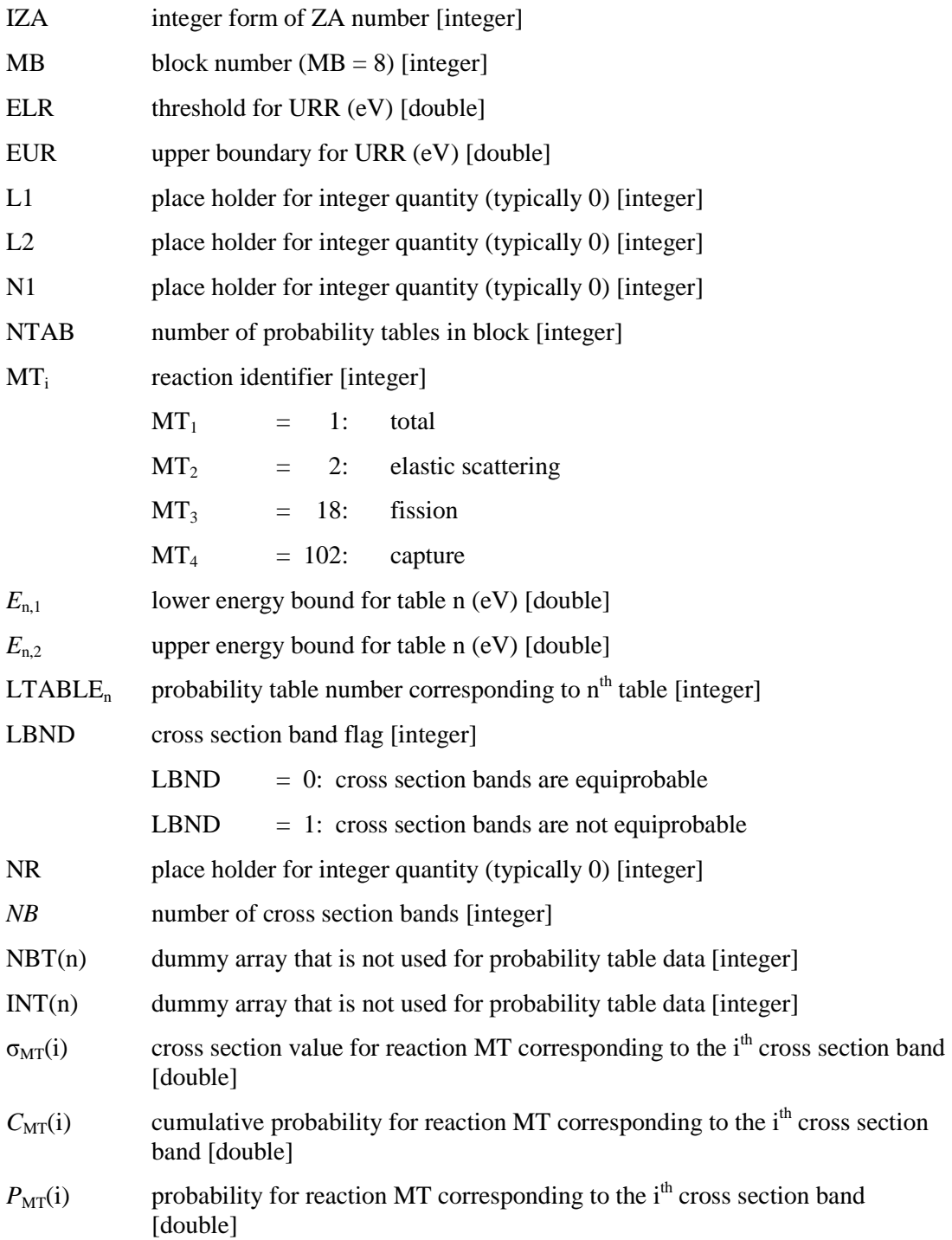

# **7.3 REACTION TYPE IDENTIFIERS**

Reaction types in ENDF data are identified by integers called MT numbers. Within the AMPX system, the ENDF MT numbers are used where possible to identify the appropriate cross section data. AMPX processed data with no ENDF MT number counterpart are identified by integers outside the range of the ENDF MT numbers. Special values are listed in the following sections.

#### <span id="page-111-1"></span>**7.3.1 Multiplicity matrices**

A MG library produced by the module X10 may contain several 1-D and 2-D data combining fission and multiplicity data. It is assumed that the number of source groups and sink groups is identical. For each pair of primary fission reaction f (mt=18, 19, ...) and multiplicity  $\bar{\mathbf{v}}$ (mt=452, 455, 456), the following 2-D and 1-D data are produced:

- 1. A scattering matrix using the appropriate kinematics distribution. It is multiplied by  $f \times \overline{v}$
- 2. A normalized scattering matrix, which is the matrix produced in step, divided by  $f \times \overline{v}$
- 3. A 1-D vector of the length of sink groups:  $\chi_{\text{ionk}} = \sum a_{\text{ionc,ismk}} f \mu x_{\text{ionc}}$ , where the sum is over all source groups and  $flux_{\text{str}}$  is the flux used for the given source group. The 1-D vector is normalized so that  $\sum_{k=1}^k \chi_{k} = 1$ .

The same MT value is used for items 2 and 3. [Table 13](#page-111-0) lists the MT values used for items 1-3:

<span id="page-111-0"></span>

| <b>Primary</b><br>MТ | <b>Secondary</b><br>МT | <b>Distribution</b>          | <b>Total matrix</b><br>(Item 1) | <b>Fraction matrix</b><br>(Items 2 and 3) | 1-D value for<br>$\times \bar{V}$ |
|----------------------|------------------------|------------------------------|---------------------------------|-------------------------------------------|-----------------------------------|
| 18                   | 452                    | 18                           | 1452                            | 1018                                      | 452                               |
| 18                   | 456                    | 18                           | 1456                            | 1056                                      | 455                               |
| 18                   | 455                    | 455<br>$(i$ f no present 18) | 1455                            | 1055                                      | 456                               |
| 19                   | 456                    | 19<br>(if not present 18)    | 1419                            | 1019                                      | 4561                              |
| 20                   | 456                    | 20<br>(if not present 18)    | 1420                            | 1020                                      | 4562                              |
| 21                   | 456                    | 21<br>(if not present 18)    | 1421                            | 1021                                      | 4563                              |
| 38                   | 456                    | 38<br>(if not present 18)    | 1438                            | 1038                                      | 4564                              |

**Table 14. Total and fractional multiplicity MT values**

### **7.3.2 Additional Reaction values used in AMPX**

<span id="page-111-2"></span>The reaction types given in Appendix B of the ENDF manual [**Error! Bookmark not defined.**] are augmented where necessary to describe identifiers assigned to AMPX processed data. See [Table 13](#page-111-0) for definitions of  $\chi$  values. In addition to the matrices and 1-D cross sections described in Sect. [7.3.1,](#page-111-1) the values given in [Table 14](#page-111-2) are used.

| МT     | <b>Description</b>                                                           |
|--------|------------------------------------------------------------------------------|
| 1-1000 | Same as ENDF                                                                 |
| 1007   | Thermal scattering matrix-may contain coherent and incoherent data           |
| 1008   | Thermal scattering matrix for coherent data                                  |
| 1099   | Group integral of the weighting function for neutron cross sections          |
| 1599   | Group integral of the weighting function for gamma cross section             |
| 2000   | Lambda factor                                                                |
| 2022   | Removal cross section                                                        |
| 3002   | Initially the same as $MT=2$ , may be update during transport calculations   |
| 3018   | Initially the same as $MT=18$ , may be update during transport calculations  |
| 3102   | Initially the same as $MT=102$ , may be update during transport calculations |

**Table 15. Reaction numbers used in the AMPX code system**

### **7.4 MISCELLEANEOUS USEFUL INPUT FILES**

## **7.4.1 Print 1-D cross section data from AMPX master or working library**

The module PALEALE will print detailed information concerning all data from an AMPX master or working library. However, it is useful to occasionally generate a list of (x,y) data for a selected cross section for plotting.

```
=shell
cp /scale/scale6.svn/data/scale.rev06.xn238v7 ft31f001
end
=tabasco
0$$ 31 32 e
1$$ 1 e t
2$$ 92235 e
3$$ 102 e t
end
=charmin
input=32 output=33 single to plot
end
=shell
cp ft33f001 ${RTNDIR}/u235_capture
end
```
The above input selects the capture cross section (MT=102) for <sup>235</sup>U (ID=92235) from an AMPX master library and prints it as a list of  $(x,y)$  histogram values in file u235\_capture.

### **7.4.2 Convert (x,y) data into a weighting function file**

In order to create MG libraries, a flux file is needed. If a custom flux is used in the form of  $(x,y)$  pairs, the following input can be used to convert to a TAB1 formatted file that can be used in the sequences (please note that the flux needs to be per unit of energy, not per unit of lethargy):

```
=shell
cp ${RTNDIR}/weight.dat ft30f001
end
=charmin
in=30 out=10 fidas to double
end
=shell
cp ft10f001 ${RTNDIR}/weighting
end
```
The file weight.dat contains the weighting function in FIDO format, as shown below:

```
2## e 
2$$ 9.900000E+01 3.000000E+00 2.099000E+03 0 0 0 0 1 n e
t 
2## e 
2$$ 9.900000E+01 3.000000E+00 2.099000E+03 0 0 0 0 1 n e
\ddot{+}3$$ n 2.000000E+00 
4## 
 1.000000E-05 0.000000E+00 
 3.162280E-05 1.458894E-02 
 1.000000E-04 2.551780E-02 
 1.019370E-04 2.599223E-02 
 1.039120E-04 2.824284E-02
….
Nth data point
t 
2$$ 9.900000E+01 3.000000E+00 0 
     0.000000E+00 0.000000E+00 0.000000E+00 0 0 0 
2## a4 0.000000E+00 0 e t 
2$$ 9.900000E+01 0.000000E+00 0
```

```
 0.000000E+00 0.000000E+00 0.000000E+00 0 0 0 
2## a4 0.000000E+00 0 e t 
2$$ 0.000000E+00 0.000000E+00 0 
     0.000000E+00 0.000000E+00 0.000000E+00 0 0 0 
2## a4 0.000000E+00 0 e t
```
Where n is the number of data points desired. The first pair of 2## and 2\$\$ arrays gives the integer and floating points values of the first control record. The first three numbers are the MAT, MF and MT values. The neutron sequences expect MAT=99 and MT=2099, the gamma sequences expect MAT=99 and MT=1599. The last two numbers simply give the number of interpolation regions (1) and the number of data points (n). The pair of 2## and 2\$\$ arrays are repeated to conform to the definition of a data block in File 3 in the ENDF-102 standard. The 3\$\$ array lists the interpolation table, which in this case is linear-linear for all data points. The 4## array lists the data points. The final block after the customary "t" ending of fidas input simply lists the SEND and FEND control records.

## **7.5 INTEGRATION ROUTINES IN AMPX6**

In constructing MG cross sections, functions or products of two or more functions must frequently be integrated. Some applications, such as that of generating Bondarenko factors (See the Sect. [6.8](#page-64-0) on the FABULOUS module), involve considerably more complicated expressions and functions to be simultaneously treated. Over the development of AMPX, integration routines have evolved. Several integration routines support all interpolation codes allowed in the ENDF-102 standard, but it is generally expected that the point-wise data are given with linear-linear interpolation. While some of the older methods for integration are still in use, all the new modules use one of four methods:

- 1. The Tab1 class provides routines to integrate one-dimensional data.
- 2. A general class *NumIntegrate* uses a Fifth-order Runge-Kutta method with adaptive step-size as described in Numerical Recipes [\[27\]](#page-54-0). The user must extend this class to provide the function that needs to be integrated.
- 3. *IntegrateCross* is used to generate 1-D group-averaged cross section data. It assumes that the pointwise data use linear-linear interpolation and forms a union grid, and then it solves the integral analytical as a product of two or three straight lines.
- 4. *IntegrateMatrix* is the class used to generate MG scattering matrices. It uses a combination of option 1 and 2 in conjunction with a unit-based interpolation to calculate the scattering matrix.

Some older AMPX modules use other integration routines; these will be phased out as the modules are modernized and converted to C++.

### **8. INPUT FILE GENERATION**

### **8.1 AUTOMATIC INPUT FILE GENERATION**

It is frequently desired to create a MG or CE library based on a selected set of ENDF/B formatted files. The auxiliary AMPX code ExSite greatly helps with the task of preparing the input files. This section focuses on the background of input file generation, while the use of ExSite is described in Sect. [4.](#page-30-0)

ExSite first parses the desired ENDF/B formatted file and generates an abbreviated list of information pertinent to library creation. The list is stored in XML format to allow easy human and machine readability. The list is used in conjunction with templates that contain the input descriptions for the AMPX modules necessary to generate the desired library. In general, more than one template is needed to generate the final library. The next section describes the creation of the abbreviated ENDF list in more detail. The format of the templates is described later.

### **8.1.1 ENDF listing**

The templates used to generate AMPX input files require a list of ENDF information which is assumed to be in xml format and must contain a root element named Materials. The information is automatically extracted from ENDF/B formatted files. The given file can contain one or more evaluations. For each evaluation, an XML element named Material is added to the XML file. The element contains attribute/value pairs for every piece of information extracted from the ENDF evaluation. The available attributes are listed in [Table](#page-115-0) 15. Since an extensible XML format is used, more attribute value pairs may be added in the future.

<span id="page-115-0"></span>

| <b>Name</b> | <b>Description</b>                                                                                                    |  |  |  |
|-------------|----------------------------------------------------------------------------------------------------|--|--|--|
| tape        | The full name of the file containing the evaluation                                                                                          |  |  |  |
| filename    | The name (without the path) of the file containing the evaluation                                                                            |  |  |  |
| endf        | The endf material number                                                                                                    |  |  |  |
| za          | The standard material charge number<br>Retrieved from C1 position in first record of File 1                                                  |  |  |  |
| awr         | The mass ratio of the material<br>Retrieved from C2 position in first record of File 1                                                       |  |  |  |
| dbrcnuclide | Set to "yes" if $a \ge 200$ .                                                                                                    |  |  |  |
| tag         | A name that uniquely describes the material<br>Constructed from columns 1-11 of the fifth record of File 1<br>(Denoted ZYNAM in ENDF manual) |  |  |  |
| mod         | The ENDF evaluation modification number.<br>Retrieved from N2 position in first record of File 1<br>(Denoted NMOD in ENDF manual)            |  |  |  |
| rel         | The ENDF evaluation release number.<br>Retrieved from L1 position in third record of File 1<br>(Denoted LREL in ENDF manual)                 |  |  |  |
| nlib        | The library source (ENDF, JEFF, etc.)                                                                                                    |  |  |  |
| eval        | The date of the ENDF evaluation<br>Retrieved from columns 23–32 of the fifth record of File 1<br>(Denoted EDATE in ENDF manual)              |  |  |  |

**Table 16. Field names automatically extracted from the ENDF evaluation**

| <b>Name</b> | <b>Description</b>                                                                                                    |  |  |  |  |
|-------------|----------------------------------------------------------------------------------------------------|--|--|--|--|
| awi         | Mass ratio of the incident particle                                                                                                    |  |  |  |  |
| zai         | ZA value of the incident particle                                                                                                    |  |  |  |  |
| neutron     | Set to "yes" if incident particle is a neutron. Otherwise set to "no"<br>Based on C1 value in third record of File 1<br>(Denoted AWI in ENDF manual)                                              |  |  |  |  |
| gamma       | Set to "yes" if incident particle is a gamma. Otherwise set to "no"<br>Based on C1 value in third record of File 1<br>(Denoted AWI in ENDF manual)                                                |  |  |  |  |
| author      | The name of the authors of the ENDF evaluation<br>Retrieved from columns 34–66 of the fifth record of File 1<br>(Denoted AUTH in ENDF manual)                                                     |  |  |  |  |
| lab         | The name of the originating laboratory<br>Retrieved from columns 12–22 of the fifth record of File 1<br>(Denoted ALAB in ENDF manual)                                                             |  |  |  |  |
| dist        | The original distribution date of the ENDF evaluation<br>Retrieved from columns 23-32 of the sixth record of File 1<br>(Denoted DDATE in ENDF manual)                                             |  |  |  |  |
| rdate       | Date of the last revision of the ENDF evaluation<br>Retrieved from columns 34–43 of the sixth record of File 1<br>(Denoted DDATE in ENDF manual)                                                  |  |  |  |  |
| rev         | The version number of the library<br>Retrieved from the N2 value of the third record of File 1<br>(Denoted NVER in ENDF manual)                                                                   |  |  |  |  |
| metaStable  | Set to "true" if the material is metastable, otherwise set to "false"<br>Determined from columns 1–11 of the fifth record of File 1<br>(Denoted ZYNAM in ENDF manual)                             |  |  |  |  |
| version     | Library format<br>Retrieved from N2 position in second record of File 1<br>(Denoted NFOR in ENDF manual)                                                                                          |  |  |  |  |
| lis         | State number of the target nucleus.<br>Retrieved from L2 position in second record of File 1                                                                                                    |  |  |  |  |
| fission     | Set to "yes" if File 1 contains any of the following reaction: 452, 455, 456, 458                                                                                                    |  |  |  |  |
| file2       | Set to "yes" if the evaluation contains a File 2                                                                                                    |  |  |  |  |
| nis         | Contains the number of isotopes given in File 2                                                                                                    |  |  |  |  |
| resonance   | If File 2 is present and contains resonance parameters for the resolved resonance rangelt<br>is set to:<br>"SLBW" if the resonance parameters are given in Single Level Breit Wigner<br>$\bullet$ |  |  |  |  |
|             | format. (ENDF parameters LRF=1)<br>"MLBW" if the resonance parameters are given in Multi Level Breit Wigner<br>$\bullet$                                                                          |  |  |  |  |
|             | format. (ENDF parameters LRF=2)                                                                                                    |  |  |  |  |
|             | "RM" if the resonance parameters are given in Reich-Moore format. (ENDF<br>$\bullet$                                                                                                    |  |  |  |  |
|             | parameters LRF=3)<br>"AA" if the resonance parameters are given in Adler-Adler format. (ENDF                                                                                                    |  |  |  |  |
|             | parameters LRF=4)                                                                                                    |  |  |  |  |
|             | "RML" if the resonance parameters are given in R-Matrix Limited format.<br>(ENDF parameters LRF=7)                                                                                                |  |  |  |  |
|             | If more than one resolved resonance region is given for the evaluation, the value reflects<br>the format for the last resonance region given.                                                     |  |  |  |  |

**Table 15. Field names automatically extracted from the ENDF evaluation (continued)**

| <b>Name</b>       | <b>Description</b>                                                                                                    |
|-------------------|----------------------------------------------------------------------------------------------------|
| res               | If File 2 is present and contains resonance parameters for one or more resolved<br>resonance regions the value is set to "yes"                                                                                                    |
| unres             | If File 2 is present and contains resonance parameters for one or more unresolved<br>resonance regions the value is set to "yes"                                                                                                    |
| scattering        | If File 2 is present set to the potential scattering cross section. It is determined from the<br>first resolved resonance range for each isotope given in the evaluation as follows (if the<br>file only contains an unresolved resonance range, the radius given in that section is<br>used): |
|                   | Set the scattering radius ap to AP (see ENDF manual) if $NRO = 0$ . If $NRO >$<br>1.<br>0, set ap to the first radius given in the table of energy radius pair. If LRF=3<br>and ap=0.0, select first APL (see ENDF manual)                                                                     |
|                   | If only an unresolved region is present, select AP from it<br>2.<br>If LRF=7 select APE from the first group of $J^{\pi}$ values and the second channel<br>3.<br>Calculate the potential scattering cross section as:<br>4.                                                                    |
|                   | $12.56637061 \times ap^2$<br>If more than one isotope is present, add the cross section data calculated in step<br>5.<br>2 according to the abundance of each isotope                                                                                                    |
| file3             | Set to "yes" if the evaluation contains a File 3                                                                                                    |
| file4             | Set to "yes" if the evaluation contains a File 4                                                                                                    |
| file <sub>5</sub> | Set to "yes" if the evaluation contains a File 5                                                                                                    |
| totalFission      | Set to "yes" if the evaluation contains a File 5 and File 5 contains a section for MT=18<br>(total fission)                                                                                                    |
| partialFission    | Set to "yes" if the evaluation contains a File 5 and File 5 contains a section for MT=19,<br>$MT=20$ , $MT=21$ or $MT=38$ (second chance fission)                                                                                                    |
| file <sub>6</sub> | Set to "yes" if the evaluation contains a File 6                                                                                                    |
| AWP <sub>0</sub>  | Set to "yes" if File 6 contains photon production yield matrices. This is true if any of the<br>sections has a mass ratio of 0 for the product. In addition if LAW=2, the mass ratio can<br>contain the gamma energy if the charge for the outgoing particle is 0                              |
| file7             | Set to "yes" if the evaluation contains a File 7                                                                                                    |
| file7temps        | If File 7 exists, it contains the list of temperatures at which the moderator data were<br>evaluated                                                                                                    |
| file12            | Set to "yes" if the evaluation contains a File 12                                                                                                    |
| file13            | Set to "yes" if the evaluation contains a File 13                                                                                                    |
| file23            | Set to "yes" if the evaluation contains a File 23                                                                                                    |
| covariance        | Set to "yes" if the evaluation contains File 31, File 32 or File 33                                                                                                    |
| chicov            | Set to "yes" if the evaluation contains File 35                                                                                                    |

**Table 15. Field names automatically extracted from the ENDF evaluation (continued)**

The XML list containing the parameters automatically extracted from the ENDF evaluation is not sufficient to generate the input files. An additional XML file is used containing information concerning metastable nuclei and thermal moderator data. This configuration file contains a root element ConfigFile and three sections. If parsing one or more ENDF formatted files, a configuration file is automatically created with some default values. **The values should be reviewed before actually using the configuration file.** In the final library, the nuclei are normally identified by their ZA value and not by the ENDF material number. This makes it necessary to use a different ID in some cases in order to avoid duplication.

## **8.1.1.1 Special nuclei**

The correct ZA value can be easily retrieved from the ENDF evaluation itself. However, it may be desired to give a different identifier to some nuclei. The section is contained in an element with name specialNuclei. The element contains one or more nuclei elements. The nuclei element has the following attributes:

- endf contains the ENDF MAT number of the evaluation for which the final library ID should be changed.
- realza contains the actual ZA value of the nucleus
- scaleza contains the ID to be used in the final library
- name label used in the SCALE standard composition library

By default, the section contains new ID value for H1 (changed to 8001001) and H2 (changed to 8001002).

## **8.1.1.2 Meta stable nuclei**

Since the ZA value for meta-stable nuclei is the same as for the stable form, the ID in the final library needs to be changed in order to avoid duplicate entries with the same ID value. The section is contained in an element named metastable, which contains one or more nuclei elements. The nuclei element as three attributes:

- endf contains the ENDF MAT number of the evaluation for which the final library ID should be changed
- realza contains the actual ZA value of the nucleus
- scaleza contains the ID to be used in the final library

By default, an entry is created for each meta-stable nuclei contained on the ENDF tape being parsed. The new ID is set to LISO\*1000000+ZA

## **8.1.1.3 Thermal moderators**

In the creation of the final library, thermal moderators must be treated separately, as they only contain data in the thermal range. The data must be combined with one or more evaluation in the fast range. In addition the final ID should depend on the thermal data, as well as the fast data connected to it. The section is contained in an element named thermal, which contains one or more nuclei elements. Each nuclei element has two attributes:

- endf contains the ENDF MAT number of the evaluation for which the final library ID should be changed
- realza contains the actual ZA value of the nucleus

In addition, each nuclei element has one or more fastMat elements listing the evaluations to be used in the fast region. Each fastMat element contains the following attributes:

• end f contains the ENDF MAT number evaluation to be used in the fast region

- scaleza contains the ID to be used in the final library for the combined thermal and fast data
- name specifies the name used in the SCALE standard composition library

An evaluation is recognized as a thermal moderator if File 7 is present. In this case, an entry is automatically added. [Table 16](#page-119-0) lists the values that are automatically selected. Please note that these are the material numbers as given in the ENDF manual. Some of the actual material numbers used in ENDF/VI and ENDF/VII differ from this designation. Please review the automatically generated configuration file for consistency. Comments containing the tag for each thermal and fast evaluation are included in the configuration file and should help in this task.

<span id="page-119-0"></span>

| <b>MAT</b><br>number | <b>Description</b> | <b>Fast evaluation</b>    | <b>SCALE ID</b> |
|----------------------|--------------------|---------------------------|-----------------|
| 1                    | Water              | Bound with H1             | 1001            |
| $\mathfrak{2}$       | Para Hydrogen      | Bound with H1             | 5001001         |
| 3                    | Ortho Hydrogen     | Bound with H1             | 4001001         |
| 7                    | H in ZrH           | Bound with H1             | 7001001         |
| 11                   | Heavy Water        | Bound with H <sub>2</sub> | 1002            |
| 11                   | Para Deteurium     | Bound with H <sub>2</sub> | 5001002         |
| 13                   | Ortho Deuterium    | Bound with H <sub>2</sub> | 4001002         |
| 26                   | <b>Be</b>          | Bound with Be9            | 3004009         |
| 27                   | <b>BeO</b>         | Bound with Be9            | 5004009         |
|                      |                    | Bound with O16            | 5008016         |
| 28                   | Be <sub>2</sub> C  | Bound with Be9            | 7004009         |
|                      |                    | Bound with C              | 7006000         |
| 29                   | Be in BeO          | Bound with Be9            | 5004009         |
| 31                   | Graphite           | Bound with C              | 3006000         |
| 33                   | 1-Methane          | Bound with H1             | 7001001         |
| 34                   | s-Methane          | Bound with H1             | 2001001         |
| 37                   | Polyethylene       | Bound with H1             | 9001001         |
| 40                   | Benzene            | Bound with h1             | 6001001         |
|                      |                    | Bound with C              | 5006000         |
| 46                   | O in BeO           | Bound with O16            | 5008016         |
| 58                   | Zr in ZrH          | Bound with Zr             | 1040000         |
|                      |                    | Bound with Zr90           | 1040090         |
|                      |                    | Bound with Zr91           | 1040091         |
|                      |                    | $\ddotsc$                 |                 |
| 75                   | UO <sub>2</sub>    | Bound with O16            | 7008016         |
|                      |                    | Bound with U232           | 1092232         |
|                      |                    | Bound with U233           | 1092233         |
|                      |                    |                           |                 |
| 76                   | <b>UC</b>          | Bound with C              | 8006001         |
|                      |                    | Bound with U232           | 1092232         |
|                      |                    | Bound with U233           | 1092233         |

**Table 17. Thermal material numbers recognized (See ENDF manual for detail)**

If the ENDF material number for a thermal moderator is not found in [Table 16,](#page-119-0) it is bound with an evaluation with the same Z and A value. This may not lead to the desired result if the ZA value is not set to a realistic value in ENDF.

## **8.1.2 Templates**

In order to generate input files, the XML lists described previously are combined with templates in XML format. The templates are usually part of a user template used in ExSite to automatically generate input files. This section describes the use of the template only.

The template is an XML file containing elements instructing the parser on how to interpret the input. The main branching elements are:

- openFile with attribute name, opens a file for writing. The name attribute contains the name of the file. Output will only be written to files that have previously been opened. This element can appear anywhere in the template. The element can contain an attribute newInput with values yes or no. If the value is no, the output file is opened in append mode, otherwise a new file is created.
- closeFile with attribute name, closes a previously opened file. The name attribute contains the name of the file. This element can appear anywhere in the template.
- writeFile with attribute name, opens a file for writing. The name attribute contains the name of the file. The only children allowed are XML CDATA sections and text elements (see below for more information). Any information contained in one of these child elements will be written into the output file. This element can appear anywhere in the template. Please note that any writeFile element needs to be closed before starting or closing any other element but a text element or a CDATA section.
- text contains text to be written to the output file. It may contain an attribute restrict. Please see below for more information. This element can only appear inside a writeFile element.
- loop start a loop over all evaluations. It may contain an attribute restrict. Please see below for more information. Looping elements may be nested. The element can appear anywhere in the templates except inside a writeFile element.
- last is an element that can appears anywhere in a loop element. It is assumed that the element contains one or more writeFile elements which will be written to the file only if this is the last evaluation to be processed in the parent loop element.
- first is an element similar to the last element except that its content is only used if the first evaluation of the parent loop element is processed.
- notLast is an element that can appear anywhere in a loop element. It is assumed that the element contains one or more writeFile elements which will be written to the file for anything but the last evaluation to be processed in the parent loop element.
- notFirst is an element similar to the notLast element, except it is processed for anything but the first evaluation to be processed in the parent loop element.
- arrayLoop with attribute value is a special loop that loops over all values listed in the value attribute. Values are assumed to be separated by space. This loop type cannot be nested and cannot contain any last, first, notLast or notFirst elements.
- thermalLoop loops over all fast evaluations that may be bound with the current thermal moderator. If the evaluation is not a thermal moderator, this loop will be ignored. This loop type cannot be nested and cannot contain any last, first, notLast or notFirst elements.
- exclude with attribute run. If the value of run is no, this section of the template is ignored.

Inside a text element or in any attribute value, the function *writeData()* will be substituted by values retrieved from the XML file listing the abbreviated ENDF information. The function *writeData* may have several arguments separated by commas. The first argument is always a reference to the field to be written, and the last two arguments are always optional and contain the length of the field and the fill character. If the first argument is any of the attribute names listed in [Table](#page-115-0) 15, the value of that argument will be substituted. For example if processing <sup>232</sup>U, then *writeData(endf)* will be substituted by 9219 and will be substituted by 9219 and *writeData(endf,6,\*)* will be substituted by \*\*9219. In addition to the values listed in [Table](#page-115-0) 15, the values listed in [Table 17](#page-121-0) can also be used.

<span id="page-121-0"></span>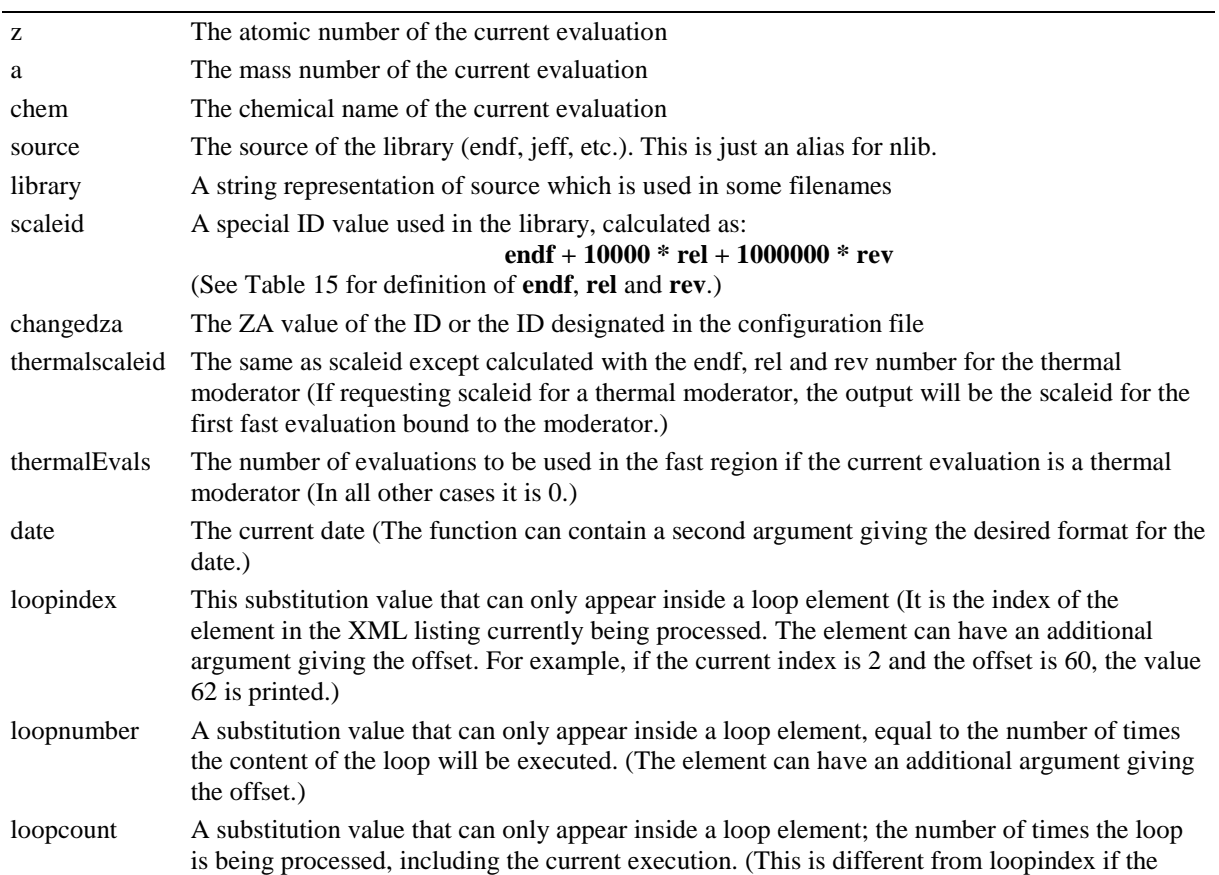

#### **Table 18. Additional substitution values that can be used in templates**

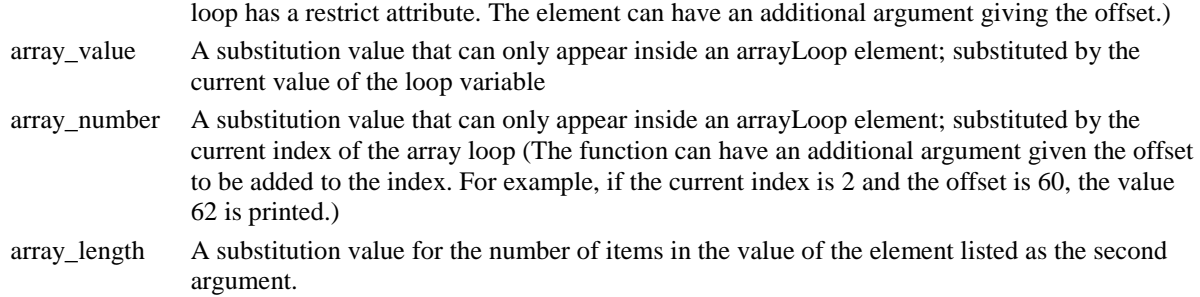

In the case of a thermal moderator, the values for the fast evaluations to be bound with the moderator are often needed in the input file. Therefore, each of the function arguments listed in [Tables](#page-115-0) 15 and [17](#page-121-0) can have a postfix of "fast1," "fast2" . . . . If this postfix is found, the corresponding value is retrieved not from the current evaluation but from the first, second . . . fast evaluation to be bound with this thermal moderator. If the current evaluation is not a thermal moderator, the postfix is ignored, and the value for the current evaluation is substituted. The field changedza can have postfix values of thermal1, thermal2 . . . in order to retrieve the value to use for the ID in the final library (changedzafast1, changedzafast2. . . would retrieve the ZA value of the evaluation used in the fast region). As the number of fast evaluations to be bound with a thermal moderator is not known while writing the template, the loop element thermalLoop is provided. In this loop, each argument can have a further postfix " $t$ thermNum" which will be substituted by 1,2... until all fast evaluations have been processed. For example, to list the endf mat number and the new scale ID for all fast evaluations of a given thermal moderator, the following snippet is used:

```
<writeFile name="InputFileName">
<text>For thermal moderator writeData(tag) with mat=writeData(endf) use
\langle/text>
</writeFile>
<thermalLoop>
     <writeFile name="InputFileName">
<text> Fast: writeData(tagfast_thermalNum) with endf 
mat=writeData(endffast_thermalNum) and new id of writeData(changedzafast_thermalNum)
</text>
    </writeFile>
</thermalLoop>
```
If preparing a coupled library, it is necessary to find a gamma evaluation associated with the current neutron evaluation. If the XML list contains neutron evaluations and gamma evaluations, the template parser will attempt to pair the two together based on the Z value. An evaluation is recognized as a gamma evaluation if the incident particle is a gamma and the evaluation contains File 23 data. An evaluation is recognized as a neutron evaluation if the incident particle is a neutron and the evaluation contains File 3 data. If an associated gamma evaluation is found, all the tags listed in [Tables](#page-115-0) 15 and [17](#page-121-0) can have a postfix "gamma." If the postfix is found, the corresponding value is retrieved not from the current evaluation, but from the associated gamma evaluation. If the current evaluation is a thermal moderator,

then the gamma evaluation is associated with the evaluations to be used in the fast region. In this case, a postfix of "gammathermal1," "gammathermal2" . . . must be used.

The loop and the text element take an optional attribute restrict that selects only certain evaluations. The restrict attribute value is a comma-separated list of restrictions to be applied. If a restriction is prefixed with a "-" then the loop or text will only be executed for evaluations that do not fulfill the requested property. If a restriction is prefixed with a "+" then the loop or text will only be executed for evaluation that do fulfill the requested property. The "+" prefix is only needed if one or more restrictions are given in a restrict argument; otherwise, "+" is assumed. If more than one restriction is given and all restrictions are prefixed with a "+" then the body will only be executed for evaluations that fulfill **ALL** of the restrictions: i.e., a logical and is assumed; otherwise a logical or is assumed. A restriction can be constructed from all of the tags given in [Tables](#page-115-0) 15 and [17.](#page-121-0) The postfix operators for thermal moderators and associated gamma evaluations are also allowed. The restriction is created by giving the desired tag followed by the desired value. For example "+file3(yes) +neutron(yes)" selects all neutron evaluations excluding thermal moderators. In addition, the following shortcut restrictions are also allowed:

- gamma restricts to neutron evaluations that have an associated gamma evaluation
- thermal restricts to thermal moderator evaluations
- metastable restricts to meta stable nuclei
- special restricts to nuclei for which the library ID is changed (These are the nuclei listed in the specialNuclei section of the configuration file.)
- fastforthermal restricts to nuclei that are used as a fast evaluation for any of the thermal moderators in the listing

Examples describing custom templates for ExSite are provided later in this section.

# **8.2 EXSITE FILES**

ExSite is used to generate the XML listings described above and to process the templates. It also serves as a GUI to read and create AMPX input files. The user input for the various AMPX modules and the templates is described in XML formatted files. The XML files for the module input are created from input descriptions in the module source files. The user template input is usually much simpler than for the module input and is created by hand. This section describes the xml formats used by ExSite, concluding with some examples of custom template files. Instructions on how to run ExSite are given in Sect. [4.](#page-30-0)

Module descriptions are given in an XML file with elements for each input parameter. The input parameters are subdivided into groups, where the parent group is the module itself. The input parameters are described in an element giving the name of the parameter. All input parameters can have the attributes listed in [Table 18.](#page-124-0) Additional attributes may be available depending on the type. Each input element also can contain the elements listed in [Table 19.](#page-126-0) Additional elements may be needed depending on the type of the input parameter.

<span id="page-124-0"></span>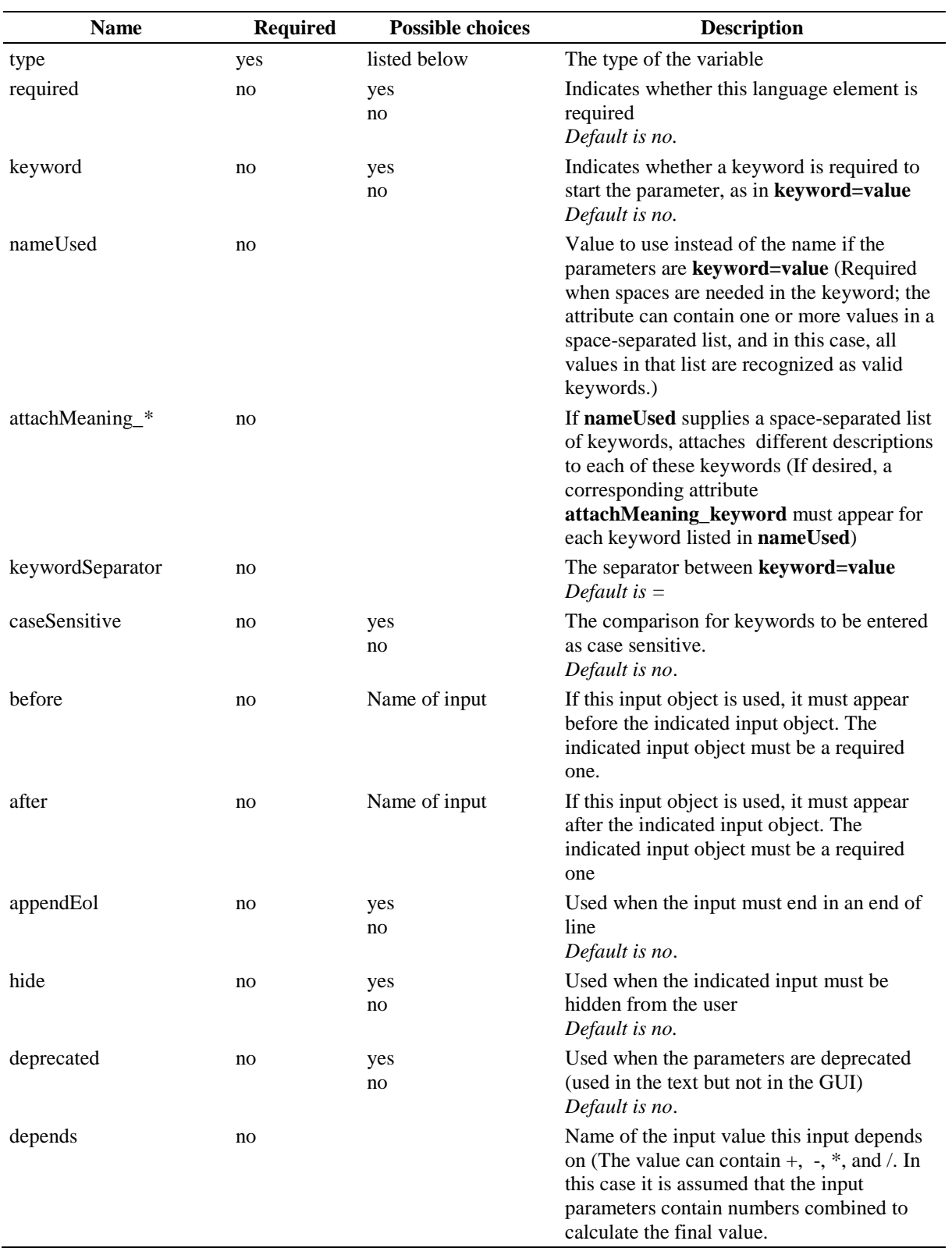

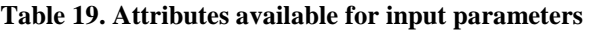

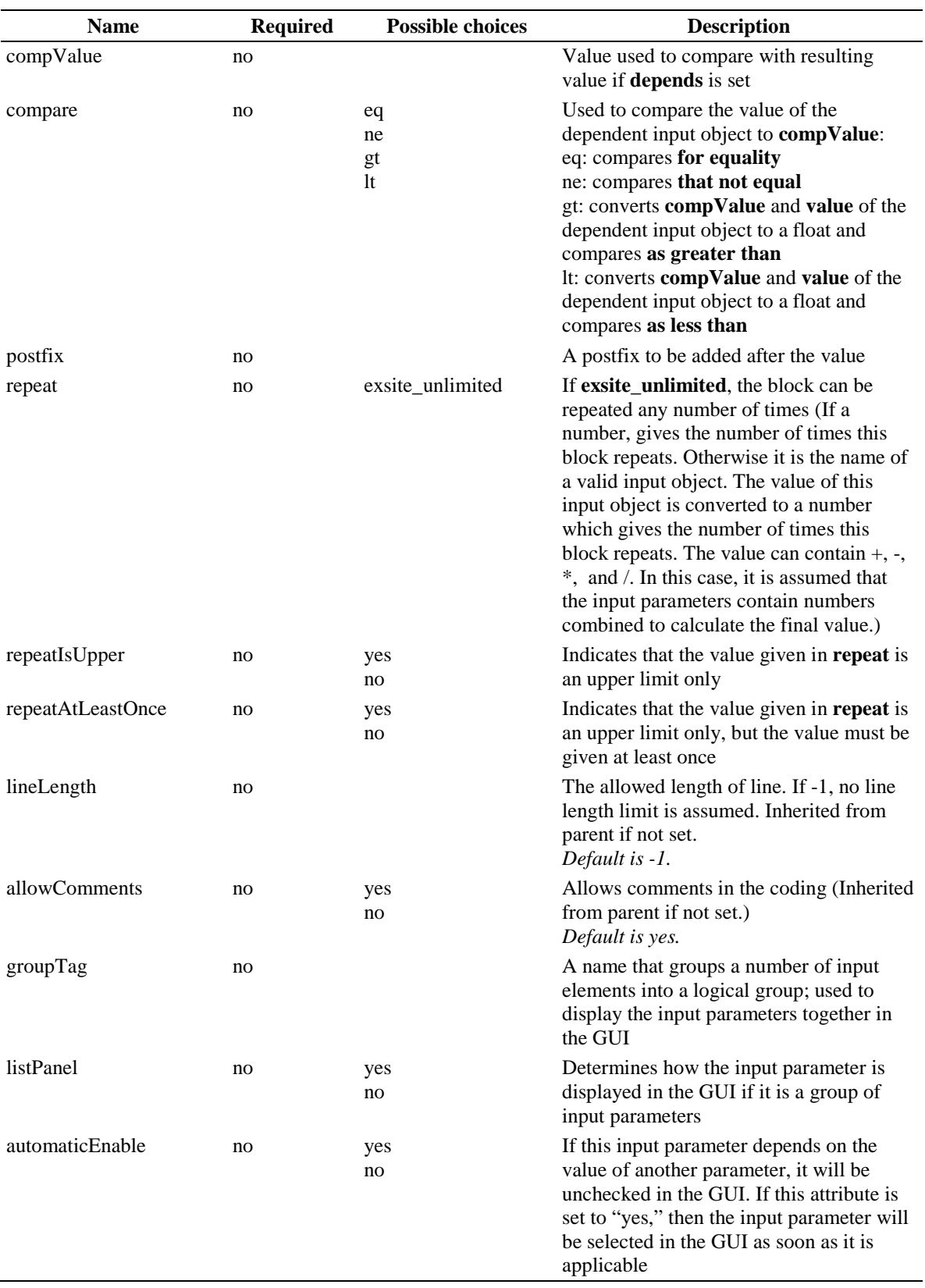

## **Table 18. Attributes available for all input parameter descriptions (continued)**

<span id="page-126-0"></span>

| <b>Name</b>              | <b>Required</b> | <b>Description</b>                                                                                 |  |
|--------------------------|-----------------|----------------------------------------------------------------------------------------------------|--|
| exsite_description       | no              | Relative path to an html description of the input object                                           |  |
| exsite default           | no              | Default value for this input object (Value must be valid<br>in the context of the type attribute.) |  |
| exsite_required_position | no              | Used when input object is required in a certain position<br>(Position counting starts from 0.)     |  |
| exsite_summary_line      | no              | A short description used in the GUI                                                                |  |
| exsite_icon_path         | no              | Relative path to an icon that can be used to indicate this<br>input object in the GUI              |  |

**Table 20. Child elements available for all input descriptions.**

The following values are allowed for the type attribute:

- **exsite string:** The input object described by this tag is assumed to be a string. It takes two additional attributes:
	- spaceAllowed, which can have values of yes and no and indicates whether the string can contain spaces
	- equalAllowed, which can have values of yes and no and indicates whether the string can contain equal signs
- **exsite\_flag:** The input object describes a Boolean value. If the keyword is present, the Boolean value is set to *true*, otherwise to *false*. No additional attributes or elements are available for this type.
- **exsite\_float/exsite\_integer**: The input object describes a float or an integer object. No additional attributes are available. Additional elements available are:
	- exsite\_max\_required, which gives the upper bound for the number
	- exsite min required, which gives the lower bound for the number
- **exsite key:** The input object describes a bare keyword that has different meanings depending on its value. It is different from exsite flag since the result value must preserve the actual value given by the user.
- **exsite\_boolean:** An input object that describes a Boolean value. The values *yes* or *true* are both recognized as setting the value to *true*. The values *no* or *false* both set the value to *false*. All other values are not accepted.
- **exsite\_file:** This input object is similar to exsite\_string; however, it denotes that this object is a file. The GUI can then display this object with a file selection box. The object has several additional attributes:
	- spaceAllowed, which can have values of *yes* and *no*; indicates whether the filename can contain spaces.
	- isNewFile, which can have values of *yes* and *no*; indicates whether the input refers to an existing file or whether it will create a new file. Based on this information, the GUI can determine whether to display a load or save dialog.
- substituteDrive, which can have values of *yes* and *no*, and only takes effect if the underlying operating system is a windows system. If set to *yes*, then the drive letter of the default value is changed to the same drive where the Exsite program resides.
- **exsite\_enum:** The input describes an enumeration type of input parameter. It takes one additional optional attribute and several required elements. The additional attribute is allowUser, and it takes a value of *yes* or *no*. If true, users are allowed to add values in addition to choosing one of the predefined options. The required elements are:
	- enum type with attribute type. The value of type defines which types of values are allowed for the enumeration.
	- One or more exsite\_enum\_option elements listing the available choices. The element contains one additional element named exsite description, which contains the description of this option. The remaining text is the value of the option.
- **exsite\_array:** An input type describing an array of data. The element contains several optional attributes and one required element. The attributes are:
	- length giving the number of elements in the array. The value can take the same arguments as the repeat attribute listed in [Table 18.](#page-124-0) The default is exsite\_unlimited.
	- arrayStart character string indicating the start of array values. A value of "\\n" will be substituted by an end of line character. The default is to use no start value.
	- Separator gives a list of characters that separate array elements. The value " $\ln$ " is substituted by a new line character, "\\t" by a tab character, and "\\r" by a hard return character.
	- arrayEnd is the same as arrayStart, except it denotes the end of array values. The default is to use no end value. The array terminates after the first character string that cannot be parsed as an array element.
	- arrayMarkeRequired is used if arrayEnd and/or arrayStart are given but are not required.
	- lengthAbsolute uses the absolute value stored in length to calculate the desired length of the array.

In addition, the element takes one required element, array type with required attribute type to indicate the type of data to be stored in the array.

- **exsite\_close\_depend:** An input value that can be used inside a group input element. It is used if group is closed by a certain character string. In some special cases, the occurrence of this character string does not indicate the end of the group input. This is a marker input not displayed in the GUI and depends on the attribute values of the group of which it is a part. This element takes one required attribute endBlockValue, giving the character string that can potentially end the group input.
- **exisite\_group:** an input element that groups together other input elements. The available attributes are listed in [Table 20.](#page-128-0)
- **exsite\_fidas:** This is a special case of exsite\_group for use with fidas type input. It describes a fidas array. The readBlockValue and readBlock attributes need to be explicitly given. Like other exsite\_group elements, it contains input elements describing the various entries into a fidas array. The input elements can be any of the elements describing numbers of the correct type of the fidas array.

<span id="page-128-0"></span>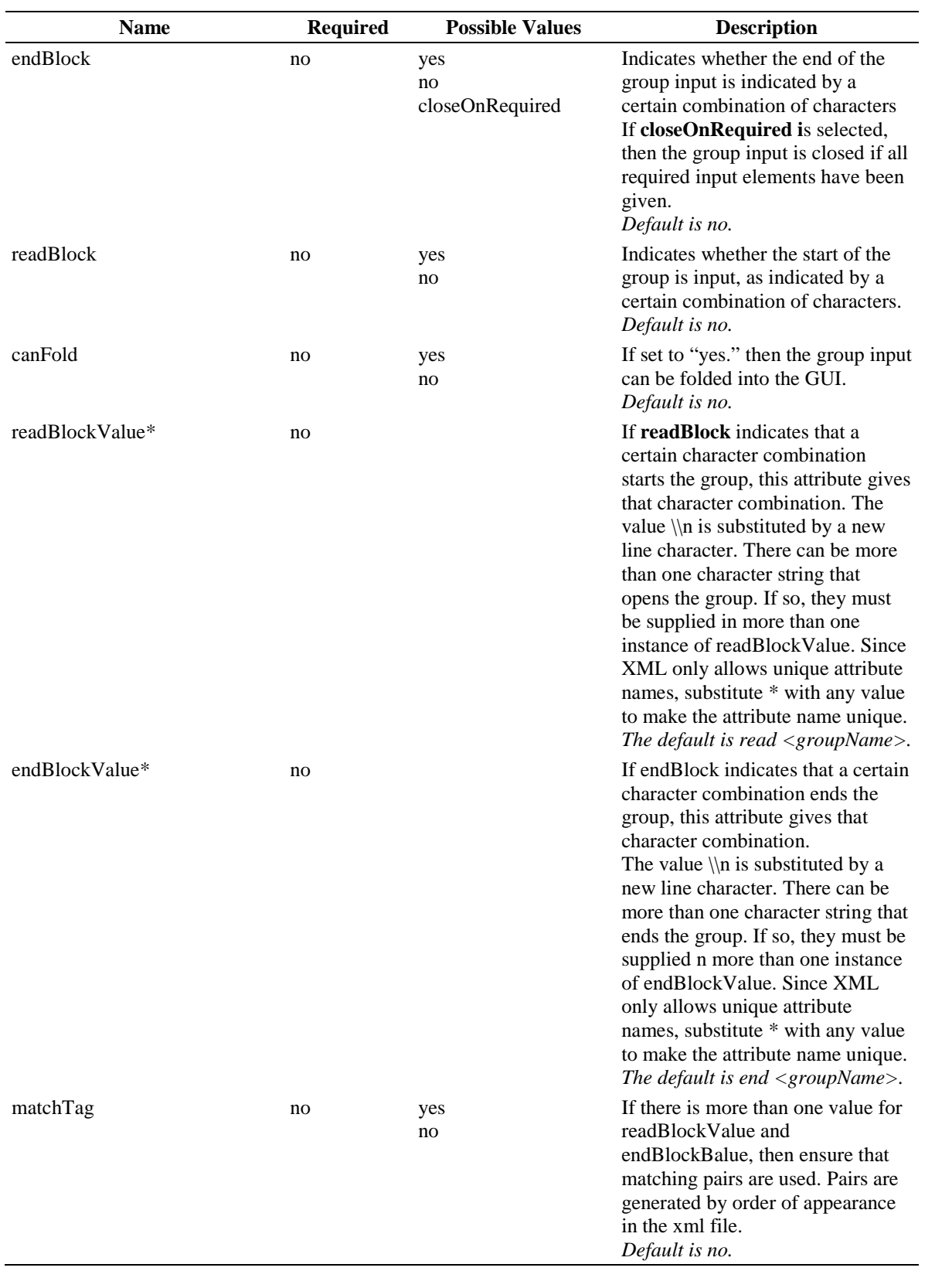

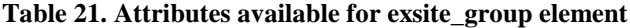

| <b>Name</b>          | <b>Required</b> | <b>Possible Values</b> | <b>Description</b>                                                                                                    |
|----------------------|-----------------|------------------------|----------------------------------------------------------------------------------------------------|
| xmlOrder             | no              | yes<br>no              | If set to "true," the order of the<br>elements in the input file must be<br>the same order as given in the xml<br>description.<br>Default is no.                                                                                                    |
| discardBlockEnd      | no              | yes<br>no              | If set to "true," the group is<br>terminated after the<br>endBlockValue is read. However,<br>the character string is not<br>consumed and thus is available for<br>parsing for the next input element.<br>Default is no.                                                                                              |
| noEmptyOnDiscard     | no              | yes<br>no              | If set to "true," a group can consist<br>of no input elements in the input<br>file. Otherwise, an empty group is<br>flagged as an error.<br>Default is yes.                                                                                                    |
| closeDepends         | no              |                        | The name of the field is defined<br>here if the endBlockValue is<br>present but does not indicate the<br>end of the group unless a certain<br>field is set (The parser will<br>automatically create a field of type<br>exsite_close_depend. This input<br>type needs to be defined in the xml<br>input description.) |
| closeDependCompValue | no              |                        | If closeDepends is set, the value of<br>the field given in closeDepends<br>that keeps the group open                                                                                                    |
| closeDependCompare   | no              |                        | If closeDepends is set, the means<br>to compare the field                                                                                                    |

**Table 20. Attributes available for exsite\_group element (continued)**

#### **8.2.1.1 Examples**

The following example is the input for the compare module, which uses FIDO style input:

```
<?xml version="1.0" encoding="UTF-8"?>
<compare type="exsite_group" endBlock="yes" endBlockValue="\n end" 
          lineLength="72" displayMode="page">
     <exsite_summary_line>MODULE TO COMPARE FUNCTIONS ON TWO TAB1 FILES 
     </exsite_summary_line>
     <centrm appendEol="true" type="exsite_string" spaceAllowed="yes" 
             required="yes" hide="true">
         <exsite_summary_line>Centrm parameters</exsite_summary_line>
         <exsite_required_position>0</exsite_required_position>
```

```
 </centrm>
```
 <x\_1 type="exsite\_group" endBlock="yes" endBlockValue="t \n" xmlOrder="yes" displayMode="page" required="yes"> <exsite\_required\_position>1</exsite\_required\_position> <Core\_Allocation type="exsite\_fidas" nameUsed="Core Allocation" displayMode="page" readBlock="yes" noEmptyOnDiscard="yes" readBlockValue="-1\$\$"> <ICORE hide="yes" type="exsite\_integer" nameUsed="ICORE "> <exsite\_summary\_line>Number of words of core to allocate.</exsite\_summary\_line> <exsite\_default>500000</exsite\_default>  $<$ /ICORE> </Core\_Allocation> <Logical\_Unit\_Assignments type="exsite\_fidas" nameUsed="Logical Unit Assignments" displayMode="page" readBlock="yes" noEmptyOnDiscard="yes" readBlockValue="0\$\$"> <LOG1 type="exsite\_integer" nameUsed="LOG1 "> <exsite\_summary\_line>Logical unit on which the first TAB1 File is located&lt</exsite\_summary\_line> <exsite\_default>1</exsite\_default>  $<$ /LOG1> <LOG2 type="exsite\_integer" nameUsed="LOG2 "> <exsite\_summary\_line>Logical unit on which the second TAB1 File is located</exsite\_summary\_line> <exsite\_default>2</exsite\_default>  $<$ /LOG2> <LOG3 type="exsite\_integer" nameUsed="LOG3 "> <exsite\_summary\_line>Logical unit where the difference TAB1 File </exsite\_summary\_line> <exsite\_default>3</exsite\_default>  $<$ /LOG3>

</Logical\_Unit\_Assignments>

```
\langle x_1</compare>
```
The element compare gives the name of the module and indicates that an end block is required, and it consists of end on the start of a new line. The centrm element is required for almost all modules. It indicates that all input following the name of the module until the end of the line is to be read into the input element centrm and to be hidden from the user. The input consists of one block of data terminated by the customary "t" at the end of the fidas block. This is defined in the element named  $x<sub>1</sub>$ . The input consists of one fidas array (-1\$\$) which is described in the element named Core\_Allocation. It indicates that the fidas array start after the character string "-1\$\$" is found. The fidas array group closes automatically if all children have been given. The attribute value for noEmptyOnDiscard indicates that the group fidas array can be omitted if all default values are desired. Finally, all the input elements are listed. They are all of type exsite\_integer and need to appear in the same order as given in the xml description.

# **8.2.1.2 Template files**

Template files to be used in ExSite are a combination of user input descriptions and templates used to generate input files. They consist of two sections. The first section contains an input description as used for module input description. It contains input parameters needed to execute the template. The second part consists of a template using a selected XML listing and the parameters supplied in the first section.

The first section is an input description for keyword-based input. In addition to the fields supplied by the input description, the program automatically adds descriptions for:

- "evals," an input field that takes file name of the file containing the XML listing of the abbreviated ENDF information
- "input," an input field that describes the name of the input file to be created
- If the input description contains a field named "neutgroups" and a field called "thermalgroups," a field name "iftg," denoting the first thermal group, is automatically created.

In the template the fields of the user input are available in two ways:

A postfix of " user" is added to list of arguments available to the writeData functio[n](#page-115-0) listed in

[Tables](#page-115-0) 15 and [17.](#page-121-0)

• XML entities are added to the template created. XML entities can be accessed in an XML file by using "&entity;". Common examples are the entities normally provided for the ampersand and the lesser than sign, "&" and "<" respectively. However, since the template in given in Exsite template file does not have these values defined, "entity\_fieldname" is used, which will be translated to an entity reference if expanding the template.

writeData applies to the data for a given evaluation. Therefore, writeData only works inside a loop. On the other hand, entities are available throughout the template.

In addition, if an input field of type "exsite array" is encountered, additional user fields are created:

• fieldname number contains the number of fields in the array

- fieldname\_strip creates a list of the array with array markers, commas and end of line values stripped and substituted by spaces
- fieldname eol is the same as fieldname strip, except instead of a space an eol is used

There are two types of ExSite templates: one that gives a template, and one that uses previously defined templates. The later allows the user to string previously defined templates together.

Inside the root element, which can have any desired name, the first type of template has two elements:

- An element named *InputParameters* that contains the description for the user input. It is structured like a module input description.
- An element named InputData which contains the template to be used.

The following example creates a tabular list of all the evaluations (line numbers are not part of the template):

```
<?xml version="1.0"?>
<customTemplate>
<InputParameters>
   <table type="exsite_group" endBlock="yes" endBlockValue="\n end">
       <exsite_summary_line>Create a table of the xml 
data.</exsite_summary_line>
    <centrm type="exsite_string" appendEol="true" spaceAllowed="yes" 
                 required="yes" hide="true">
           <exsite_summary_line>Centrm parameters</exsite_summary_line>
              <exsite_default>
          </exsite_default>
          <exsite_required_position>0</exsite_required_position>
     </centrm> 
     <addgamma type="exsite_enum" required="no" keyword="yes">
        <enum_type type="exsite_string"/>
```
<exsite\_default>yes</exsite\_default>

<exsite\_enum\_option>yes</exsite\_enum\_option>

<exsite\_enum\_option>no</exsite\_enum\_option>

 <exsite\_summary\_line> Do you want to list the gamma data</exsite\_summary\_line>

</addgamma>

</table>

</InputParameters>

<InputData>

```
<openFile name="entity_input"/>
```
<!-- add non-moderator evaluations first -->

<writeFile name="entity\_input">

<text>Tag name endf scale id yield </text>

</writeFile>

```
<exclude run="entity_addgamma">
```
<writeFile name="entity\_input">

<text> gamma eval </text>

</writeFile>

</exclude>

<writeFile name="entity\_input">

<text>

----------------------------------------------------------

 $\langle$ /text>

</writeFile>

```
<!-- restrict to non-moderator data -->
<loop restrict="+file3(yes) +neutron(yes) -file7(yes)"> 
<writeFile name="entity_input">
<text>writeData(tag,10) writeData(endf,10) writeData(changedza,10) </text>
<text restrict="AWP0(yes) file12(yes) file13(yes)"> yes </text>
<text restrict="-AWP0(yes) -file12(yes) -file13(yes)"> no </text> 
<text restrict="+gamma +addgamma_user(yes)">writeData(taggamma,10) </text>
<text>
\langletext>
```
</writeFile>

</loop>

```
 <!-- add moderator evaluations -->
<writeFile name="entity_input">
<text>
Tag name endf fast tag fast endf scale ID has yield </text>
</writeFile>
<exclude run="entity_addgamma">
<writeFile name="entity_input">
<text> gamma eval </text>
</writeFile>
</exclude>
<writeFile name="entity_input">
<text>
 -----------------------------------------------------------------------------
-----
```

```
</text>
```
</writeFile>

```
<loop restrict="+file7(yes)">
<thermalLoop>
 <writeFile name="entity_input">
<text> writeData(tag,10) writeData(endf,10) </text>
<text> writeData(tagfast_thermalNum,10) writeData(endffast_thermalNum,10) 
writeData(changedzathermal_thermalNum,10) </text>
<text restrict="AWP0fast_thermalNum(yes) file12fast_thermalNum(yes) 
file13fast thermalNum(yes)"> yes </text>
<text restrict="-AWP0fast_thermalNum(yes) -file12fast_thermalNum(yes) -
file13fast_thermalNum(yes)"> no </text>
<text restrict="+gammathermal_thermalNum +addgamma_user(yes)"> 
writeData(taggammathermal_thermalNum,10) </text>
<text>
</text>
</writeFile>
</thermalLoop>
</loop>
```
</InputData>

```
</customTemplate>
```
The first element (InputParameters, line 5-28) lists parameters under the user control. The user can select whether the associated gamma evaluations should be listed. The second element (InputData, line 30-107) lists the template. The input file is opened on line 32. Please note that the "entity\_input" type of referring to user input must be used here. The form "writeData(input\_user)" will only work inside a loop. Line 35- 37 writes the first part of the title. The *text* elements must be enclosed in a *writeFile* element, and "entity\_input" type of referring to user input must be used outside a loop construct. The title should contain a reference to the gamma evaluation only if the user requests it. This is done with the *exclude*

element in line 93-43. Inside a loop construct the more convenient *restrict* attribute for the text element could have been used. The *loop* element in line 53-63 writes the data for non-moderator evaluations. The *restrict* argument is used to restrict the loop to evaluations pertaining to incident neutrons and containing File 3 data but no File 7 data. Lines 54–55 are used to write out quantities available for all evaluations. Line 56 prints a *yes* if the evaluation contains photon production data. An evaluation contains photon production data if AWP0 is yes or if it contains File 12 or File 13 data. Since neither of the restrict arguments is prefixed by a "+,"evaluations are selected for which AWP0 is *yes* and/or which File 12 and/or File 13 exists. Line 57 prints a *no* if no photon production data exist. The "-" before each of the restrict arguments should be marked. Lines 58–59 print the tag name of the associated gamma evaluation if the user requested it and if an associated gamma evaluations exists. Lines 64–104 repeat the same tables, but they only select thermal moderators. In order to print all associated evaluations in the fast range, a *thermalLoop* construct is used in lines 88–103. The postfix "fast\_thermalNum" that appears on many of the quantities refers to the desired quantity in the evaluation to be used in the fast region. The postfix "gammathermal\_thermalNum" selects the gamma evaluation associated with the fast evaluation.

Additional examples can be found in the exsite folder, which contains templates to create all the major library types.

## **8.3 GENERATING MODULE INPUT AND PDF INPUT**

Input instructions for modules are automatically translated from information supplied in the file containing the main program for a module. The comments are given in lines starting with "!!\*" for Fortran files and "\*!!" for C or C++ files. All lines starting with this special comment character are extracted and interpreted as an XML file.

## **9. INSTALLATION**

The AMPX build is based on CMake from KitWare, which supports a consistent experience on LINUX, Mac, and Windows.

AMPX requires:

- Intel Fortran/C++ 13.1 or higher or GNU GCC/G++/GFORTAN 4.6.1 or higher
- CMake Platform independent build configuration
- QT 4.7 or higher

Optionally, AMPX requires LAPACK and BLAS libraries.

There are four main steps to create an AMPX installation:

- 1. CMake configuration creates a native build tree
- 2. Compilation compiles all executables and libraries
- 3. Optionally run test cases
- 4. Installation This deploys all executables into a configuration ready for running

'CMakeLists.txt' files are found throughout AMPX. From the AMPX root directory, these CMakeLists.txt files create a tree of included directories called the SOURCE TREE.

To configure a build, 'cmake' is called on the root CMakeLists.txt file, namely ampx\_dir/CMakeLists.txt. CMake takes the SOURCE TREE and creates a BUILD TREE. The BUILD TREE contains or will contain the build configuration, Make files, and all compilation output (i.e., object files, archive libraries and binary executables). Then make install in the build directory will install the packages, and an optional ctest command will run several tests to ensure that AMPX was built correctly.

AMPX requires QT and optionally LAPACK and BLAS routines. If these libraries reside in a known location (i.e., installed by yum or macports [see below]), the installation procedure will automatically find the libraries. Otherwise the location can be given at configuration time.

## **9.1 RECOMMENDED INSTALLATION PROCEDURE**

- **1.** Navigate to the root scale directory, where CMakeLists.txt, PackagesList.cmake and CTestConfig.cmake are shown. This is the root of the source tree that at which CMake will be pointed.
- 2. Make a build directory:
	- mkdir build

```
 cd build
```
and create a cmake script in this directory called *configure* with content similar to:

#!/bin/bash

INSTALL\_PATH=\${PWD}/install

```
OPTIONS=${PWD}/../script/options_ampx_packages.cmake
```
cmake \

- -D SCALE\_ENABLE\_TESTS:BOOL="ON" \
- -D SCALE\_CONFIGURE\_OPTIONS\_FILE:FILEPATH=\${OPTIONS} \
- -D DART\_TESTING\_TIMEOUT:STRING=6500 \
- -D CMAKE\_INSTALL\_PREFIX:FILEPATH=\${INSTALL\_PATH} \
- -D CMAKE\_BUILD\_TYPE:STRING=RELEASE \
- -D CMAKE\_Fortran\_COMPILER:STRING=gfortran \
- -D CMAKE\_CXX\_COMPILER:STRING=g++ \
- -D CMAKE\_C\_COMPILER:STRING=gcc \

\$\*

and make it executable:

chmod u+x configure

An example script file is provided in the script directory: *configure\_ampx\_gcc* for gnu compilers and *configure\_ampx\_intel* for intel compilers.

#### 3. Create the build tree by running

./configure ../

- 4. Install the packages by running make install and optionally run the test suite:
	- ctest
- 5. If third party libraries are not found, the user may need to specify the path to them. For QT, add -D CMAKE\_PREFIX\_PATH=/Path\_to\_QT\_directory/bin \
	- to the configure script. For lapack and blas, add:
		- -D TPL\_LAPACK\_LIBRARIES:STRING=/Path\_to\_lapack\_libs/lib/liblapack.so\
		- -D TPL\_BLAS\_LIBRARIES:STRING=/Path\_to\_lapack\_libs//lib/libblas.so\
	- to the configure script.

Every library and executable is a TARGET. Calling 'make' on Linux and Mac will build ALL targets. For example, typing *make x10* will only build the x10 executable.

CMAKE\_Fortran\_COMPILER, CMAKE\_Fortran\_FLAGS, CMAKE\_C\_COMPILER, CMAKE\_C\_FLAGS, CMAKE\_CXX\_COMPILER, and CMAKE\_CXX\_FLAGS may be modified in the cmake command invocation line to update the compilers or compiler flags to the desired settings.

## **9.2 MAC OSX**

XCode is needed to compile AMPX on a Mac OS X computer. It is available free from the App Store. In addition, the command line options from XCode must be installed. This can be accomplished by

navigating to XCode->Preferences->Downloads->Components->Command Line Tools, and clicking "Install<sup>"</sup>

The latest version of macports, downloadable from [http://www.macports.org,](http://www.macports.org/) is also required.

If the rsync is blocked by a firewall, macports can be synchronized over http by changing the file */opt/local/etc/macports/sources.conf*, changing the line:

rsync://rsync.macports.org/release/tarballs/ports.tar [default]

to

http://www.macports.org/files/ports.tar.gz [default]

The following commands will install all necessary components from macports:

If rsync port is blocked use:

sudo port –d sync

If rsync port is open:

sudo port selfupdate

Regardless of rsync status, the following commands should be executed:

 sudo port install gcc48 sudo port install qt4-mac sudo port install cmake

These commands upgrade the default compilers from gcc-4.2.2 to gcc-4.8.2, and they install qt4.8.4 and cmake. Newer versions may be used if available from macports. Once the new version is installed, the default gcc version must be selected. First the available versions are listed:

port select --list gcc

And then one of the available ports should be selected via:

sudo port select --set gcc mp-gcc48

Installation will then proceed in the same manner as on Linux.

## **10. FIDO INPUT**

### **10.1 INTRODUCTION**

The FIDO input method is specially devised to allow entering or modifying large data arrays with minimal effort. Patterns of repetition or symmetry are used wherever possible. The FIDO system was patterned after the input method used with the FLOCO coding system at Los Alamos and was first applied to the DTF-II code. Since that time, numerous features requested by users have been added, a free-field option has been developed, and the application of FIDO has spread to innumerable codes.

The data are entered in units called "arrays." An array comprises a group of contiguous storage locations to be filled with data at the same time. These arrays usually correspond one-to-one with FORTRAN arrays used in the program. A group of one or more arrays read with a single call to the FIDO package forms a "block," and a special delimiter is required to signify the end of each block. Arrays within a block may be read in any order with respect to each other, but an array belonging to one block must not be shifted to another. The same array can be entered repeatedly within the same block. For example, an array could be filled with "0" using a special option, and then a few scattered locations could be changed by reading in a new set of data for that array. If no entries to the arrays in a block are required, the delimiter alone satisfies the input requirement.

Three major types of input are available: fixed-field input, free-field input, and user-field input.

## **10.2 FIXED-FIELD INPUT**

The fixed-field input option is documented here for completeness. The use of fixed-field input is NOT recommended. Use the free-field input option documented in Sect. [10.3.](#page-142-0)

Each card is divided into six 12-column data fields, each of which is divided into three subfields. The following outline illustrates a typical data field. The three subfields always comprise 2, 1, and 9 columns, respectively.

To begin the first array of a block, an *array originator field* is placed in any field on a card:

Subfield 1: An integer *array identifier* <100 specifying the data array to be read in.

Subfield 2: An *array-type indicator*: "\$" if the array is integer data "\*" if the array is real data "#" if the array is double-precision data

Subfield 3: Blank

Data are then placed in successive fields until the required number of entries has been accounted for.

In entering data, it is convenient to think of an "index" or "pointer" as a designator that is under the control of the user and that specifies the position in the array into which the next data entry is to go. The pointer is always positioned at array location #1 by entering the array originator field. The pointer subsequently moves according to the data operator chosen. Blank fields are a special case in that they do not cause any data modification and do not move the pointer.

A *data field* has the following form:

- Subfield 1: The *data numerator*, an integer <100, referred to as  $N_1$  in the following discussion
- Subfield 2: One of the special *data operators* listed below
- Subfield 3: A nine-character *data entry* to be read in F9.0 format. It will be converted to an integer if the array is a "\$" array or if a special array operator such as Q is being used. Note that an exponent is permissible but not required. Likewise, a decimal is permissible but not required. If no decimal is supplied, it is assumed to be immediately to the left of the exponent, if any; and otherwise to the right of the last column. This entry is referred to as  $N_3$  in the following discussion.

A list of data operators and their effects on the array being entered is provided below:

"Blank" indicates a single entry of data. The data entry in the third subfield is entered in the location indicated by the pointer, and the pointer is advanced by one. However, an entirely blank field is ignored.

"+" or "–" indicates exponentiation. The data entry in the third field is entered and multiplied by  $10^{+N_1}$  or  $10^{\pm N_1}$ , where N<sub>1</sub> is the data numerator in the first subfield, given the sign indicated by the data operator itself. The pointer advances by one. For cases in which an exponent is needed, this option allows the entering of more significant figures than the blank option.

"&" has the same effect as "+."

"R" indicates that the data entry is to be repeated  $N_1$  times. The pointer advances by  $N_1$ .

"I" indicates linear interpolation. The data numerator,  $N_1$ , indicates the number of interpolated points to be supplied. The data entry in the third subfield is entered, followed by Nj interpolated entries equally spaced between that value and the data entry found in the third subfield of the next nonblank field. The pointer is advanced by  $N_1 + 1$ . The field following an "I" field is then processed normally according to its own operator. The "I" entry is especially valuable for specifying a spatial mesh. In "\$" arrays, interpolated values will be rounded to the nearest integer. "L" indicates logarithmic interpolation. The effect is the same as that of "I" except that the resulting data are evenly separated in log-space. This feature is especially convenient for specifying an energy mesh.

"Q" is used to repeat sequences of numbers. The length of the sequence is given by the third subfield,  $N_3$ . The sequence of  $N_3$  entries is to be repeated  $N_1$  times. The pointer advances by  $N_1*N_3$ . If either  $N_1$  or  $N_3$  is 0, then a sequence of  $N_1 + N_3$  is repeated one time only, and the pointer advances by  $N_1 + N_3$ . This feature is especially valuable for geometry specification.

The "N" option has the same effect as "Q" except that the order of the sequence is reversed each time it is entered. This feature is valuable for the type of symmetry possessed by  $S_n$  quadrature coefficients.

"M" has the same effect as "N" except that the sign of each entry in the sequence is reversed each time the sequence is entered. For example, the entries 1 2 3 2M2 would be equivalent to 1 2 3 -3 -2 2 3. This option is also useful in entering quadrature coefficients.

"Z" causes  $N_1 + N_3$  locations to be set at 0. The pointer is advanced by  $N_1 + N_3$ .

"C" causes the position of the last array entered to be printed. This is the position of the pointer less 1. The pointer is not moved.

"O" causes the print trigger to be changed. The trigger is originally off. Successive "O" fields turn it on and off alternately. When the trigger is on, each card image is listed as it is read.

"S" indicates that the pointer is to skip  $N_1$  positions, leaving those array positions unchanged. If the third subfield is blank, the pointer is advanced by  $N_1$ . If the third subfield is noy blank, that data entry is entered following the skip, and the pointer is advanced by  $N_1 + 1$ .

"A" moves the pointer to the position,  $N_3$  specified in the third subfield.

"F" fills the remainder of the array with the datum entered in the third subfield.

"E" skips over the remainder of the array. The array length criterion is always satisfied by an E, no matter how many entries have been specified. No more entries to an array may be given following an "E" except that data entry may be restarted with an "A."

The reading of data to an array is terminated when a new array origin field is supplied or when the block is terminated. If an incorrect number of positions has been filled, an error edit is given, and a flag is set which will later abort execution of the problem. FIDO then continues with the next array if an array origin was read. Otherwise, control is returned to the calling program.

A *block termination* consists of a field having "T" in the second subfield. Entries following "T" on a card are ignored, and control is returned from FIDO to the calling program.

Comment cards can be entered within a block by placing an apostrophe (') in column 1. Then columns 2–80 will be listed, with column 2 being used for printer carriage control. Such cards have no effect on the data array or pointer.

## <span id="page-142-0"></span>**10.3 FREE-FIELD INPUT**

With free-field input, data are written without fixed restrictions as to field and subfield size and positioning on the card. The options used with fixed-field input are available, although some are slightly restricted in form. In general, fewer data cards are required for a problem, the interpreting print is easier to read, a card listing is more intelligible, the cards are easier to keypunch, and certain common keypunch errors are tolerated without affecting the problem. Data arrays using fixed- and free-field input can be intermingled at will within a given block,

The concept of three subfields per field is still applicable to free-field input, but if no entry for a field is required, no space for it needs to be left. Only columns 1–72 may be used as with fixed-field input. A field may not be split across cards.

The *array originator field* can begin in any position. The array identifiers and type indicators are used as in fixed-field input. The type indicator is entered twice to designate free-field input (i.e., "\$\$," "\*\*," or "##"). The blank third subfield required in fixed-field input is not required. For example,

## 31\*\*

indicates that array 31, a real-data array, will follow in free-field format.

Data fields may follow the array origin field immediately. The data field entries are identical to the fixedfield entries with the following restrictions:

- 1. Any number of blanks may separate fields, but at least one blank must follow a third subfield entry if one is used.
- 2. If both first- and second-subfield entries are used, no blanks may separate them (i.e., 24S, but not 24 S).
- 3. Numbers written with exponents must not have imbedded blanks (i.e., 1.0E+4, 1.0-E4, 1.0+4, or even

1+4, but *not* 1.0 E4). A zero should never be entered with an exponent. For example, 0.00-5 or 0.00E-5 will be interpreted as  $-5 \times 10^{-2}$ .

- 4. In third-subfield data entries, only 9 digits—including the decimal but not including the exponent field—can be used (i.e., 123456.89E07, but *not* 123456.789E07).
- 5. The Z entry must be of the form: 738Z, *not* Z738 or 738 Z.
- 6. The  $+$  or  $-$  data operators are not needed and are not available.
- 7. The Q, N, and M entries are restricted: 3Q4, 1N4, M4, but *not* 4Q, 4N, or 4M.

## **10.4 USER-FIELD INPUT**

If the user follows the array identifier in the array originator field with the character "U" or "V," the input format is to be specified by the user. If "U" is specified, the FORTRAN FORMAT to be used must be supplied in columns 1–72 of the next card. The format must be enclosed by the usual parentheses. Then the data for the entire array must follow on successive cards. The rules of ordinary FORTRAN input as to exponents, blanks, etc., apply. If the array data do not fill the last card, the remainder must be left blank.

"V" has the same effect as "U" except that the format read in the last preceding "U" array is used.

# **10.5 CHARACTER INPUT**

If the user wishes to enter character data into an array, at least three options are available. The user may specify an arbitrary format using a "U" and reading in the format. The user may follow the array identifier by a "/." The next two entries into subfield 3 specify the beginning and ending indices in the array into which data will be read. The character data are then read starting with the next data card in an 18A4 format.

Finally, the user may specify the array as a free-form "\*" array and then specify the data entries as "nH" character data, where n specifies how many characters follow H.
#### **11. REFERENCES**

- 1. N. M. Greene, J. L. Lucius, L. M. Petrie, W. E. Ford, III, J. E. White, and R. Q. Wright, *AMPX, A Modular Code System for Generating Coupled Multi-Group Neutron-Gamma Libraries from ENDF/B,* ORNL/TM-3706, Union Carbide Corp., Nucl. Div., Oak Ridge National Laboratory, March 1976.
- 2. N. M. Greene, J. L. Lucius, J. E. White, R. Q. Wright, C. W. Craven, Jr., and M. L. Tobias, XLACS: A Program to Produce Weighted Multi-Group Neutron Cross-sections from ENDF/B, ORNL-TM-3646, Union Carbide Corp., Nucl. Div., Oak Ridge National Laboratory, April 1972.
- 3. J. R. Knight and F. R. Mynatt *MUG: A Program for Generating Multi-Group Photon Cross-sections*, CTC-17, Union Carbide Corp., Nucl. Div., Oak Ridge National Laboratory, January 1970.
- 4. W. E. Ford, III and D. H. Wallace, *POPOP4 — A Code for Converting Gamma-Ray Spectra to Secondary Gamma-Ray Production Cross-sections*, CTC-12, Union Carbide Corp., Nucl. Div., Oak Ridge National Laboratory, May 1969.
- 5. W. W. Engle, Jr., *A User's Manual for ANISN, A One-Dimension Discrete Ordinates Transport Code with Anisotropic Scattering*, K-1693, Union Carbide Corp., Nucl. Div., Oak Ridge National Laboratory, July 1982.
- 6. W. W. Engle, Jr., *A User's Manual for ANISN, A One-Dimension Discrete Ordinates Transport Code with Anisotropic Scattering*, K-1693, Union Carbide Corp., Nucl. Div., Oak Ridge National Laboratory, July 1982.
- 7. M. B. Emmett, *MORSE-CGA, A Monte Carlo Radiation Transport Code with Array Geometry Capability*, ORNL-6174, Martin Marietta Energy Systems, Inc., Oak Ridge National Laboratory, April 1985.
- 8. N. M. Greene and C. W. Craven, Jr., XSDRN: A Discrete Ordinates Spectral Averaging Code, ORNL/TM-2500, Union Carbide Corp., Nucl. Div., Oak Ridge National Laboratory, July 1969.
- 9. H. J. Kopp and D. S. Selengut, "DATATRAN—A Data-Handling Computer Language for a Large Modular Reactor Design System," pp. 1460–1472 in *Proceedings of the International Conference on the Utilization of Research Reactors and Reactor Mathematics and Computation*, CNM-R-2, Knolls Atomic Power Laboratory, May 1967.
- 10. H. J. Kopp and D. S. Selengut, "DATATRAN—A Data-Handling Computer Language for a Large Modular Reactor Design System," pp. 1460–1472 in *Proceedings of the International Conference on the Utilization of Research Reactors and Reactor Mathematics and Computation*, CNM-R-2, Knolls Atomic Power Laboratory, May 1967.
- 11. H. C. Honeck, "The JOSHUA System," DPSTM-500, Du Pont De Nemours & Co., Savannah River Lab., November 1969.
- 12. *SCALE: A Comprehensive Modeling and Simulation Suite for Nuclear Safety Analysis and Design*, ORNL/TM-2005/39, Version 6.1, June 2011. Available from the Radiation Safety Information Computational Center at Oak Ridge National Laboratory as CCC-785.
- 13. "AMPX-II, Modular Code System for Generating Coupled Multi-Group Neutron-Gamma-Ray Cross-Section Libraries From Data in ENDF Format," RSIC documentation for PSR-63, Union Carbide Corp., Nucl. Div., Oak Ridge National Laboratory, November 1978.
- 14. N. M. Greene, W. E. Ford, III, L. M. Petrie and J. W. Arwood, *AMPX-77: A Modular Code System for Generating Coupled Multigroup Neutron-Gamma Cross-Section Libraries from ENDF/B-IV*

*and/or ENDF/B-V*, ORNL/CSD/TM-283, Martin Marietta Energy Systems, Inc., Oak Ridge National Laboratory, October 1992.

- 15. N. M. Greene, W. E. Ford, III, L. M. Petrie and J. W. Arwood, *AMPX-77: A Modular Code System for Generating Coupled Multigroup Neutron-Gamma Cross-Section Libraries from ENDF/B-IV and/or ENDF/B-V*, ORNL/CSD/TM-283, Martin Marietta Energy Systems, Inc., Oak Ridge National Laboratory, October 1992.
- 16. N. M. Greene, J. W. Arwood, R. Q. Wright and C. V. Parks, *The LAW Library -- A Multi-Group Cross-Section Library for Use in Radioactive Waste Analysis Calculations*, ORNL/TM-12370, Martin Marietta Energy Systems, Inc., Oak Ridge National Laboratory, August 1994.
- 17. "ENDF/B-6 Formats Manual: Data Formats and Procedures for the Evaluated Nuclear Data Files ENDF/B-VI and ENDF/B-VII," BNL-90365-2009, Rev. 1, CSEWG Document ENDF-102, M Herman and A. Trkov, Ed., Brookhaven National Laboratory (2009).
- 18. B. T. Rearden, M. T. Sieger, S. M. Bowman, and J. P. Lefebvre*, Quality Manual for the SCALE Code System,* SCALE-QAP-005, Rev. 4, Oak Ridge National Laboratory, Oak Ridge, Tenn. (2013).
- 19. A. M. Weinberg and E. P. Wigner, *The Physical Theory of Neutron Chain Reactors*, University of Chicago Press, 1958, pp. 508–514.
- 20. G. E. Hansen and W. H. Roach, *Six- and Sixteen-Group Cross-sections for Fast and Intermediate Critical Assemblies*, LAMS-2534, Los Alamos Natl. Lab., September 1963.
- 21. C. M. Hopper and J. P. Renier, "Expanded and Applied Sixteen-Neutron-Energy-Group Cross-Section Library," *Trans. Am. Nucl. Soc.*, **61**, 186, 1990.
- 22. I. I. Bondarenko, Ed., *Group Constants for Nuclear Reactor Calculations*, Consultants Bureau, New York, 1964.
- 23. H. C. Honeck, *THERMOS, A Thermalization Transport Theory Code for Reactor Lattice Calculations*, BNL-5826, Brookhaven National Laboratory, 1961.
- 24. G. D. Joanou and J. S. Dudek, "Gam-II: A B<sub>3</sub> Code for the Calculation of Fast-Neutron Spectra and Associated Multigroup Constants," GA-4265, General Atomic, Sept. 1963.
- 25. "POLIDENT: A Module for Generating Continuous-Energy Cross Sections From ENDF Resonance Data", M.E. Dunn and N. M. Greene, NUREG/CR-6694 and ORNL/TM-2000/035, Oak Ridge National Laboratory (2000).
- 26. R. Hwang, "A Rigorous Pole Representation of Multilevel Cross-sections and Its Practical Applications," *Nuc. Sci. Eng*., **96**, 192, 1987.
- 27. W. H. Press, W. T. Vetterling, S. A. Teukolsky and B. P. Flannery, *Numerical Recipes in FORTRAN The Art of Scientific Computing*, Second Edition, Cambridge University Press, 1992.
- 28. R. Hwang, "A Rigorous Pole Representation of Multilevel Cross-sections and Its Practical Applications," *Nuc. Sci. Eng*., **96**, 192, 1987.
- 29. R. E. MacFarlane and A. C. Kahler, Methods for processing ENDF/V-VII with NJOY, Nuclear Data Sheets **111** (2010), 2739.
- 30. C. Kalbach and F.M. Mann, *Phenomenolgy of continuous angular distributions. I. Systematic and Parameterization*, Phys. Rev. C, **23** (1981), 112.
- 31. C. Kalbach, *Systematics of Continuous Angular Distributions: Extensions to Higher Energies*, Phys. Rev. C, **37** (1988), 2350.
- 32. O. Klein, Y. Nishina, Z. Phys. **52**, 853 (1929).
- 33. M. E. Dunn, L. C. Leal, "Calculating Probability Tables for the Unresolved-Resonance Region Using Monte Carlo Methods*,*" PHYSOR 2002 # A0107, May 2002.
- 34. F. J. Dyson and M. L. Mehta, "Statistical Theory of the Energy Levels of Complex Systems," *J. Math. Phys*, **4**, 701 (May 1963).
- 35. L.C. Leal and N.M. Larson, SAMDIST: *A Computer Code for Calculating Statistical Distributions for R-Matrix Resonance Parameters*, ORNL/TM-13092, Lockheed Martin Energy Research Corporation, Oak Ridge National Laboratory, September 1995.
- 36. R. Hwang, "A Rigorous Pole Representation of Multilevel Cross-sections and Its Practical Applications," *Nuc. Sci. Eng*., **96**, 192, 1987.
- 37. M. L. Williams, "Resonance Self-Shielding Methodologies in SCALE 6," *Nucl. Technol*. **174**, 149 (2011).
- 38. M. L. Williams, K. S. Kim, "The Embedded Self-Shielding Method," *Proceedings of PHYSOR 2012 – Advances in Reactor Physics – Linking Research, Industry, and Education*, Knoxville, Tennessee, April 15–20 (2012).
- 39. M. A. Jesse et al., "POLARIS: A New Two-Dimensional Lattice Physics Analysis Capability for the SCALE Code System," *Proceedings of PHYSOR 2014 International Conference: The Role of Reactor Physics toward a Sustainable Future* , Kyoto, Japan, September 28–October 2 (2014).
- 40. B. Kochunas, et al., *Overview of Development and Design of MPACT: Michigan Parallel Characteristics Transport Code*, Proc. M&C 2013, Sun Valley, ID, USA. May 5-9 (2013).
- 41. R. J. J. Stamm'ler and M. J. Abbate, *Methods of Steady-State Reactor Physics in Nuclear Design,*  Academic Press, London (1983).
- 42. D. Wiarda, G. Arbanas, L. Leal, M. E. Dunn, *Recent Advances with the AMPX Covariance Processing Capabilities in PUFF-IV*, 2008 Workshop on Neutron Cross Section Covariances, Port Jefferson, New York, June 24–27 (2008).
- 43. N.M. Larson, *Updated User's Guide for SAMMY: Multilevel R-Matrix Fits to Neutron Data Using Bayes' Equations,* ORNL/TM-9179/R6 (July 2003).
- 44. J. J. Dongarra, J. Du Croz, I. S. Duff, and S. Hammarling, "A Set of Level 3 Basic Linear Algebra Subprograms," A*[CM Trans. Math. Soft.](http://dl.acm.org/citation.cfm?doid=77626.79170)*, 16 (1990), pp. 1–17.
- 45. N. M. Steen, G. D. Byrne and E. M. Gelbard, "Gaussian quadrature of the Integrals.  $\int_0^\infty exp(-x^2) f(x) dx$  and  $\int_0^b exp(-x^2) f(x) dx$ ," *Mathematics of Computation*, **23**, 661, (1969).
- 46. H. Henryson II, J. Toppel and C.G. Stenberg, *MC2-2: A Code to Calculate Fast Neutron Spectra and Multigroup Cross Section*, ANL-8144, Argonne National Laboratory, June 1976.
- 47. C. M. Mattoon, B. R. Beck, N. R. Patel, N. C. Summers, G. W. Hedstrom, *Generalized Nuclear Data: A New Structure (with Supporting Infrastructure) for Handling Nuclear Data*, Nuclear Data Sheets **[113\(12\)](http://www.sciencedirect.com/science/journal/00903752/113/12)**, pp. 3145–3171 (2012).

**APPENDIX A. APMX INPUT INSTRUCTIONS**

### **APPENDIX A. AMPX INSTRUCTIONS**

# **A-1. AJAX - MODULE TO MERGE, COLLECT, ASSEMBLE, REORDER, JOIN, COPY SELECTED NUCLIDES FROM AMPX WINTERFACES**

AJAX is a module to combine data on AMPX master or working libraries. Options are provided to allow merging from any number of files in a manner that will allow the user to determine the final nuclide ordering if desired.

# **Input Data**

# **Block 1**

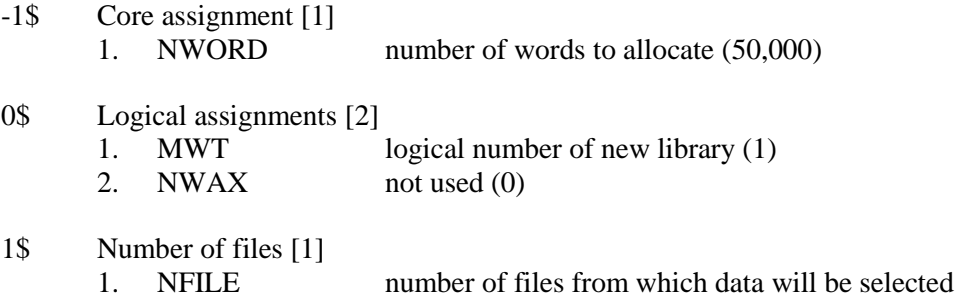

Terminate Block 1 with a T.

Stack Block 2 and 3 one after the other NFILE times.

# **Block 2**

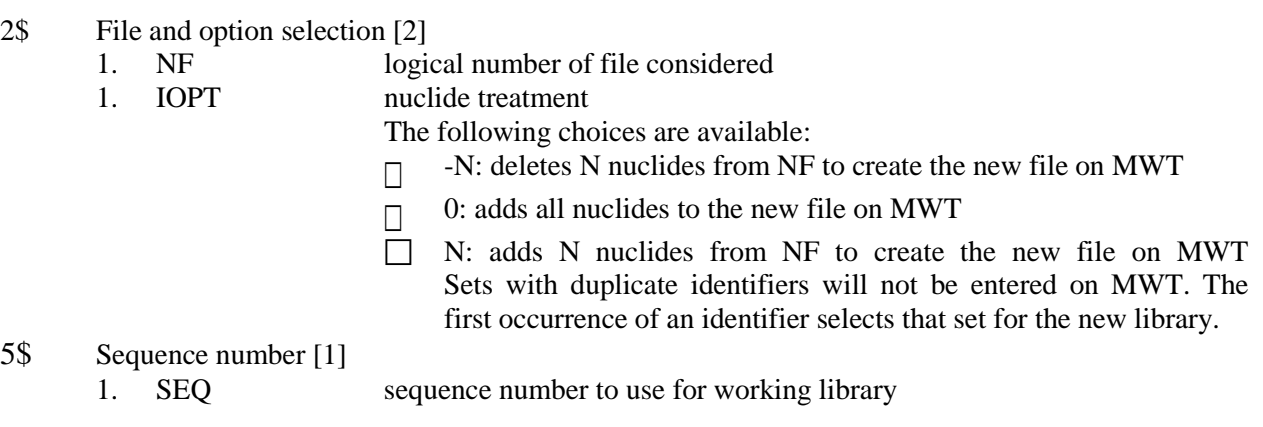

Terminate Block 2 with a T.

Only use Block 3 if IOPT  $!= 0$ .

# **Block 3**

- 3\$ Nuclides selected [IOPT]
	-

1. ID identifiers of nuclides to be added or deleted from NF Only used if  $IOPT := 0$ .

- 4\$ New identifiers [IOPT]
	- 1. IDNEW allows changing the identifier given in the 3\$ array for the new library. Only used if  $IOPT > 0$ .
- 6\$ Zone id to select [IOPT] 1. ZONE zone id of the the nuclides to select. A negative value selects all (-1) Only used if  $IOPT := 0$ . 7\$ New zone identifiers [IOPT]
	- 1. NZONE allows changing the identifier given in the 6\$ array for the new library. (0) Only used if  $IOPT > 0$ .

Terminate Block 3 with a T.

Repeat block title optionally up to five times.

# **Block Title**

title: title card for the AMPX working library Type: Character\*72

# **Sample Input**

```
0$$ 40 1$$ 3 T
2$$ 13 T
3$$ 92235 92238 94249 T
2$$ 20 T
2$$ 31 T
3$$ 100000 T
```
This input creates a library on logical unit 4 using data from logical units 1, 2, and 3, as follows: three nuclides—92235, 92238, and 94249—are taken from logical unit 1; all nuclides from logical unit 2 are copied unless they use one of the three identifiers already copied. Finally, a data set identified by 100000 is copied from logical unit 3. Please note that AJAX does not check to determine whether the commands have been fully completed. In other words, if logical unit 1 does not have a 92235, it cannot be copied, but the code will not produce any errors. The AJAX output, however, does list the nuclides copied and their data sources.

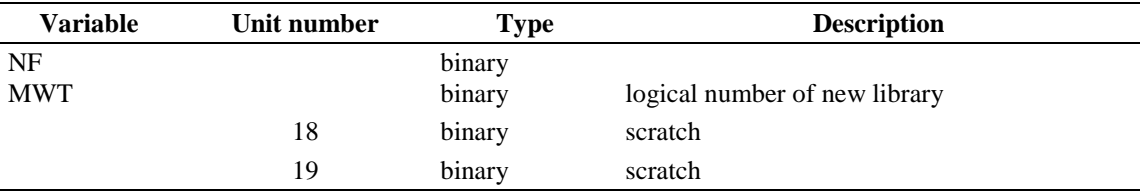

# **A-2. ALPO - MODULE FOR PRODUCING ANISN LIBRARIES FROM AMPX WORKING LIBRARIES**

ALPO (ANISN Library Production Option) is a module for producing ANISN libraries from AMPX working libraries. Several working libraries can be accessed in a given run. The ANISN library can be produced in either binary or BCD format.

# **Input Data**

# **Block 1**

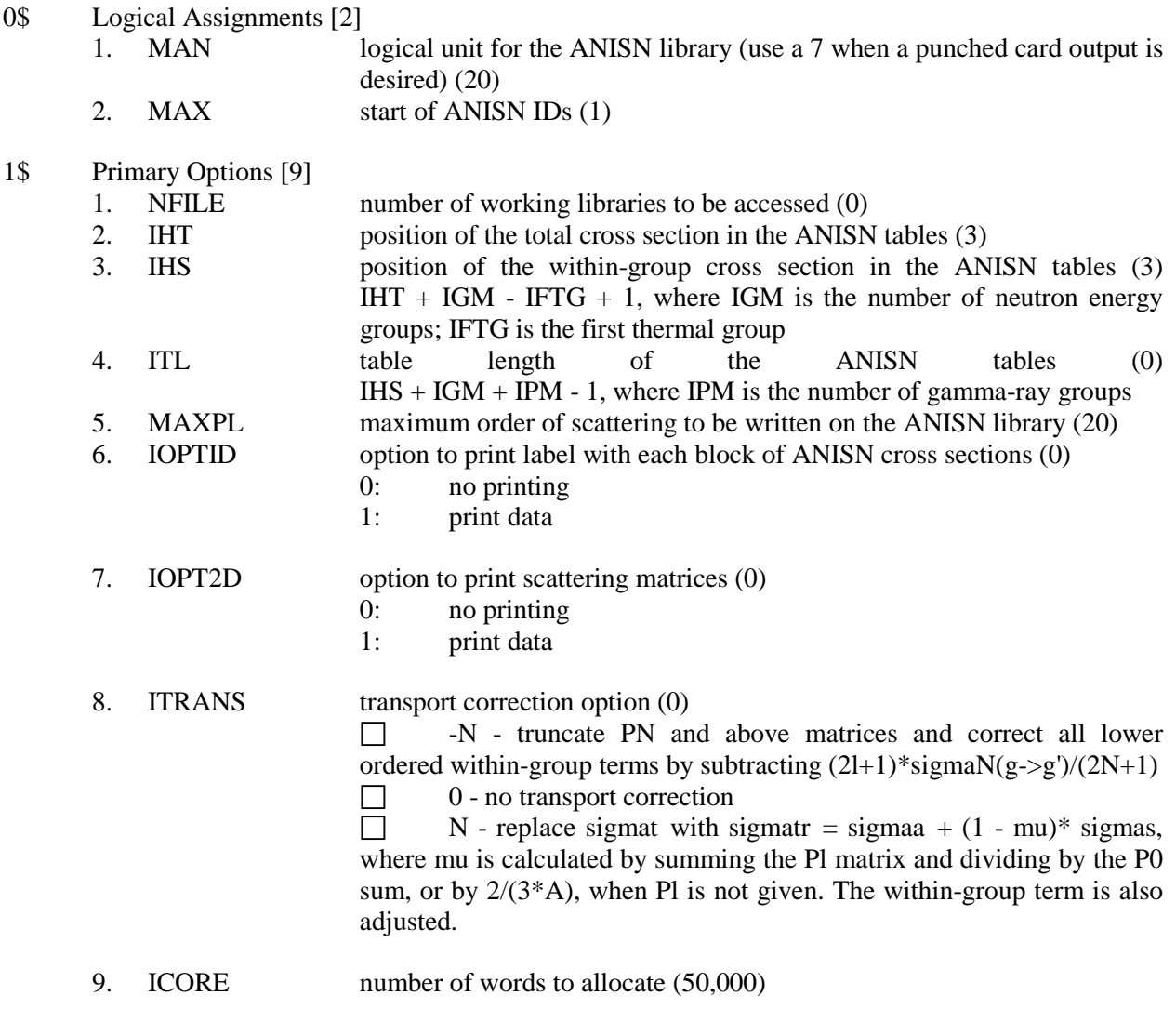

Terminate Block 1 with a T.

Stack Block 2 and 3 one after the other NFILE times

# **Block 2**

2\$ File selection options [2]

- 1. NF logical number of the working library (0)
- 2. IOPT nuclide selection (0)
	- $\Box$  -N accepts all nuclides from the working library except the N designated in the 3\$ array below
	- $\Box$  0, accepts all nuclides from the working library
	- $\Box$  N accepts 0 nuclides designated in the 3\$ array below

Terminate Block 2 with a T.

Only use Block 3 if IOPT  $!= 0$ .

#### **Block 3**

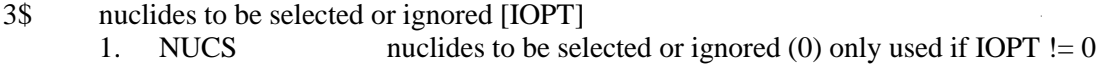

Terminate Block 3 with a T.

#### **Sample Input**

```
0$$ 20 E 1$$ 1 4 10 30 3 0 0 0 500000 T
2$$ 4 5 T
3$$ 92235 92238 8016 1001 26000 T
```
This discussion assumes that data are being accessed from a 50 group AMPX working library on logical unit 4. Input indicates that an ANISN library on logical unit 20 should be created. The total cross section is in position 4 in the ANISN cross section tables, which implies (since default values were not overriden using the 1\$ array) that nu times the fission cross section is in position 3, the absorption cross section is in position 2, and the fission cross section is in position 1. Furthermore, by specifying that the within-group scattering cross section is in position 10, only 6 upscattering terms are possible. If upscatters are found on the working library that scatter by more than 6 groups up, those terms are "summed" into the source group number less 6 scattering terms. This keeps the scattering matrices balanced and allows the scatter to be put in the highest place available in the matrix. It is also specified that the "table length" is 30, which means that the table has slots for 30-10 or 20 downscattering terms. As is the case with upscattering, if terms are encountered which scatter down by more than 20 groups, they are added to the lowest transfer terms available in the table. Five nuclides were selected from the working library:  $^{235}$ U (92235), <sup>238</sup>U (92238), <sup>16</sup>O (8016), <sup>1</sup>H (1001), and Fe (26000).

#### **Logical Unit Parameters**

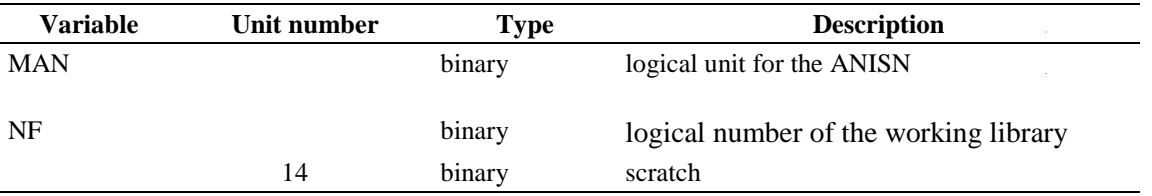

#### **A-3. BROADEN - MODULE TO DOPPLER BROADEN TAB1 FUNCTIONS**

BROADEN reads data on a double or single precision binary TAB1 library, and Doppler broadens the total, elastic-scattering, fission, first-chance fission, and capture cross sections. It writes the Dopplerbroadened data onto a binary TAB1 library. Optionally, it will Doppler broaden processes other than those just mentioned. This code is based on two subroutines written by Dermit E. "Red" Cullen of LLNL, called HUNKY and FUNKY. These routines use numerical integrations to perform Doppler broadening.

# **Input Data**

### **Block Input**

Block starts on first encounter of a keyword in the block.

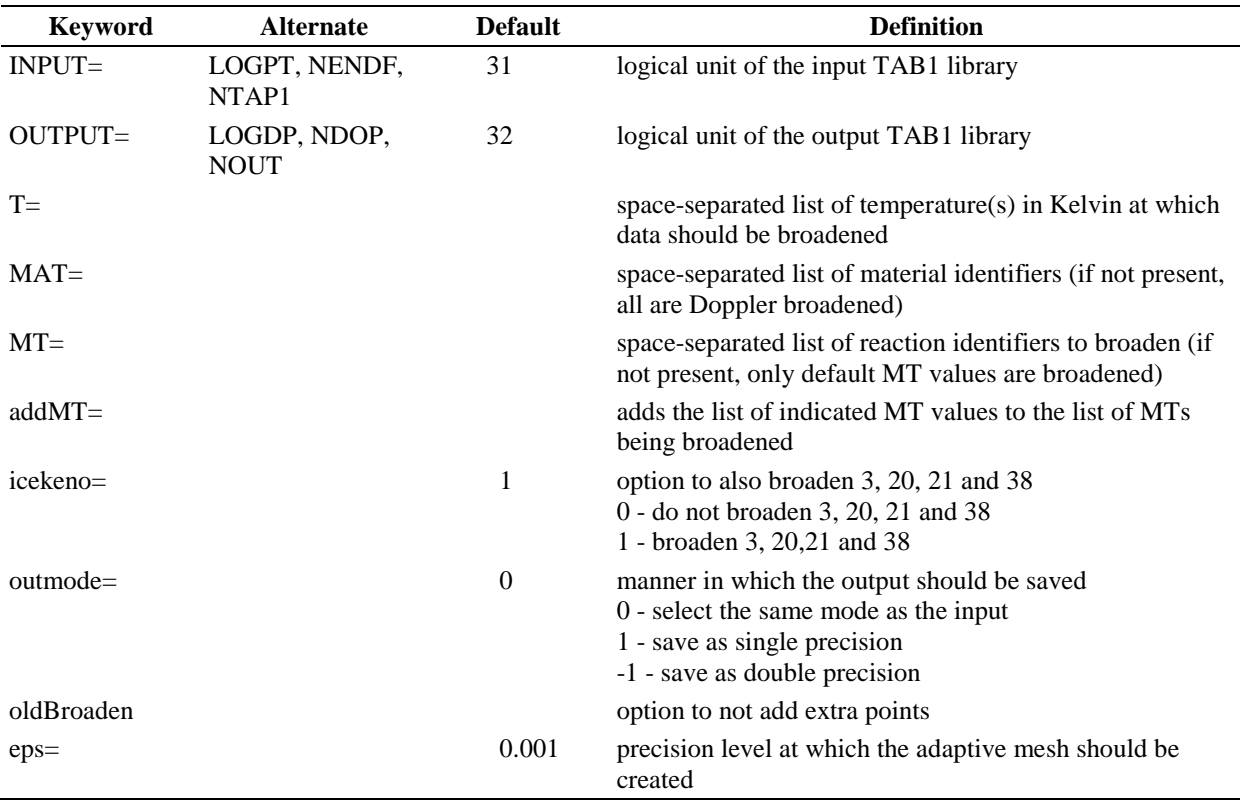

### **Notes**

The numerical integration routines used in BROADEN were developed by Dermit E. Cullen at LLNL. A characteristic of these routines is that they assume the input cross section is linear in energy. The module POLIDENT constructs the cross section data on a suitable dense linear-linear mesh. In addition, the BROADEN module will add points as needed.

#### **Sample Input**

INPUT=1 OUTPUT=2 T= 300 900 2100 MAT= 1000 2000

This input indicates that data should be read from the TAB1 library on logical unit 1, and that data should be written to a new file on logical unit 2. The data will be Doppler broadened for temperatures of 300, 900, and 2100 Kelvin for the materials identified by 1000 and 2000.

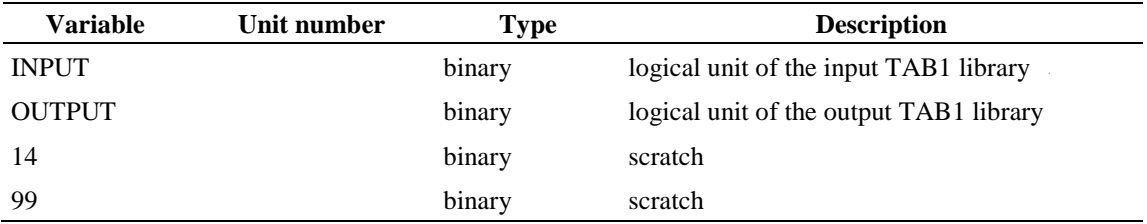

# **A-4. CADILLAC - (COMBINE ALL DATA IDENTIFIERS LISTED IN LOGICAL AMPX COVERX- FORMAT)**

CADILLAC (Combine All Data Identifiers Listed in Logical AMPX COVERX-format) is an AJAX-like module that can be used to combine multiple covariance data files in COVERX format into a single covariance data file. The user can change the material IDs as needed. CADILLAC reads and exports data in a binary format native to the computing platform.

# **Input Data**

# **Block Output**

Block starts on first encounter of a keyword in the block.

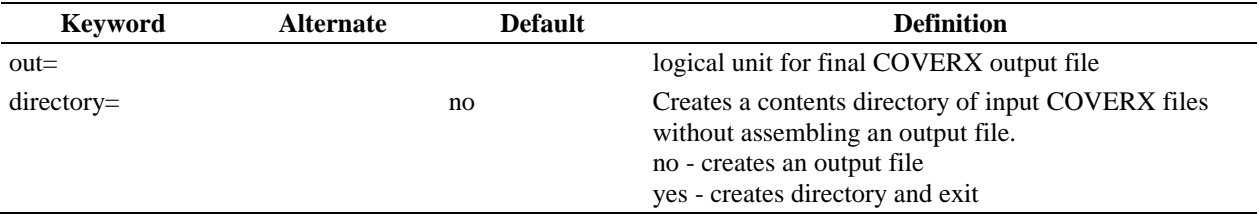

Repeat block Input as often as needed.

# **Block Input**

Block starts on first encounter of a keyword in the block.

Block terminates on encountering the next occurrence of keyword in or end.

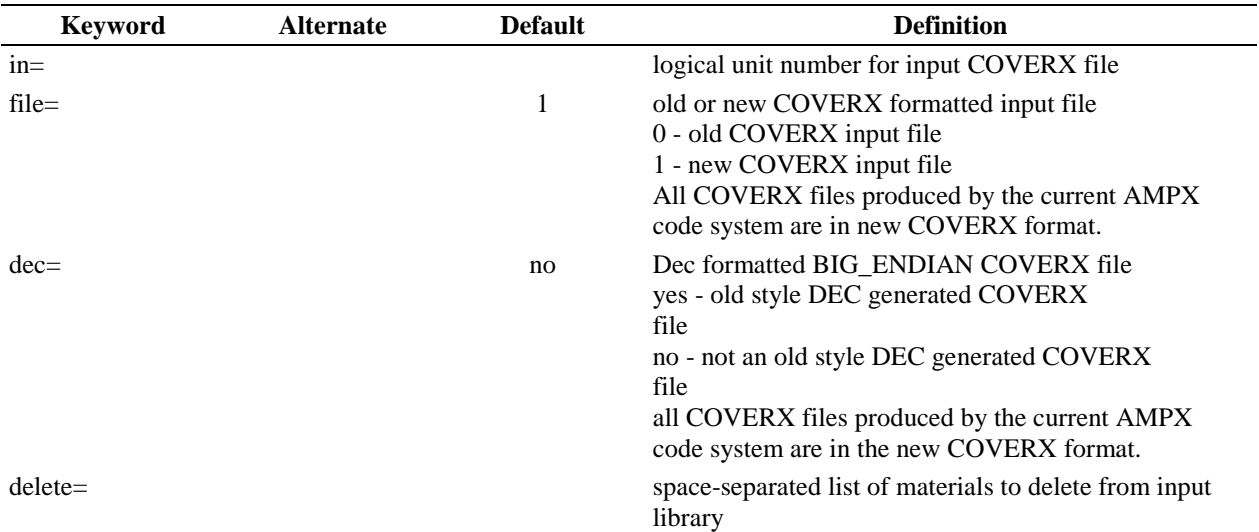

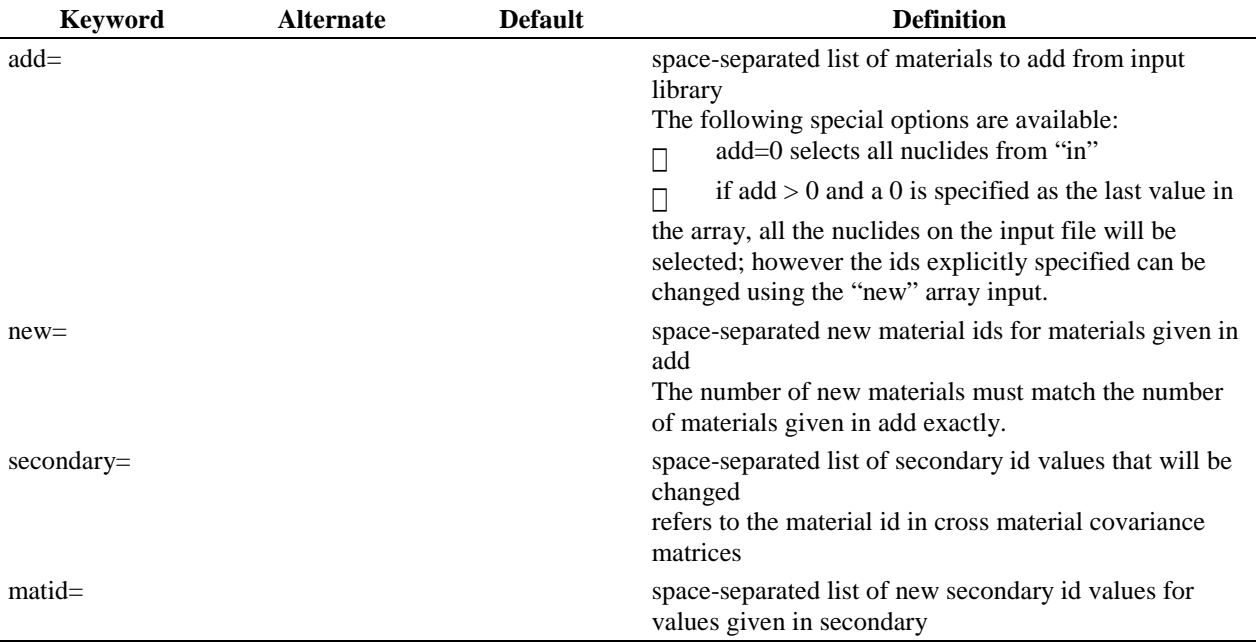

# **Notes**

- $\Box$  For all newly created COVERX files, file=1 and dec=no.
- There is a one-to-one correspondence between values in the "add" array and the "new" array. There is also a one-to-one correspondence between values in "secondary" and "matid".
- $\Box$  After "in" is specified, the keywords governing the operations on "in" must be specified prior to entering another "in".
- $\Box$  The minimum input following in specification is add=0 that specifies all nuclides from "in" will be copied to "out".
- $\Box$  The same keyword can only be entered once on a line of input. For example, the following input is invalid:

add=id1 id2 in=33 add=id3 id4

Entering the keyword "add" twice on the same line is invalid, but it is acceptable to have two different key words on the same line. In other words, there is no problem having the keywords "in" and "add" on the same line.

# **Sample Input**

```
=cadillac out=23
in=20 file=1 delete=92233 end
=cadillac out=24
in=23 add=0 file=1
in=22 add=9222 new=92233 file=1 secondary=9228 9427
matid=92235 94239 end
```
The first input deletes the mat=92233 from the COVERX file on logical unit 20 and generates a new COVERX file on logical unit 23. The second CADILLAC input takes all materials from logical unit 23 and adds them to the new COVERX file on logical unit 24. In addition, the covariance matrices from the COVERX file on logical unit 22 that correspond to material id 9222 are added to the new COVERX file on logical unit 23 after first changing the material id to 92233. If cross material matrices with a second material id of 9228 or 9427 exist, the ids for the second material are changed to 92235 or 94239, respectively.

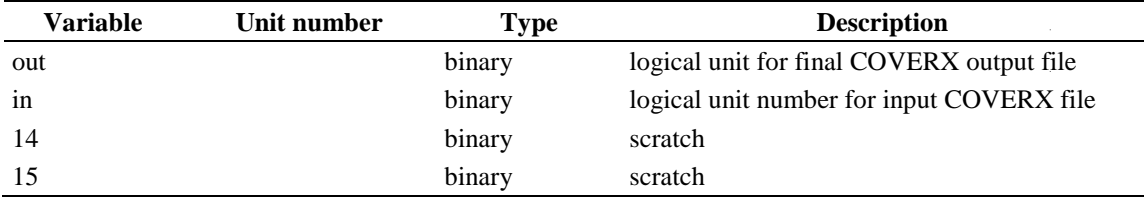

# **A-5. CAMELS - MODULE TO COMPARE AMPX MASTER OR WORKING LIBRARIES**

CAMELS (Compare AMPX Master Libraries) compares two cross section collections on two AMPX master libraries (master or working). The two libraries must use the same neutron and/or gamma-ray group structures.

Comparisons are made for the 1-D data (group-averaged cross sections), Bondarenko factors, and the 2-D data (group-to-group transfer matrices). There is no requirement that the two libraries use the same ordering in the manner in which data are written. CAMELS keys on the identifiers of all classes of data and makes comparisons when it finds matches. The two libraries to be compared have to be of the same type.

The primary output from CAMELS is a file written in the AMPX master or working library format, depending on the input, containing values defined by (A-B)/B, where A represents the values on the first library, and B respresents the values on the second library. The second library is the reference library, and the values are the relative difference of the values on the first library relative to the reference library. Since the output is in the AMPX master or working format, it can be listed, plotted, etc., using any appropriate AMPX utility module, such as the PALEALE module.

### **Input Data**

### **Block Input**

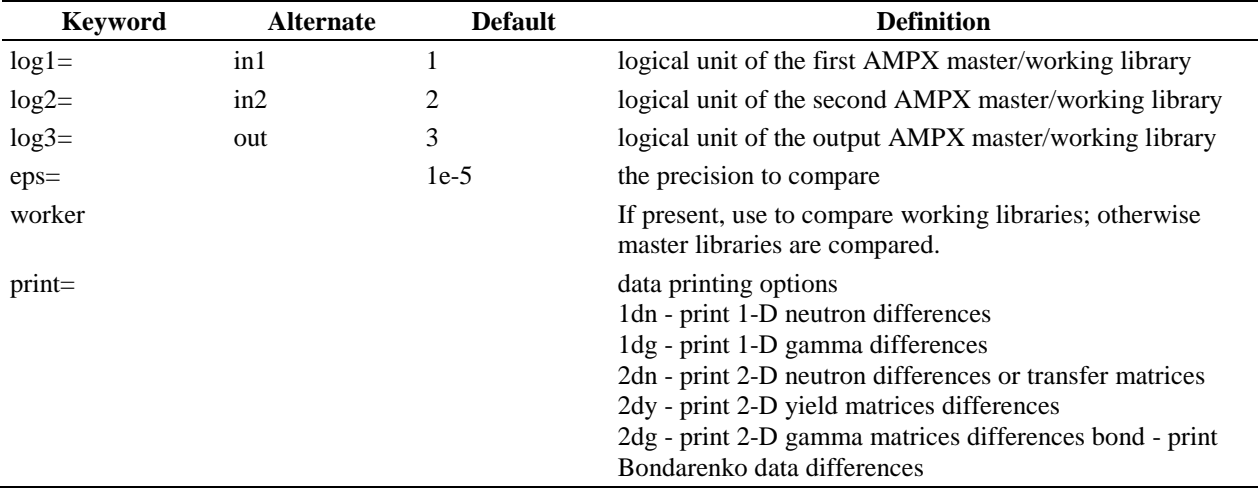

Block starts on first encounter of a keyword in the block.

# **Sample Input**

 $\bar{z}$  $\bar{\beta}$  log1=91 log2=92 eps=1e-3 print=1dn print=2dn print=bond

The example requests comparing the two data collections located on logical units 92 and 92. The differences with absolute values greater than 0.001 (0.1%) will be written on logical unit 3 in the AMPX master library format. In addition, all differences for 1-D and 2-D neutron data and for Bondarenko factors will be written on the screen.

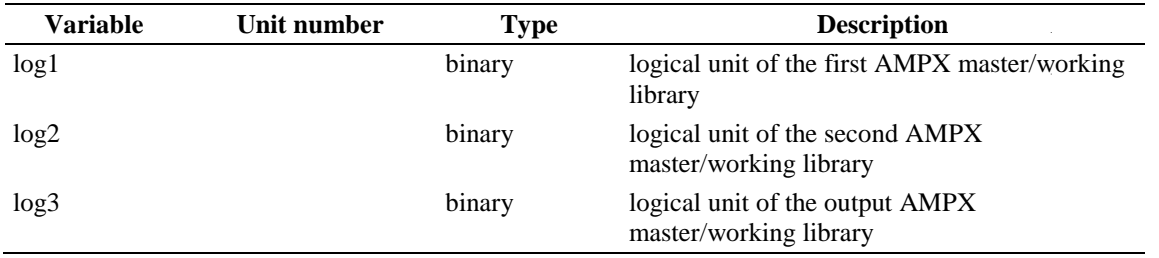

# **A-6. CEEXTRACT - EXTRACT DATA OUT OF A CE LIBRARY**

CEEXTRACT allows for extracting 1-D, kinematic data and probability tables in a format suitable for use in PLATINUM to make a new library. The 1-D data contain collision cross sections, which PLATINUM will override. The collision cross section data can be deleted from the TAB1 formatted files prior to a reprocessing with PLATINUM using module ZEST.

# **Input Data**

# **Block Input**

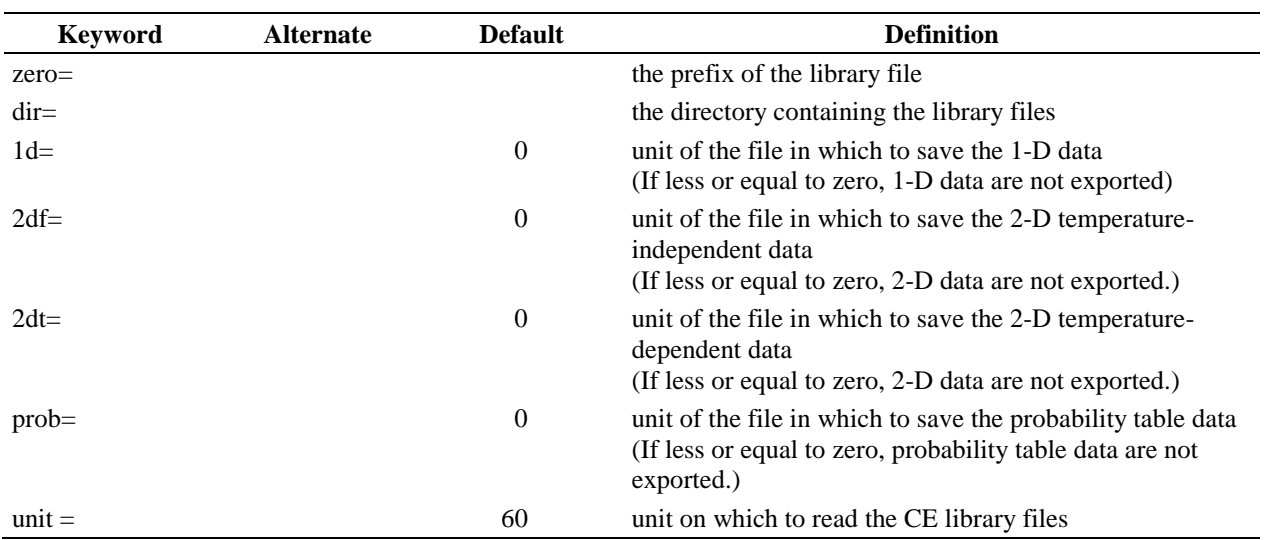

Block starts on first encounter of a keyword in the block.

# **A-7. CHARMIN - MODULE TO CONVERT TAB1 LIBRARIES FROM SINGLE TO DOUBLE PRECISION, TO TEXT, OR FROM ANY OF THESE FORMATS TO ANY OF THE OTHERS**

CHARMIN (Change and Re-Make INput File) is a code that converts between different TAB1-file formats.

# **Input Data**

### **Block Input**

Block starts on first encounter of a keyword in the block.

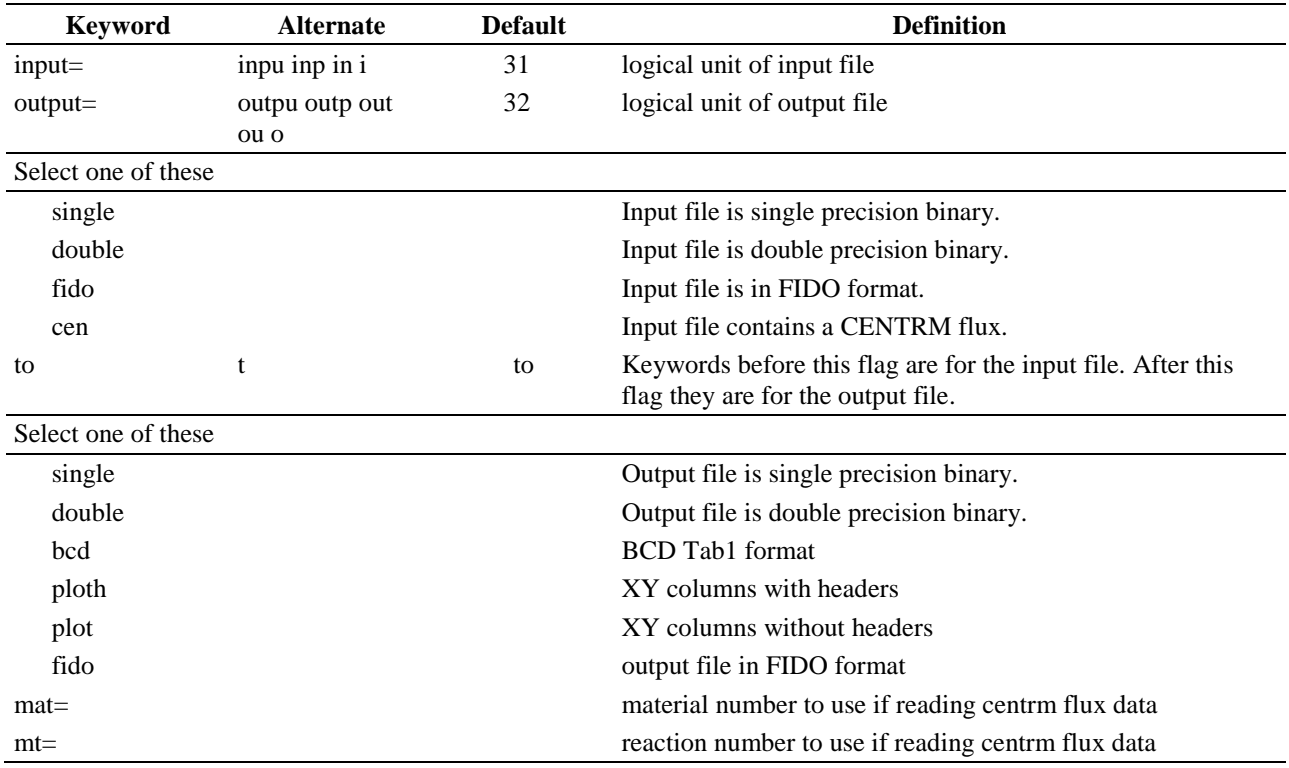

Repeat block zone descriptions as often as needed

### **Block Zone descriptions**

Block starts on first encounter of a keyword in the block.

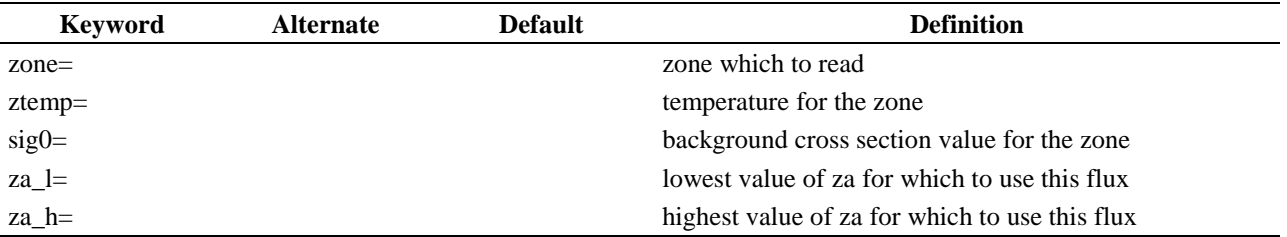

# **Sample Input**

 $\hat{\mathcal{A}}$ 

 $\hat{\mathcal{A}}$ 

INPUT=1 OUTPUT=2 SINGLE TO DOUBLE

This indicates that the single precision binary file on logical unit 1 should be read and a double precision file on logical unit 2 should be created.

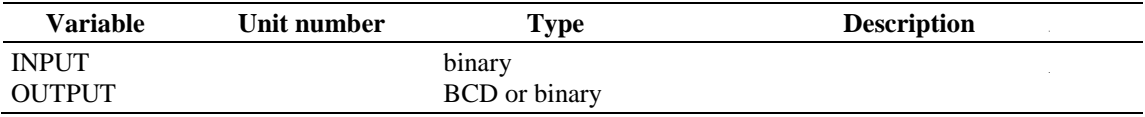

# **A-8. CLAROL - A MODULE TO REPLACE CROSS SECTIONS ON AN AMPX MASTER INTERFACE**

CLAROL (Correct Libraries and Replace Old Labels) is a module that replaces or adds data in an AMPX master library at the lowest level (e.g., it can replace individual elements in either 1-D or transfer arrays). It also has provisions for modifying entries in the table of contents on a master library and for overriding the title cards associated with each data set on a master library. Because this module operates at such a detailed level, it is recommended that the user be familiar with the idiosyncrasies of the AMPX master interface format before attempting to use CLAROL.

# **Input Data**

# **Block Input**

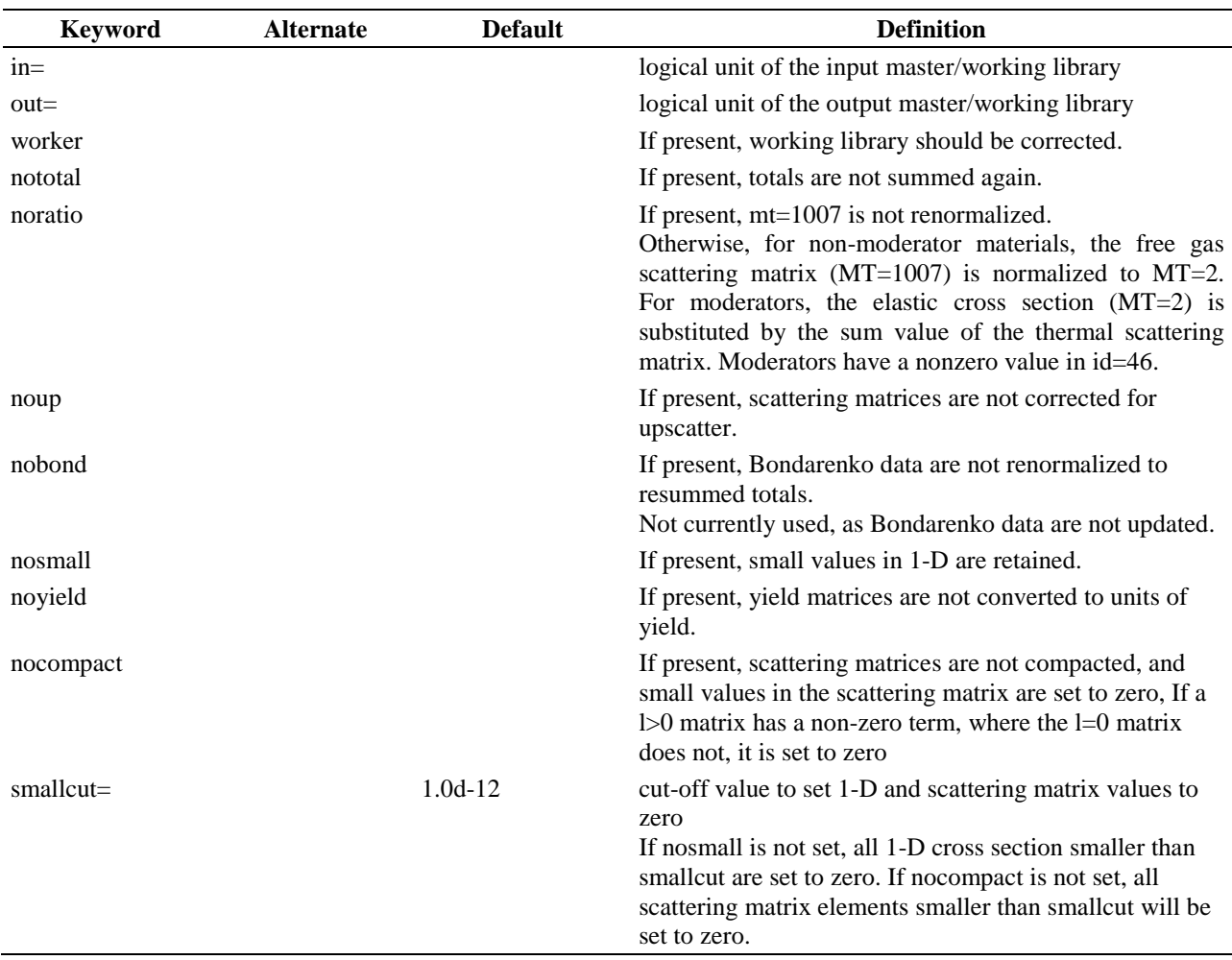

Block starts on first encounter of a keyword in the block.

Repeat block Data as often as needed.

# **Block Data**

Block starts on first encounter of a keyword in the block.

Block terminates on encountering the next occurrence of keyword end or neutron or gamma or yield or resonance or bondarenko or 1dn or 2dn or 1dg or 2dg or 2dy or sumn or sumg or title or end.

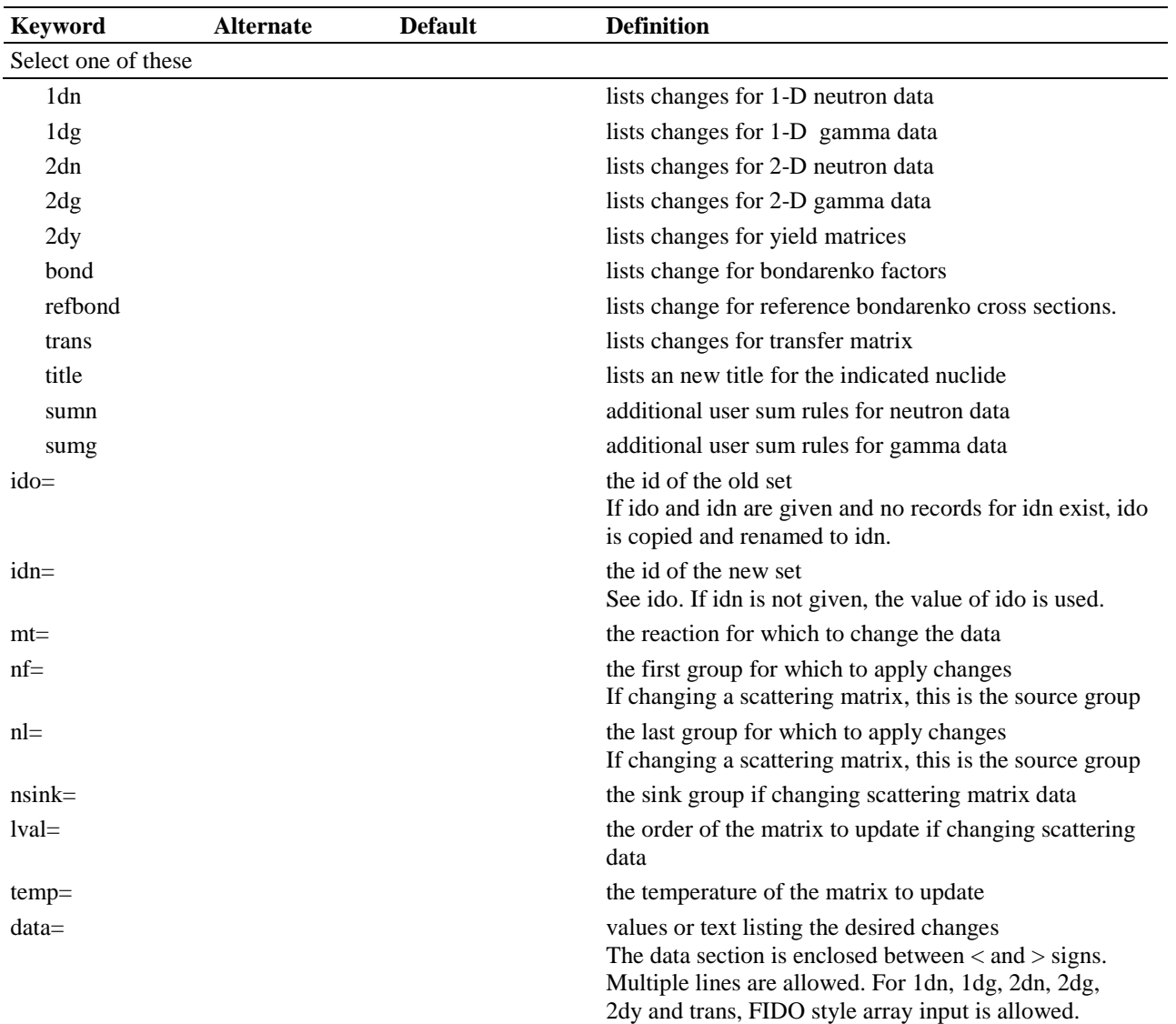

# **Logical Unit Parameters**

 $\hat{\boldsymbol{\gamma}}$ 

 $\hat{\boldsymbol{\alpha}}$ 

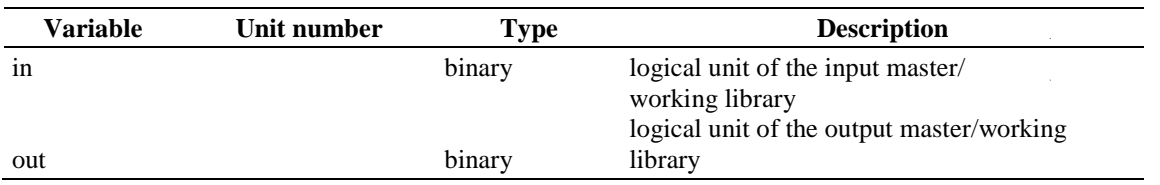

# **A-9. COGNAC - CONVERSION OPERATIONS FOR GROUP-DEPENDENT NUCLIDES IN AMPX COVERX-FORMAT**

COGNAC (Conversion Operations for Group-Dependent Nuclides in AMPX COVERX-format) is a module used to convert COVERX formatted libraries from bcd to binary and vice versa.

### **Input Data**

# **Block Input**

Block starts on first encounter of a keyword in the block.

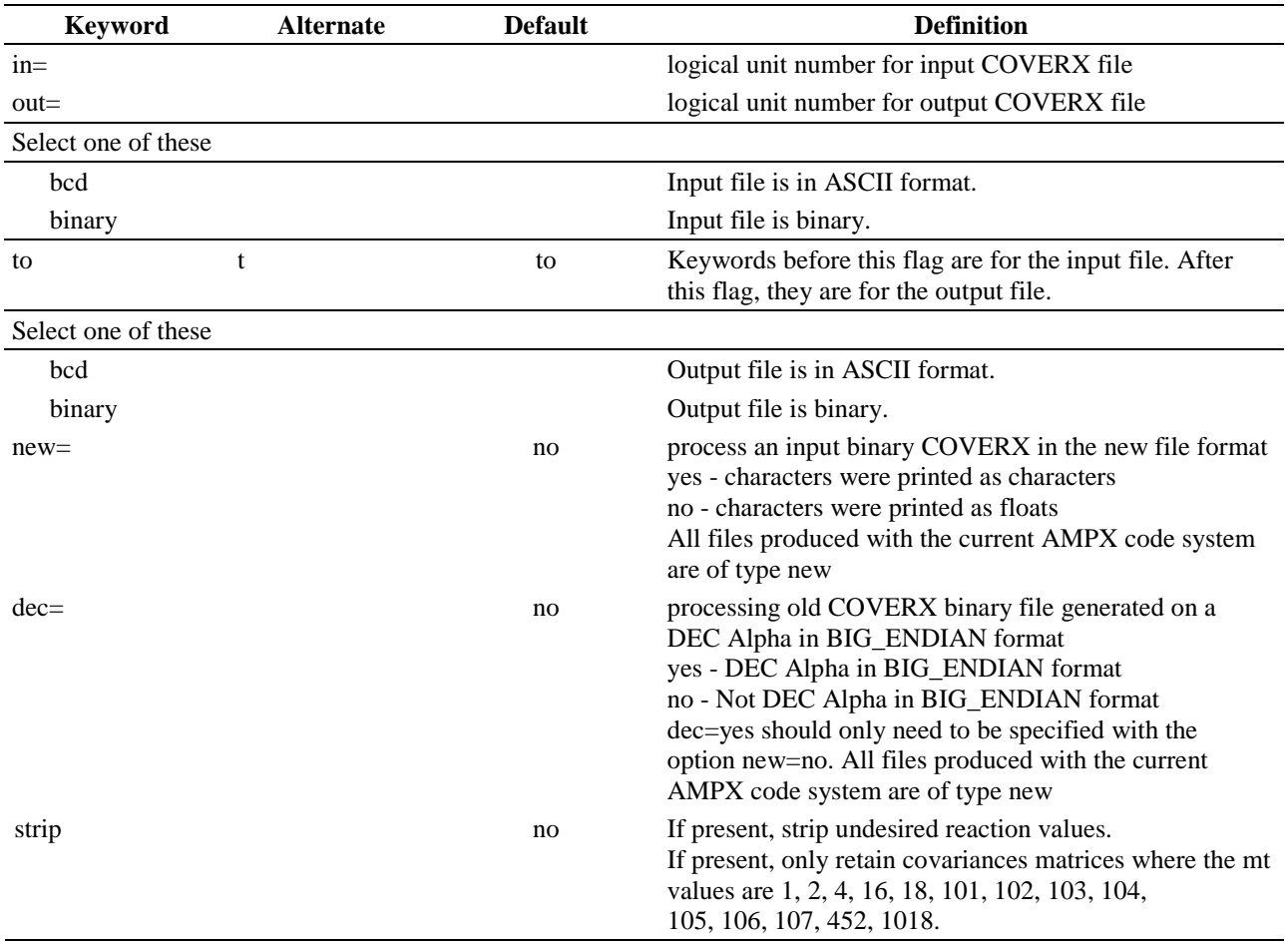

### **Logical Unit Parameters**

 $\bar{z}$ 

 $\sim$ 

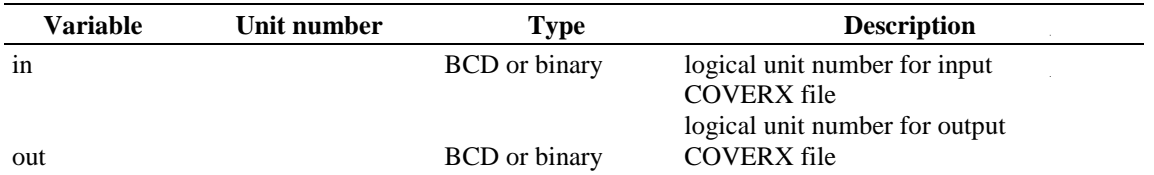

 $\bar{z}$ 

# **A-10. COMBINE - ADD, SUBTRACT, MULTIPLY OR DIVIDE TAB1 FILES**

COMBINE is used to add, subtract, multiply or divide TAB1 files.

# **Input Data**

# **Block Specifications**

Block starts on first encounter of a keyword in the block.

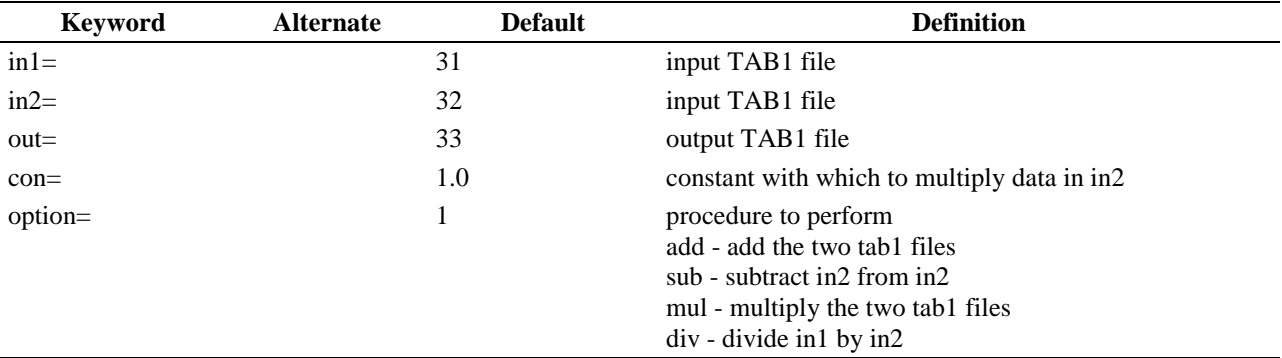

# **Logical Unit Parameters**

 $\hat{\boldsymbol{\theta}}$  $\hat{\mathcal{A}}$ 

 $\bar{z}$ 

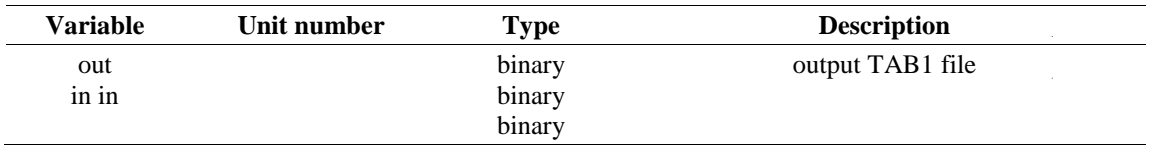

### **A-11. COMPARE - MODULE TO COMPARE FUNCTIONS ON TWO TAB1 FILES**

COMPARE is a module to read two TAB1-formatted single precision binary files and compare the functions with the same identifiers (MAT, MF, MT). It writes a TAB1 single precision binary file that contains difference functions, (Function 1 - Function 2) / Function 2, identified by the original identifiers. This module can be used to compare two pointwise cross section files. For example, COMPARE can be used to compare point cross sections from AMPX with point cross sections generated by NJOY. Note that the AMPX module EXTRACT would be used to convert an NJOY-PENDF to TAB1 format. Subsequently, COMPARE would be used to compare the two TAB1 files.

### **Input Data**

# **Block 1**

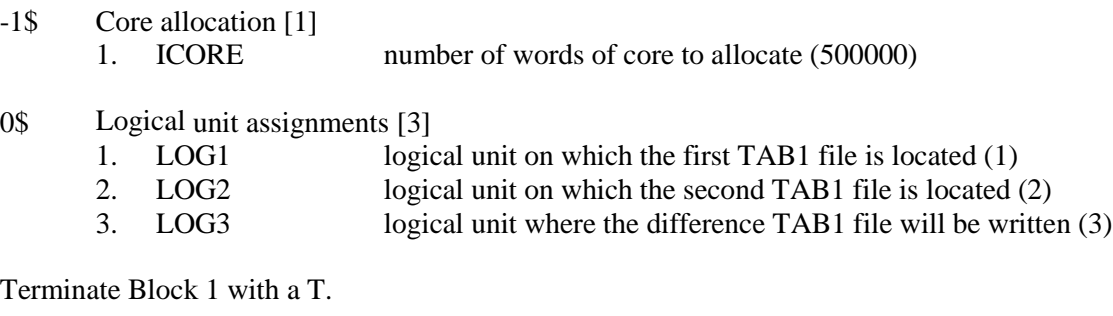

### **Sample Input**

0\$\$ 23 24 25 T

This input indicates that the identical functions on logical units 23 and 24 should be compared and the difference file should be written in the TAB1 format on logical unit 25.

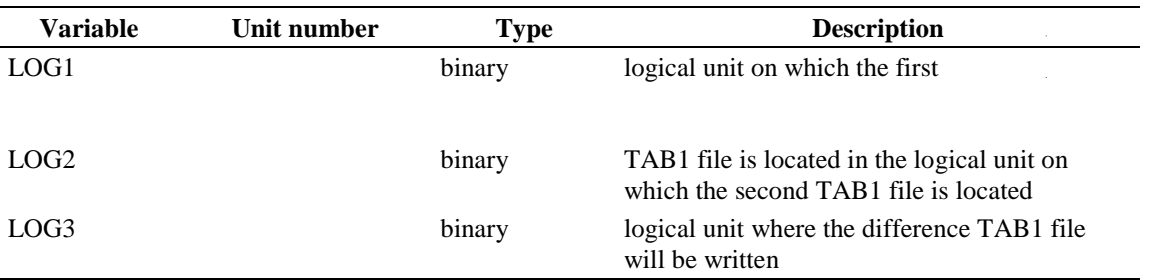

### **A-12. COMPRESS - MODULE TO COMPRESS FUNCTIONS WRITTEN IN TAB1 FORMAT**

COMPRESS is a module which reads a point TAB1 data file written by a program such as POLIDENT and reduces the number of points in the functions on the file by eliminating points which can be interpolated to within a user-specified tolerance. For example, POLIDENT typically generated functions that are accurate (in terms of generating a function according to ENDF/B specifications, not according to physical correctness) to within 0.1%. Many applications may only need functions that are accurate to a much coarser tolerance, such as 1%. COMPRESS allows this operation to be performed.

### **Input Data**

# **Block Input**

Block starts on first encounter of a keyword in the block.

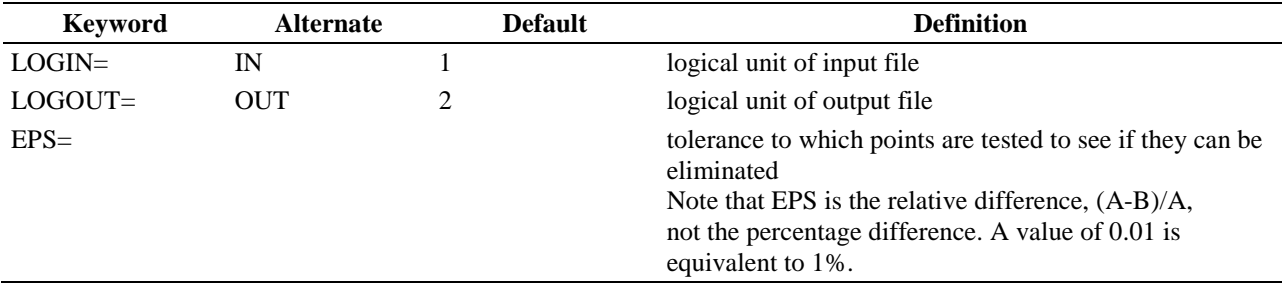

#### **Sample Input**

IN=1 OUT=2 EPS=0.005 END

This input incicates that data should be read from the TAB1 file on logical unit 1 and that a TAB1 file should be written on logical unit 2 with functions accurate to within 0.5% of the original ones.

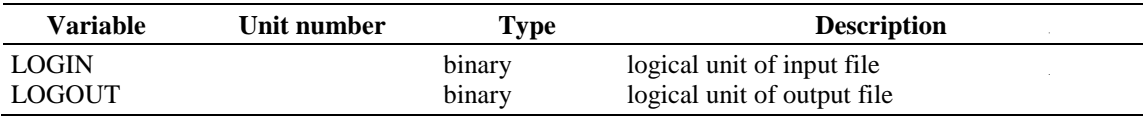

# **A-13. COVCOMP - COMPARE TWO COVERX FILE OR ADD COVERX FILES ACCORDING TO A GIVEN PERCENTAGE**

CPVCOMP compares two COVERX files or adds/subtracts COVERX file data. If comparing, the program compares the files and writes the differences into a new COVERX formatted file. In addition, it writes summary information to the screen.

### **Input Data**

# **Block Keyword-Based Input**

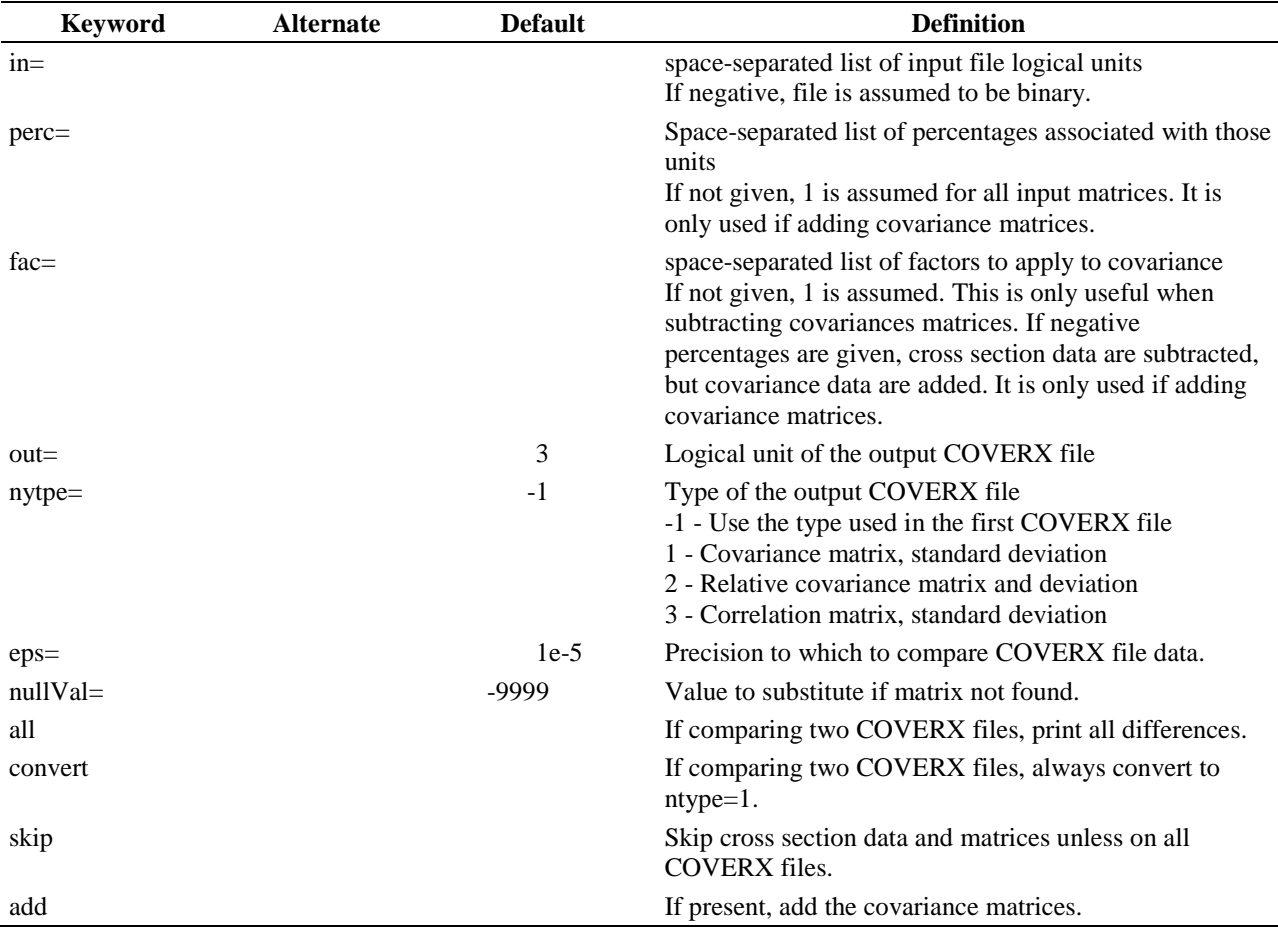

Block starts on first encounter of a keyword in the block.

# **Notes**

File format for the output file is a COVERX file with the following features:

- All cross section, uncertainties and covariance data are written out as  $abs(a1-a2)/abs(a1)$ , where al is the value in file 1, and a2 is the value in file 2. If a1 is null, the value abs(a1-a2) is used instead.
- $\Box$  If a cross section or matrix does exist in one file but not the other, -9999 is written for all the values.

 $\Box$  If the group structures in the two files do not agree then the files cannot be compared. In this case, the COVERX file does contain a header but contains 0 cross section and covariance matrix data.

# **Sample Input**

 $\hat{\boldsymbol{\theta}}$  $\bar{z}$  in=1 -2 out=-3 eps=1e-5 all

The BCD formatted COVERX files on logical units 1 and the binary COVERX file on unit 2 are compared, and differences are printed in binary format on logical unit 3. In addition, all differences larger than 1e-5 are printed to the screen

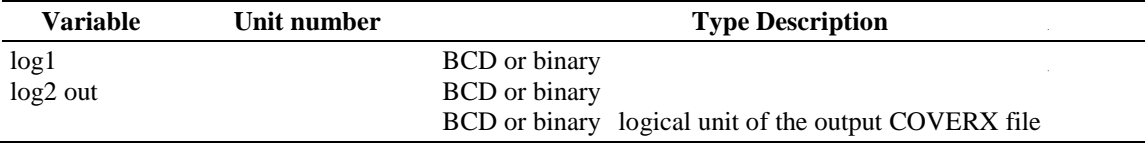

# **A-14. COVCONV - PROGRAM TO CONVERT FILE 32 RESONANCE DATA INTO FILE 33 FORMAT**

The program takes a COVERX file and converts the data pertaining to the File 32 information into the File 33 format. The group structure of the COVERX file is expected to contain all energy range end points from File 32. In addition, File 33 cannot contain any covariance information that overlaps with the covariance information in File 32.

# **Input Data**

# **Block 1**

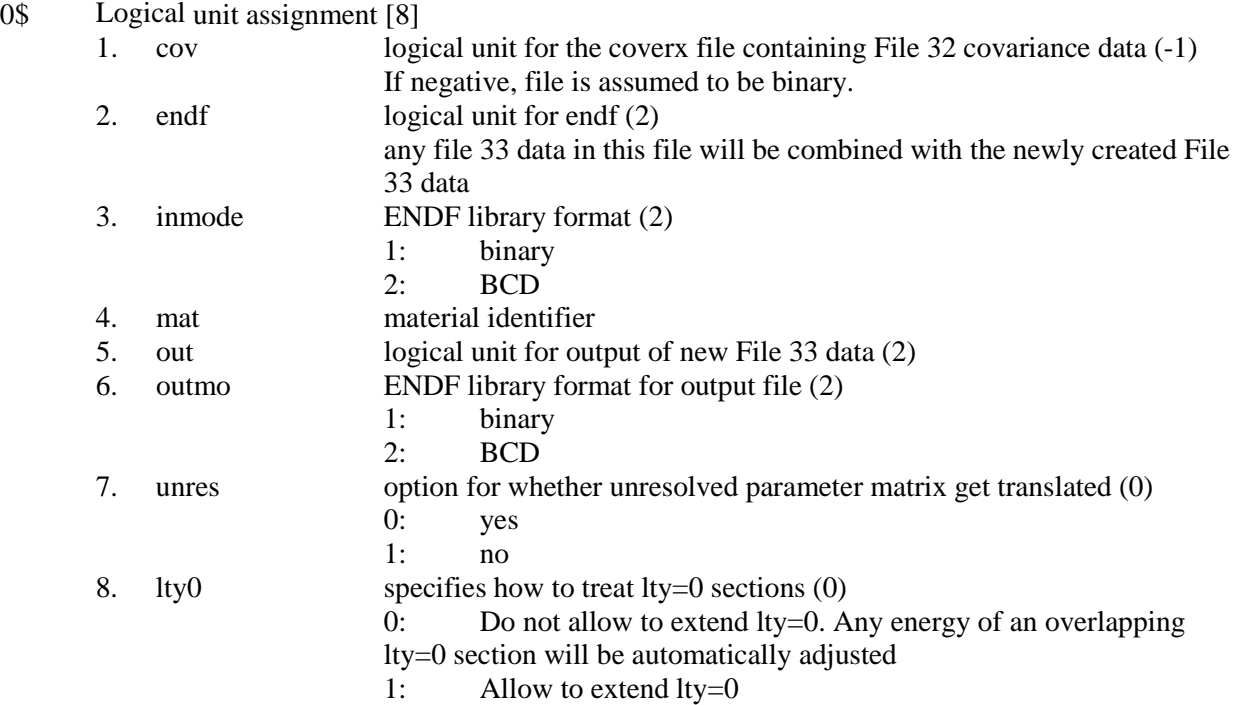

# Terminate Block 1 with a T.

# **Logical Unit Parameters**

 $\hat{\mathcal{A}}$ 

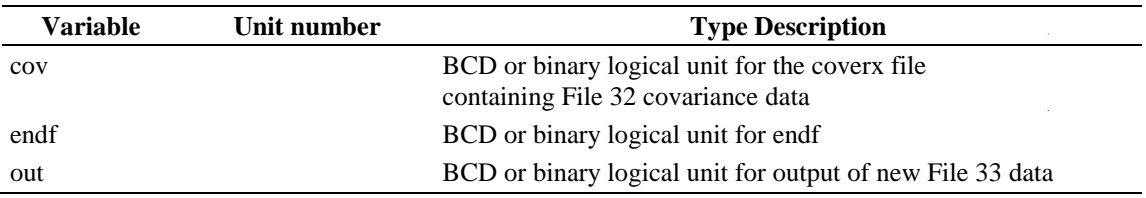

# **A-15. COVERR - PROGRAM TO CONVERT COVERX FILES TO ERRORR COVARIANCE FILES**

COVERR is a program to convert coverx files to errorr covariance files. It can only convert COVERX files that contain one nuclide. Module CADILLAC should be used to select the desired material prior to running COVERR if the coverx formatted file contains more than one nuclide.

# **Input Data**

# **Block 1**

 $\bar{z}$ 

 $\mathcal{A}^{\mathcal{A}}$ 

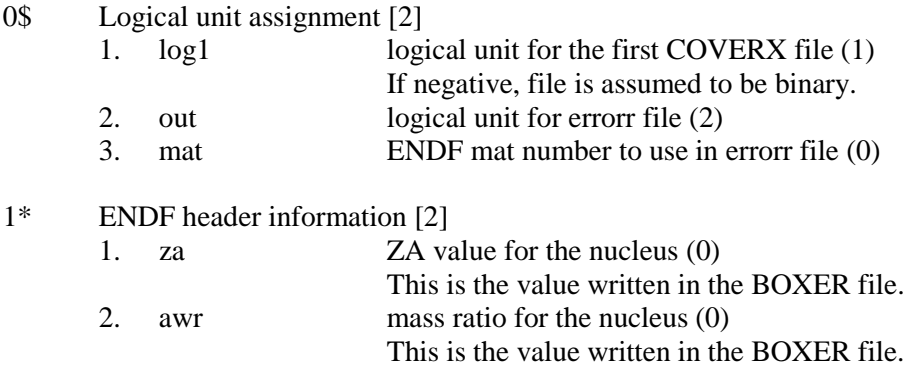

Terminate Block 1 with a T.

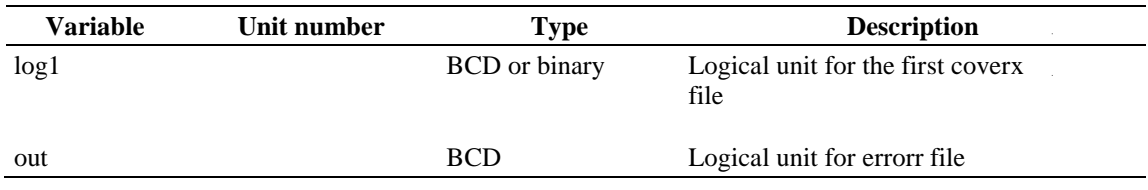

### **A-16. FABULOUS\_URR - MODULE TO PRODUCE BONDARENKO FACTOR TABLES**

FABULOUS is a module that produces full-range Bondarenko factor tables from ENDF/B evaluations. It does not read the ENDF/B evaluation directly, but instead uses Doppler-broadened point data produced by modules POLIDENT and BROADEN. If the evaluation contains unresolved resonance data, the unresolved point data must be created at the desired temperatures and background values by module PRUDE if factors from statistical integrals are desired. Alternatively, probability tables generated by PURM and PURM UP can also be used in the URRR. In order to produce infinite dilute cross section data consistent with the 1-D neutron data, an AMPX master library containing group-averaged neutron cross section data is required. FABULOUS does not perform any Doppler broadening; instead it assumes that all point data have been created at the desired temperatures.

# **Input Data**

### **Block Input**

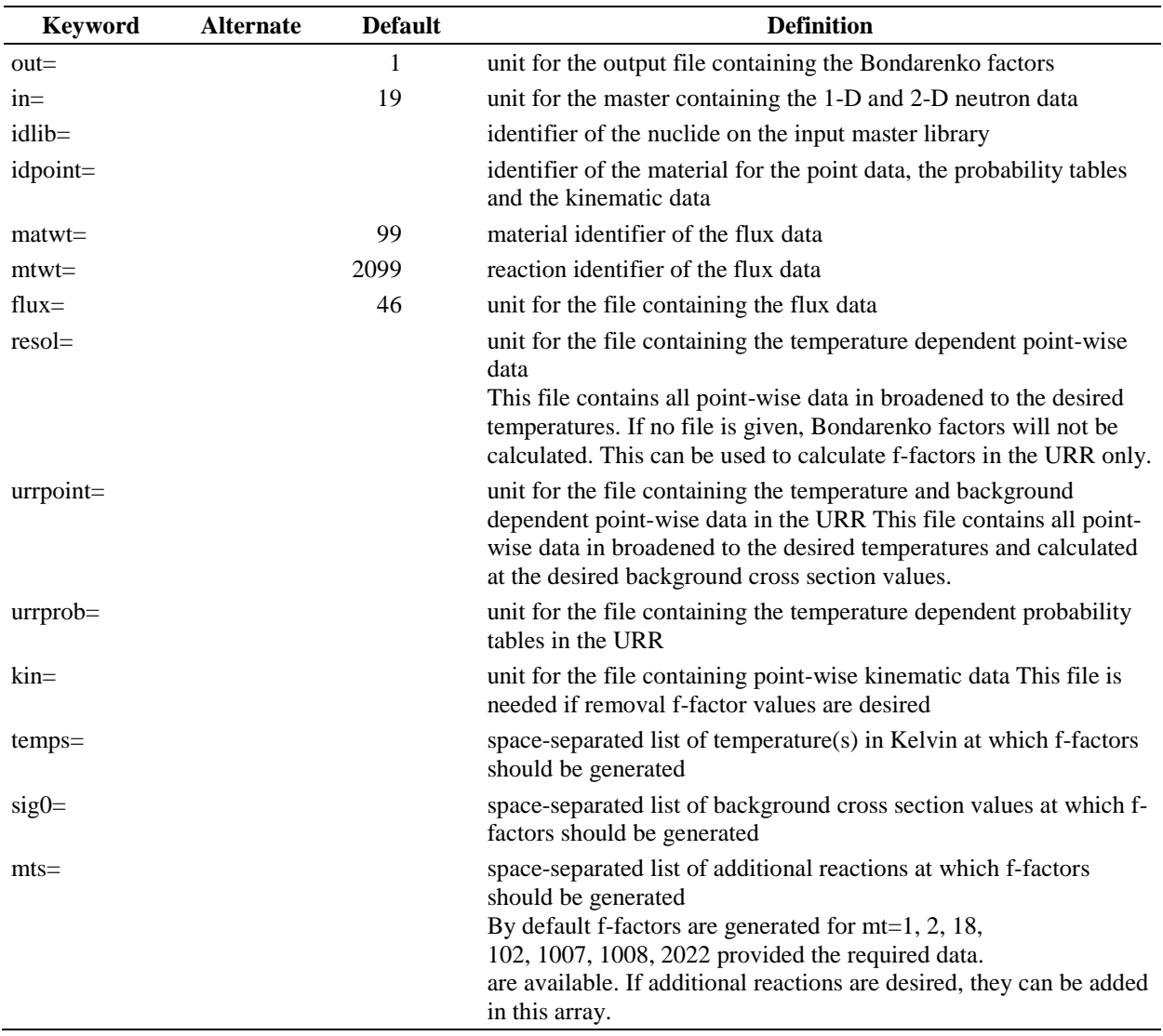

Block starts on first encounter of a keyword in the block.

# **A-17. FABULOUS - MODULE TO PRODUCE BONDARENKO FACTOR TABLES**

FABULOUS is a module that produces full-range Bondarenko factor tables from ENDF/B evaluations. It does not read the ENDF/B evaluation directly, but instead uses Doppler-broadened point data produced by modules POLIDENT and BROADEN. If the evaluation contains unresolved resonance data, the unresolved point data must be created at the desired temperatures and background values by module PRUDE. In order to produce infinite dilute cross section data consistent with the 1-D neutron data, it is strongly advised to supply an AMPX master library containing group-averaged neutron cross section data. FABULOUS does not perform any Doppler broadening; instead it assumes that all point data have been created at the desired temperatures and will terminate otherwise.

### **Input Data**

### **Block 1**

TITLE: Title to describe the Bondarenko factor set Type: Character\*72

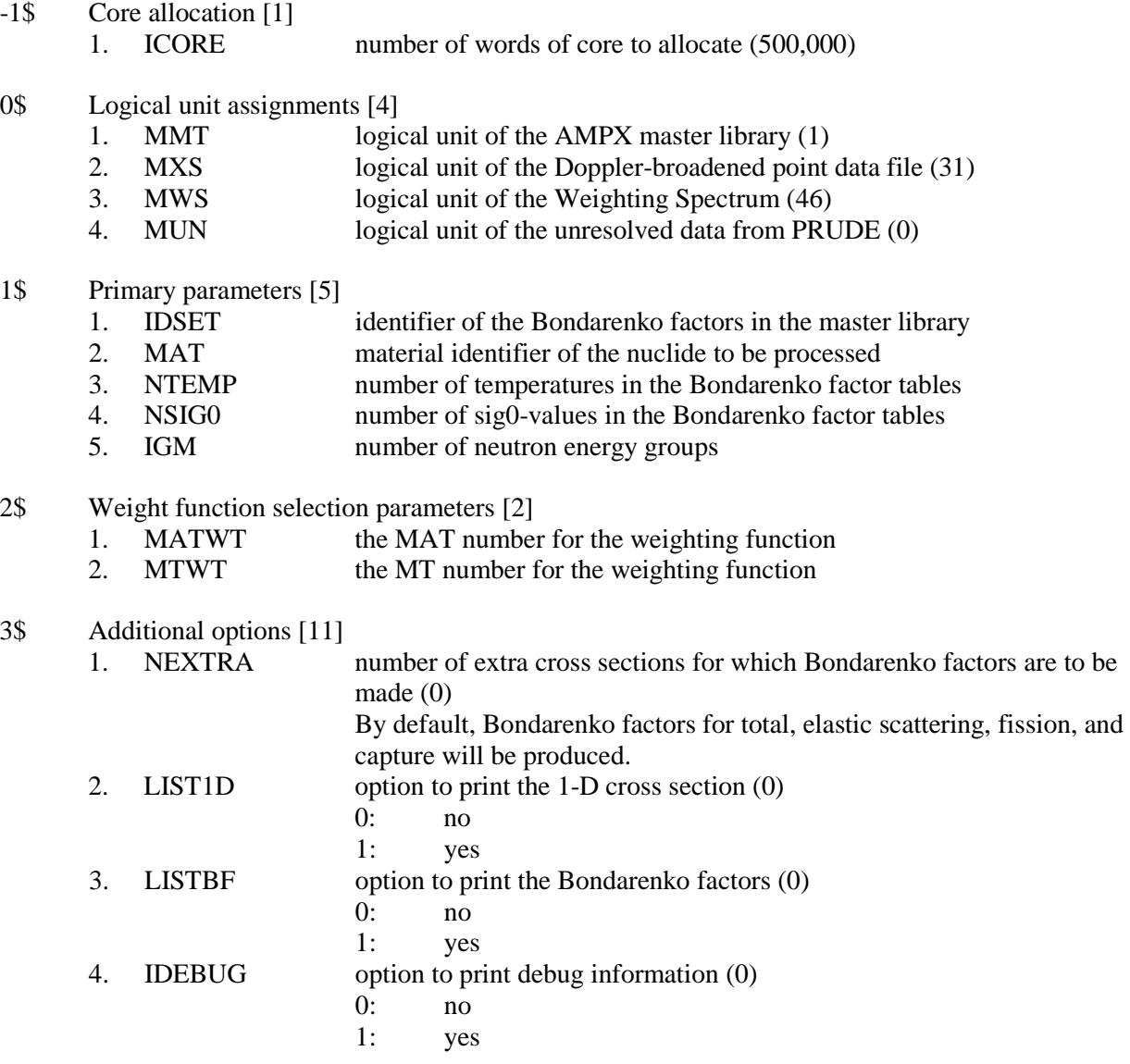

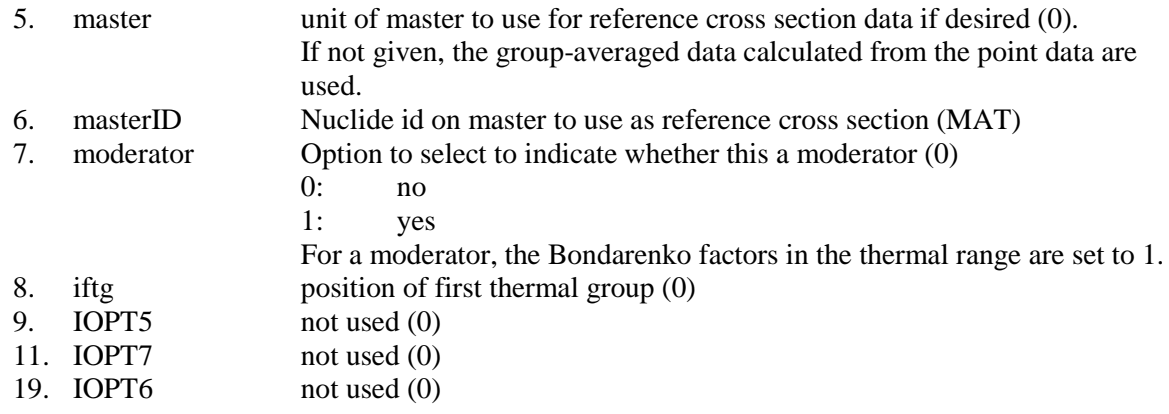

# 4\* Energy range vver which Bondarenko factors are generated [2]<br>1. ELO lower energy of range (1e-5)

- lower energy of range  $(1e-5)$
- 2. EHO upper energy of range (2e7)
- 5\* Floating point parameters [2]
	- 1. AWR mass ratio for nuclide
	- 2. EPS accuracy to which integration is to be converged (0.0001)

Terminate Block 1 with a T.

#### **Block 5**

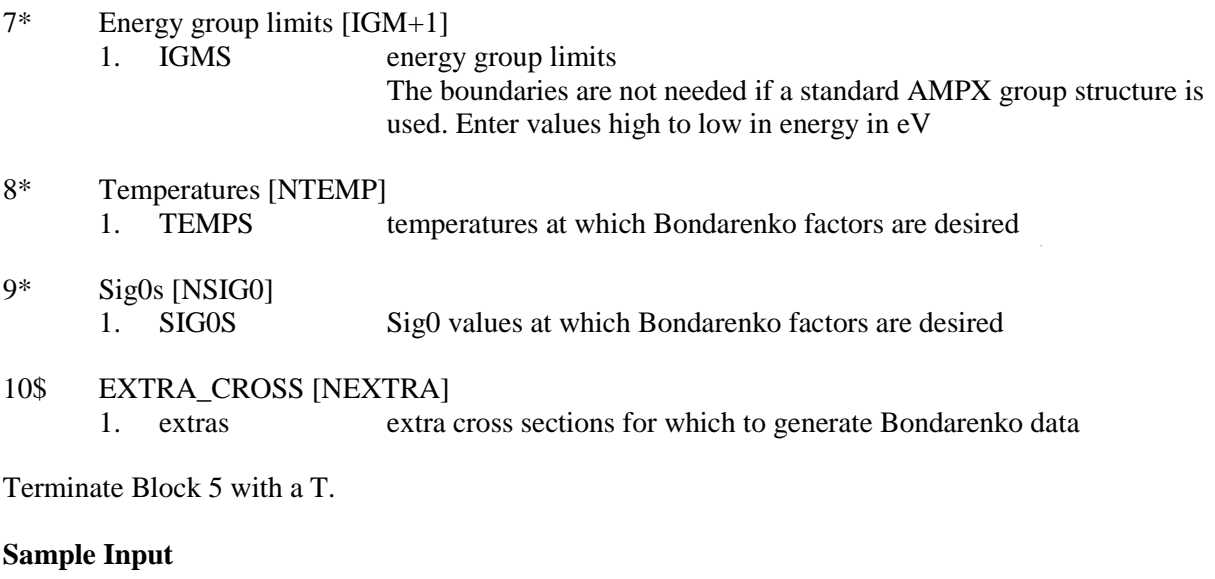

0\$\$ 1 31 46 32 1\$\$ 1000 1395 3 8 238 2\$\$ 8000 99 5\*\* 235.0 E T 8\*\* 300 900 2100 9\*\* 1.0E8 1.0E5 1.0E4 1.0E3 1.0E2 10.0 1.0 1.0E-6 T

This input indicates that a master library should be writtenon logical unit 1, point data should be read on logical unit 31, a weighting function should be read in TAB1 format on logical unit 46, and point unresolved resonance data should be read on logical unit 32. The tables included on the AMPX master

library will be identified by 1000; the MAT number is 1395; Bondarenko factors are to be produced at three temperatures and eight values of the background cross section. The mass ratio is 235.0. The temperatures are 300, 900, and 2100 K. The background cross sections are 1.0E8, 1.0E5,......1.0E-6. (Note that the group structure for 238 groups is not specified since it is a standard AMPX group structure and will be automatically accessed).

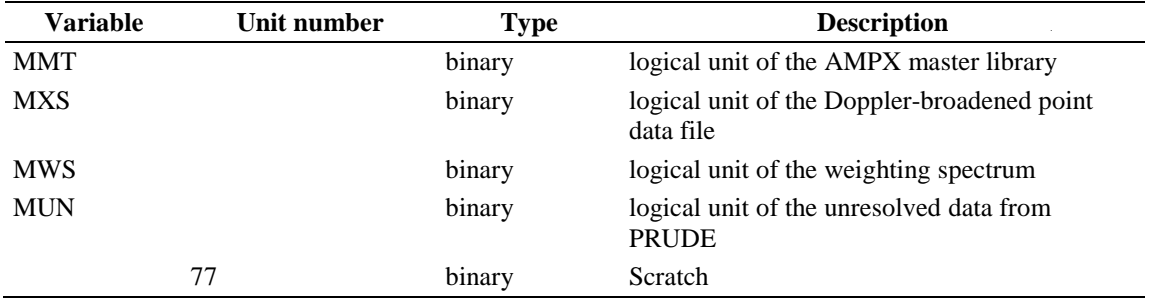

# **A-18. FILTER - SELECT SPECIFIC DATA FROM A MASTER OF WORKING LIBRARY**

FILTER allows for selection of a specific data type from a master or working library.

# **Input Data**

### **Block Input**

Block starts on first encounter of a keyword in the block.

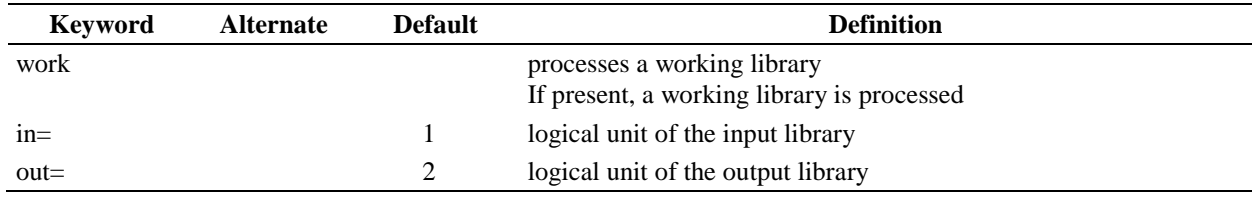

Repeat block data as often as needed.

### **Block Data**

Block starts on first encounter of a keyword in the block.

Block terminates on encountering the next occurrence of keyword end or neutron or gamma or yield or resonance or bondarenko or 1dn or 2dn or 1dg or 2dg or 2dy or end

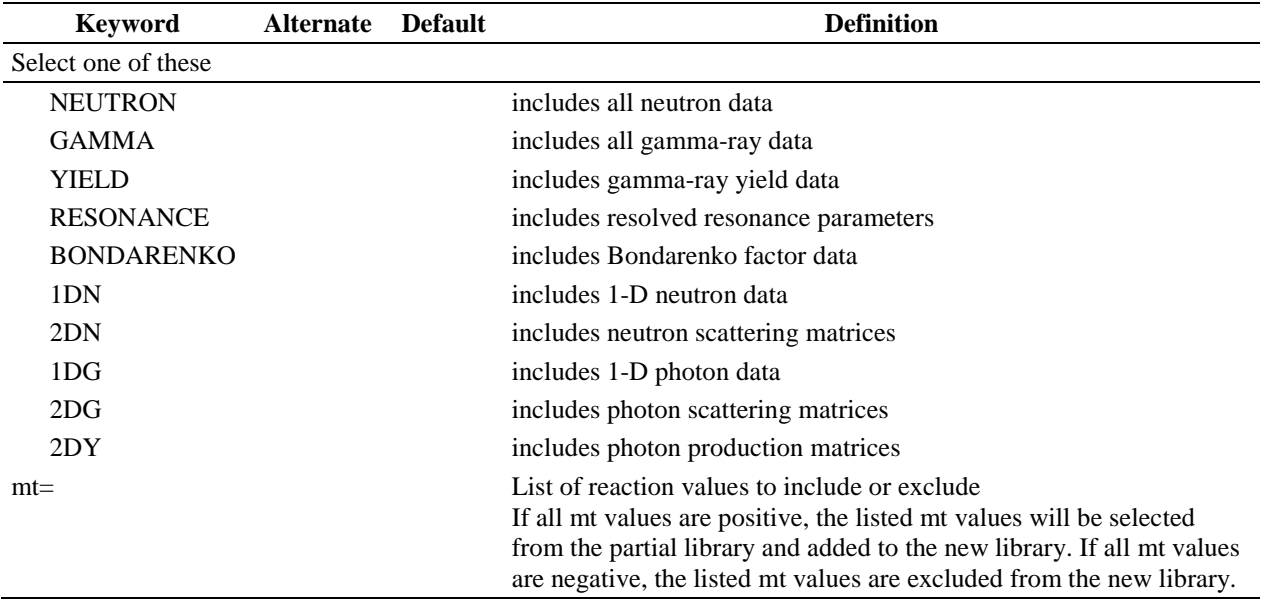

# **Notes**

Data selected in the data block will only be included in the new library if they are present on the old library. If processing a working library, either 2dn or 2dg will select the transfer matrix.

# **Logical Unit Parameters**

 $\mathcal{A}^{\mathcal{A}}$  $\mathcal{A}^{\mathcal{A}}$ 

 $\sim 10^7$ 

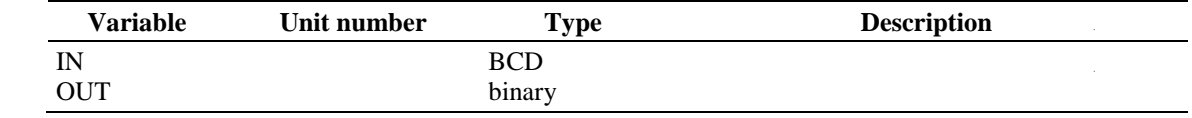

 $\mathcal{A}^{\mathcal{A}}$ 

### **A-19. FUNCCALC - CALCULATE ARBITRARY FUNCTION**

FUNCCALC calculates an arbitrary function using the data given on a tab1-formatted data file. The function is calculated using up to three sets of (mat,mt) values from the tab1-formatted data file. The (mat,mt) values are assumed to be unique. The module PICKEZE can be used to select the desired sets. These sets are denoted as function values 1,2, or 3 below. Values are created over the range el to eh using as many points as needed to create the function up to precision eps.

### **Input Data**

### **Block Input**

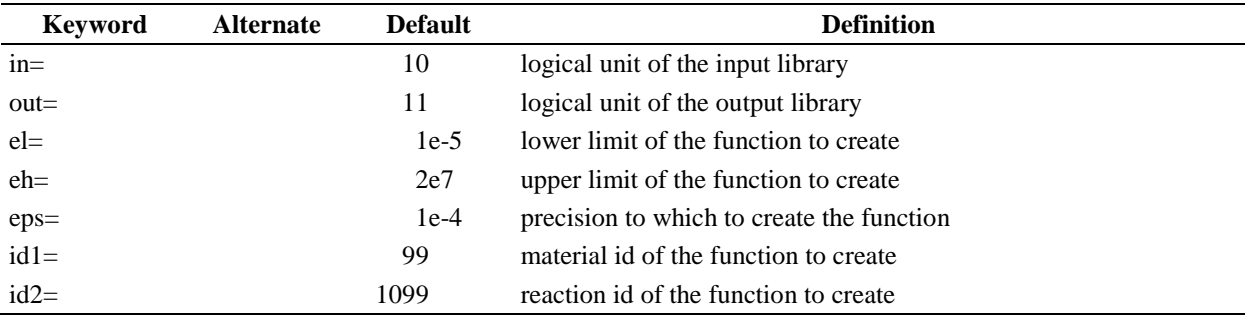

Block starts on first encounter of a keyword in the block.

Repeat Block Command as often as needed

# **Block Command**

Block starts on first encounter of a keyword in the block.

Block terminates on encountering the next occurrence of keyword com or end or mat

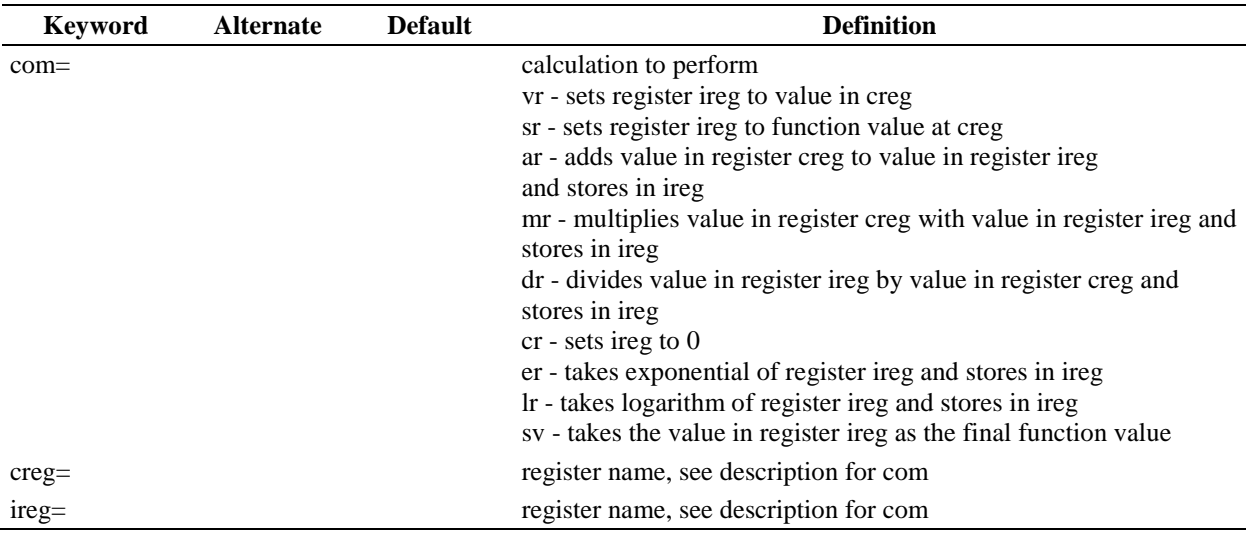
Repeat block functions up to 3 times.

#### **Block Functions**

Block starts on first encounter of a keyword in the block.

Block terminates on encountering the next occurrence of keyword mat or end or com.

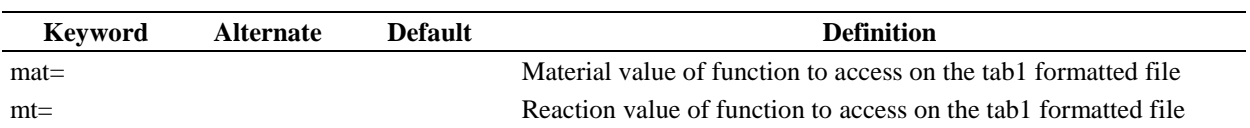

#### **Sample Input**

```
in=10 out=20 id1=99 id2=1099
mat=9237 mt=18 mat=9347 mt=1 mat=99 mt=2099 com=sr ireg=1 creg=1
com=sr ireg=2 creg=2 com=sr ireg=3 creg=3 com=mr ireg=1 creg=2 com=vr 
ireg=4 creg=1e10 com=ar ireg=3 creg=4 com=dr 
ireg=1 creg=3 com=sv
```
Load the cross section for  $(9237,18)$  in function 1,  $(9347,1)$  in function 2 and the flux  $(99,2099)$  in function.

3. For each point to be calculated, the registers are filled as follows:

- 1. Load (9237,18) or function 1 into register 1.
- 2. Load (9437,1) or function 2 into register 2.
- 3. Load (99,1099) or function 2 into register 3.
- 4. Multiply register 1 by register 2 and store in register 1.
- 5. Store a user supplied value of 1e10 in register 4.
- 6. Add register 3 and register 4 and store in register 3.
- 7. Divide register 1 by register 3 and store in register 1.
- 8. Save the value in register 1 as the final function value.

# **A-20. IRFFACHOMO - MODULE TO PRODUCE HOMOGENOUS F-FACTORS**

# **Input Data**

# **Block Input**

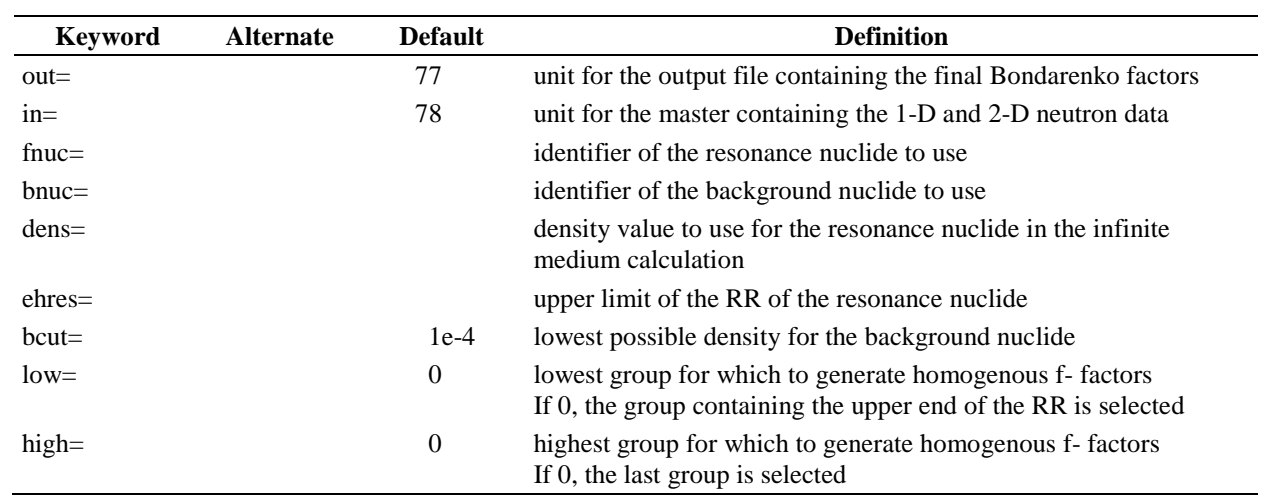

# **A-21. IRFFACTOR - MODULE TO CALCULATE INTERMEDIATE RESONANCE F-FACTORS BASED ON HETERO CELLS**

# **Input Data**

# **Block Input**

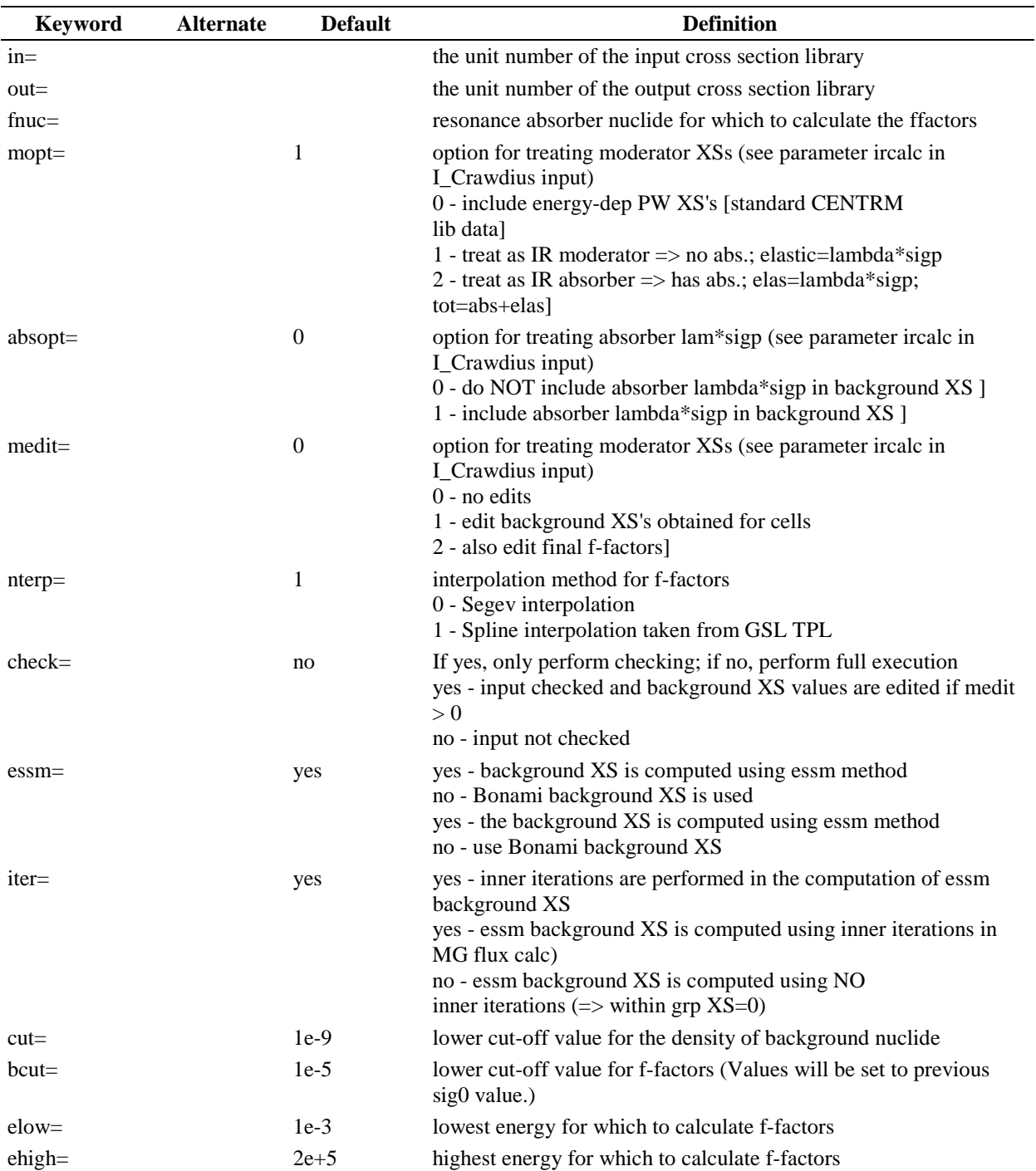

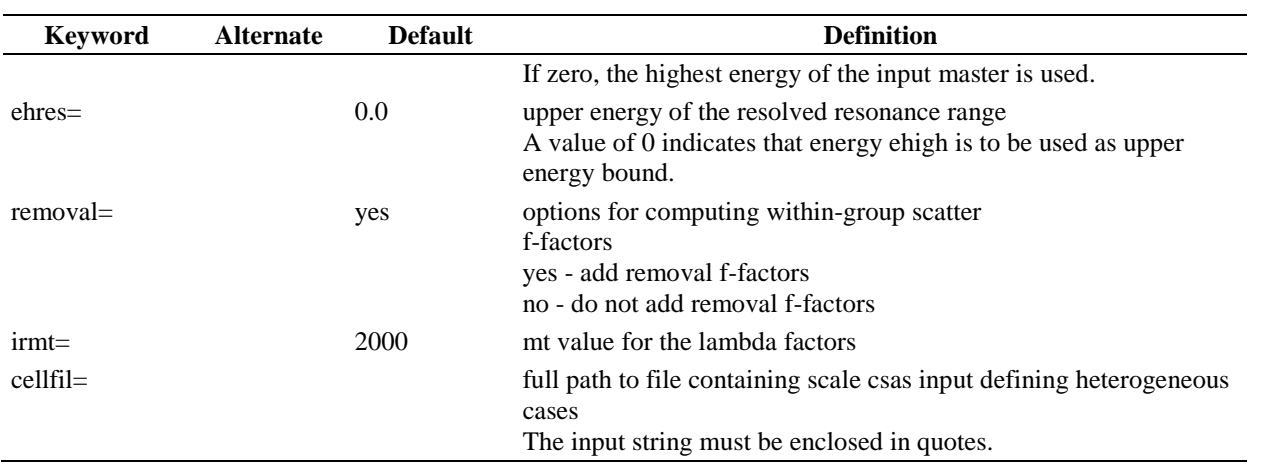

## **A-22. JAMAICAN - MODULE TO THIN POINT-WISE 2-D DATA**

The point-wise 2-D data created by module MONTEGO can contain a dense mesh of exit energies and angles. If converting to marginal and conditional probabilities, the mesh can often be thinned. This module thins the mesh and writes the data out in a format suitable for use in PLATINUM. The program typically uses equiprobable angle bins except for elastic and discrete inelastic reactions. However, if the distribution can be described with a number of non-equiprobable angle bins using lessthan nang angles, nonequiprobable angle bins are used.

#### **Input Data**

## **Block Input**

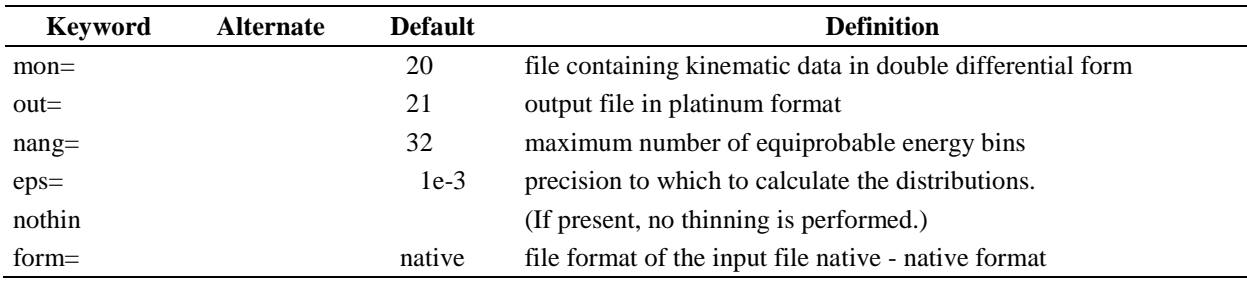

## **A-23. JERGENS - MODULE TO GENERATE WEIGHT FUNCTIONS AND TO COMBINE ENDF/B TAB1 RECORDS**

JERGENS (Just an Excellent Routine to Generate Strings) is the module used to construct a weighting spectrum such as that needed by X10 or PRILOSEC. The output from the module is a file containing the new functions written in TAB1 format. JERGENS is used to generate certain predefined functions. If arbitrary functions are needed, use module FUNCCAL.

# **Input Data**

# **Block 1**

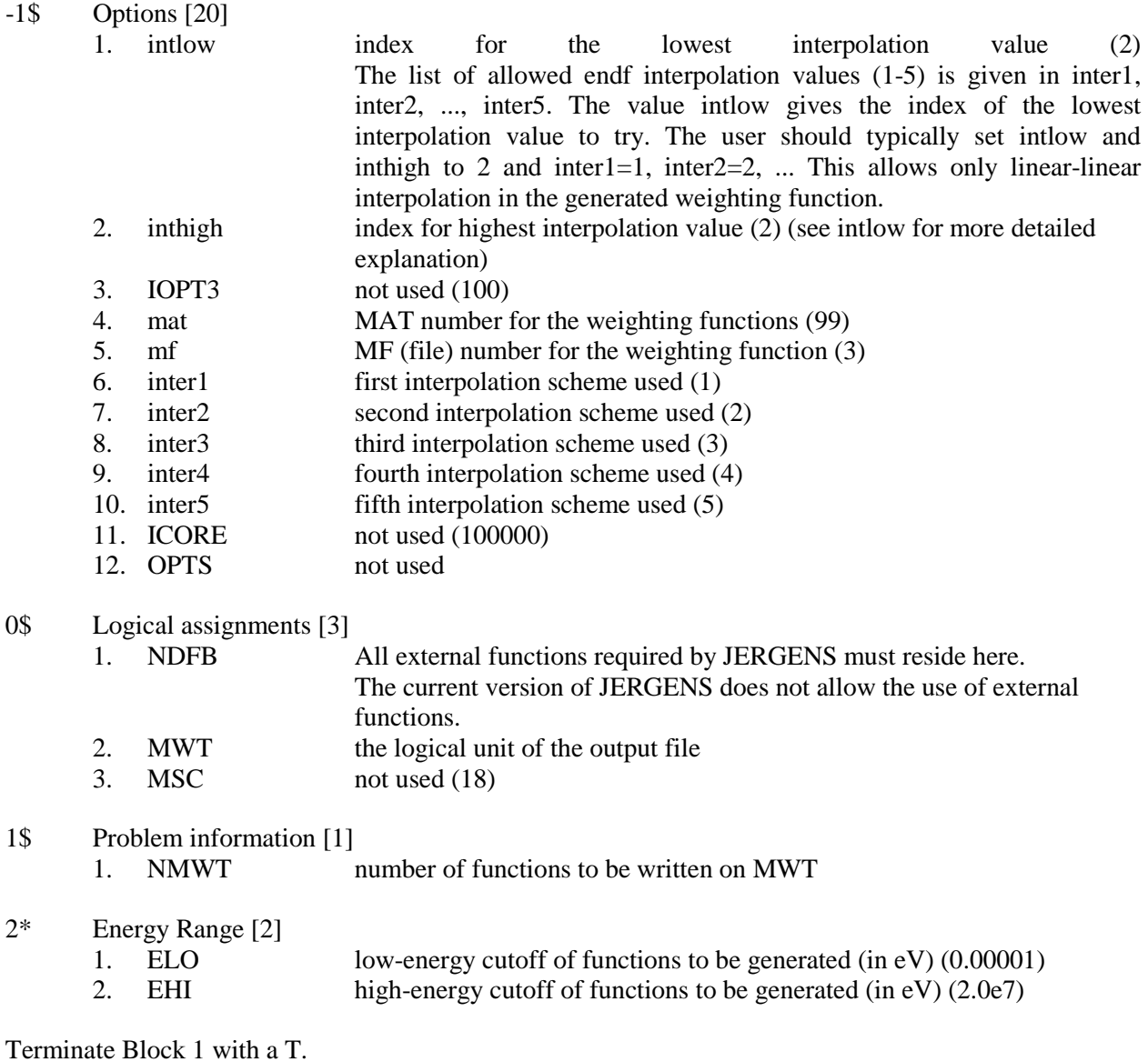

Repeat Block 2 NMWT times.

# **Block 2**

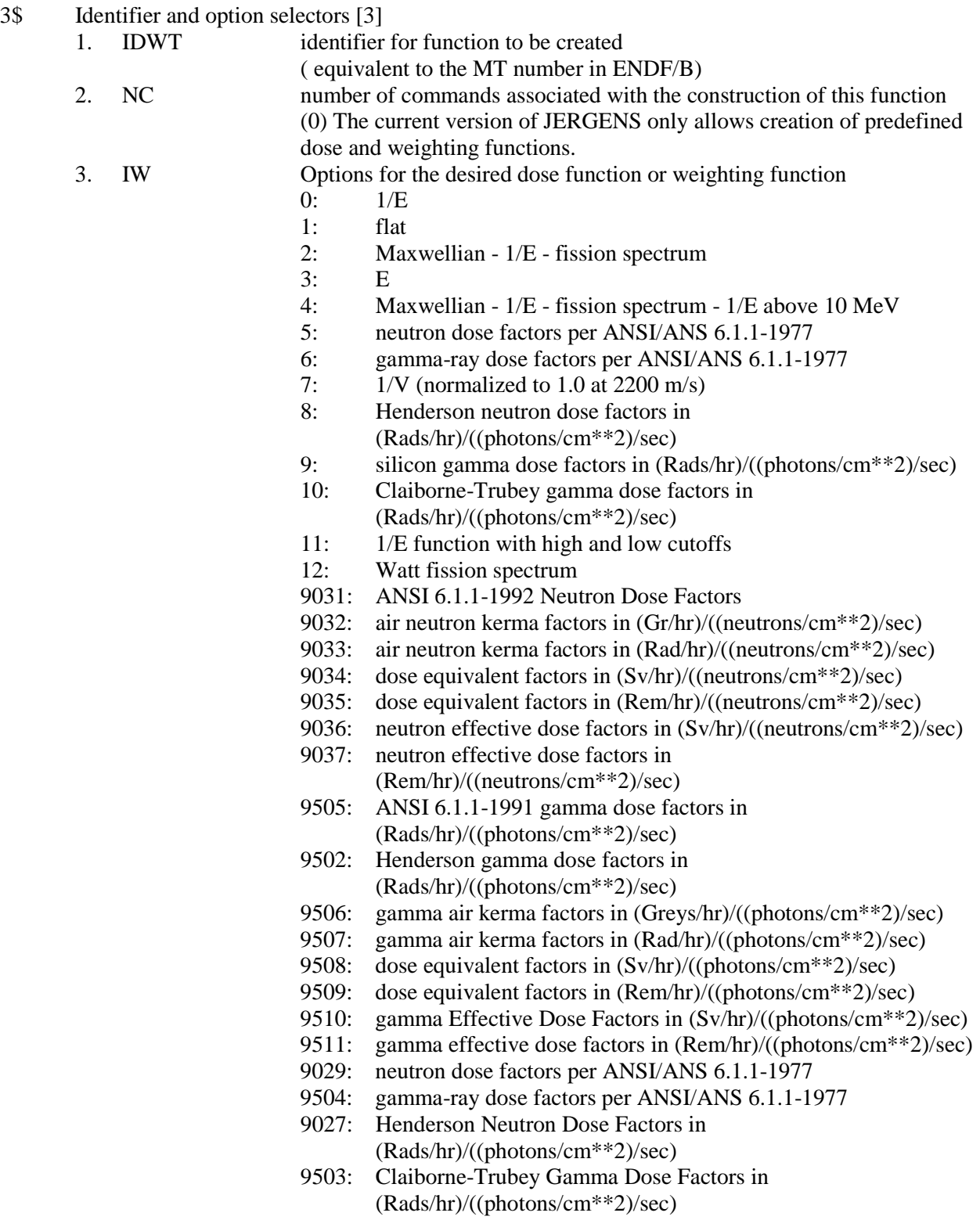

4\* Constants [6]

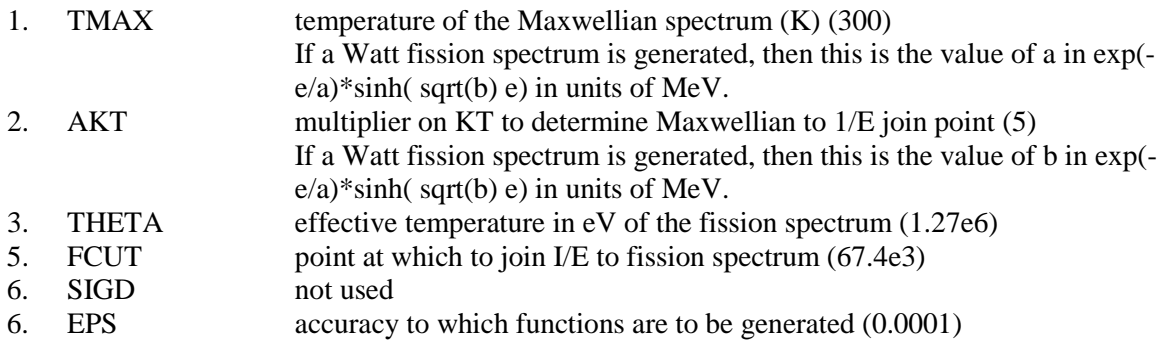

Terminate Block 2 with a T.

# **Notes**

The combination of IOPT1, IOPT2 with INT1, INT2, ... INT5 allows a very flexible method of selecting the kinds of interpolation schemes allowed in the functions produced. The interpolation schemes are as follows:

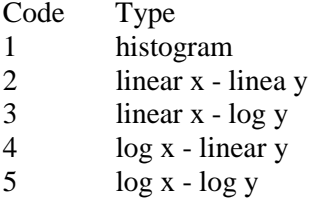

intlow points to the word in inter1...inter5 which contains the first interpolation code to be tried. inthigh points to the last word in the string containing the code to be tried. JERGENS cycles through the codes specified inter(intlow) to inter(inthigh) to determine the best code to use. By default, intlow and inthigh are both 2, indicating that a linear-linear function is being constructed. intlow  $= 2$  and inthigh  $= 5$  would try types 2, 3, 4, and 5 in exactly that order. Making intlow= 1 and inthigh = 2, and inter = 5 with inter  $2 = 2$ would cycle between a log-log and a linear-linear scheme, etc. Attempting an interpolation of 1 (histogram) would be fruitless because accuracy specifications could never be satisfied. Therefore, it should be avoided.

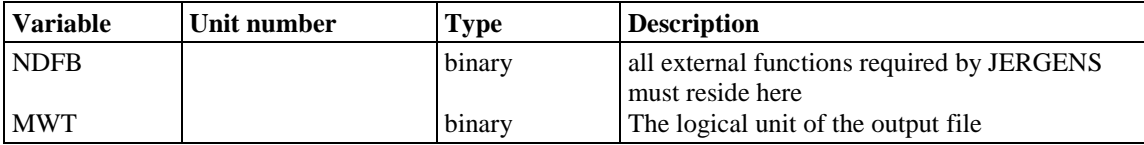

# **A-24. KINKOS - KINEMATICS KONVERSION SYSTEM**

Kinematics Konversion System (KINKOS) is a module to convert kinematics files generated by module Y12 into different formats.

# **Input Data**

# **Block Input**

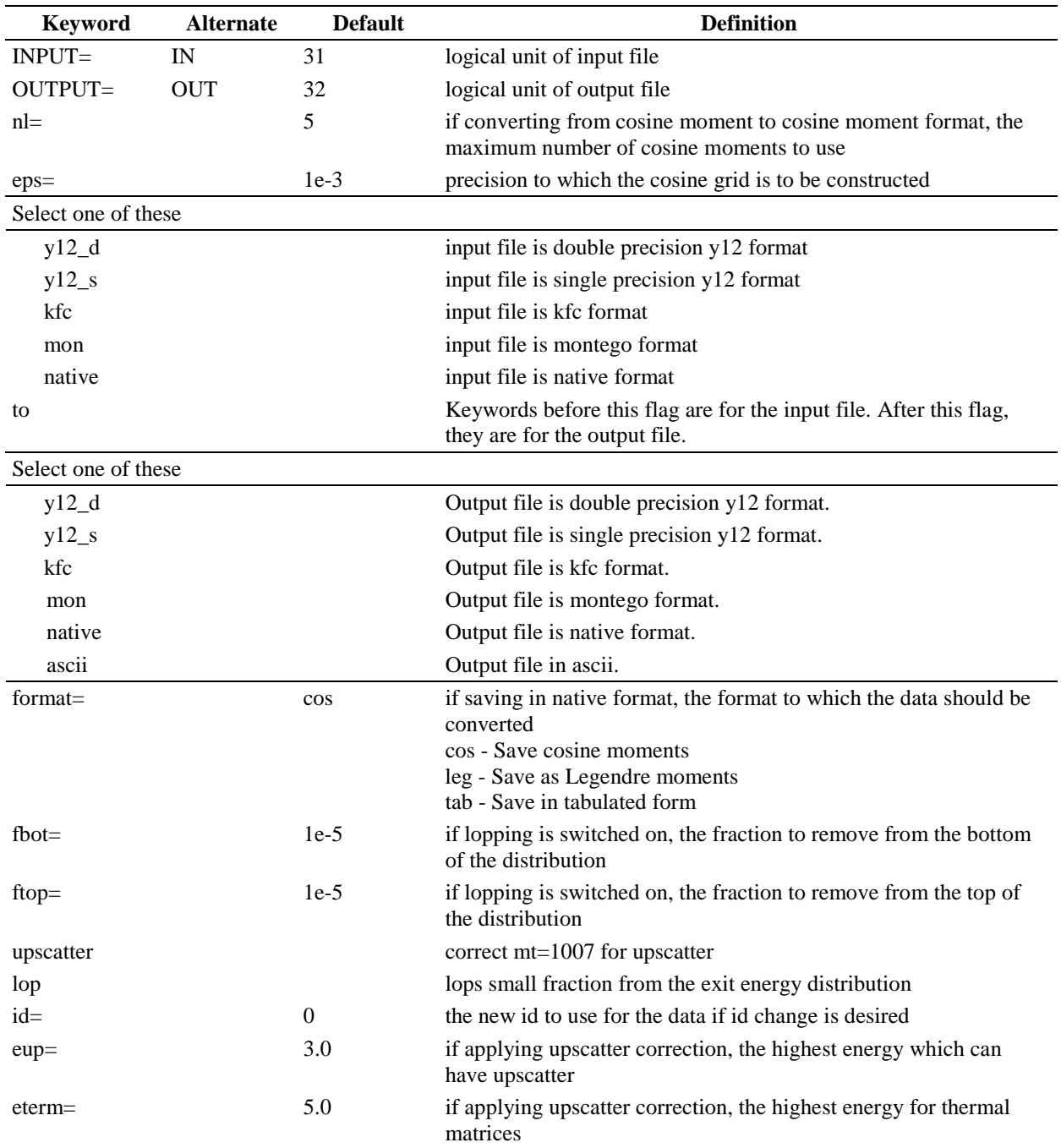

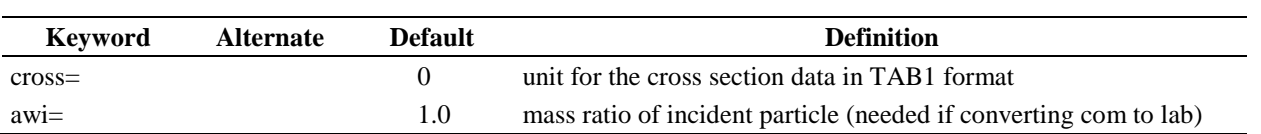

# **Logical Unit Parameters**

 $\hat{\mathcal{A}}$  $\mathcal{A}^{\mathcal{A}}$ 

 $\sim 10^6$ 

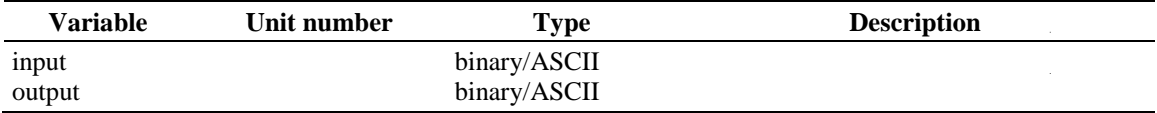

 $\sim 10^{-1}$ 

# **A-25. KINZEST - MODULE TO MANAGE KINEMATIC LIBRARIES**

KINZEST (Zippy Ensembler of Strings) is a module analogous to ZEST, except it treats kinematic libraries.

# **Input Data**

# **Block 1**

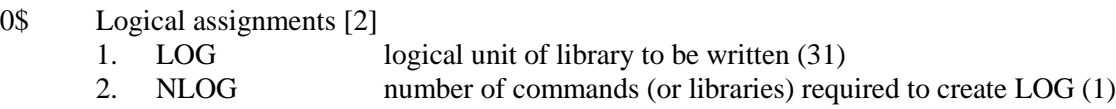

Terminate Block 1 with a T.

Stack Blocks 2 and 3 one after the other NLOG times.

# **Block 2**

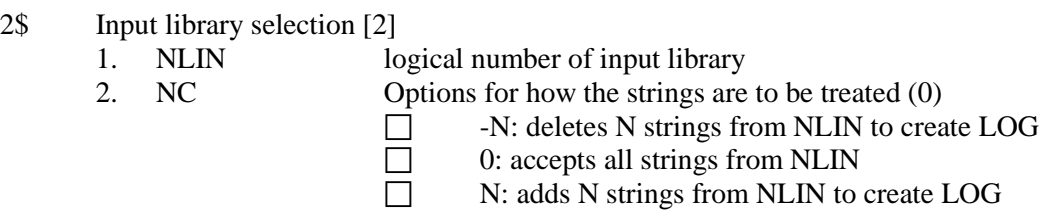

Terminate Block 2 with a T.

Only use Block 3 if  $NC = 0$ .

# **Block 3**

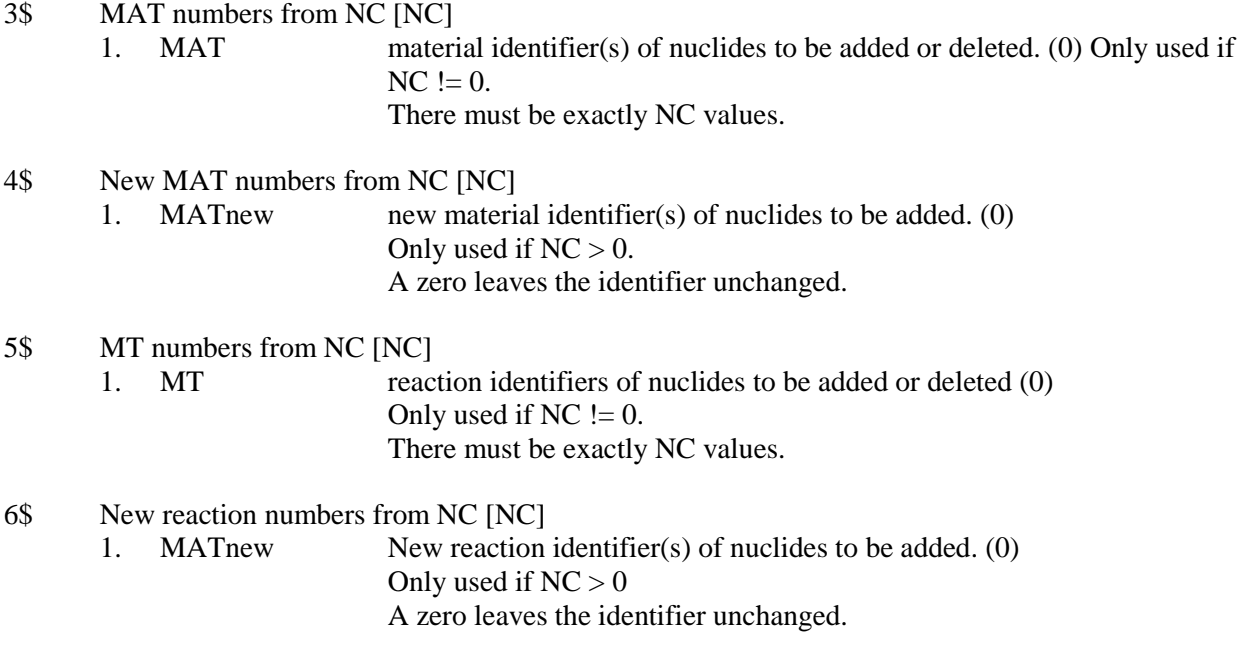

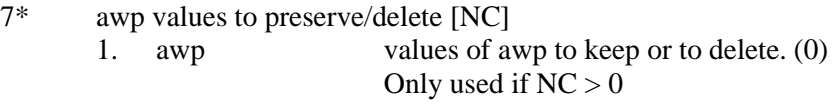

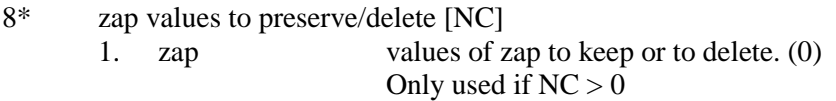

Terminate Block 3 with a T.

# **Logical Unit Parameters**

 $\hat{\mathcal{L}}$  $\hat{\mathcal{A}}$ 

 $\sim 10^{-1}$ 

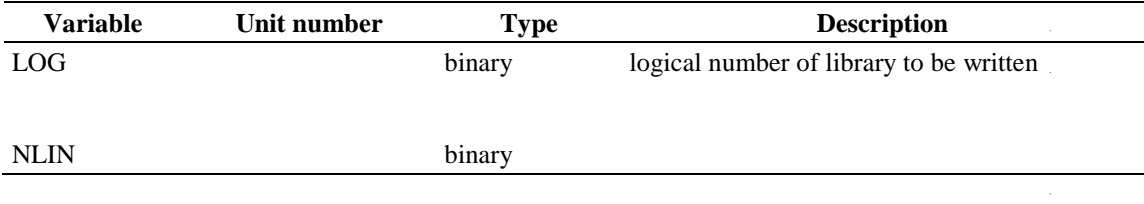

# **A-26. LAMBDA - MODULE TO PRODUCE LAMBDA FACTORS**

# **Input Data**

# **Block Input**

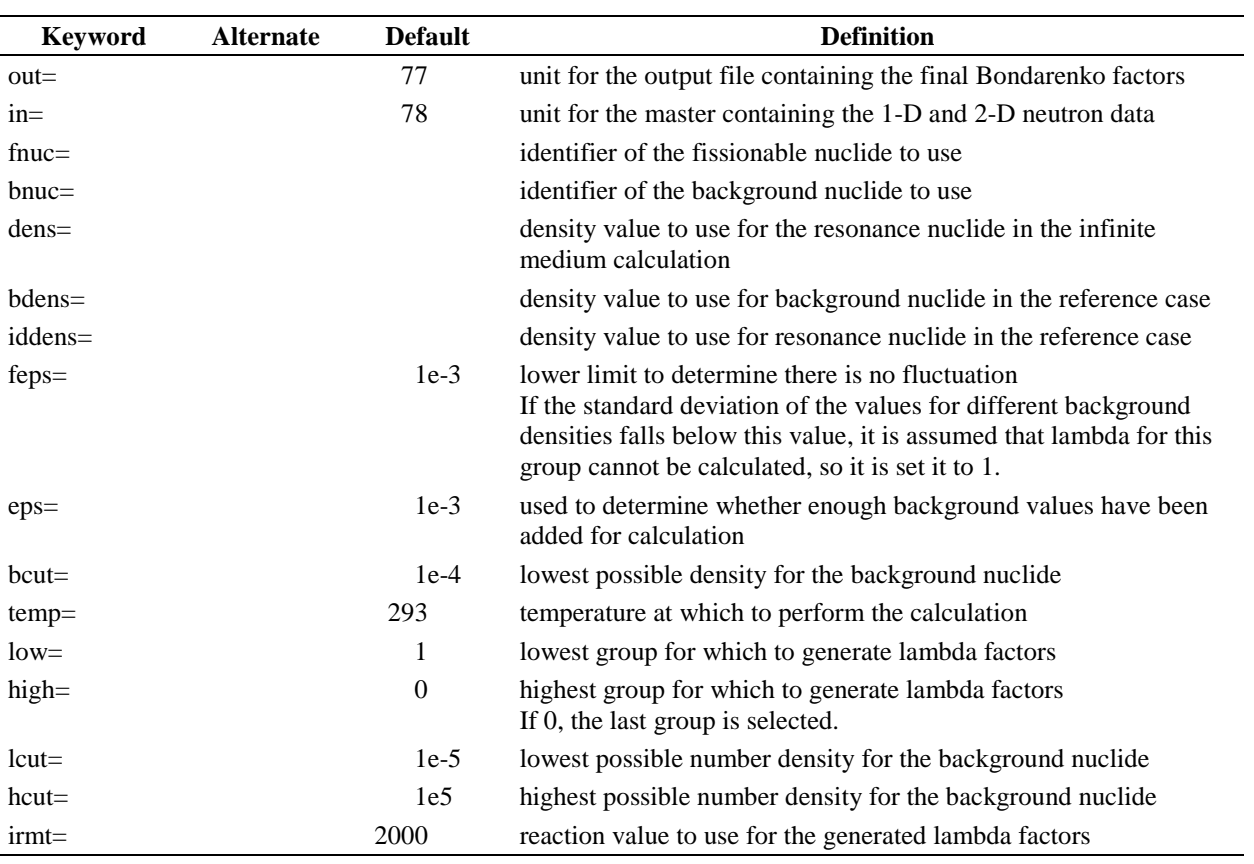

## **A-27. LAVA - AMPX MODULE TO MAKE AN AMPX WORKING LIBRARY FROM AN ANISN LIBRARY**

LAVA (Let ANISN Visit AMPX) is a module that converts an ANISN library (neutron, gamma, or coupled neutron-gamma) to an AMPX working library such as those used in XSDRNPM. ANISN cross sections can be entered on cards (fixed or free-form FIDO format) or on a binary library.

# **Input Data**

# **Block 1**

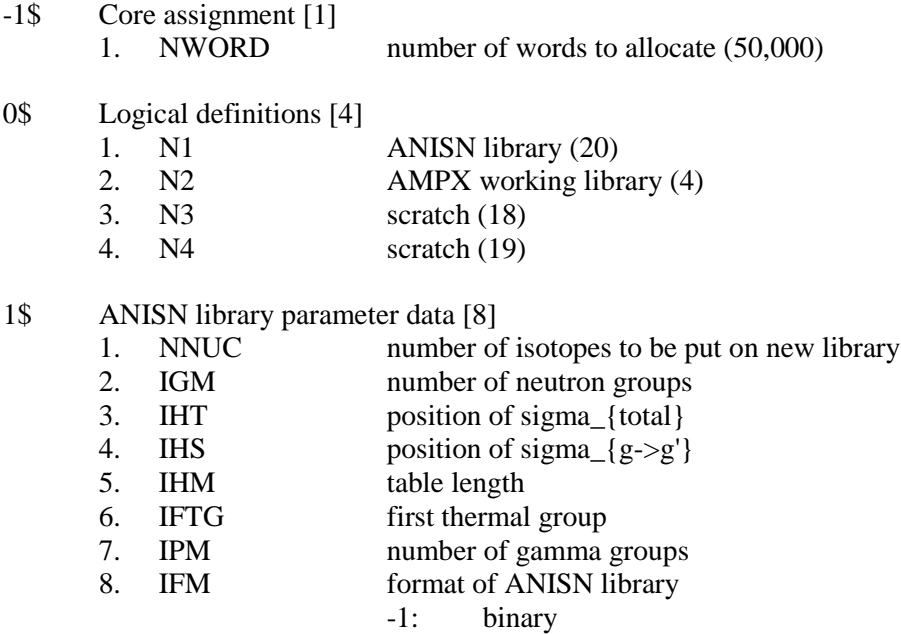

- 0: free-form BCD
- 1: formatted BCD
- 9. IFLAG flag that selects the method for calculating scattering cross sections from scattering matrices (1)
	- 0: sets elastic cross section to sum\_{g'}(sigma\_{g->g'})
	- 1: attempts to calculate the correct elastic cross section See notes for more details

Terminate Block 1 with a T

## **Block 2**

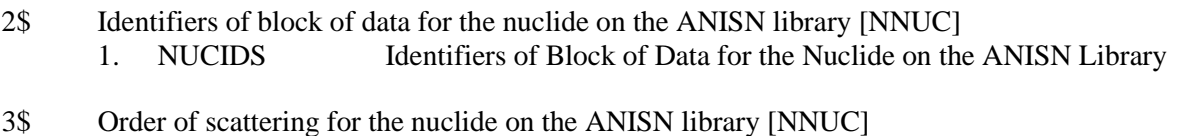

1. SCAT Order of scattering for the nuclide on the ANISN library: If an order of scattering for a nuclide is negative, the  $P(1 > 0)$  matrices for the nuclide will be multiplied by  $(2l+1)$  to account for differences in the way different computer programs require these to be normalized.

- 4\$ AMPX identifiers for the nuclides selected from ANISN library [NNUC]<br>1. AMPXID AMPX identifiers for the nuclides selected from
	- 1. AMPXID AMPX identifiers for the nuclides selected from ANISN library
- 5\$ Process identifiers for the top positions in the ANISN cross section tables [IHT]
	- 1. PROCID Process identifiers for the top positions in the ANISN cross section tables The order is from position IHT to position 1 (i.e., backwards from the way it is in the cross section tables). ANISN always expects sigma {total} in position IHT, with nu\*sigma {f} above that, and sigma  ${a}$  a above that. The contents of the other positions are arbitrary.
- 6\* Fission spectrum [IGM] 1. FISSION Fission spectrum If a nuclide has a nonzero fission cross section, and no fission spectrum (MT=1018) is specified in the ANISN library or the fission spectrum (CHI) flag for that nuclide has been set in the 9\$ array, then the fission spectrum specified in the 6\* array is used for that nuclide. 7\* Neutron energy group boundaries [IGM+1] 1. IGMS Neutron energy group boundaries Read high to low in energy (eV) 8\* Gamma-ray energy group boundaries [IPM+1]
	- 1. IPMS Gamma-ray energy group boundaries Read high to low in energy (eV)
- 9\$ Nuclide CHI flags [NNUC]

1. CHIS Nuclide CHI flags

If 0, use the fission spectrum from the ANISN library; if 1, use the fission spectrum from the 6\* array

Terminate Block 2 with a T

#### **Notes**

ANISN matrices are the sum of the individual scattering matrices (elastic, inelastic, n2n, n3n, etc.) for processes possible for the particular nuclide. LAVA attempts to arbitrarily determine values for an elastic  $(MT = 2)$  and an n2n  $(MT = 16)$  cross section, recognizing that elastic scattering is generally the most dominant scattering process, and that n2n is the most common scattering process that yields more than a single exit neutron. In order to accomplish this, the absorption cross section in the ANISN data must be the true absorption value (not an energy absorption cross section as in some older gamma- ray sets, or whatever alternative value). When IFLAG  $= 1$ , requiring the correct absorption, the elastic value is taken as

 $sigma_{el}^{e}$  = sigma\_{t}^{g} - sigma\_{a}^{g} while the n2n is taken from  $sigma_{\{n2n\}}^{(g)} = sum_{g'} signa_{0}(g -> g') - sigma_{e'}^{[g]}$ When IFLAG = 0, no attempt is made to calculate an  $n2n$  value, and the elastic value is simply sum  $\{g'\}$ (sigma  $\{g->g'\}$ )

#### **Sample Input**

```
0$$ 20 4 18 19 1$$ 5 16 3 4 16 16 0 0 0 T
2$$ 1 5 9 13 17
3$$ 333 3 3
4$$ 92235 92238 26000 1001 8016
6** Put in 16 numbers for a Fission Spectrum
T
```
This input will create an AMPX working library on logical unit 4 from an ANISN binary library on logical unit 20. The ANISN library is for 16 neutron energy groups and has the total cross section in position 3, the within-group scattering in position 4 with a table length of 16. There are no gamma groups. The ANISN identifiers are 1, 5, 9, 13, and 17 for the P0 parts of a P3 fit to  $^{235}$ U,  $^{238}$ U, Fe,  $^{1}$ H, and  $^{16}$ O, respectively. The energy group boundaries are not read since the 16-group structure is one of the standard AMPX structures.

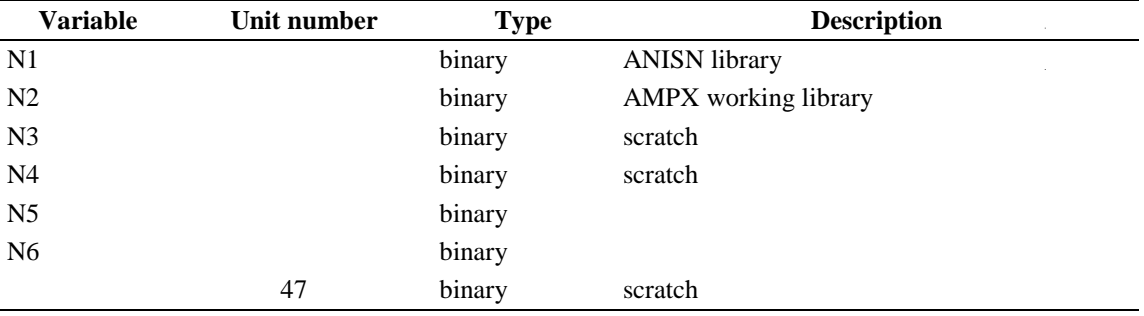

## **A-28. LINEAR - MODULE TO LINEARIZE FUNCTIONS WRITTEN IN TAB1 FORMAT**

LINEAR is a module that will read a point TAB1 data file, which is written by a program such as POLIDENT, and linearize the data to within a user-specified tolerance.

#### **Input Data**

#### **Block Input**

Block starts on first encounter of a keyword in the block.

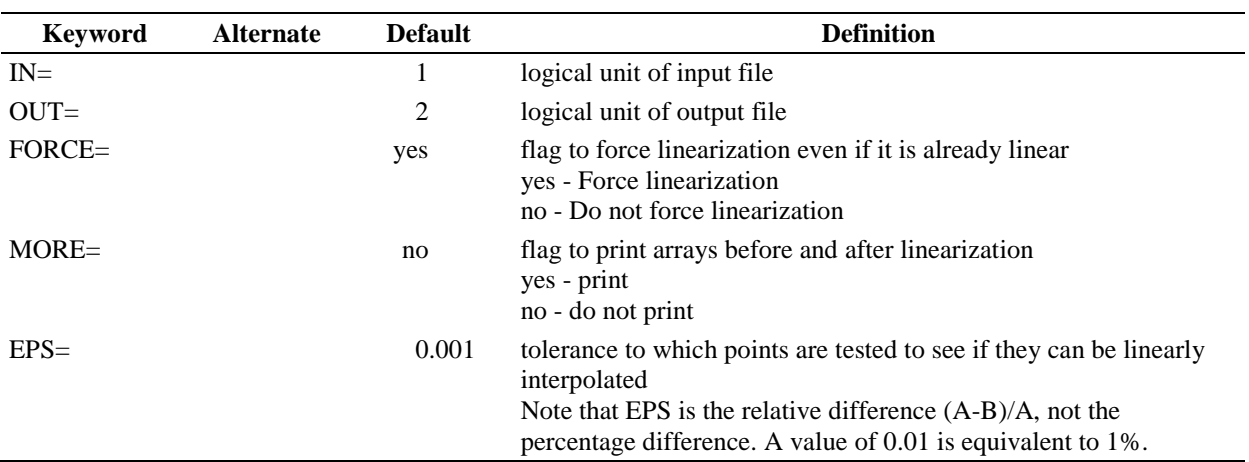

#### **Sample Input**

 $\mathcal{L}$ 

 $\hat{L}$ 

IN=23 OUT=24 EPS=0.005 END

This input indicates that data from the TAB1 file on logical unit 23 should be read, and a TAB1 file on logical unit 24 should be written with functions that can be linearly interpolated to within 0.5% of the original ones.

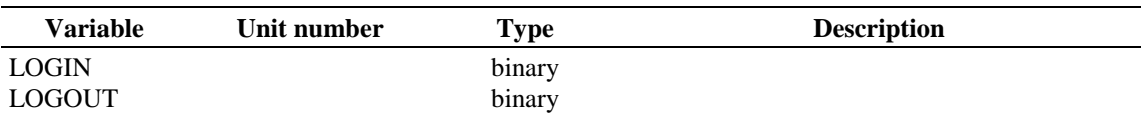

# **A-29. LIPTON - CONVERT ASCII ENDF/B FILE THAT CONTAINS FILE 3, 9 AND 10 TO BINARY**

LIPTON is a program to read an ASCII ENDF/B File that contains File 3, 9 and 10 data and create Tab1 binary records for File 3, 9 and 10 records. The resultant file can then be passed to PRILOSEC for processing. For Files 9 and 10, the MTs are redefined as MT\*10000+LFS\*100+LIS, and the functions are written as TAB1 triplets instead of using the multiple subsection scheme. File 9 functions are constructed by multiplying the appropriate cross sections from File 3 by the File 9 values. No attempt is made to form the product functions to a user-specified precision at present, though it may be done later.

## **Input Data**

# **Block Input**

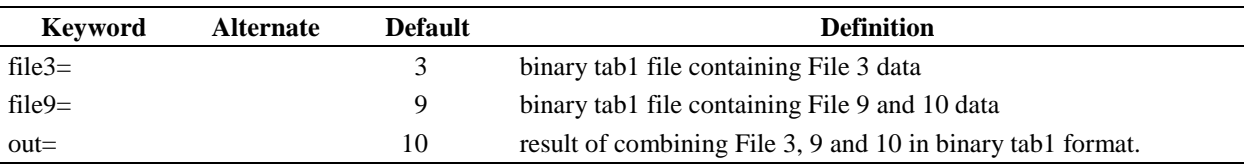

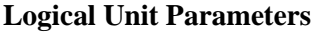

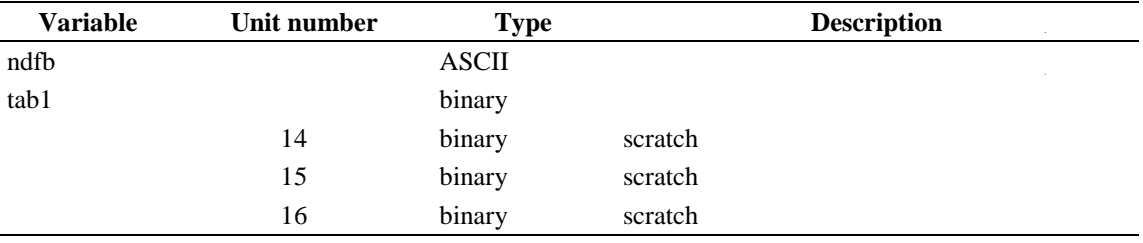

## **A-30. MAKPEN - MODULE TO GENERATE CROSS SECTION DATA IN A PENDF FORMAT**

MAKPEN (MAKe PENDF) is module that reads CE cross section data in a TAB1 format and generates a Point ENDF cross section file (PENDF). MAKPEN reads the File 1and abbreviated File 2 information from the POLIDENT logical output LOGP1. Subsequently, MAKPEN reads the user-specified TAB1 formatted cross section data and constructs a PENDF library. The code input is freeform with keyword definitions.

## **Input Data**

# **Block Input**

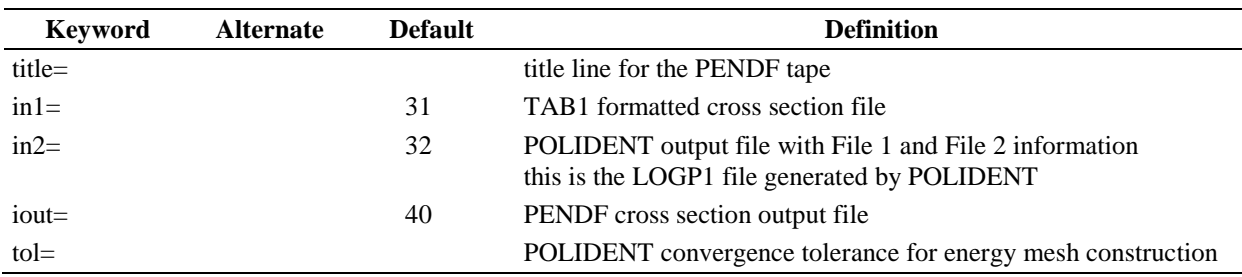

Block starts on first encounter of a keyword in the block.

## **Sample Input**

title=u-238 endf6, polident generated cross sections title=processed by m. e. dunn in1=35 in2=32 iout=36 nnuc=1 tol=0.001

The input above can be used to convert an AMPX TAB1 file for  $^{238}$ U to a PENDF format that can be processed by the NJOY code system. For the example case, the ENDF/B-6 evaluation for  $^{238}$ U was processed through POLIDENT with an energy-mesh generation tolerance of 0.001 (i.e., 0.1%), and the TAB1 pointwise cross section file from POLIDENT is stored on logical unit 35. In the input for MAKPEN above, a title description is provided to define the point cross section file. Subsequently, the input TAB1 file is specified to be on logical unit 35. In addition, POLIDENT provides an output file with ENDF/B File 1 information, and the input in2=32 specifies that this information is located on logical unit 32. The PENDF created by MAKPEN will be produced on logical unit 36. Moreover, the sample input indicates that a single isotope/nuclide will be processed. Note that the energy-mesh generation tolerance is also specified in the MAKPEN input (i.e., tol=0.001).

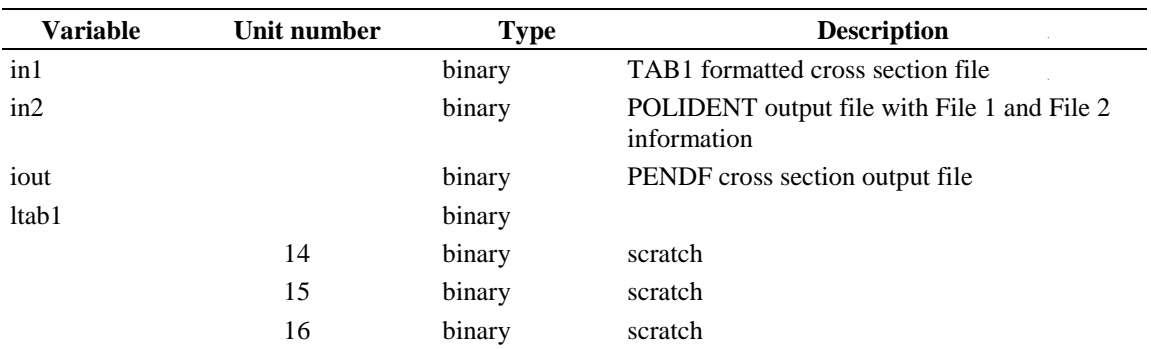

# **Logical Unit Parameters**

 $\mathcal{A}^{\mathcal{A}}$  $\mathcal{A}^{\mathcal{A}}$ 

# **A-31. MALOCS - MODULE TO COLLAPSE AMPX MASTER CROSS SECTION LIBRARIES**

MALOCS (Miniature AMPX Library of Cross Sections) is a module to collapse AMPX master cross section libraries. The module can be used to collapse neutron, gamma-ray, or coupled neutron-gamma master libraries.

#### **Input Data**

## **Block 1**

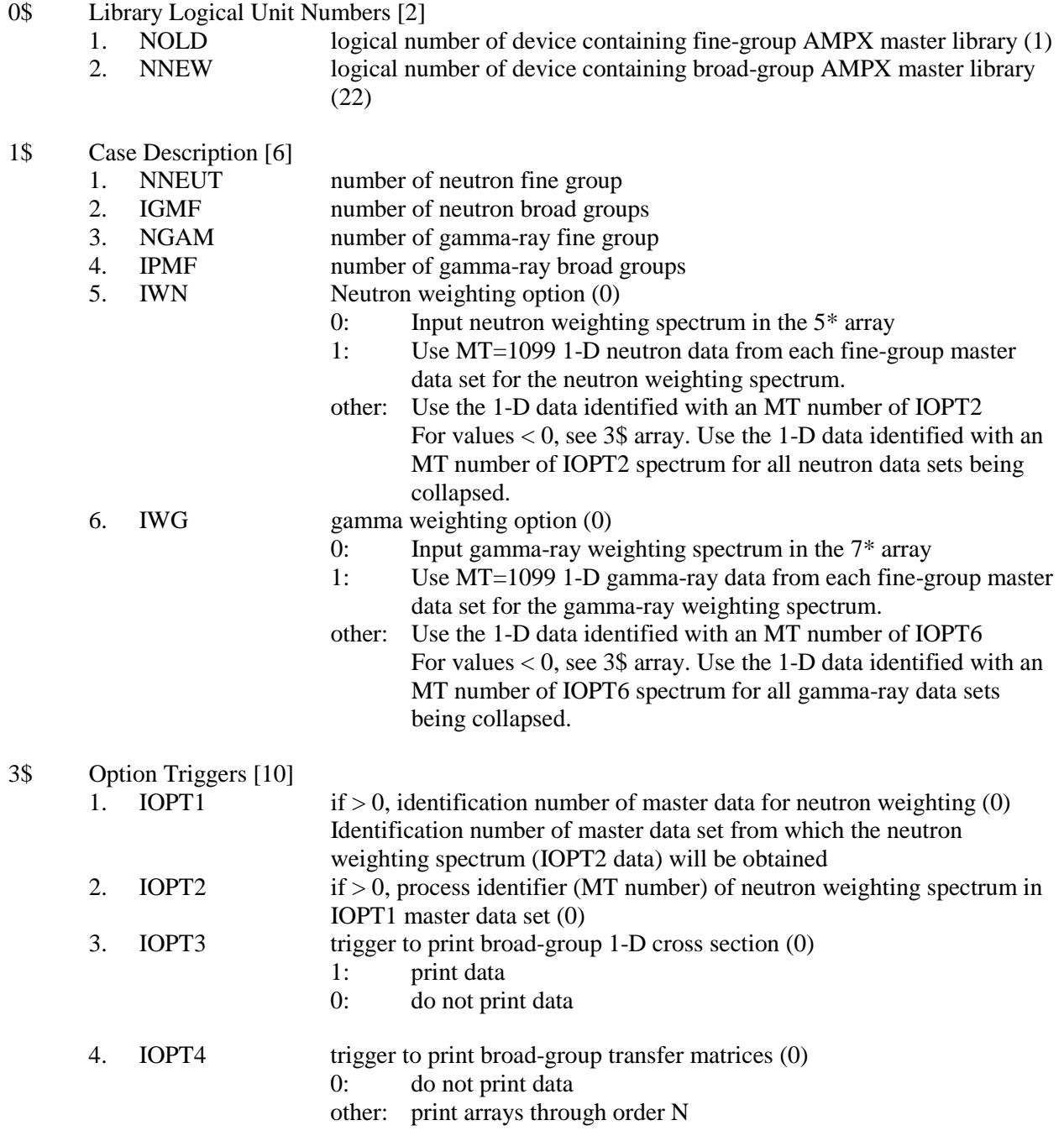

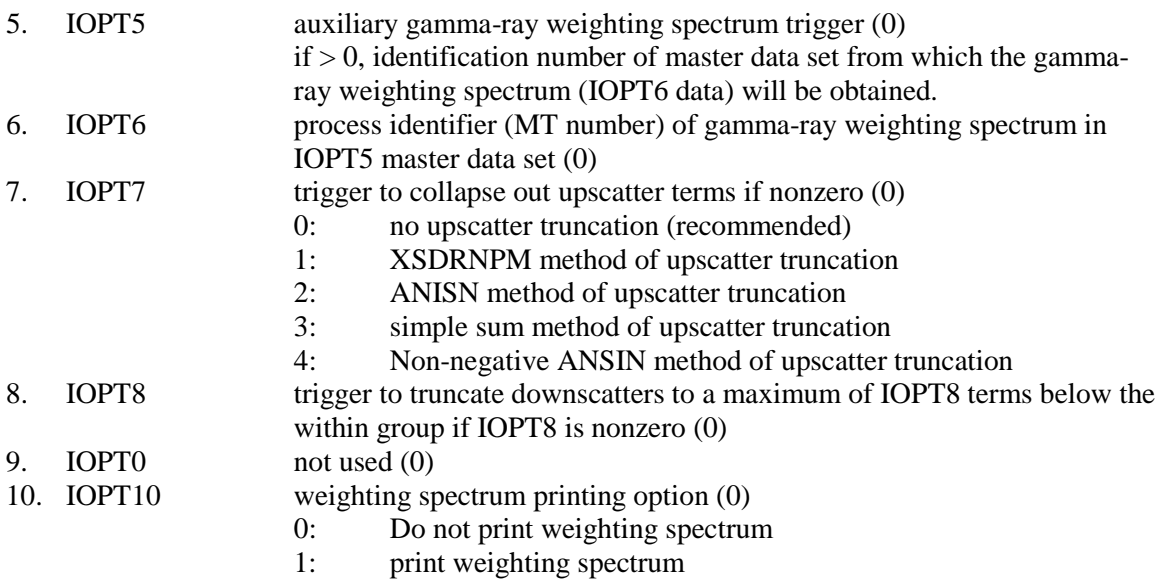

Terminate Block 1 with a T.

## **Block 2**

 $\sim$ 

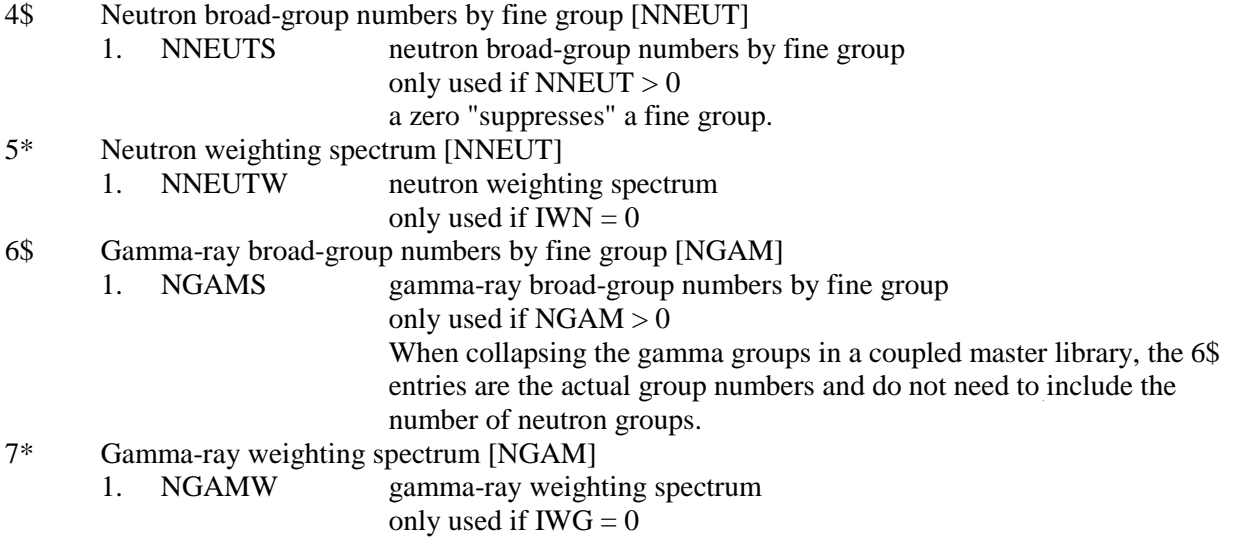

Terminate Block 2 with a T.

## **Sample Input**

1\$\$ 16 4 0 0 0 0 2\$\$ 1 2 T 4\$\$ 4R1 4R2 4R3 4R4 5\*\* 1.234E-7 5.697E-7 8.724E-6 9.412E-5 9.269E-5 8.193E-4 3.627E-4 8.463E-4 3.492E-4 8.624E-3 7.999E-4 3.224E-5 1.947E-5 2.333E-5 8.387E-5 4.417E-6  $\mathbf T$ 

This input produces a collapsed AMPX master library on logical unit 2 with 4 neutron energy groups, starting with a master library in 16 energy groups on logical unit 1. Groups 1–4 become broad group 1, 5–8 become broad group 2, 9–12 become broad group 3, and 13–16 broad become broad group 4.

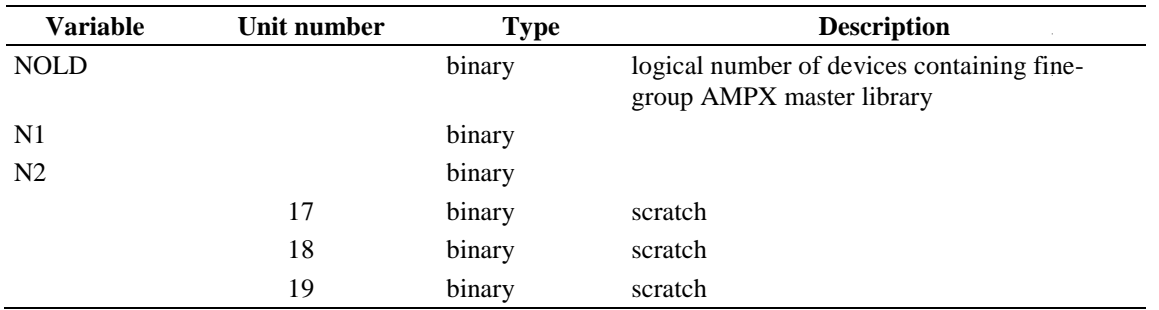

#### **Logical Unit Parameters**

 $\sim$  $\hat{\boldsymbol{\beta}}$ 

# **A-32. MALT - MAKE ANISN LIBRARY TRANSFORMATION**

This program converts a binary ANISN library to the ASCII format and vice versa.

# **Input Data**

# **Block Input**

Block starts on first encounter of a keyword in the block.

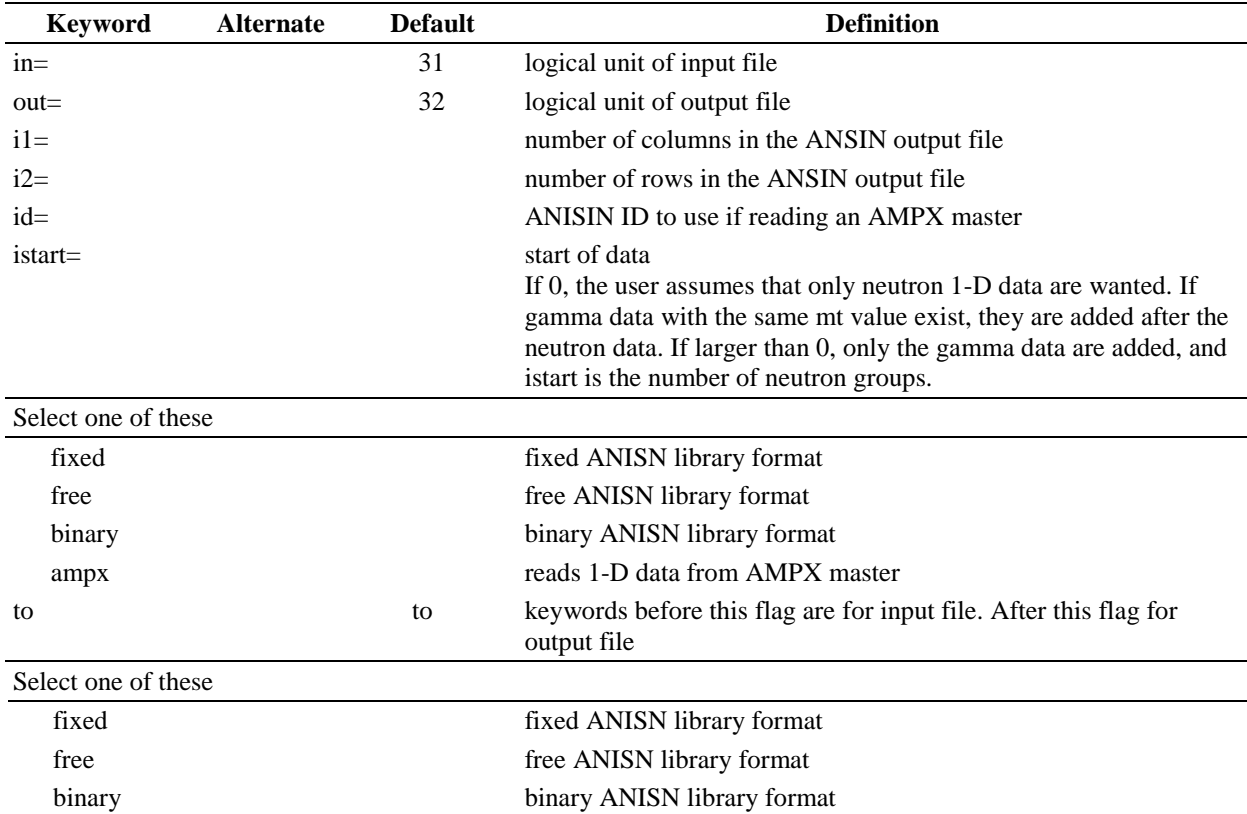

# **Logical Unit Parameters**

 $\hat{\boldsymbol{\beta}}$ 

 $\hat{\boldsymbol{\gamma}}$ 

 $\hat{\boldsymbol{\beta}}$ 

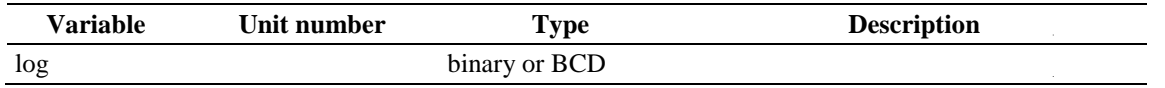

 $\mathcal{A}^{\mathcal{A}}$ 

# **A-33. MG\_TO\_KIN - CONVERT TOTAL MG SCATTERING MATRIX TO CE**

This module converts a total scattering matrix given in a working format AMPX library into a double differential format suitable for processing in JAMAICAN. It is easier to generate a total scattering matrix in MG format, as the elastic and discrete inelastic scattering matrices are given in Legendre format, which is easily added together. This MG total scattering matrix can then be added to a CE library for use with point detectors.

#### **Input Data**

#### **Block Input**

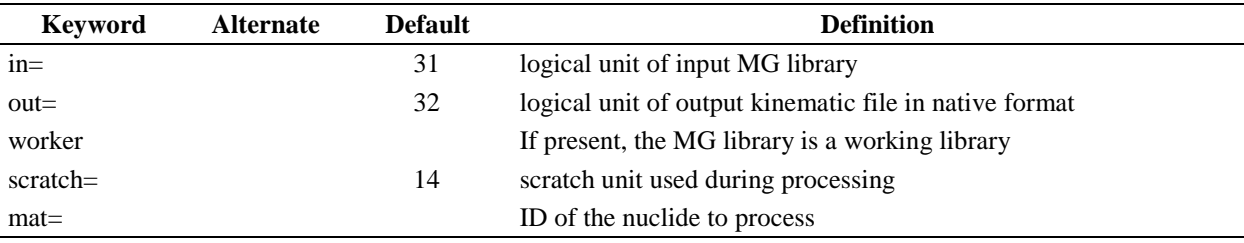

Block starts on first encounter of a keyword in the block.

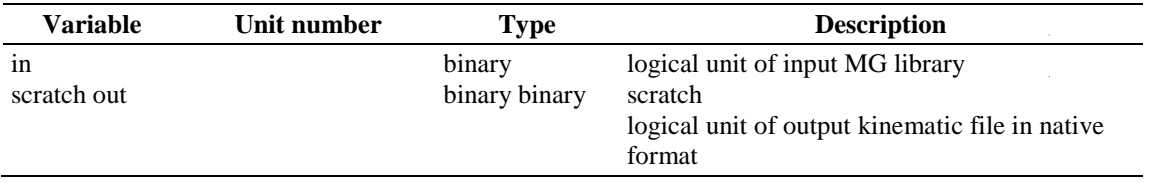

# **A-34. PALEALE - IMPROVED MODULE FOR PRINTING DATA FROM AMPX LIBRARIES**

PALEALE is an extension of the ALE module that is provided to list data from AMPX master and working libraries. In addition to allowing a user more flexibility in selecting the information to be printed, some of the output formats have been improved, and a significant improvement is to allow a user to control the line lengths so that the printed information is easier to view on an 80-character terminal display. The input to PALEALE uses the ALE input as its basis (that is to say that a user can use exactly the same input and get improved outputs); however, additional parameters can be supplied in new arrays to give a user more control over how information is printed and to allow for reducing the volume of the output normally produced by an ALE run.

Please understand that all of the reports that can be printed by ALE have not been upgraded to give the user all the additional control. For example, the resonance information, whether it is resolved resonance parameters or Bondarenko factors still give the same output and are difficult to read on a terminal. The two areas that have been revised are the group-averaged data edits, and, especially, the transfer matrix edits. In the latter case, the edits have progressed from something that is virtually unreadable and hard to understand to something which is simple and well-labeled. Sample outputs will be given in a later Section.

PALEALE will be modified as time is available to allow more user control over the edits it produces.

# **Input Data**

# **Block 1**

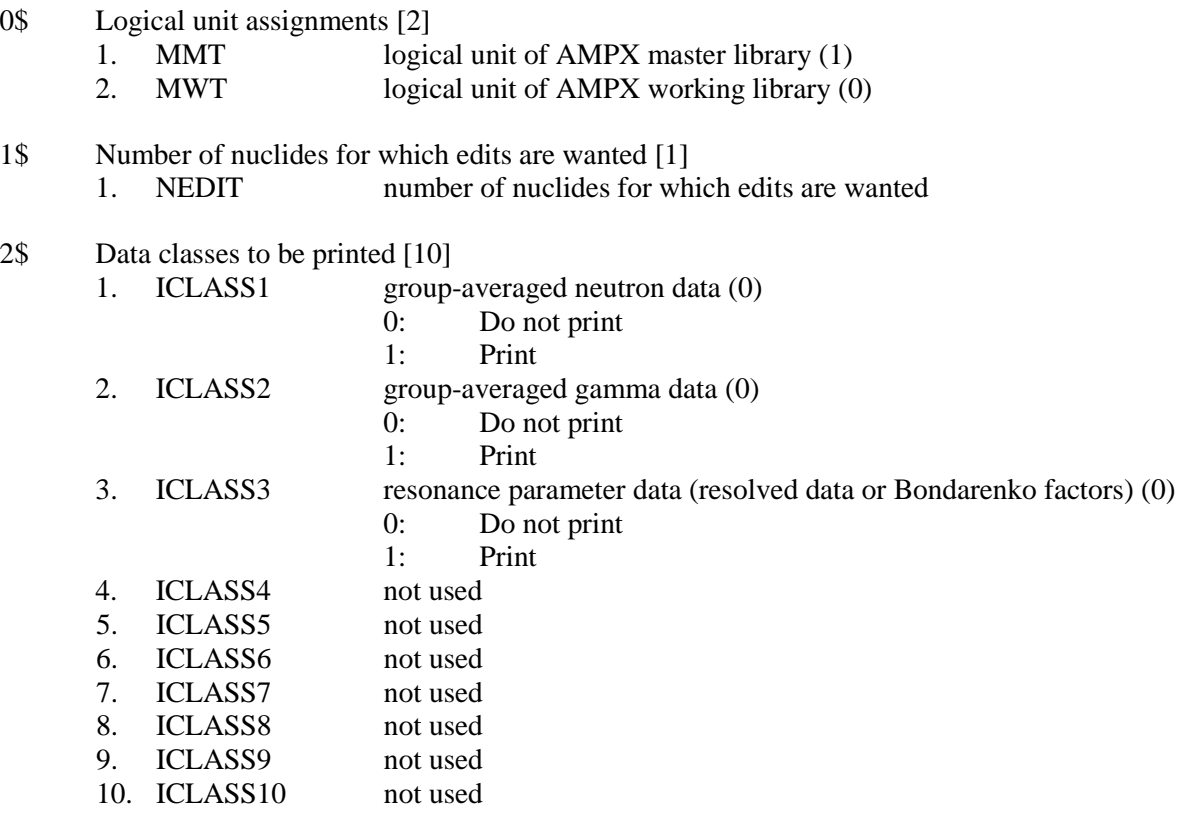

3\$ Carriage control characters to be used in printing classes of data [25]

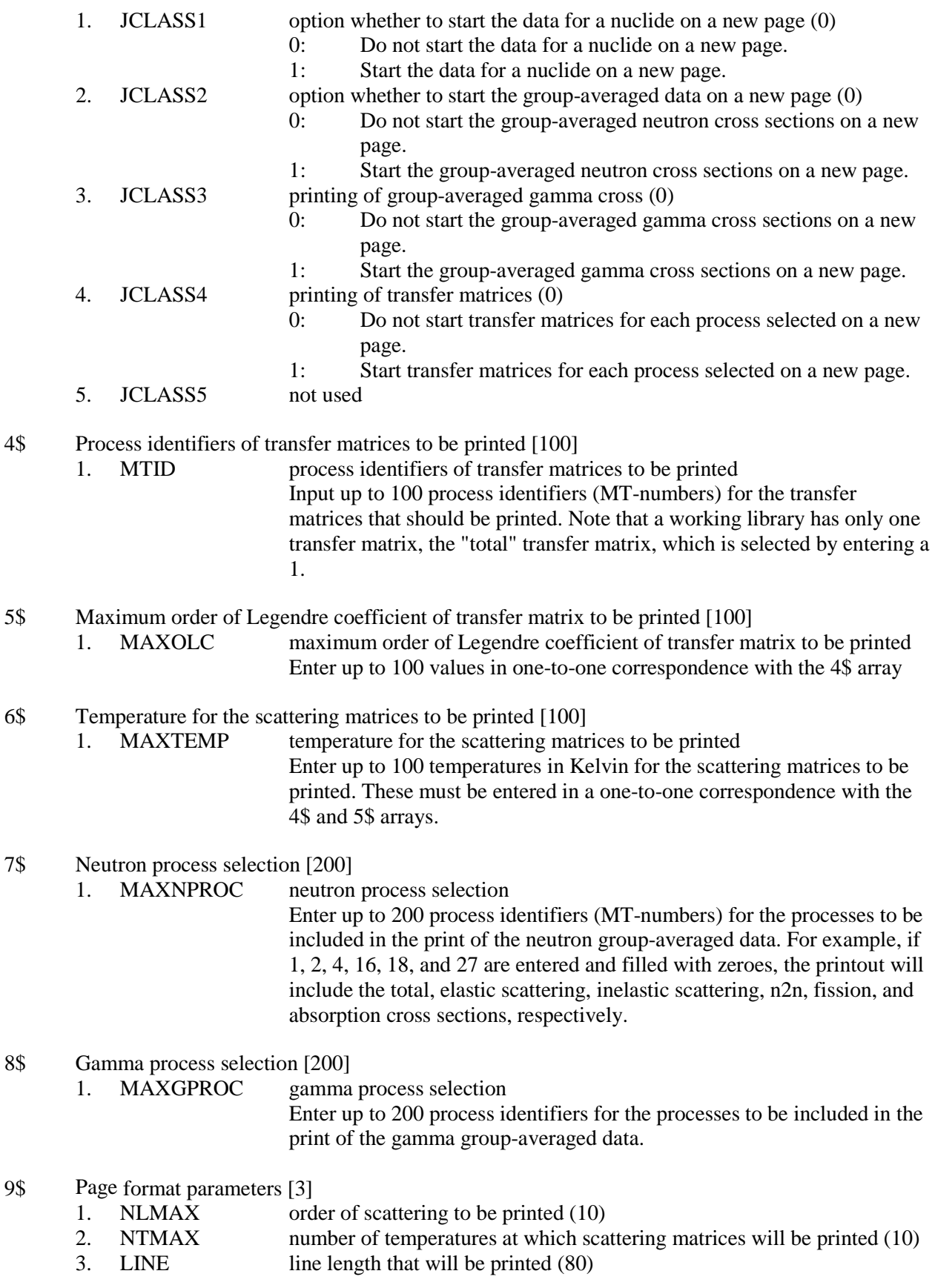

Note that this parameter only applies to group-averaged cross section and scattering matrix edits at present.

Terminate Block 1 with a T.

Only use Block 2 if NEDIT  $> 0$ .

#### **Block 2**

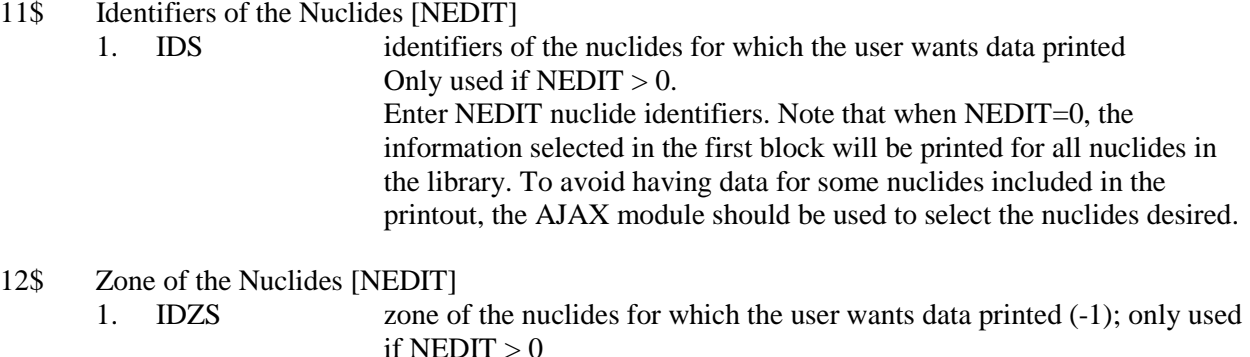

Enter NEDIT nuclide zone identifiers. A -1 selects all zones

Terminate Block 2 with a T.

#### **Notes**

Note that one cannot produce edits from a master and a working file in the same execution.

#### **Sample Input**

-1\$\$ 500000 0\$\$ 10 E 1\$\$ 1 4\$ 2 F0 5\$ 3 F0 7\$ 1 2 4 18 27 E T 11\$\$ 1000 T

This input says to allocate 500,000 words of core to PALEALE and to read data from the AMPX master library on logical unit 10 for 1 nuclide, whose identifier is 1000. The scattering matrix for elastic scattering up to order P3 will be listed, along with the group-averaged data for MT=1 (total), MT=2 (elastic scattering), MT=4 (inelastic scattering), MT=18 (fission), and MT=27 (absorption).

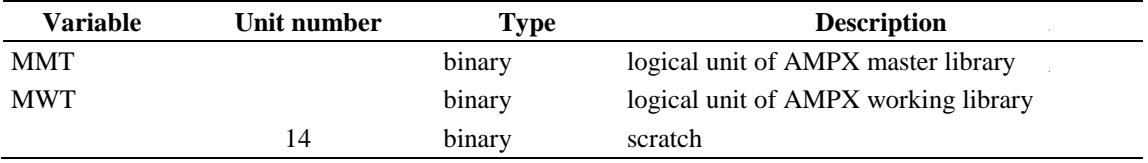

# **A-35. EXTRACT - MODULE TO READ AN NJOY PENDF AND CREATE A TAB1 FILE**

EXTRACT is a module that will read an ASCII PENDF that NJOY creates, and select the tabulated cross sections for a nuclide. These cross sections are written to a binary TAB1 File. File 1 and 3 reactions are copied.

#### **Input Data**

#### **Block Input**

Block starts on first encounter of a keyword in the block.

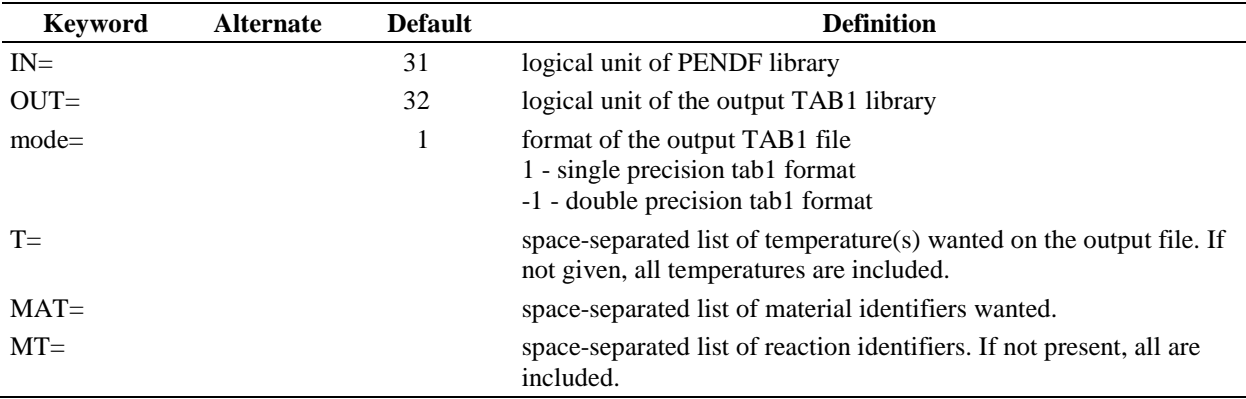

#### **Sample Input**

 $\mathcal{L}$ 

in=32 out=34 mat=9237 mode=-1

This example requests copying file 1 and 3 data for <sup>238</sup>U (MATNO=9237). The input PENDF is on logical unit 32, and the output TAB1 file is on logical unit 34 and is in double precision.

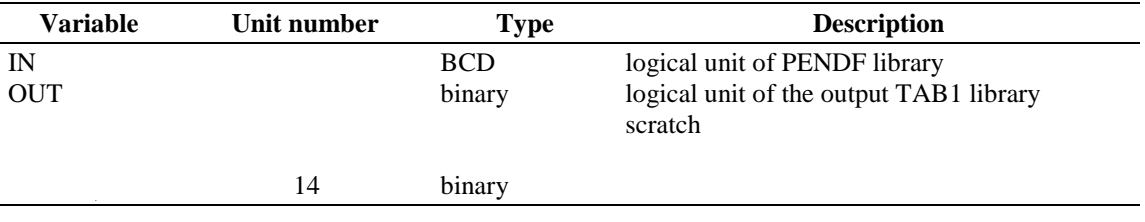

## **A-36. PICKEZE - MODULE TO PICK FUNCTIONS FROM A TAB1 FILE**

PICKEZE is a module that selects functions or classes of data on a library written as a TAB1 file and writes a new TAB1 file that contains the selected data. For example, if a file with the total cross section at 300 K is needed, PICKEZE can be used to extract the desired cross section data. There are other AMPX modules that will perform similar operations, such as ZEST, but none at the level of detail allowed by PICKEZE.

## **Input Data**

# **Block Parameters**

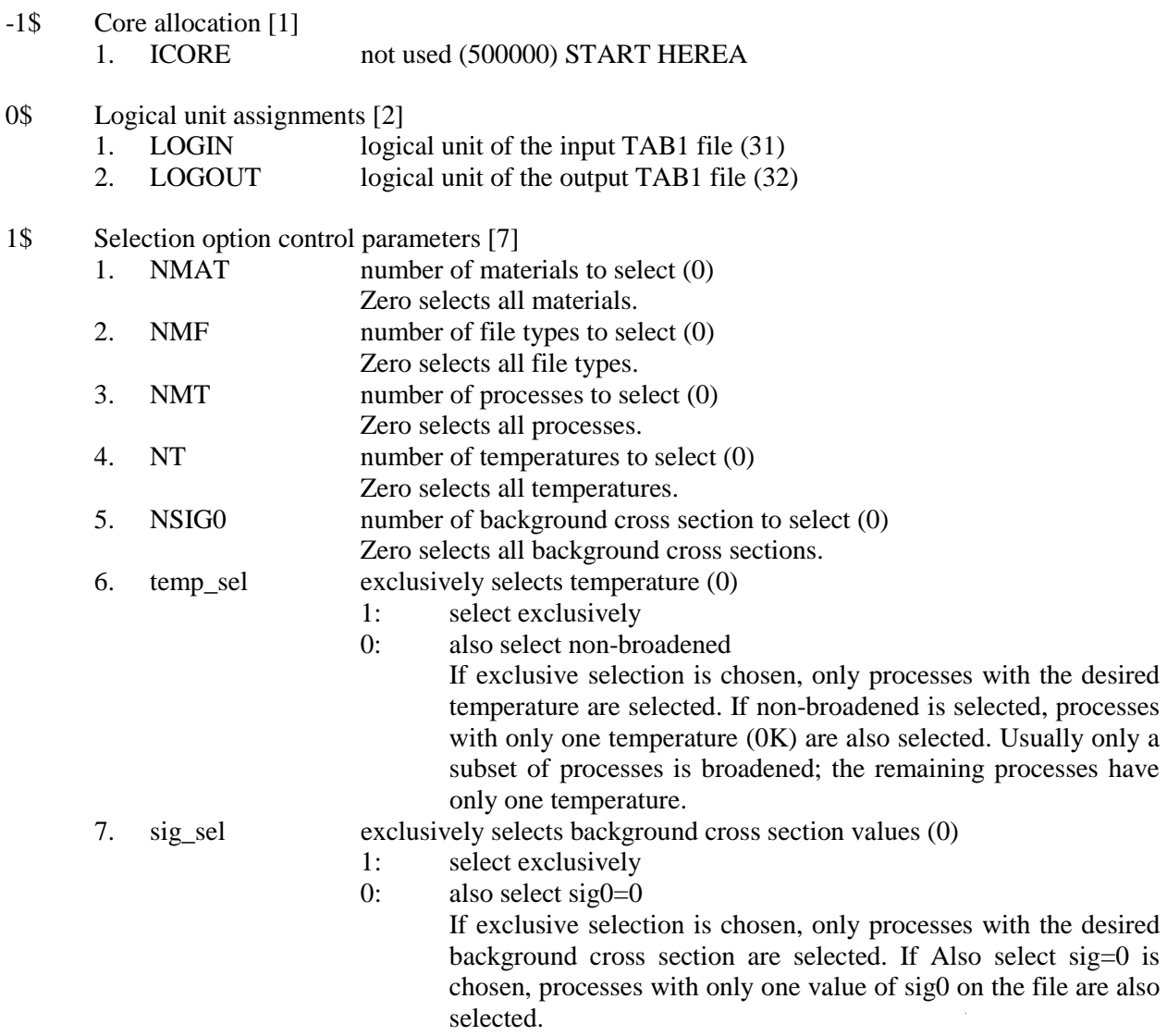

Terminate block parameters with a T.

#### **Block arrays**

2\$ Selected material identifiers [NMAT]

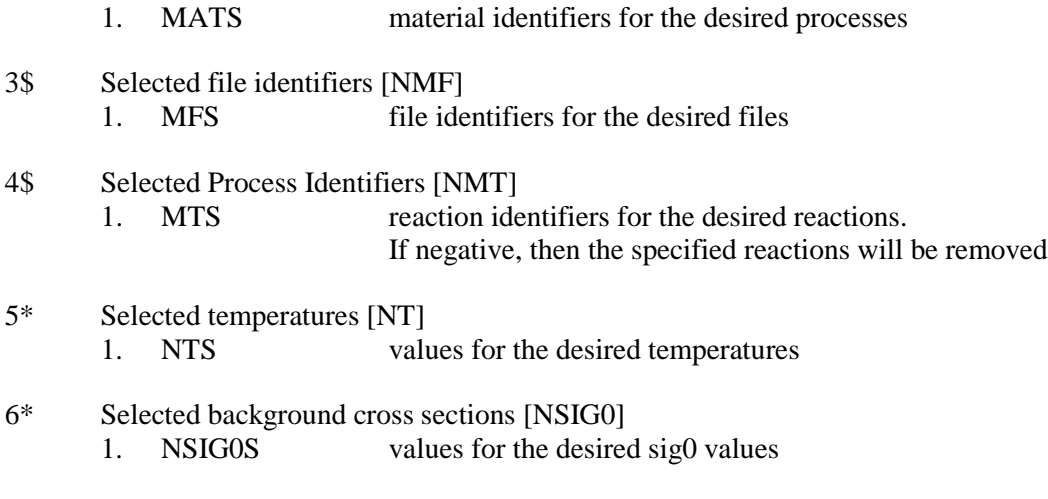

Terminate block arrays with a T.

# **Sample Input**

 $\hat{\mathcal{A}}$  $\frac{1}{2}$ 

0\$\$ 23 24 1\$\$ 0 0 1 1 0 E T 4\$\$ 1 5\*\* 300 T

The input TAB1 file is on logical unit 23, and the output TAB1 file is on logical unit 24. One process and 1 temperature are selected: MT=1 (total cross section) and 300K, respectively.

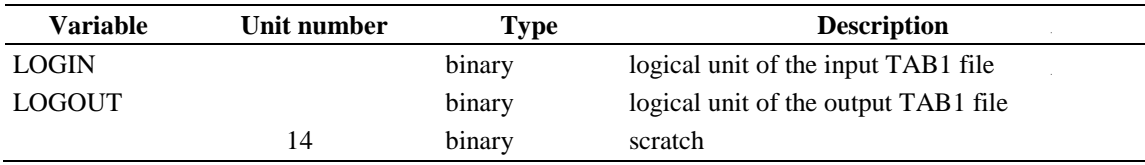

## **A-37. PLATINUM - PKENO LIBRARY ASSEMBLER TOOL IN A USEABLE MODULE**

PLATINUM (Pkeno Library Assembler Tool in a Useable Module) is a module that assembles a pointwise data library for CEKENO. PLATINUM reads 1-D pointwise data, kinematics data, and probability table data in order to assemble a cross section library for a single isotope/nuclide for CEKENO. It can also create a gamma cross section file for an element from 1-D pointwise data and kinematics data.

#### **Input Data**

#### **Block Input**

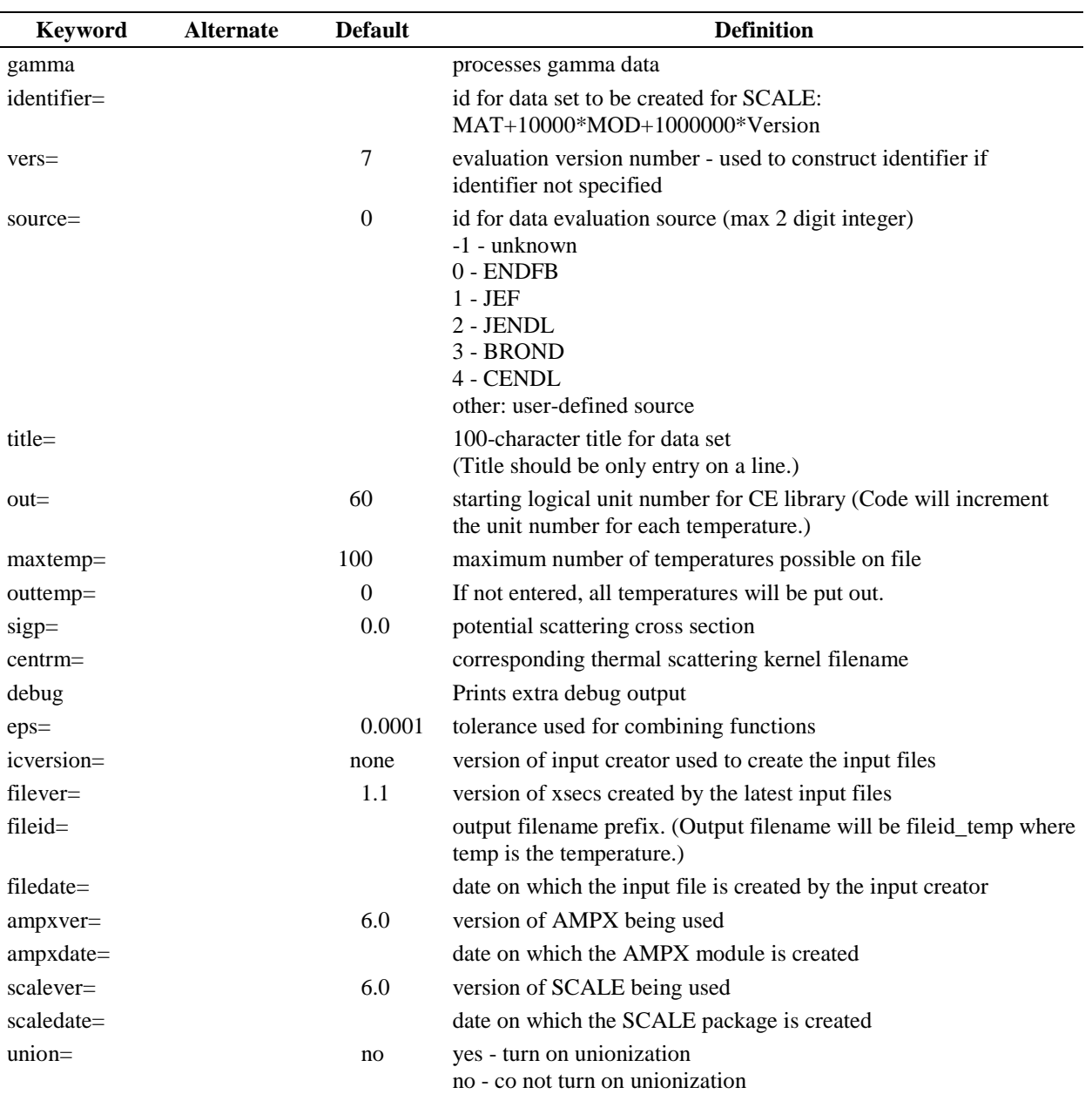

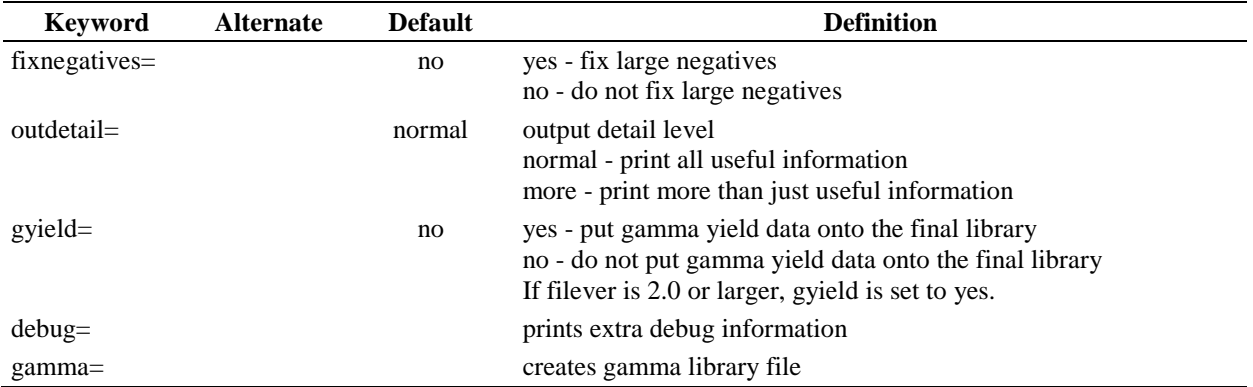

Repeat block cross section 1 time.

#### **Block Cross Section**

Block starts on first encounter of a keyword in the block. Block end is reached if all required parameters are given.

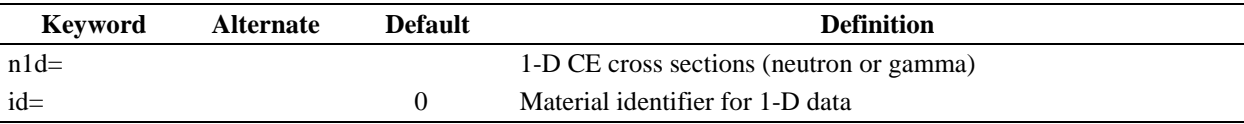

Repeat block info file 1 time.

#### **Block Info File**

Block starts on first encounter of a keyword in the block. Block end is reached if all required parameters are given.

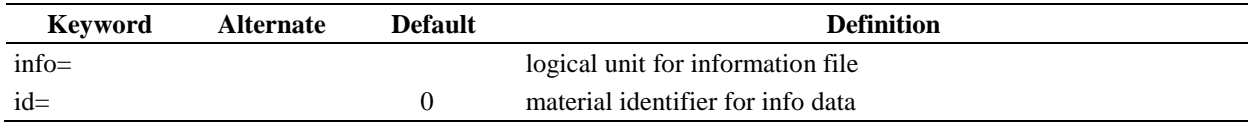

Repeat block fast kinematics data 1 time.

# **Block Fast kinematics data**

Block starts on first encounter of a keyword in the block. Block end is reached if all required parameters are given

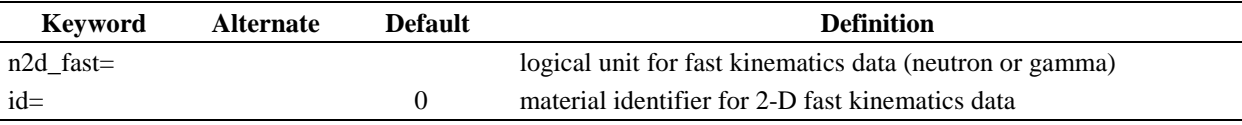

Repeat block thermal kinematics data as often as needed.

#### **Block Thermal kinematics data**

Block starts on first encounter of a keyword in the block. Block end is reached if all required parameters are given

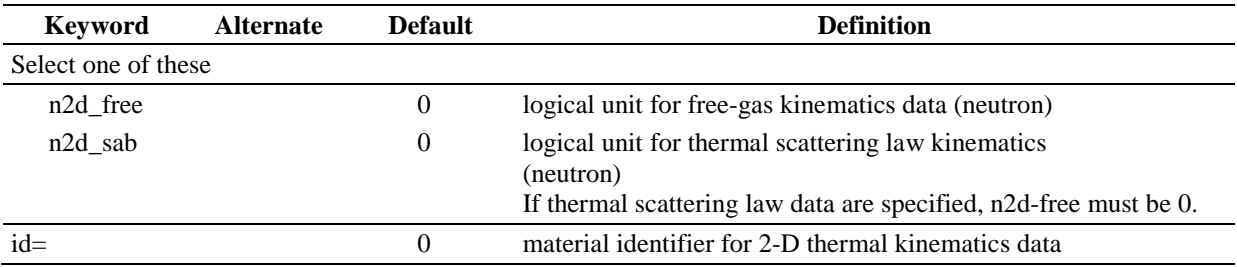

Repeat block probability table data as often as needed.

#### **Block Probability Table Data**

Block starts on first encounter of a keyword in the block. Block end is reached if all required parameters are given.

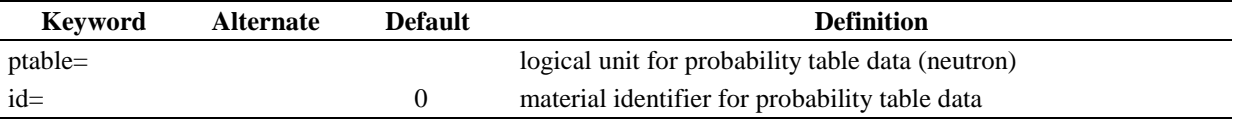

#### **Sample Input**

```
identifier=xxxxxxxx source=xx vers= output=log 
title=ttttttttttttttttttttttttttttttttttttttttttttttttttt n1d=log 
id=xxxxxxxx
info=log id=xxxxxxxx n2d_fast id=xxxxxxxx n2d_free id=xxxxxxxx
n2d_sab id=xxxxxxxx sigp=sigp centrm=fname
```
ptable id=xxxxxxxx icversion=icv debug end

#### **Logical Unit Parameters**

 $\bar{z}$  $\sim$ 

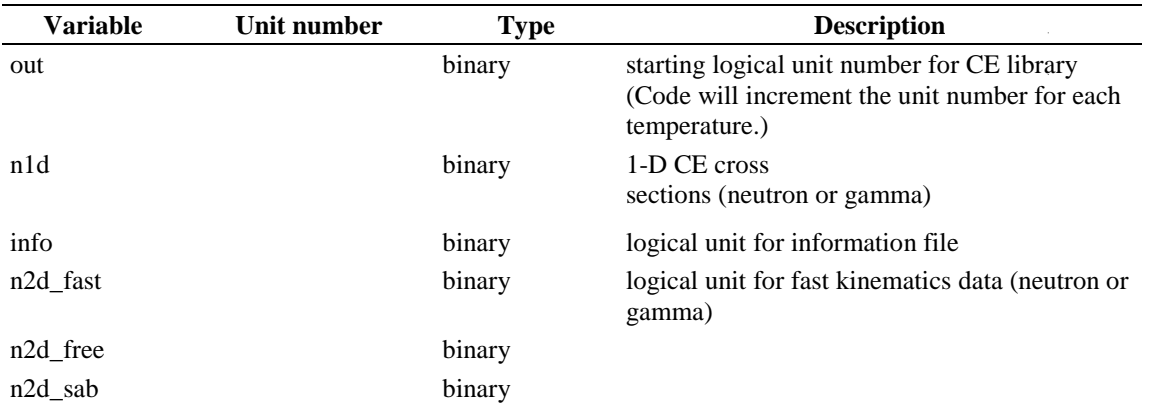

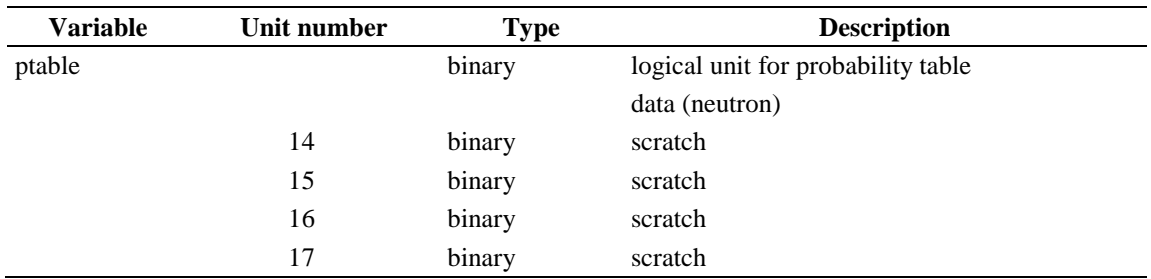

#### **A-38. POLIDENT - MODULE TO PRODUCE POINT DATA FROM RESONANCE DATA**

POLIDENT (Point Libraries of Data from ENDF/B Tapes) is a module that accesses the resonance parameters from File 2 of an ENDF/B library and constructs the CE cross sections in the resonance region. The cross sections in the resonance range are subsequently combined with the File 3 background data to construct the complete cross section representation as a function of energy. POLIDENT has the following notable features:

- processes all resonance reactions that are identified in File 2 of the ENDF/B library
- processes single- and multi-level Breit Wigner, Reich-Moore and Adler-Adler resonance formalisms
- provides a robust energy mesh generation scheme that determines the minimum, maximum and points of inflection in the cross section function
- $\Box$  processes all CE cross section reactions identified in File 3 of the ENDF/B library and outputs all reactions in an ENDF/B TAB1 format that can be accessed by other AMPX modules
- $\Box$  processes multi-isotope nuclides with different resonance ranges
- treats discontinuities in cross section data by taking the limit of the function from both sides of the discontinuity
- provides ENDF/B File 1 and abbreviated File 2 data that can be used to construct a PENDF (Point ENDF) file by the AMPX module MAKPEN

#### **Input Data**

#### **Block 1**

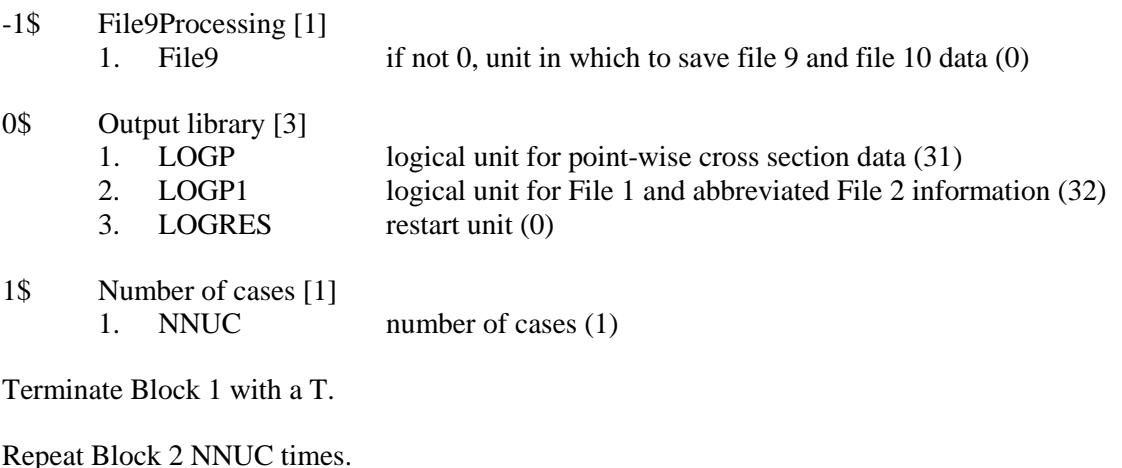

Only use Block 2 if NNUC  $> 0$ .
# **Block 2**

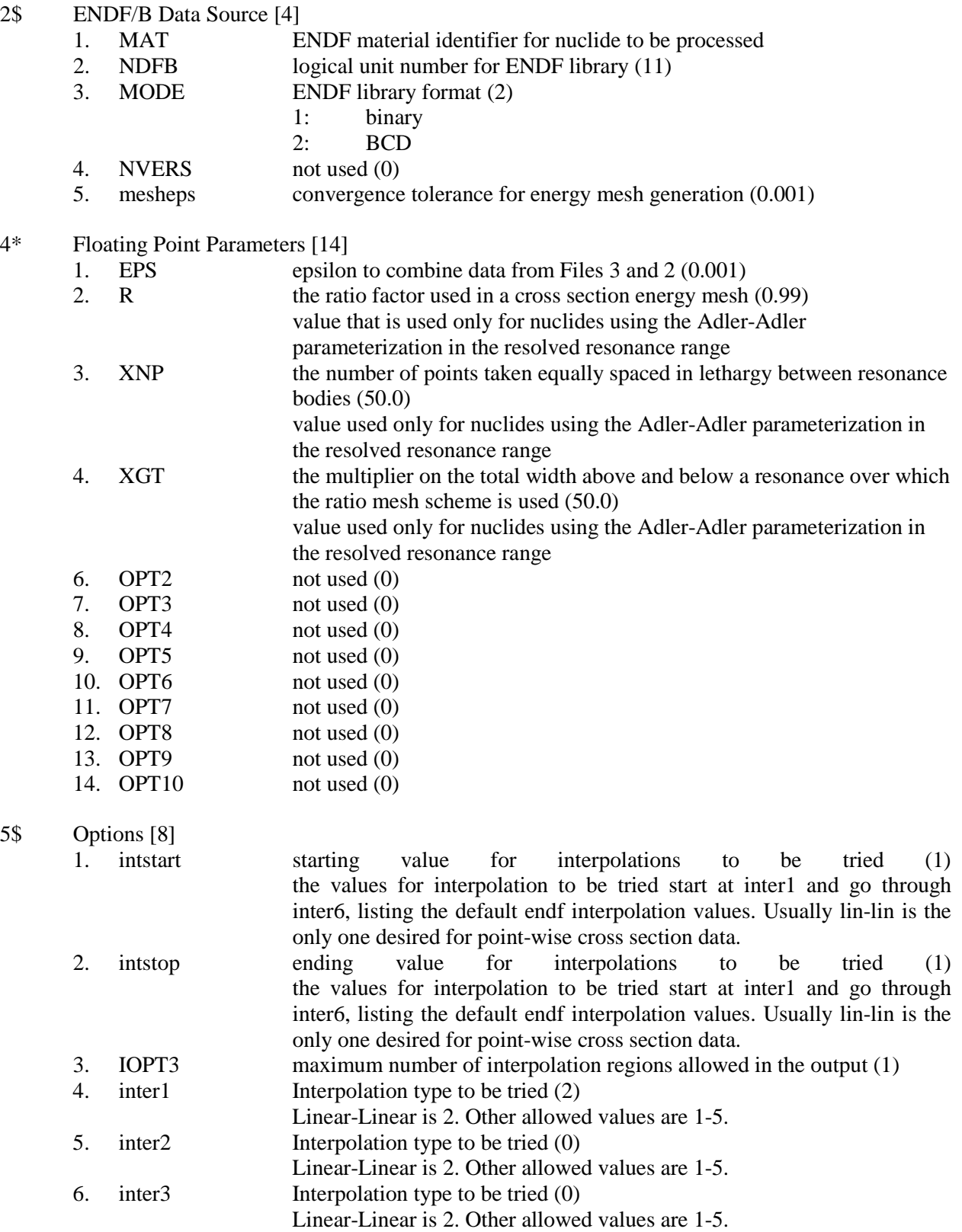

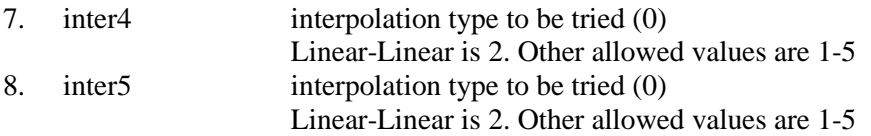

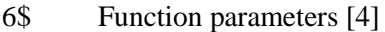

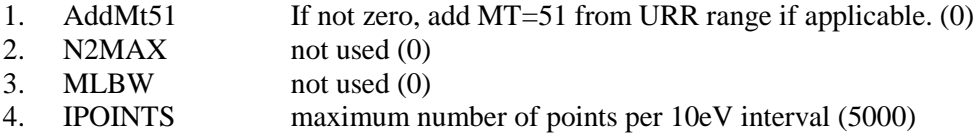

Terminate Block 2 with a T.

## **Notes**

Parameters R, XNP, and XGT in Block 2, Array 4 are only used for generating an energy mesh for nuclides with the Adler-Adler formalism.

intstart, instop, and inter1 through inter5 are used to specify the interpolation types and their order which will be in combining two or more ENDF/B functions. The types are as follows:

- 1. Histogram
- 2. Linear x, linear y
- 3. Linear x, log y
- 4. Log x, linear y
- 5. Log x, log y

instart and intstop specify which entries in the five-position table are to be used (e.g., the default values of 1 indicate that only the first entry in the table should be used, or linear-linear interpolation by default).

#### **Sample Input**

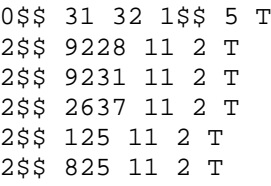

This input tells POLIDENT to access an ENDF/B file on logical unit 11 that is in BCD format and that contains the data for nuclides  $^{235}$ U,  $^{238}$ U, Fe,  $^{1}$ H, and  $^{16}$ O, identified by 9228, 9237, 2631, 125, and 825, respectively. The data will be written to logical unit 31.

# **Logical Unit Parameters**

 $\hat{\mathcal{A}}$  $\mathcal{A}^{\mathcal{A}}$ 

 $\sim$ 

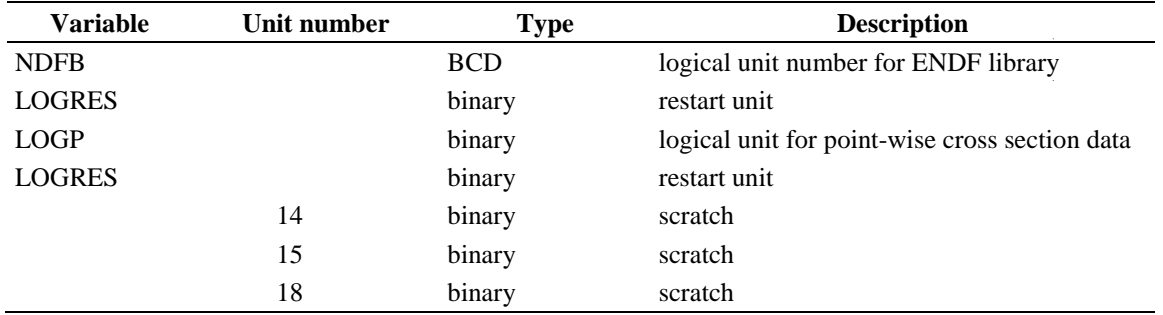

 $\mathcal{L}_{\text{max}}$ 

## **A-39. PRELL - MODULE TO PRODUCE AND MANIPULATE AN ENERGY LIMITS LIBRARY**

PRELL (Produce Reordered Energy Limits Library) is an AMPX module to create copy, modify, punch, or list an AMPX energy-group-limits library. The new library will be reordered in an increasing number of groups for neutron structures, then in the order of increasing groups for gamma structures. The new library may be printed. Modification features include adding new structures to an existing library and changing boundaries in an existing structure.

## **Input Data**

## **Block 1**

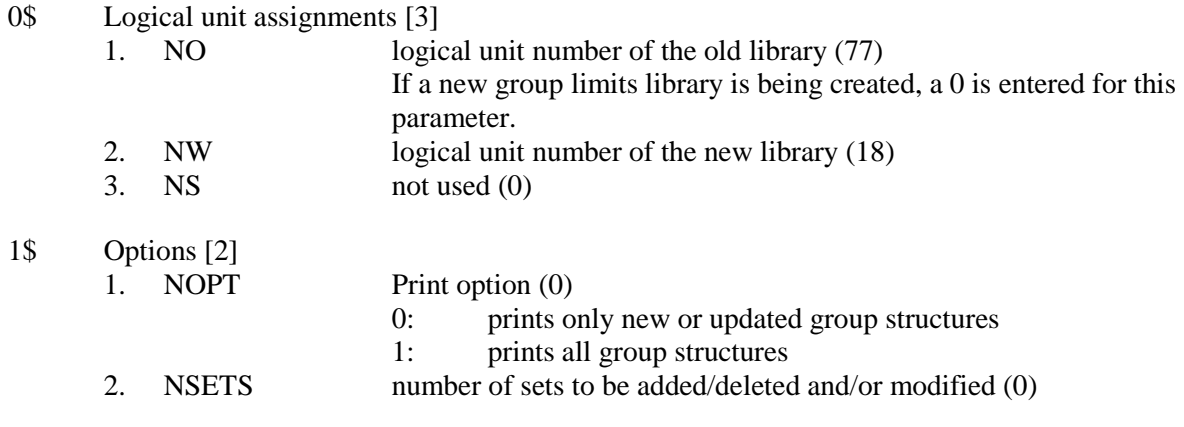

Terminate Block 1 with a T.

Stack Block 2 and 3 one after the other NSETS times

## **Block 2**

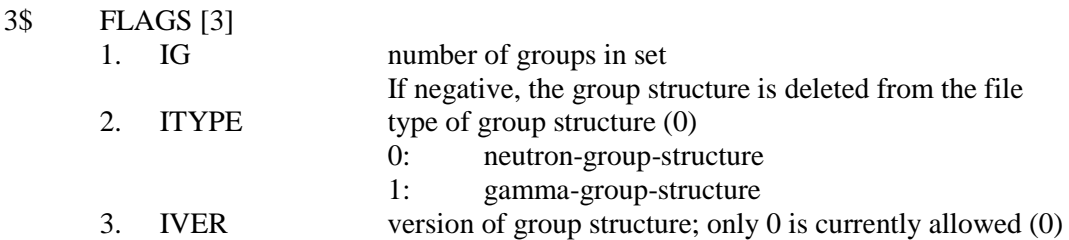

Terminate Block 2 with a T.

Only use Block 3 if  $IG > 0$ .

# **Block 3**

7\* Group boundaries [IG+1] 1. IGB group boundaries in eV

Terminate Block 3 with a T.

#### **Notes**

The structure of the group limits file is very simple. It consists of one header record that indicates how many group structures are included and what they are. This is followed by one record for each group structure indicating the energy boundaries (in eV). The structure of record 1 is:

Record  $1: NS$ , (INDEX(J,I), J=1,3), I=1,NS)

The NS records that follow this use:

Records 2, NS+1: IGM, (EBDRY(I), I=1,IGM+1)

The usage of the INDEX array is as follows:

```
INDEX(1,I) number of energy groups of the I<sup>th</sup> structure,
INDEX(2,I) particle type (0 for neutrons, 1 for photons) of the I<sup>th</sup>structure, and
INDEX(3,I) version of the I<sup>th</sup> structure (this term has never been
activated.
```
IGM is a repeat of the number of energy groups, and the EBDRY array contains the group limits in eV arranged in descending order.

#### **Sample Input**

0\$\$ 47 48 0 1\$\$ 0 2 T 3\$\$ 537 0 0 T 7\*\* (Put in 538 energy boundaries for a 537 group neutron structure.) T 3\$\$ 10 0 0 T 7\*\* (Put in 11 energy boundaries for a 10 group neutron structure.) T

This input shows how the user would update the standard energy group library on logical unit 47, to include new 538 and 10 energy group neutron structures. The new group library will be written on logical unit 48 and will contain all of the older structures, in addition to the two new structures.

#### **Logical Unit Parameters**

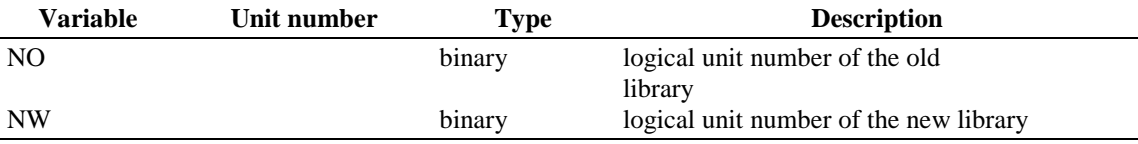

### **A-40. PRILOSEC - MODULE TO PRODUCE ORIGEN CROSS SECTION LIBRARIES**

PRILOSEC (Produce Incredible Libraries of Cross Sections) is a module that reads a file with TAB1 records and creates an AMPX master library for each material that it finds on the library. The ZA number will be used for an identifier unless the noorig keyword is supplied. Only one temperature for each nuclide is allowed. If the file contains more than one temperature, module PICKEZE should be used to select the desired temperature value.

#### **Input Data**

### **Block Input**

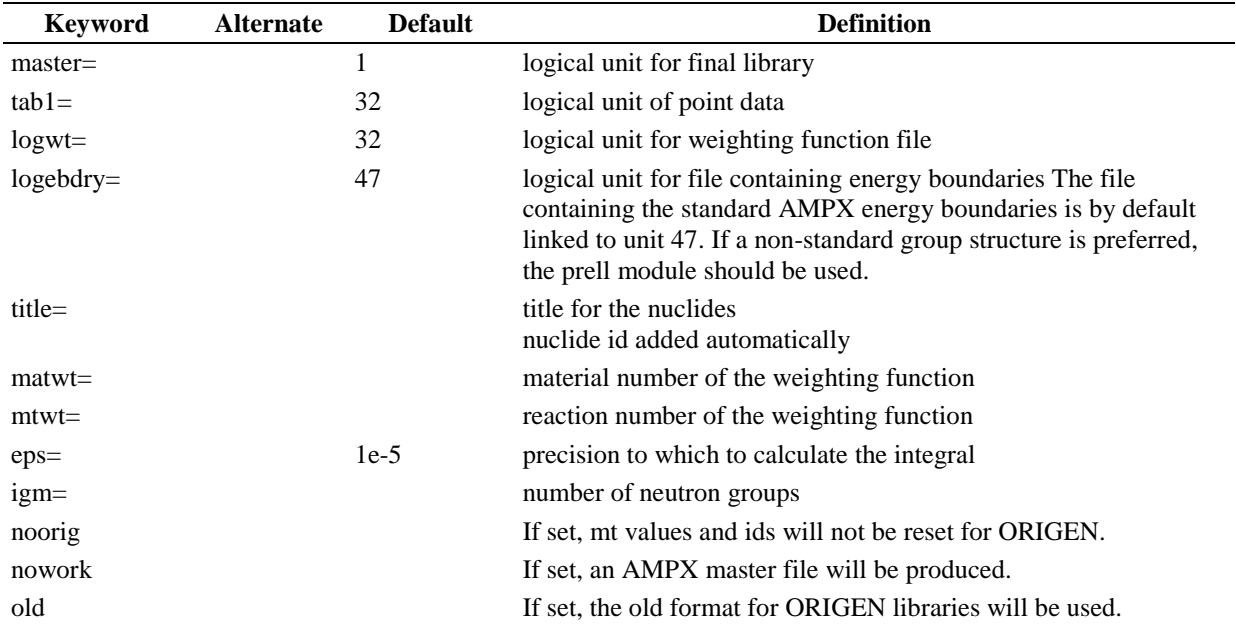

Block starts on first encounter of a keyword in the block.

## **A-41. PRUDE - AMPX MODULE TO CREATE CROSS SECTIONS FOR THE UNRESOLVED RESONANCE ENERGY REGION**

PRUDE (Process Unresolved Data on ENDF/B) is a module that accesses the unresolved resonance data in file 2 of an ENDF/B library and writes out a file which givesthe energy variation of average cross sections for several important processes as a function of temperature and the weighting parameters, sigma<sub>0.</sub> Its primary use is to pass these data to the TABU module, which creates Bondarenko factors that ultimately become part of an AMPX master interface. The Bondarenko factors are used by the BONAMI module for performing self-shielding in the unresolved region.

In the development of the Bondarenko treatment, a narrow-resonance weighting of the form

If  $f(E) = PHI(E) / (sigmaT + sigmaO)$  sigma<sub>gr</sub>(sigma<sub>0</sub>,T) = (int<sub>g</sub>[ sigma(E,T)  $f(E)$  dE]) / (int<sub>g</sub>[  $f(E)$  dE])

is used, where PHI(E) is a smooth weighting function (generally 1/E in the unresolved region), T is the temperature at which the cross sections were Doppler broadened, and sigma $\eta$  is the cross section that accounts for the cross sections of other nuclides in the mix with the resonance nuclide.

PRUDE accepts an arbitrary number of temperatures and sigma $\alpha$  values as input. At each pair of values, T and sigma0, it makes a calculation to determine shielded cross sections. The energy mesh is chosen to be either the energy mesh at which the unresolved parameters are specified in the ENDF/B library or at 100 points equally spaced in lethargy over the unresolved region when the parameters are constant. The output from PRUDE is a file of records written in the ENDF/B "TABL" format, as follows:

Record 1: MAT, MF, MT, 0, 0, 0, 0, 0, 0 Record 2: MAT, MF, MT, T, sigma $_0$ , 0, 0, NR, NP, (NBTi, JNTi, i=1, NR),  $(E(i), signa(T, signa_0), i=1, NP)$ Record 3: MAT, MF, 0, 0, 0, 0, 0, 0, 0

where MAT is the material identifier, MF is the file number, MT is the process identifier, T is the temperature in Kelvin, sigma $\alpha$  is the background cross section, NR is the number of interpolation regions, NBTi, JNTi comprise the interpolation table, and E, sigma are the energy cross section values.

Each T, sigma $\alpha$  pair will generate the three records shown above for each of six processes.

 $MT = 1$ , total cross section  $MT = 2$ , elastic scattering  $MT = 102$ , (n,gamma)  $MT = 18$ , fission  $MT = 1000$ , transport cross section  $MT = 4$ , inelastic scattering

# **Input DataData**

## **Block Units**

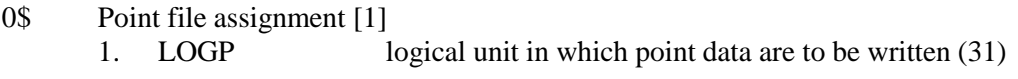

1\$ Processing Option [1]

1. NNUC Number of materials to process

Terminate block units with a T.

Stack block parameters and values one after the other NNUC times.

#### **Block Parameters**

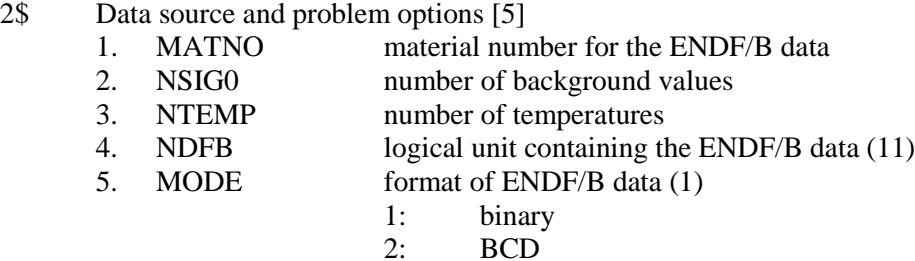

Terminate block parameters with a T.

#### **Block Values**

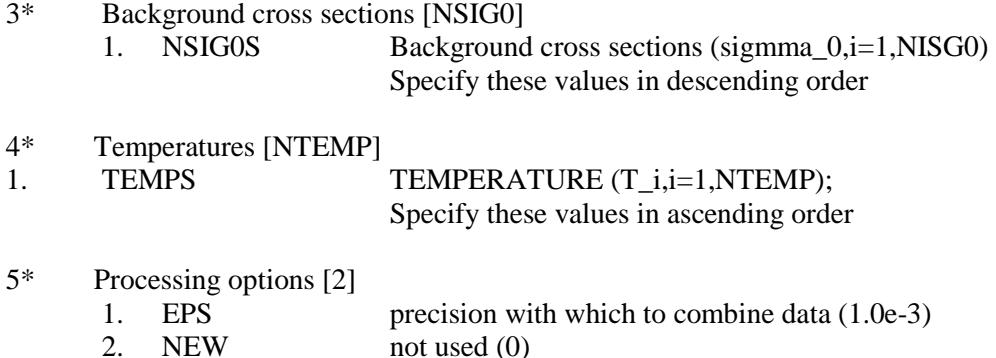

Terminate block values with a T.

#### **Sample Input**

Sample Input 0\$\$ 31 1\$\$ 2 T 2\$\$ 9228 8 5 11 2 T 3\*\* 1.0E10 1.0E6 1.0E4 1000 100 10 1 1.0E-5 4\*\* 300 600 1000 1500 2000 T 2\$\$ 9237 8 5 12 2 T 3\*\* 1.0E10 1.0E6 1.0E4 1000 100 10 1 1.0E-5 4\*\* 300 600 1000 1500 2000 T

This input illustrates how to use PRUDE to create a point library of data for the unresolved energy regions of <sup>235</sup>U (MAT=9228) and <sup>238</sup>U (MAT=9237). The <sup>235</sup>U data are accessed from the BCD ENDF/ B library on logical unit 11, while the  $^{238}$ U data are from the BCD ENDF/B library on logical unit 12. In both cases, numbers for eight background cross sections and five temperatures will be produced. (Note that PRUDE is programmed to discard any background-temperature combinations producing negative

cross section values that arise due to approximations used in the scheme that calculate self-shielded values).

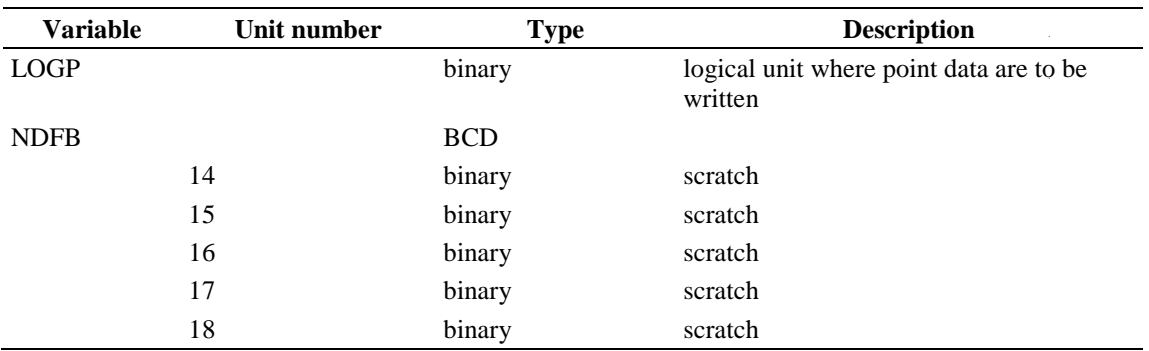

# **Logical Unit Parameters**

 $\mathcal{A}^{\mathcal{A}}$  $\mathcal{L}_{\mathcal{A}}$ 

# **A-42. PUFF\_IV - MODULE TO GENERATE MG CORRELATION MATRICES**

PUFF-IV is a module that reads the cross section uncertainty data from an ENDF/B library and constructs MG correlation matrices on a user specified energy grid structure. PUFF-IV has the following features:

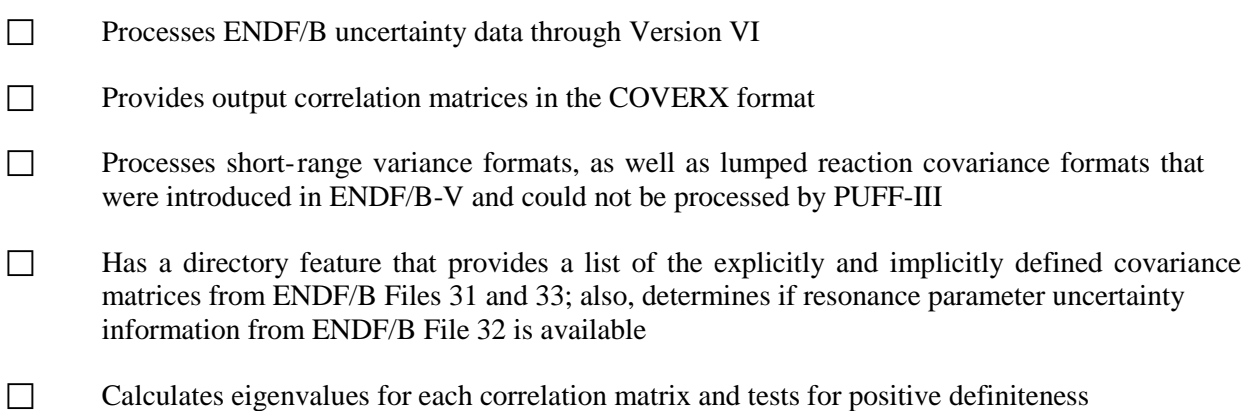

#### **Input Data**

### **Block 1**

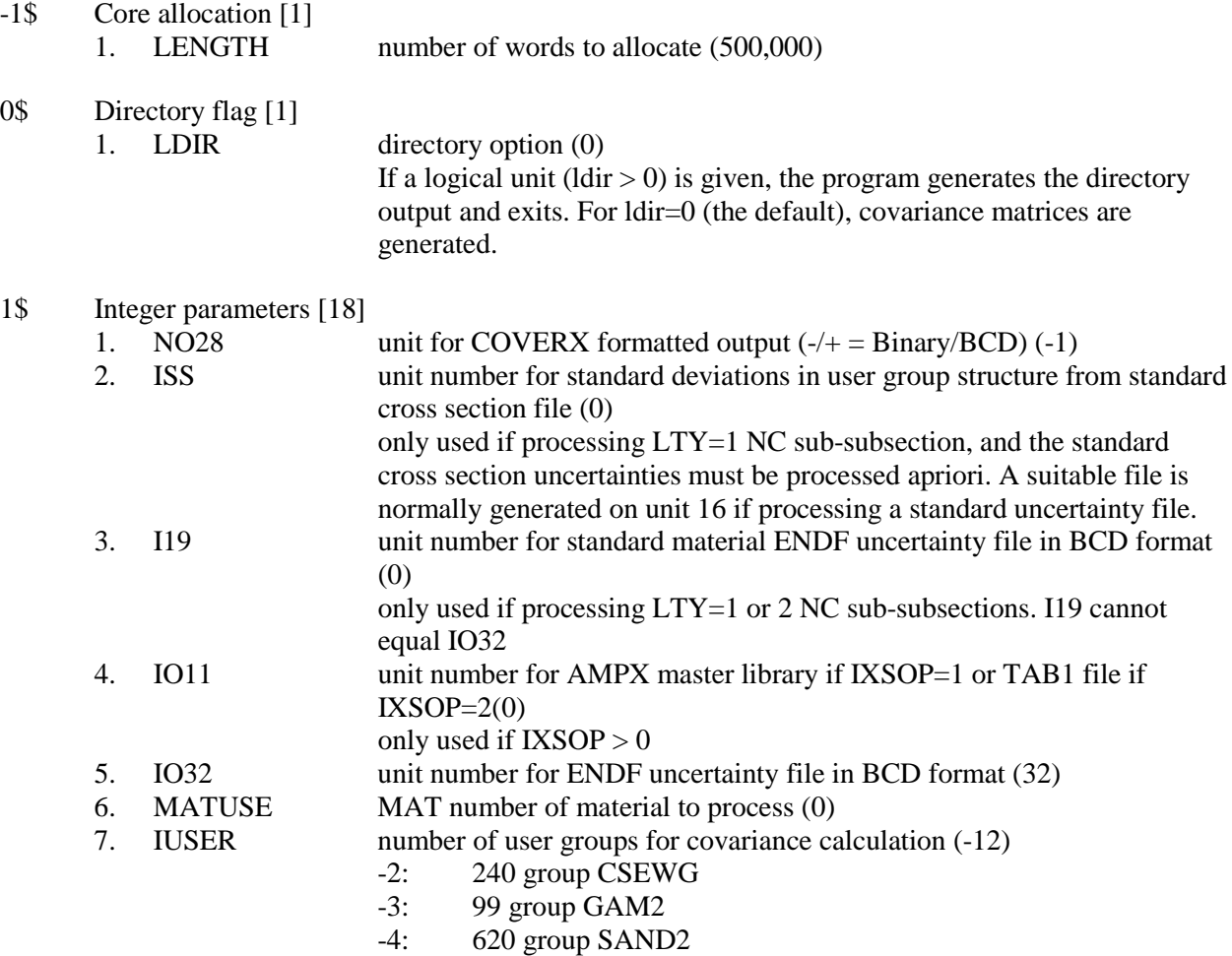

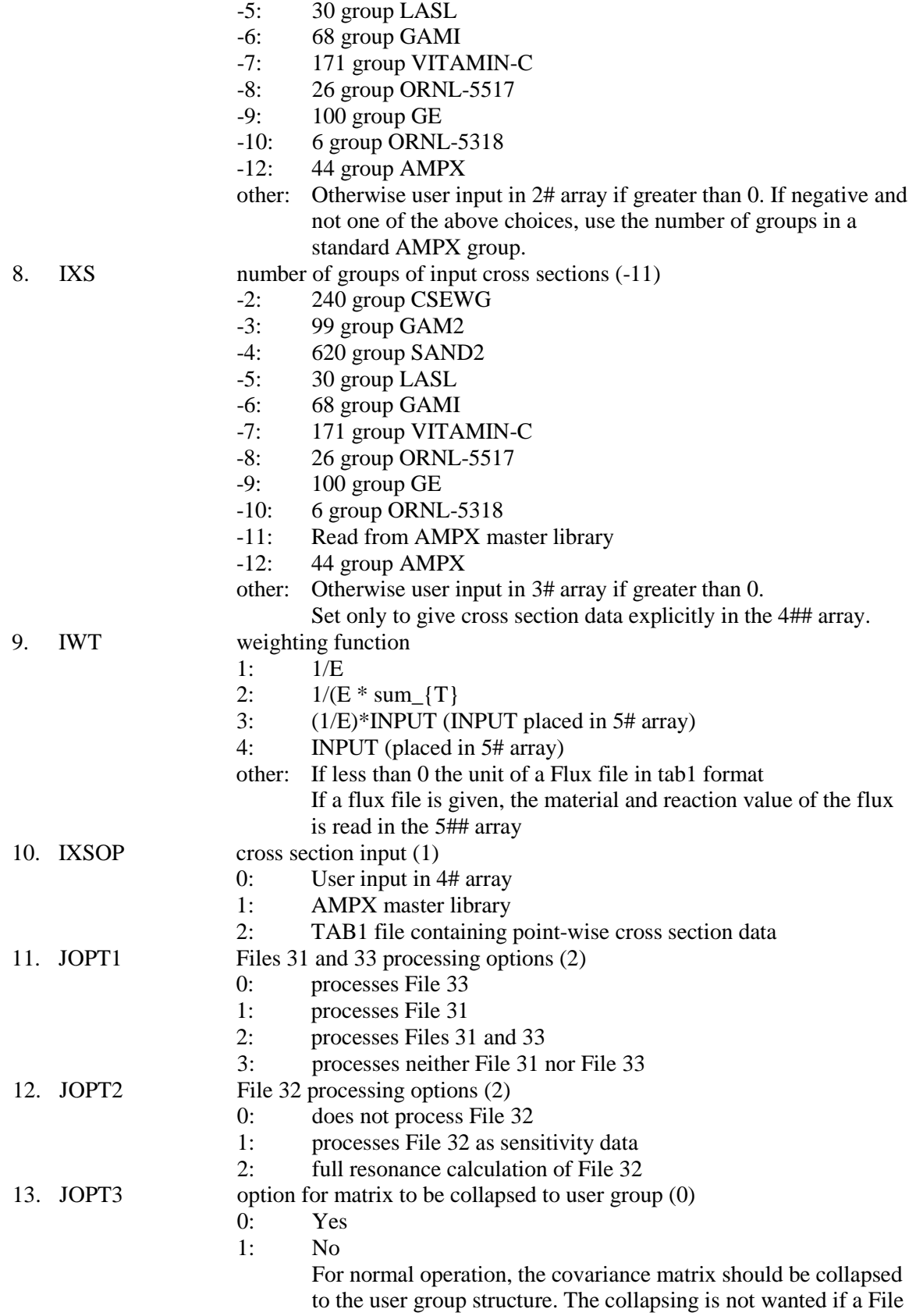

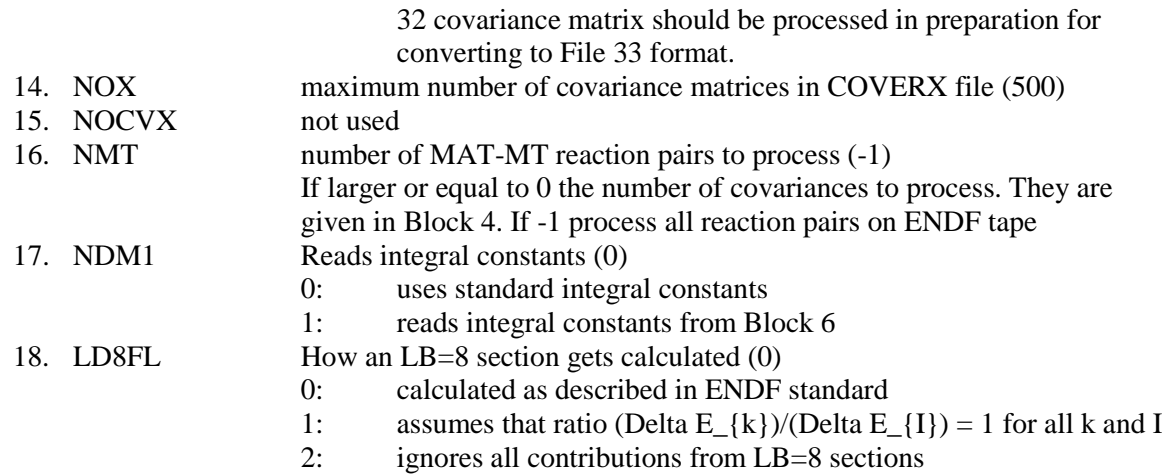

Terminate Block 1 with a T.

Only use Block 2 if IUSER  $> 0$ .

# **Block 2**

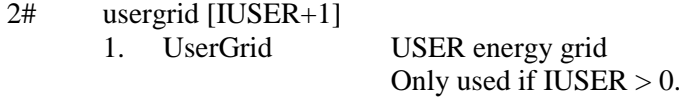

Terminate Block 2 with a T.

Only use Block 3 if  $IXS > 0$ .

# **Block 3**

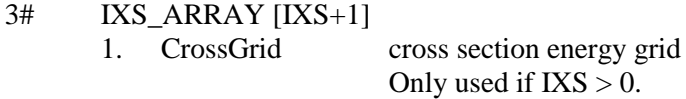

Terminate Block 3 with a T.

Only use Block 4 if  $NMT > 0$ .

# **Block 4**

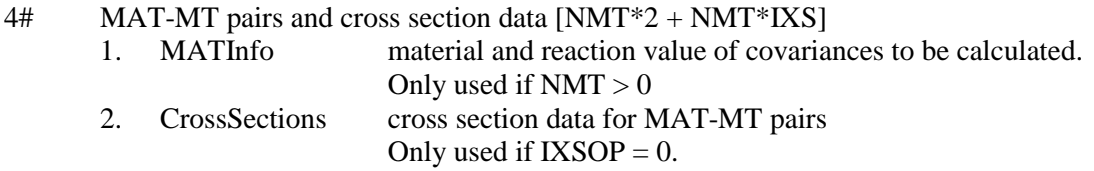

Terminate Block 4 with a T.

Only use Block 5 if ABS( $IWT$ ) > 2.

#### **Block 5**

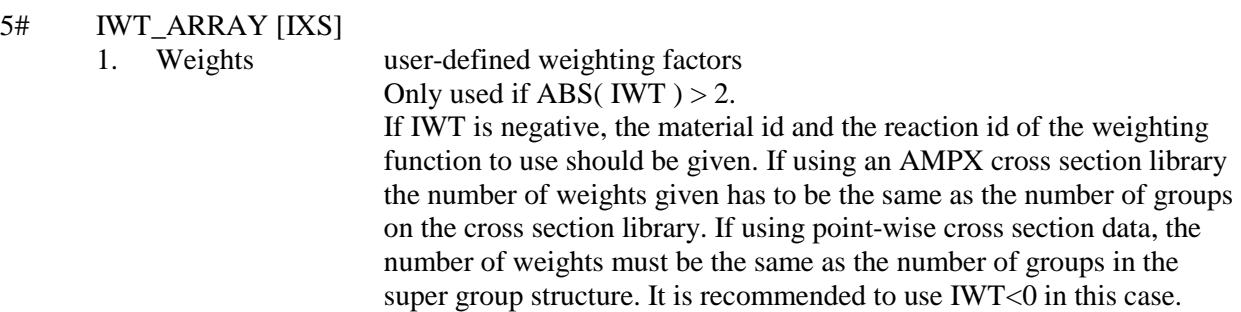

Terminate Block 5 with a T.

Only use Block 6 if  $NDM1 = 1$ .

## **Block 6**

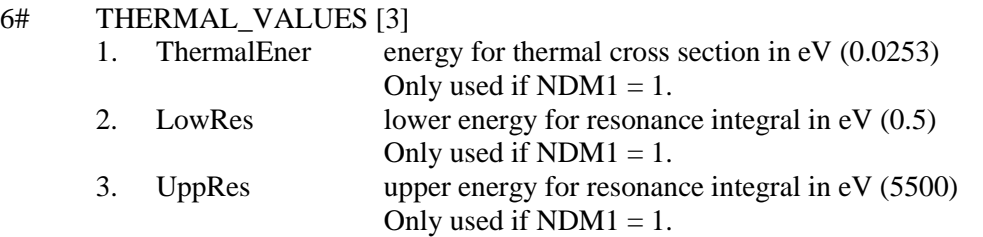

Terminate Block 6 with a T.

## **Block Title Cards**

COVERX\_TITLE: COVERX Title card Type: Character\*72

#### **Notes**

If JOPT1=3 and File 31 or 33 are not present in the file, only the available information is processed, and PUFF-IV prints a warning message about the missing file. Similarly, if JOPT2=2 or JOPT2=3 is specified and File 32 is not present, the calculation proceeds as if JOPT2=0 was specified. A warning message is printed.

## **Sample Input**

```
-1$$ 400000000 e
1$$ -1 0 0 11 32 9222 -12 -11 1 1 2 2 a16 -1 e t coverx file for u233
```
This input prompts puff-iv to process File 31, 32 and 33 from ENDF/B file on logical unit 32. The cross section data are taken from the AMPX library on logical unit 11. The covariances format id=9222 are generated for the 44 AMPX group structure with a weighting of 1/E. The title for the COVERX file is "coverx file for u233"

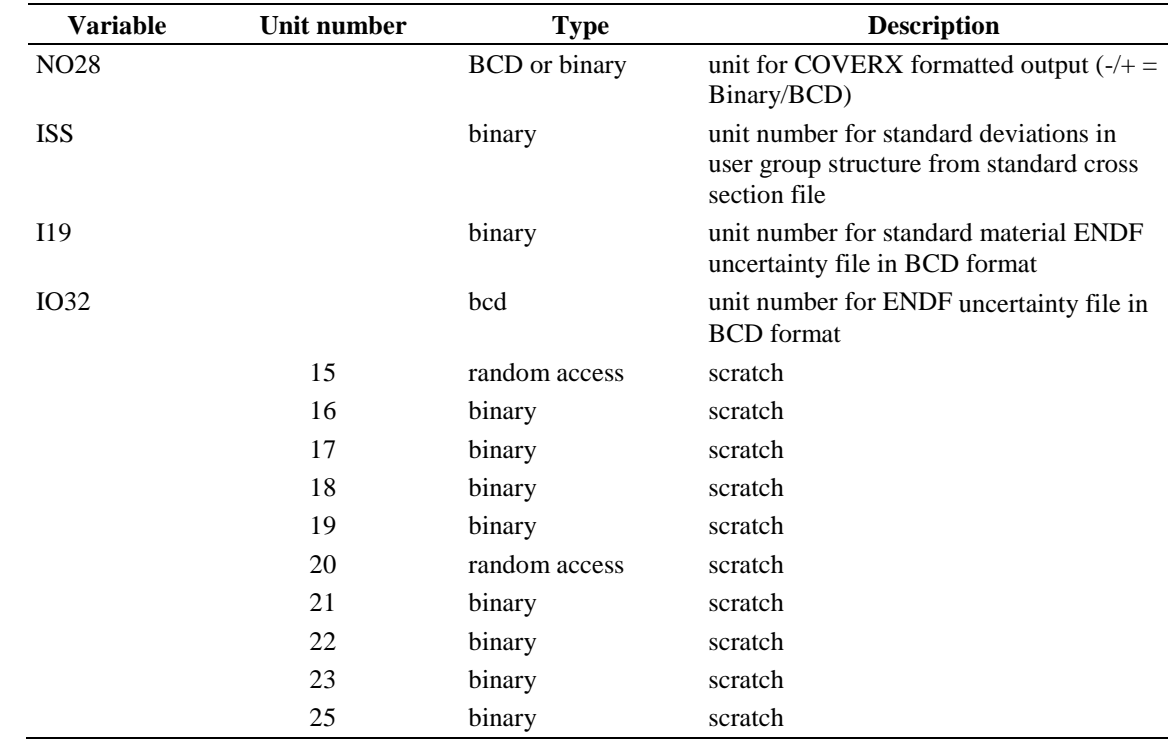

# **Logical Unit Parameters**

#### **A-43. PURM - MODULE TO PRODUCE PROBABILITY TABLES FROM UNRESOLVED RESONANCE DATA USING MONTE CARLO**

Purm (probability tables for the unresolved region using Monte Carlo) is a module that uses a Monte Carlo approach to calculate probability tables on an evaluator-defined energy grid in the unresolvedresonance region (urr). For each probability table, purm samples pairs of resonances surrounding the reference energy. The resonance distribution is sampled for each spin sequence (i.e., l-j pair), and purm uses the Delta<sub>3</sub>-statistics test to determine the number of pairs of resonances for each spin sequence. For each resonance, purm samples the resonance widths from a chi-square distribution for a specified number of degrees of freedom. Once the resonance parameters are sampled, purm calculates the total, capture, fission and scatter cross sections at the reference energy using the single-level Breit-Wigner formalism with appropriate treatment for temperature effects. The cross section calculation constitutes a single iteration or history. The calculation is repeated for a user-specified number of histories and batches. After completing the specified number of histories for a batch, a batch estimate for the probability for each cross section band within a table is obtained by dividing the number of tallies for the band by the total number of histories processed. Additional batches are processed until the user-specified number of batches is complete. Due to the nature of the calculational procedures, purm provides a mechanism for monitoring the convergence of the cross section calculation. For each reaction, a plot of the calculated cross section is provided by the batches run. Additional statistical checks are provided for each cross section calculation.

Note that purm should only be used to process individual isotope evaluations, and it should not be used to process nuclide evaluations with multiple isotopes with unresolved-resonance regions.

#### **Input Data**

#### **Block Input**

Block starts on first encounter of a keyword in the block.

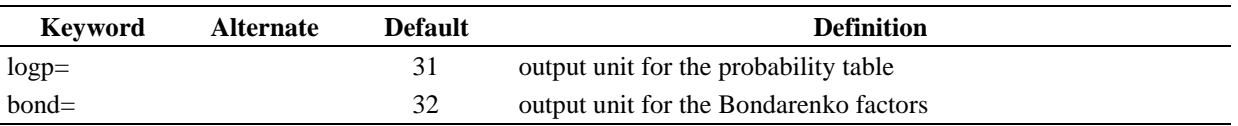

Repeat block nuclide as often as needed.

#### **Block nuclide**

Block starts on encountering nuc.

Block terminates on encountering enuc.

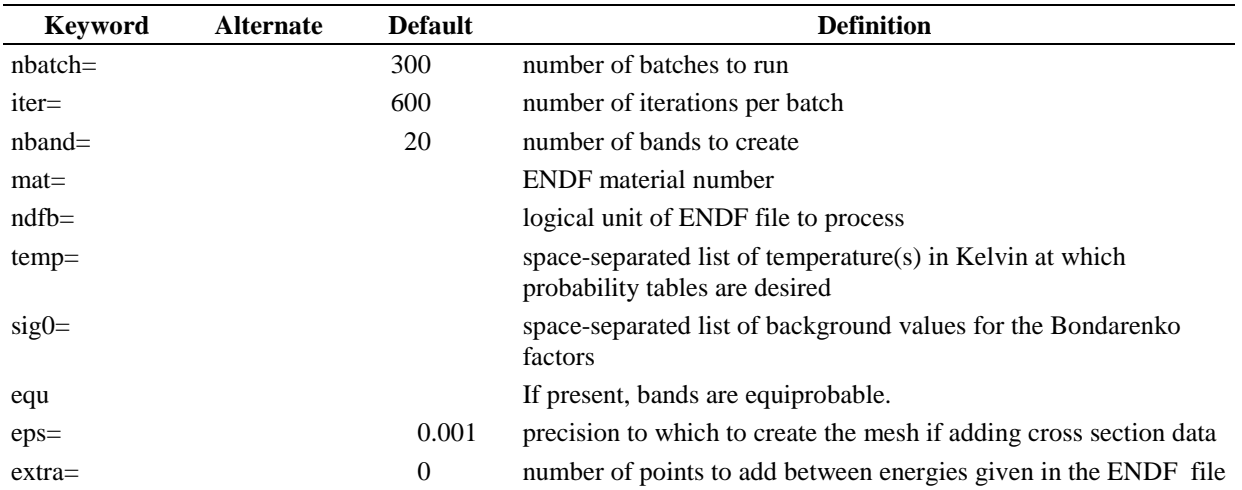

# **Logical Unit Parameters**

 $\hat{\mathcal{A}}$  $\hat{\phi}$ 

 $\mathcal{A}^{\mathcal{A}}$ 

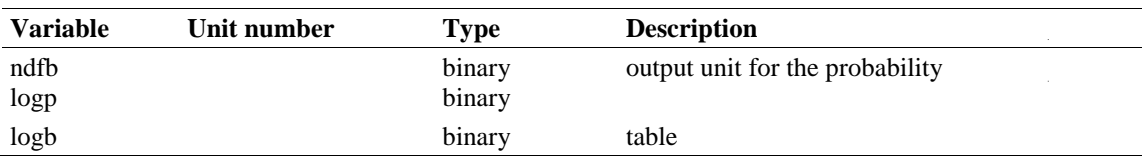

 $\sim$ 

## **A-44. PURM\_UP - CORRECT PROBABILITY TABLES FOR FILE 3 CONTRIBUTIONS.**

The module purm generates probability tables at the energies of references given in the ENDF/B formatted file. It does not take File 3 (smooth) cross section contribution into account. This module adds or multiplies with the File 3 cross section data, depending on the flag set in the ENDF/B formatted file.

#### **Input Data**

#### **Block Input**

Block starts on first encounter of a keyword in the block.

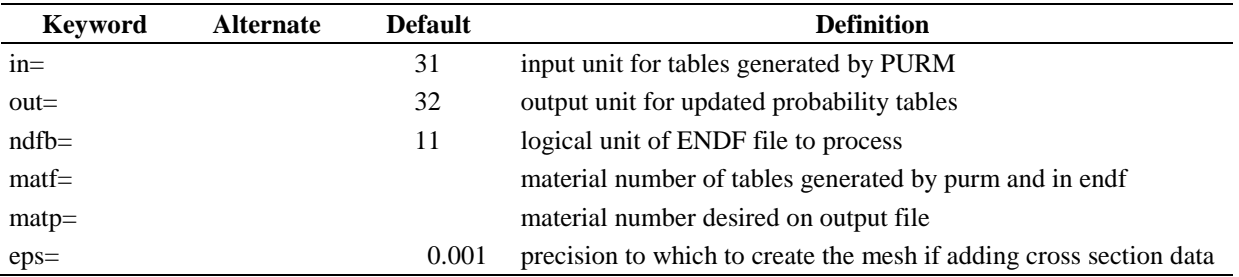

#### **Logical Unit Parameters**

 $\bar{z}$  $\hat{\mathcal{A}}$ 

 $\sim$ 

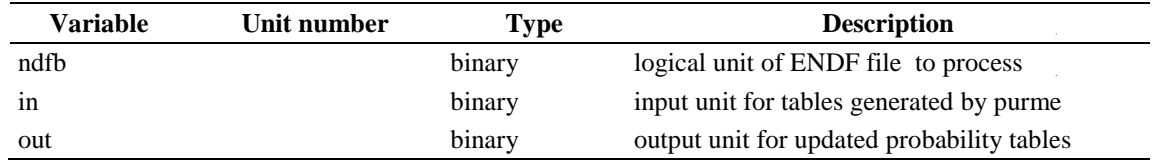

à.

#### **A-45. RADE - MODULE TO CHECK AMPX MASTER CROSS SECTION LIBRARIES**

RADE (Rancid AMPX Data Exposer) is provided to check AMPX- and ANISN-formatted MG libraries. It will check neutron, gamma, or coupled neutron-gamma libraries. Some of the more important checks are made to ensure that:

 $\Box$  sigma\_{t} = sigma\_{a} + sigma\_{s}  $\Box$  sigma\_{in} = sum( sigma\_{in}^{partial})  $\Box$  sigma\_{a} = sigma\_{c} + sigma\_{f}  $\Box$  sigma  $\{c\} = \text{sigma}_{\text{max}} \{n, \text{gamma}\} + \text{sigma}_{\text{max}} \{n, \text{alpha}\} + \text{sigma}_{\text{max}} \{n, \text{alpha}\} + \dots$  $\Box$  sigma\_{el}^{g} = sum( sigma\_{el}(g -> g')  $\Box$  sigma  $\{0\}$ (g -> g') > 0  $\Box$  sigma\_{t}, sigma\_{a}, sigma\_{f}, sigma\_{n,gamma}, sigma\_{n,p},... > 0  $\Box$  f\_{l}^{min} < f\_{l}( g -> g') <= 1.0 where f\_{l}( g -> g' = [sigma\_{l}(g -> g')]/[ (2l+1) sigma\_{0}(g -> g') ] and  $f_{\text{max}}$  = -1.0 for all odd l and for even l  $\Box$  l=2 - f {l}^{min} = -0.5  $\Box$  l=4 - f\_{l}^{min} = -0.433  $\Box$  l=6 - f {l}^{min} = -0.419  $\Box$  l=8 - f\_{l}^{min} = -0.414

In addition to these checks, the code will compute an estimate of the capture-binding energy for each neutron group in a coupled neutron-gamma set. On option, one can request a display of differential cross sections.

#### **Input Data**

## **Block 1**

-1\$ Core assignment [1] 1. NWORD number of words to allocate (100,000)

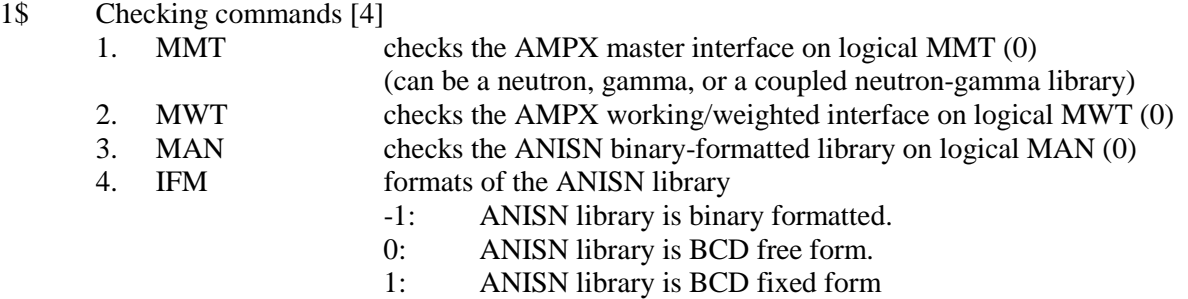

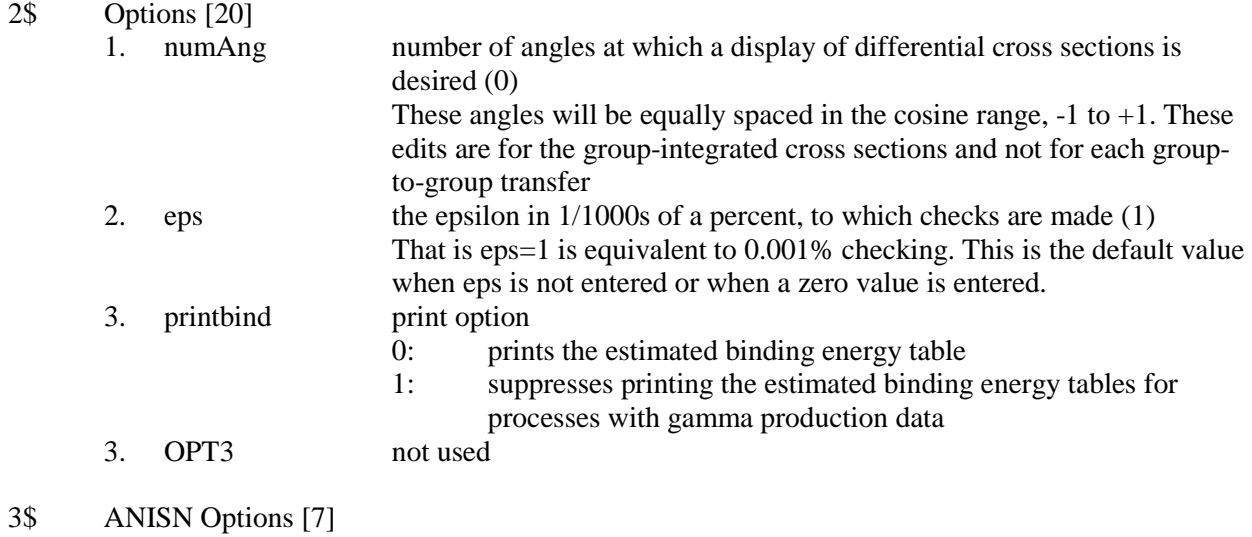

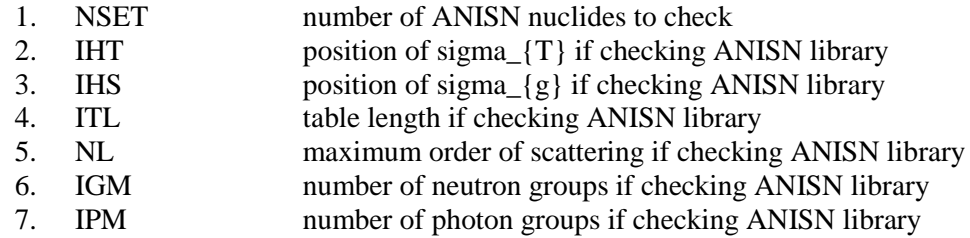

Terminate Block 1 with a T.

Only use Block 2 if MAN  $!= 0$ .

# **Block 2**

 $\hat{\boldsymbol{\theta}}$ 

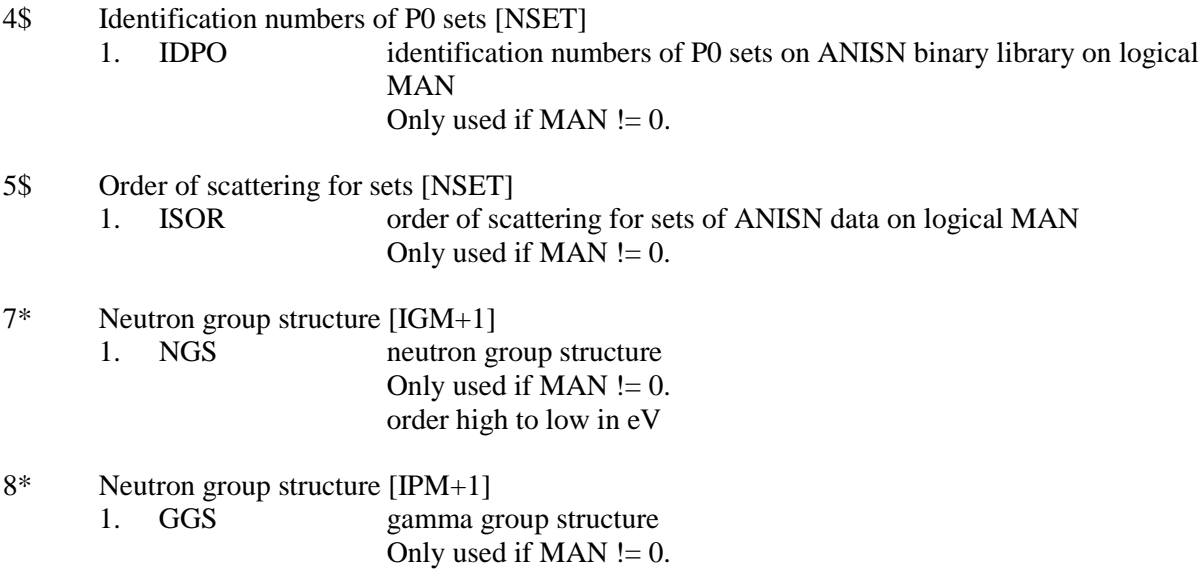

order high to low in eV Terminate Block 2 with a T.

# **Sample Input**

 $\bar{\bar{z}}$  $\hat{\boldsymbol{\beta}}$  1\$\$ 1 E T

This input instructs RADE to perform consistency checks on the data on the master library on logical unit 1.

# **Logical Unit Parameters**

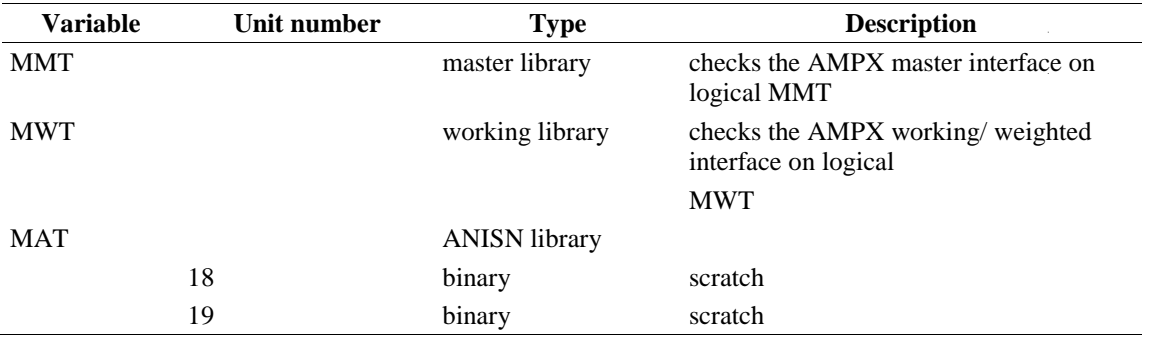

#### **A-46. SIMONIZE**

SIMONIZE is a module that collects classes of data (resonance parameters, neutron data, gamma data, gamma production data, thermal scattering matrices, etc.) from an arbitrary number of AMPX master formatted data sources and combines them into a single comprehensive collection (i.e., a master library that contains all the data wanted) for a nuclide. At the same time, SIMONIZE normalizes and rearranges data to make a set of data that are ready for use in transport calculations or other applications.

#### **Input Data**

#### **Block Input**

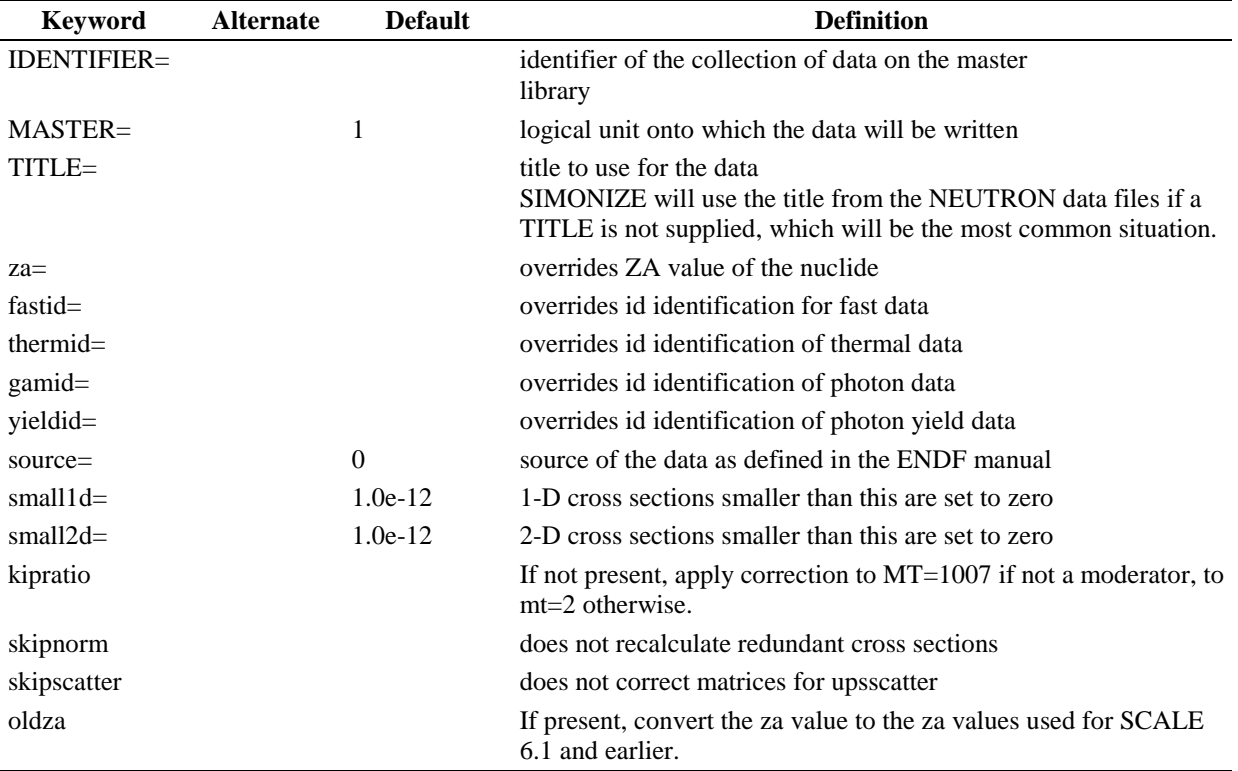

Block starts on first encounter of a keyword in the block.

Repeat block data descriptions as often as needed.

## **Block Data descriptions**

Block starts on first encounter of a keyword in the block.

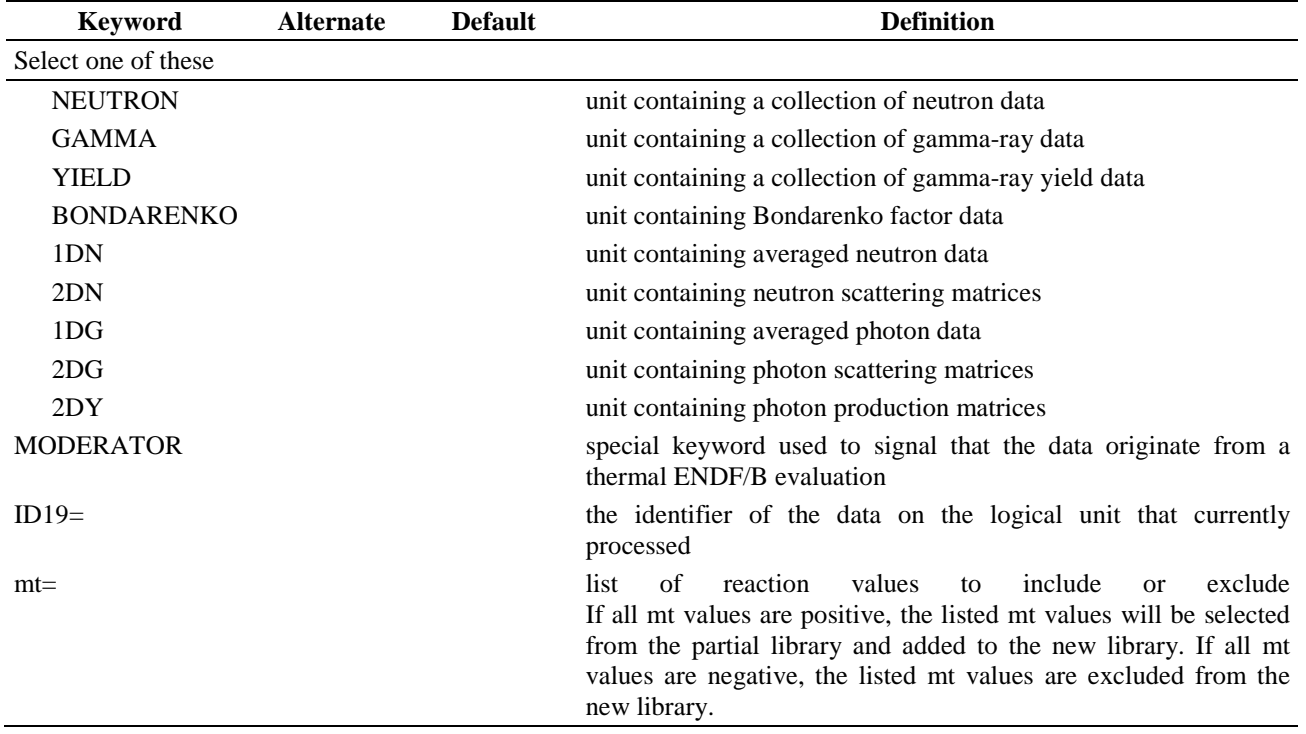

#### **Sample Input**

```
Identifier=92234 master=1 source=0
Neutron=20 id19=92234
Bondarenko=36 id19=9221
2dn=21 id19=92234
```
This input tells SIMONIZE to combine NEUTRON data produced by X10 that is located on logical unit 20 and identified by 92234 with thermal scattering data located on logical unit 21 identified by 92234, and with Bondarenko Factor Data on logical unit 36 identified by 9221 to create an AMPX master on logical unit 1 with a nuclide identifier of 92234.

#### **Logical Unit Parameters**

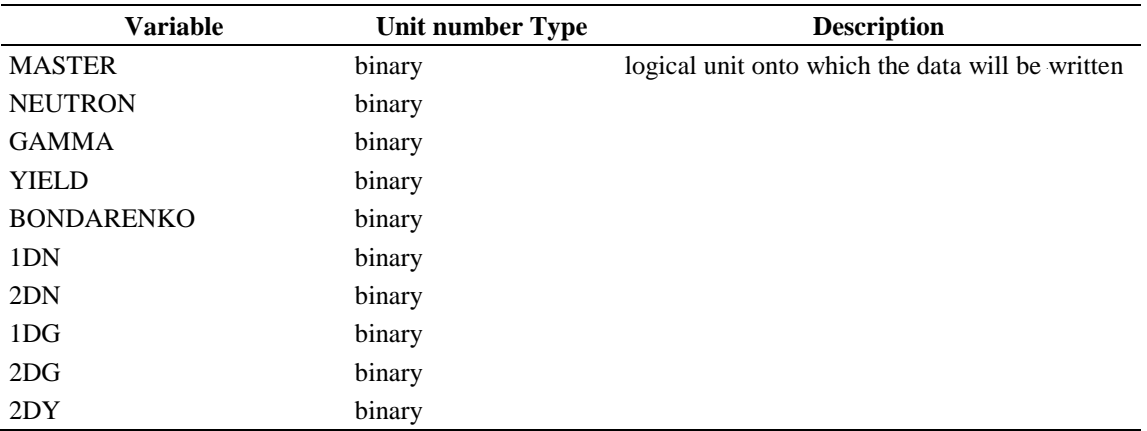

## **A-47. SMILER - AMPX MODULE TO CONVERT NJOY GENDF FILES TO AMPX MASTER LIBRARIES**

The SMILER module (Second MILER\*) was written to circumvent inefficiencies observed in the use of the original code.

MILER1 provides a means of converting group-averaged cross sections from the NJOY2 system for use by modules written for the AMPX system. By default, NJOY writes these data in a format called the GENDF format, which is an ENDF/B-like format.

SMILER is not a revision of MILER, but it is a response to the observation that many situations will cause MILER to require exorbitant I/O operations to convert between GENDF format and the AMPX master library format. SMILER uses procedures that take advantage of the current large-computer memories, allowing the user to liberally use core-size allocations. This is in contrast to previous processes in which the user shuttled data in and out of the core to accommodate many problems. Because of this change in programming style, SMILER uses simpler procedures than previously employed, thereby making it more compact and easier to maintain.

As with MILER, SMILER requires little input over simply specifying the GENDF files to be combined and converted. Like MILER, a SMILER run produces cross sections for only one nuclide. These onenuclide master libraries can be easily collected by the AJAX module. SMILER accepts the BCD or binary formats of GENDF files.

Note that no code which prepares an AMPX master library should include an array identified by 1452 in the 1-D arrays. SMILER does not include it and should never be modified to do this, as it will result in completely erroneous results when used in some code combinations.

## **Input Data**

## **Block 1**

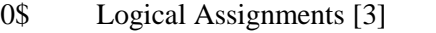

- 1. MMT logical unit of AMPX master interface (1)
- 2. MG1 first GENDF file (0)
- 3. MG2 second GENDF file(0)
- 4. MG3 third GENDF file(0)

Note that because photon-only GENDF files do not strictly follow the GENDF format specifications and specify the number of photon groups in the word designation for the number of neutron groups, MG3 is reserved as the location for this type of file. Logical units MG1 and MG2 can both contain either neutron-only or coupled neutron-gamma data. Borrowing an idea from MILER, positive values for MG1, MG2, MG3 are used for BCD files, whereas negative values are used for binary files.

- 1\$ Nuclide identifier and direct-access file status [2]
	- 1. ID19 identifier of the set of data produced by SMILER (1)
		- 2. N9STAT not used (0)
- 2\$ NJOY/AMPX thermal identifier correspondence list [100]

1. NJID NJOY/AMPX thermal identifier correspondence list (221 1007 222 1008) e)

> Up to 50 doublets give the NJOY identifiers for a thermal-scattering process, followed by its corresponding AMPX identifier. By default, this array contains 221 1007 222 1008, followed by 96 zeroes, which indicates that an AMPX identifier of 1007 should be used on the arrays which NJOY identifies with 221 and 1008 on those identified by 222.

Terminate Block 1 with a T.

#### **Notes**

Converting between different MG cross section formats is a very common requirement, but there is a wide variety of choices that one can make in designing a format.

The differences in GENDF and AMPX formats clearly demonstrate areas that can be different.

- 1. The ordering of energy groups differs. Traditionally, group 1 is the highest energy group, as it is in the AMPX master interface. In GENDF, group 1 is the lowest energy group.
- 2. The Legendre coefficients in scattering matrices in the AMPX master interface include the  $(2l + 1)$ multiplier following conventions established for the ANISN and DOT programs in the mid-1960s. GENDF does not.
- 3. The matrices for reactions that produce multiple secondary particles, such as n2n, contain the multiplicity on GENDF. In AMPX, they do not.
- 4. The units of temperatures associated with scattering matrices are in eV in AMPX vs. Kelvin in **GENDE**
- 5. Various process identifiers for averaged cross sections must be carefully monitored in order to interact properly with various AMPX modules. For example, the GENDF-scattering matrices for fission are identified by  $MT = 18$ , but use of this identifier on the AMPX master interface would lead to undesirable results, and it is redefined to be 9018. Likewise,  $MT = 221$ ... for thermal-scattering processes are converted to  $MT = 1007, 1008$ ... to interface with the AMPX procedures.
- 6. The fission spectrum on the GENDF file is in scattering-matrix form (a more correct form), whereas it is generally expected to be a single array on the AMPX interface.

The basic procedure in SMILER is very simple. Note that even though a GENDF file can contain many (up to the number of groups) collections of records for a process at a single temperature, these can be collected into a single record before they are shuttled to a direct-access scratch file. Furthermore, if one chooses a procedure that constructs all of the matrices for Legendre coefficients of scattering processes in core prior to writing to the direct access file, the requisite I/O operations are minimized.

## **Sample Input**

0\$\$ 1 2 0 0 1\$\$ 92235 E T

This input will create an AMPX master library on logical unit 1 for  $^{235}$ U data taken from the NJOY GENDF file on logical unit 2. (Note that SMILER only processes one nuclide at a time so that the identifier of the data on GENDF is not required; i.e., the GENDF file must be for only one nuclide.)

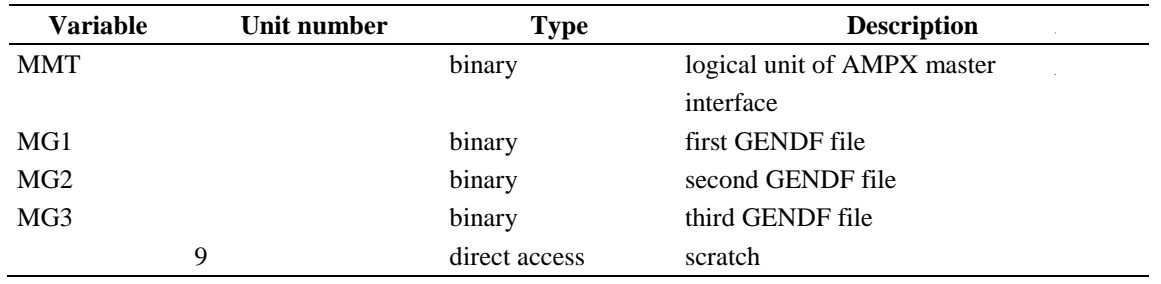

# **Logical Unit Parameters**

 $\sim$  $\hat{\boldsymbol{\beta}}$ 

### **A-48. SPLICER - SETS THE FUNCTIONS ON A TAB1 FILE TO ZERO BETWEEN EL AND EH, OR CHOP TO THE GIVEN RANGE, OR SPLICE WITH DATA**

SPLICER sets the functions on a TAB1 file to zero between el and eh. It is recommended to use the DCON module following the use of SPLICER to make sure the partials sum to the appropriate total values.

#### **Input Data**

#### **Block Specifications**

Block starts on first encounter of a keyword in the block.

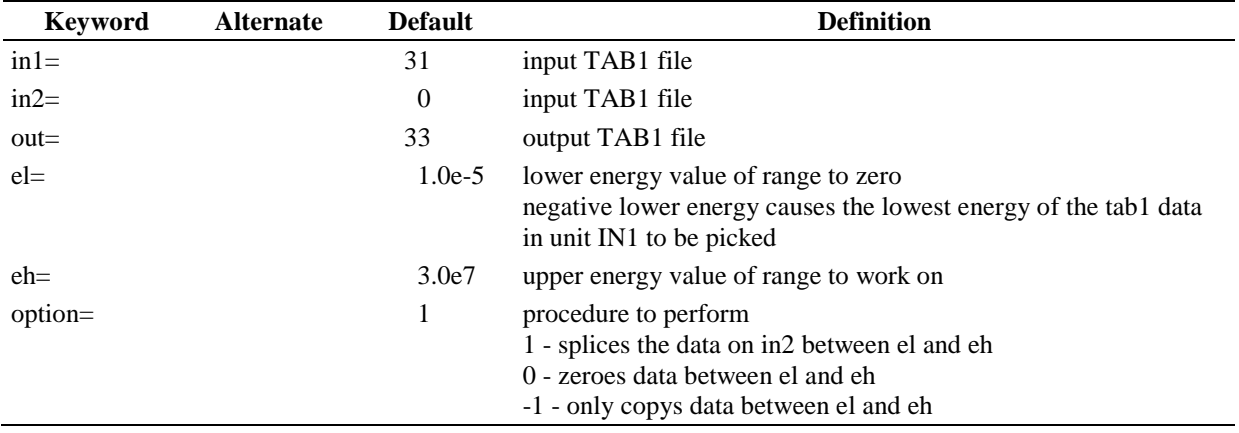

#### **Sample Input**

in1=31 el=1e-5 eh=3.0 out=33 option=0

All values between 1e-5 eV and 3.0 eV should be set to zero on the data on logical unit 31 and saved on logical unit 33.

#### **Sample Input**

in1=31 el=1e-5 eh=3.0 option=-1 out=33

Only the values between 1e-5 eV and 3.0 eV are copied on the data on logical unit 31, and they are saved on logical unit 33.

#### **Sample Input**

in1=31 in2=33 el=1e-5 eh=3.0 option=1 out=35

If material, reaction and temperature match, data on logical unit 33 are spliced into the data on file 31 in the range 1e-5 eV to 3 eV. The output data are saved on logical unit 35.

# **Logical Unit Parameters**

 $\mathcal{A}^{\mathcal{A}}$  $\mathcal{L}_{\mathcal{A}}$ 

 $\mathcal{L}(\mathcal{A})$  and  $\mathcal{L}(\mathcal{A})$ 

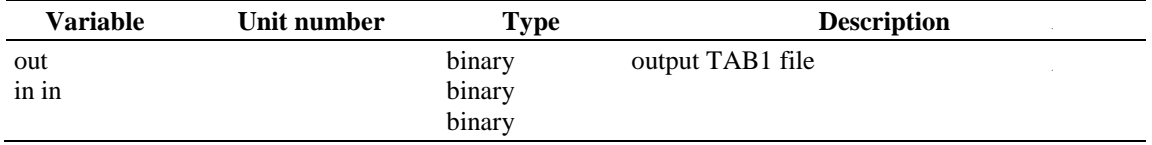

 $\mathcal{L}^{\text{max}}_{\text{max}}$  and  $\mathcal{L}^{\text{max}}_{\text{max}}$ 

## **A-49. TABASCO - MODULE TO READ FUNCTIONS FROM AN AMPX MASTER LIBRARY AND WRITE THEM TO A TAB1 FILE AS HISTOGRAMS**

TABASCO (TAB1 functions from AMPX/SCALE Master Libraries originally) is a module one can use to extract data from an AMPX master library and have it written onto a single precision binary TAB1 library as histograms equivalent to the averaged values in the master library. These histograms can then be plotted or used in other applications that need these data.

## **Input Data**

## **Block 1**

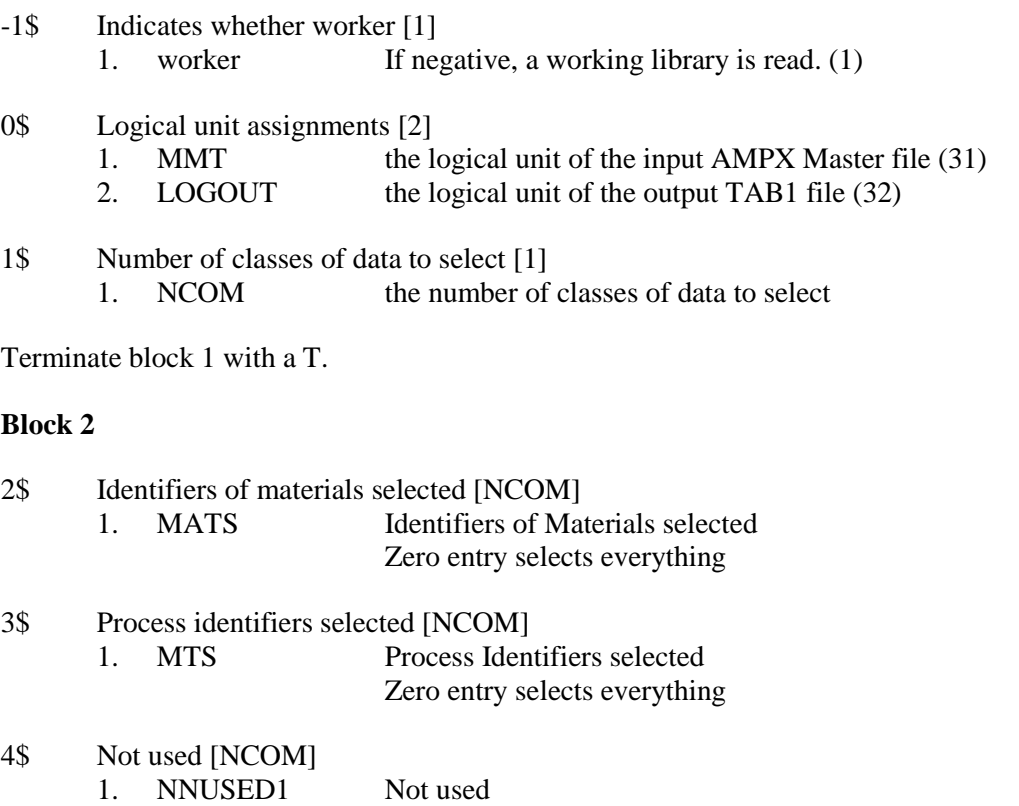

- 5\* Temperatures selected [NCOM]<br>1. NNUSED2 Not used 1. NNUSED2
- 6\* Sig0s selected [NCOM] NNUSED3

Terminate Block 2 with a T.

# **Sample Input**

0\$\$ 23 24 1\$\$ 2 T 2\$\$ 1395 1398 3\$\$ 1 0 T

This input indicates that data should be read from the AMPX master library on logical unit 23, and data should be written to a TAB1 file on logical unit 24. The total cross section (MT=1) for MAT=1395 is selected, and all processes are selected for MAT=1398.

# **Logical Unit Parameters**

 $\hat{\phi}$ 

 $\bar{\alpha}$ 

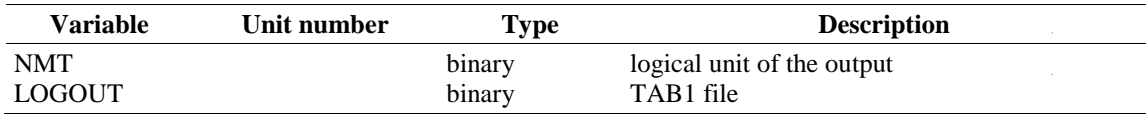

## **A-50. TGEL - MODULE TO CALCULATE TOTAL CROSS SECTIONS FOR FUNCTIONS WRITTEN IN TAB1 FORMAT**

The module tgel is a program that will add up partial cross sections to form either an elastic (MT=1007+MT=1008), inelastic, capture, absorption, nonelastic, or total cross section. This ensures that values for redundant cross sections are consistent.

## **Input Data**

#### **Block Input**

Block starts on first encounter of a keyword in the block.

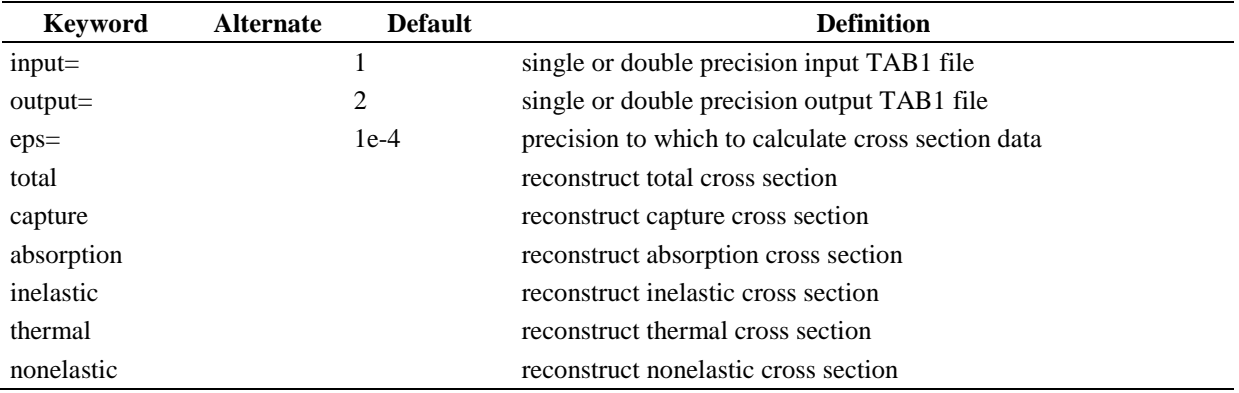

## **Logical Unit Parameters**

 $\hat{\boldsymbol{\gamma}}$ 

 $\hat{\mathcal{A}}$ 

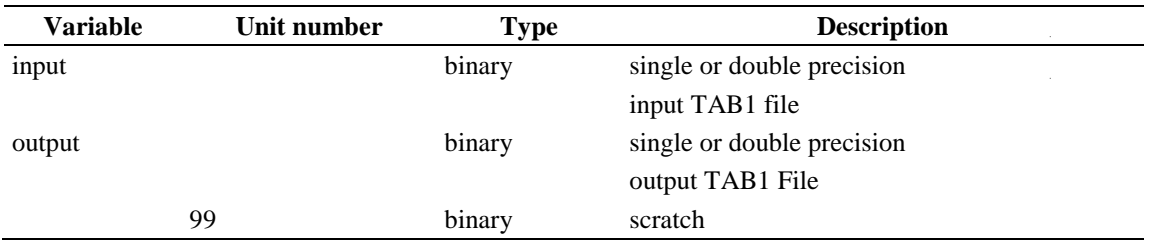

J.

## **A-51. TOMATO - MODULE TO CHANGE MATERIAL IDENTIFIERS (MAT NUMBERS) ON A TAB1 FILE**

TOMATO (Toss MAT numbers on a TAB1 file) is a module that allows the user to change the material identifiers (MAT numbers) on a TAB1 file. Isolating this simple functionality makes it much easier to develop and use other modules, such as the SPLICER module.

# **Input Data**

## **Block 1**

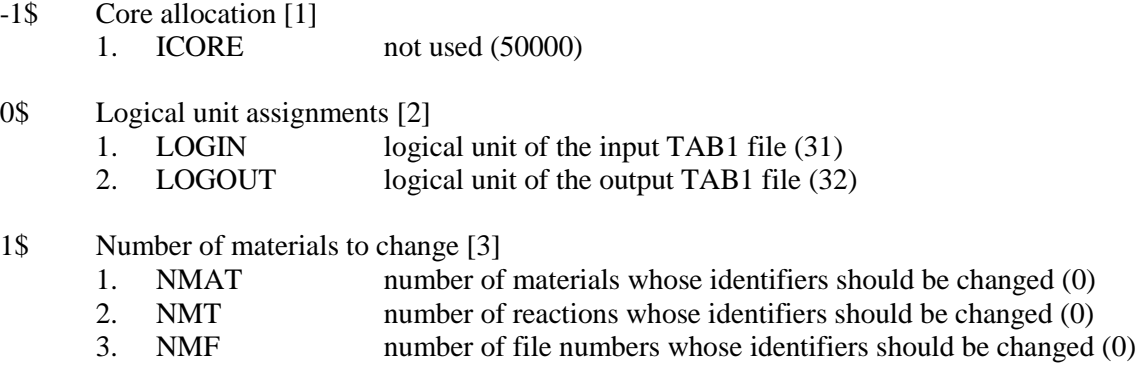

Terminate block 1 with a T.

## **Block 2**

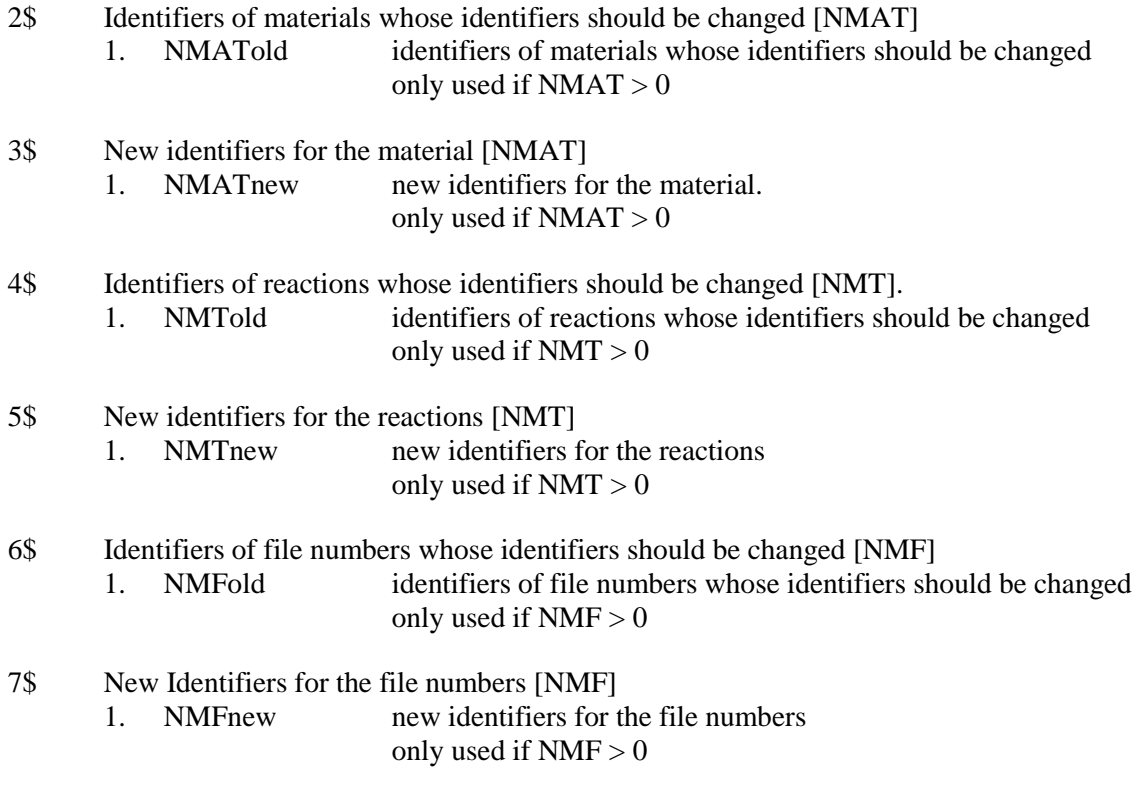

Terminate block 2 with a T.

#### **Sample Input**

 $\bar{z}$  $\ddot{\phantom{a}}$ 

 $\sim$ 

 $-1$ \$\$ 500000 0\$\$ 23 24 1\$\$ 2 T 2\$\$ 1395 1398 3\$\$ 1495 1498 T

This input indicates that 500,000 words of core should be allocated to TOMATO and that data should be read from the TAB1 library on logical unit 23, and data should be written to a new file on logical unit 24. The identifiers on the original library are changed from 1395 to 1495 and from 1398 to 1498. Other than these two nuclides, all will be copied with their identifiers unchanged.

 $\bar{z}$ 

#### **Logical Unit Parameters**

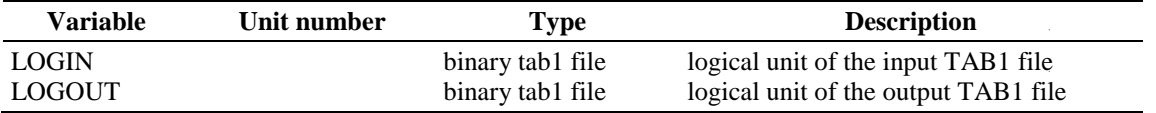

## **A-52. WORM - AMPX MODULE TO CONVERT AN AMPX WORKING LIBRARY TO AN AMPX MASTER LIBRARY**

WORM (Working to Master Converter) is an AMPX module that converts a binary AMPX working library into a binary AMPX master library. WORM works with any working library to produce a master library containing neutron and/or gamma and/or gamma-production information. In the case of the working library containing more than one of the above types of data, WORM automatically splits the transfer matrices so that all neutron data are carried together and identified by  $MT = 1$ , gamma production data are carried together and identified by  $MT = 1$ , and, likewise, gamma data are carried together and identified by MT = 501. One-dimensional (reaction averages) cross sections are carried on a process-byprocess basis, exactly as in the master library. Only the total transfer matrices are available, since it is impossible to split out individual transfer processes in a general manner once they are added together to produce the working library.

#### **Input Data**

#### **Block 1**

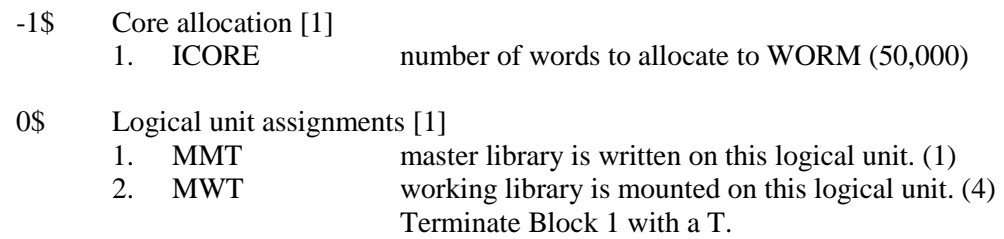

#### **Sample Input**

0\$\$ 1 2 T

This input instructs WORM to convert the sets of data on the AMPX working library on logical unit 2 into the formats used on an AMPX master library and to write them on logical unit 1.

#### **Logical Unit Parameters**

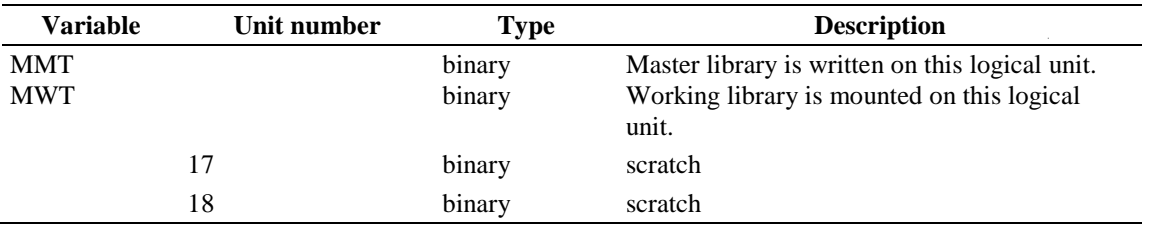

## **A-53. X10 - MODULE TO PRODUCE MG LIBRARIES FROM THREE TABULAR FILES**

X10 is the AMPX module for generating MG libraries. In its present form, it only generates neutron interaction, gamma-ray yield, or gamma-ray interaction cross sections.

Because there were three independent situations (neutron-neutron, gamma-gamma, and neutron-gamma) to address and because production capabilities were expected to accommodate other types of coupling (for example, neutrons produced by gamma rays), the design choice was a single system that is expandable to cover situations not previously addressed.

X10 can accomplish the above goals by accepting data from three tabular files:

- 1. a file in TAB1 format that contains point cross sections,
- 2. a file in TAB1 format that contains a smooth weighting function, and
- 3. a tabular kinematics file generated by Y12.

X10 does not do physics; all kinematic data are in the LAB and in fully double differential form given in Legendre order or cosine moments. Since all processes for all particles use the same coding, it can be argued that the code will be easier to maintain since, in most situations, one can argue that the code will either work correctly or will always work incorrectly.

Another difference in the way X10 calculates transfer matrices is that it always uses a group structure for the source particle and another for the sink particle. The coding is performed in a manner that always considers the source group structure when making integrations for the interacting particle, and it always considers the sink group structure when making integrations for the particle that is produces, even when the two particles are the same. Nothing informs the integration routines that they are dealing with neutrons, photons, protons, etc.. In fact, the simple observation is made that these routines can be used to produce energy- absorption coefficients (or dose factors) simply by specifying the energy absorbed when a particle undergoes a particular type of reaction. Though it may have no practical application, one could go further and specify a group structure for the dose factors, which would also be a functions of scattering angle, just like typical scattering matrices.

The same routines that calculate scattering matrices also calculate averaged cross sections and multiplicities, such as nu-bar (which must be weighted by a combination of a cross section times a flux). This procedure makes it easier to ensure consistency between group-averaged values and transfer matrices.

Note that X10 never reads an ENDF/B library. Other modules (POLIDENT and Y12, for example) read these and produce point cross section files and kinematics files.

## **Input Data**

## **Block Input**

Block starts on first encounter of a keyword in the block.

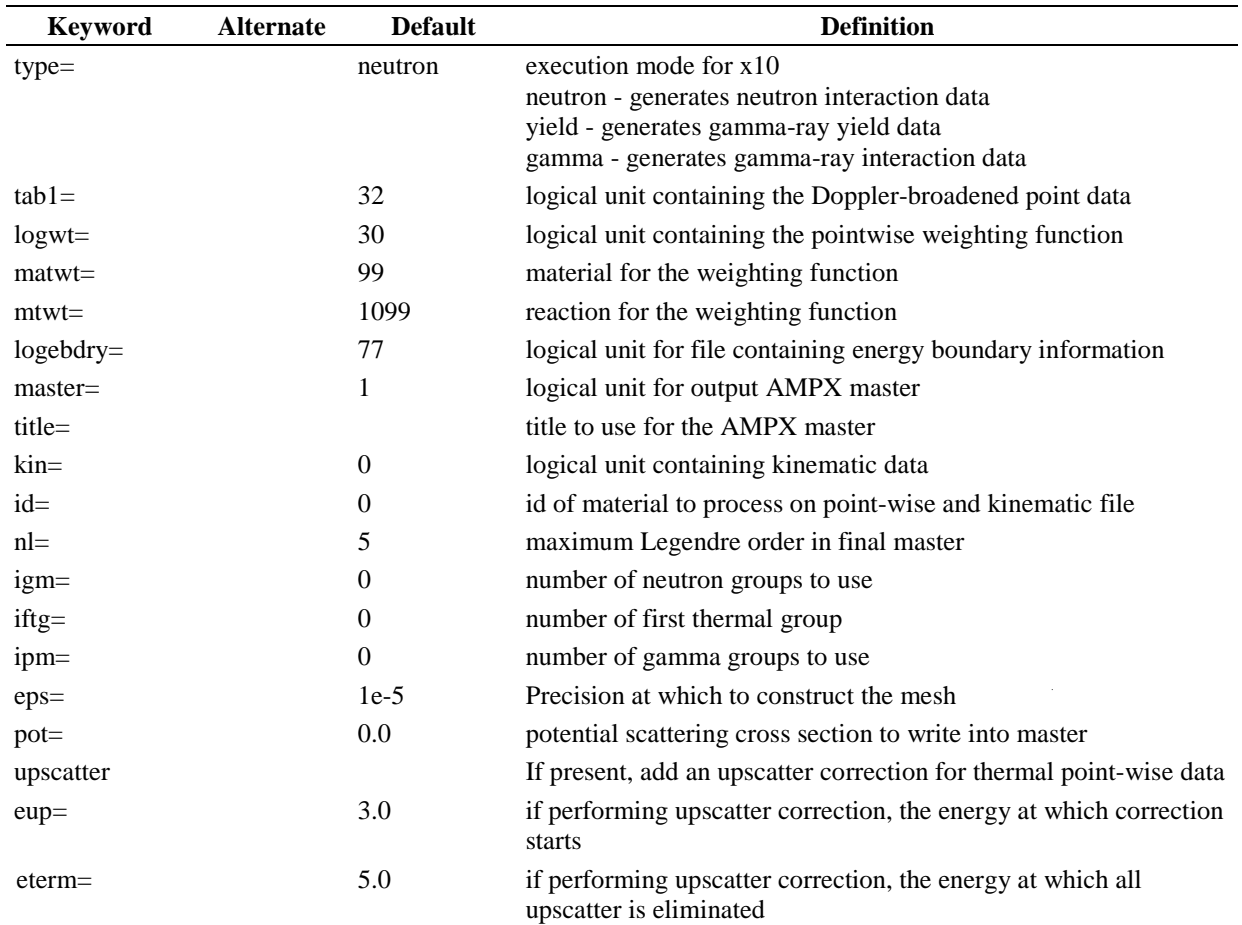

# **Logical Unit Parameters**

 $\sim$   $\sim$ 

 $\hat{\mathcal{A}}$  $\mathcal{A}^{\mathcal{A}}$ 

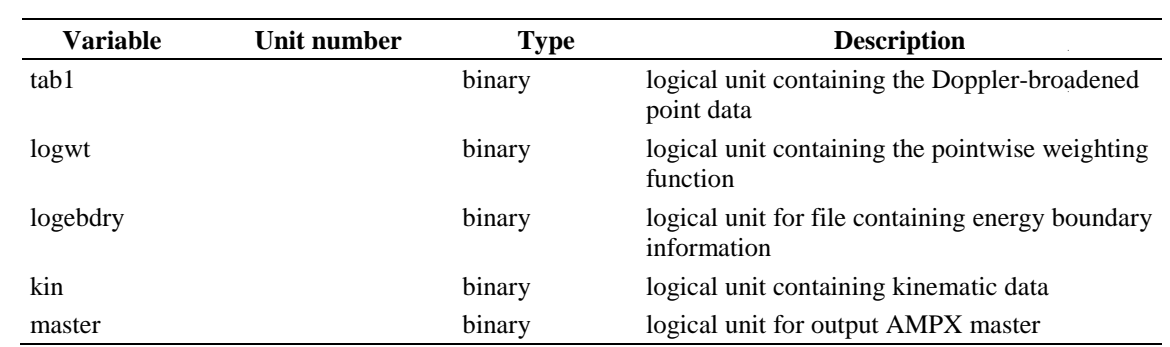
# **A-54. Y12 - CREATE KINEMATIC DATA FILES**

This module creates kinematic files for incident neutron and gamma data, as well as thermal moderators. Y12 saves the kinematic file in cosine moments or Legendre moments for use in MG processing or as point-wise kinematic data for use in CE library processing.

## **Input Data**

## **Block Input**

Block starts on first encounter of a keyword in the block.

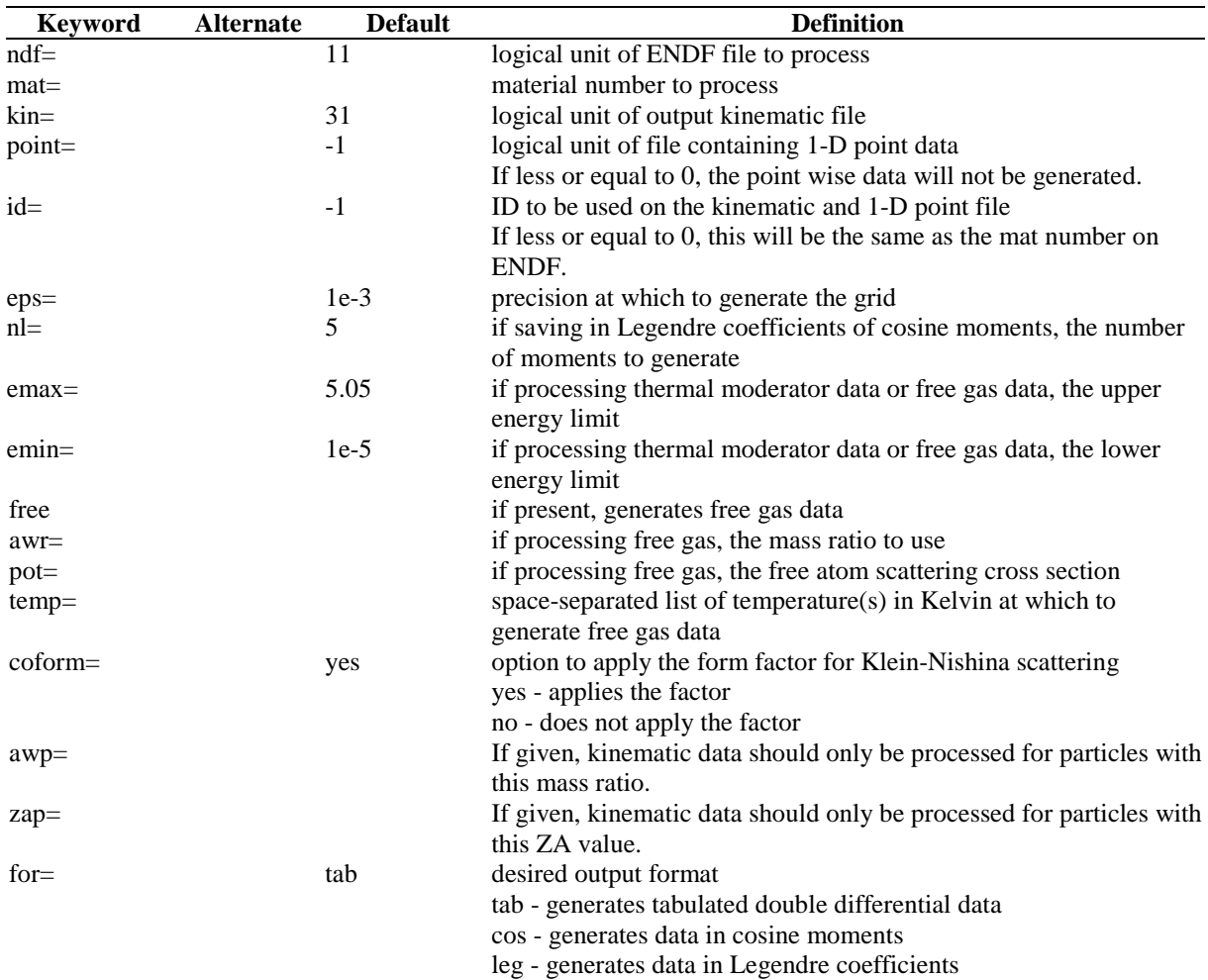

# **Logical Unit Parameters**

 $\sim$  $\sim$ 

 $\sim 10^{-10}$ 

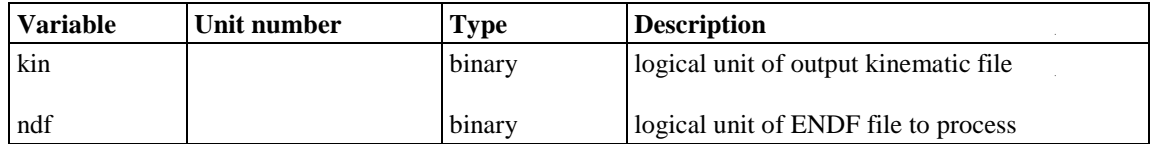

 $\label{eq:2.1} \frac{1}{\sqrt{2}}\int_{\mathbb{R}^3}\frac{1}{\sqrt{2}}\left(\frac{1}{\sqrt{2}}\right)^2\frac{1}{\sqrt{2}}\left(\frac{1}{\sqrt{2}}\right)^2\frac{1}{\sqrt{2}}\left(\frac{1}{\sqrt{2}}\right)^2.$ 

#### **A-55. ZEST - MODULE TO MANAGE STRING LIBRARIES**

ZEST (Zippy ensembler of strings) is a module analogous to AJAX, except ZEST uses string libraries such as those produced by POLIDENT. A string is a TAB l record in ENDF nomenclature. Options are provided to allow merging from any number of files in a manner to allow the user to determine the final nuclide ordering, if desired.

#### **Input Data**

## **Block 1**

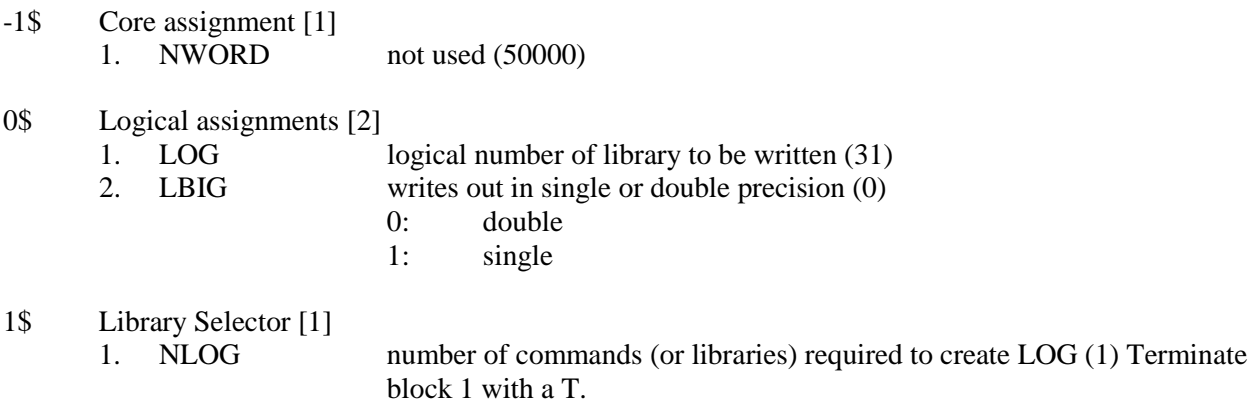

Stack Block 2 and 3 one after the other NLOG times.

#### **Block 2**

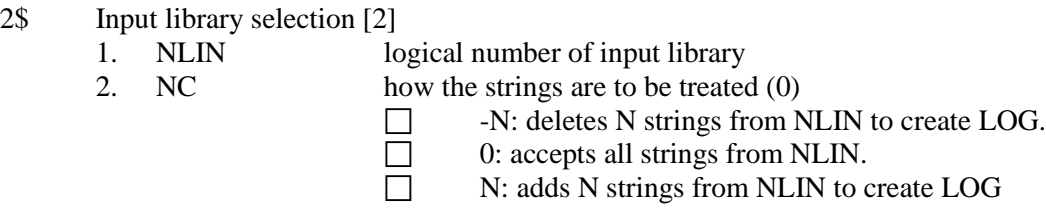

Terminate Block 2 with a T.

Only use Block 3 if NC  $!= 0$ .

# **Block 3**

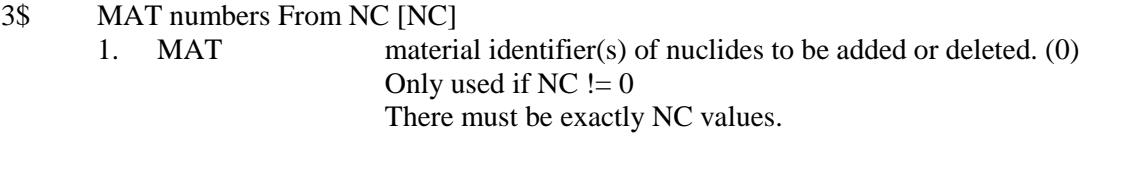

4\$ MT numbers from NC [NC] 1. MT reaction identifier(s) of nuclides to be added or deleted. (0) Only used if  $NC := 0.$ 

There must be exactly NC values.

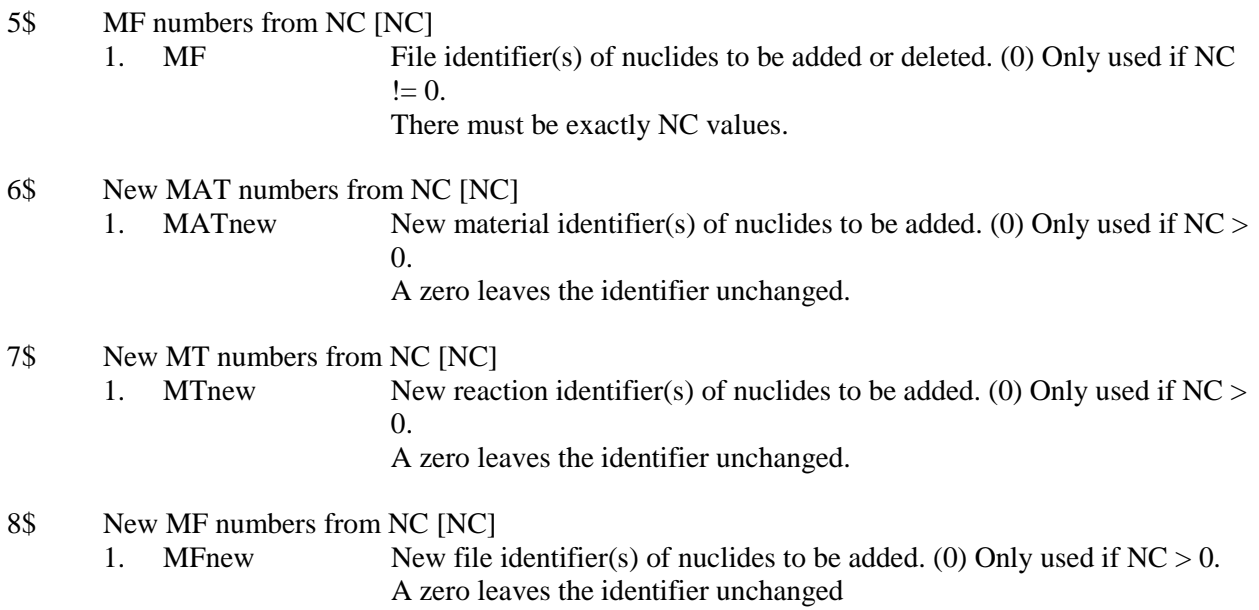

Terminate Block 3 with a T.

## **Sample Input**

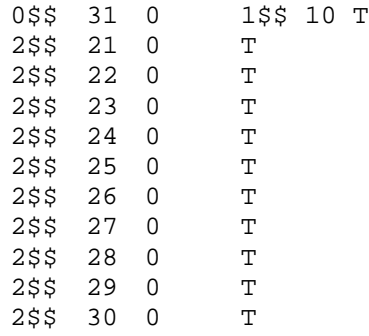

This input instructs ZEST to combine the contents of the ten-point cross section libraries on logical units 21–30 onto a single point cross section library on logical unit 31. Note that the order in which the point cross section libraries are accessed determines the ordering on the output library so that a case like this can be used to force an ordering.

# **Logical Unit Parameters**

 $\bar{z}$ 

 $\hat{\mathcal{L}}$ 

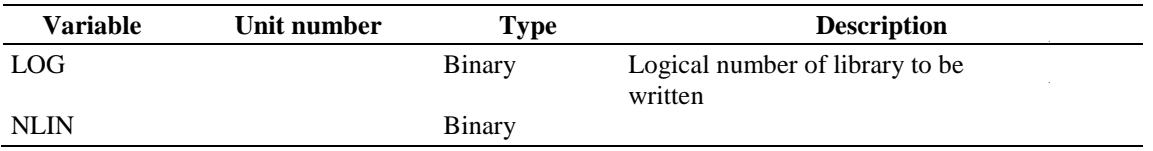